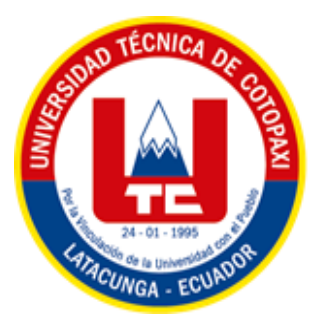

# **UNIVERSIDAD TÉCNICA DE COTOPAXI FACULTAD DE CIENCIAS DE LA INGENIERÍA Y APLICADAS CARRERA DE INGENIERÍA ELÉCTRICA**

**PROYECTO DE INVESTIGACIÓN**

## **EVALUACIÓN EN RÉGIMEN PERMANENTE DE UN MODELO GEORREFERENCIADO DEL SISTEMA DE DISTRIBUCIÓN DE LA EMPRESA ELÉCTRICA COTOPAXI**

Proyecto de Titulación presentado previo a la obtención del Título de Ingeniero Eléctrico en Sistemas Eléctricos de Potencia.

 **Autores:**

Pallo Oña Cristian David

Rumipamba Rumipamba Luis Efraín

**Tutor:**

Ing. Guamán Cuenca Wilian Patricio M.Sc.

 **LATACUNGA – ECUADOR**

**Agosto 2022**

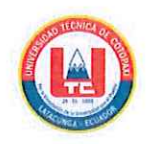

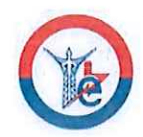

## DECLARACIÓN DE AUTORÍA

"Nosotros, PALLO OÑA CRISTIAN DAVID y RUMIPAMBA RUMIPAMBA LUIS EFRAÍN declaramos ser autores del presente proyecto de investigación: EVALUACIÓN EN RÉGIMEN PERMANENTE DE UN MODELO GEORREFERENCIADO DEL SISTEMA DE DISTRIBUCIÓN DE LA EMPRESA ELÉCTRICA COTOPAXI, siendo el Ing. GUAMÁN CUENCA WILIAN PATRICIO tutor del presente trabajo; y eximo expresamente a la Universidad Técnica de Cotopaxi y a sus representantes legales de posibles reclamos o acciones legales.

Además, certifico que las ideas, conceptos, procedimientos y resultados vertidos en el presente trabajo investigativo, son de mi exclusiva responsabilidad.

 $\frac{1}{2}$ 

Pallo Oña Cristian David C.C. 050353239-2

Rumipamba Rumipamba Luis Efraín C.C. 060481196-8

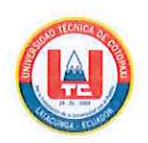

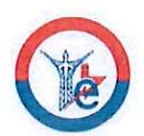

## AVAL DEL TUTOR DE PROYECTO DE TITULACIÓN

En calidad de Tutor del Trabajo de Investigación sobre el título:

"EVALUACIÓN **RÉGIMEN** EN **PERMANENTE** DE **UN MODELO** GEORREFERENCIADO DEL SISTEMA DE DISTRIBUCIÓN DE LA EMPRESA ELÉCTRICA COTOPAXI", de los estudiantes: PALLO OÑA CRISTIAN DAVID Y RUMIPAMBA RUMIPAMBA LUIS EFRAÍN de la Carrera de INGENIERÍA ELÉCTRICA, considero que dicho Informe Investigativo cumple con los requerimientos metodológicos y aportes científico-técnicos suficientes para ser sometidos a la evaluación del Tribunal de Validación de Proyecto que el Consejo Directivo de la Facultad de CIENCIAS DE LA INGENIERÍA Y APLICADAS de la Universidad Técnica de Cotopaxi designe, para su correspondiente estudio y calificación.

Latacunga, septiembre, 2022

**El Tutor** 

Ing. Guamán Cuenca Wilian Patricio M.Sc.

C.C: 060357895-6

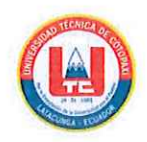

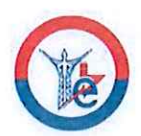

## APROBACIÓN DEL TRIBUNAL DE TITULACIÓN

En calidad de Tribunal de Lectores, aprueban el presente Informe de Investigación de acuerdo a las disposiciones reglamentarias emitidas por la Universidad Técnica de Cotopaxi, y por la FACULTAD de CIENCIAS DE LA INGENIERÍA Y APLICADAS; por cuanto, los postulantes: PALLO OÑA CRISTIAN DAVID y RUMIPAMBA RUMIPAMBA LUIS EFRAÍN con el título de Proyecto de titulación: "EVALUACIÓN EN RÉGIMEN PERMANENTE DE UN MODELO GEORREFERENCIADO DEL SISTEMA DE DISTRIBUCIÓN DE LA EMPRESA ELÉCTRICA COTOPAXI" han considerado las recomendaciones emitidas oportunamente y reúne los méritos suficientes para ser sometido al acto de Sustentación de Proyecto.

Por lo antes expuesto, se autoriza realizar los empastados correspondientes, según la normativa institucional.

Latacunga, septiembre, 2022

Para constancia firman:

Ing. Pesantez Palacios Gabriel Napoleón CC: 030189388-9

Ing. Proaño Maldonado Xavier Alfonso CC: 050265642-4

Ing. Quinatoa Caiza Carlos Iván CC: 050328786-4

## ÍNDICE GENERAL

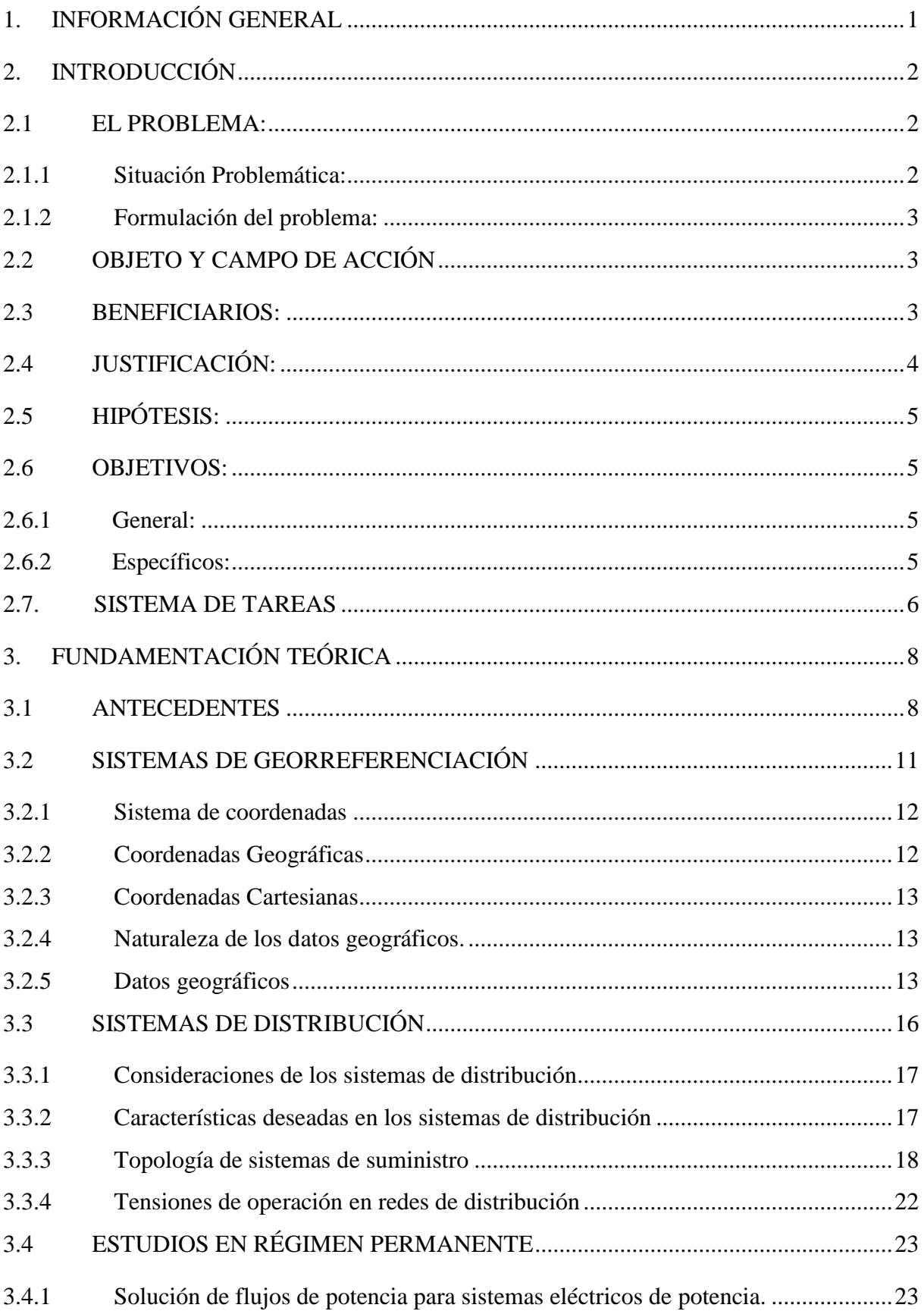

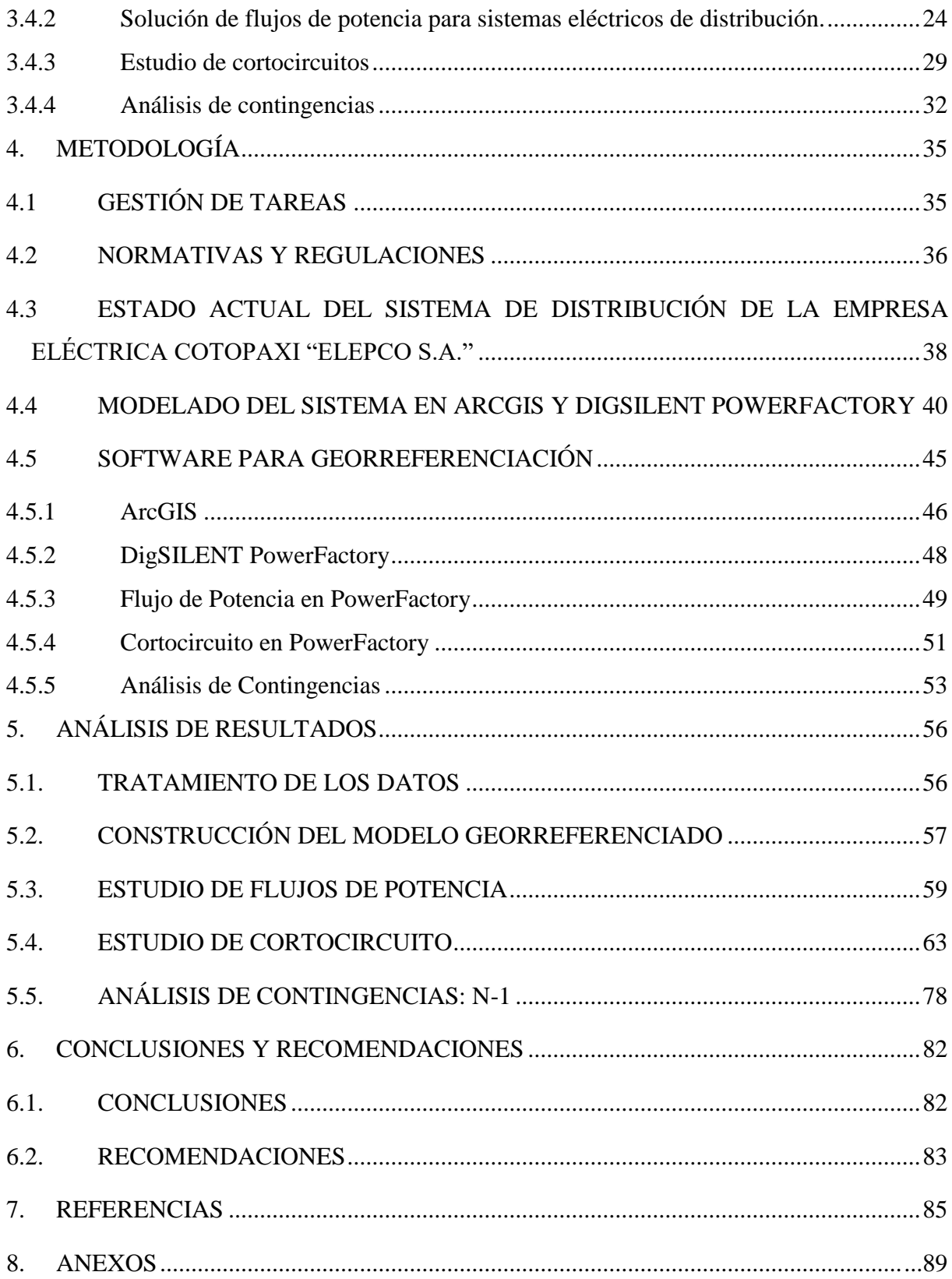

## **ÍNDICE DE FIGURAS**

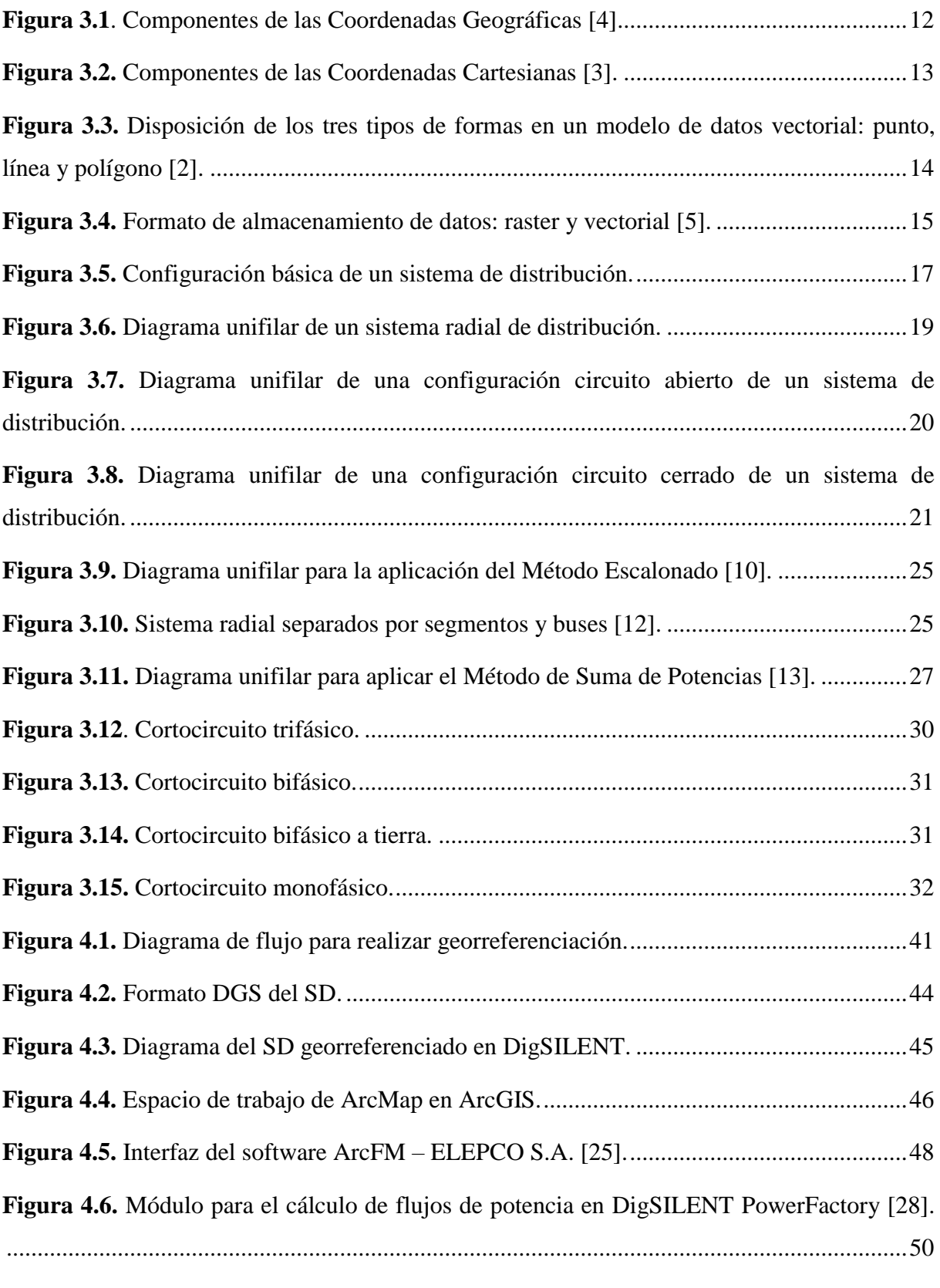

**Figura 4.7.** [Módulo para el cálculo de cortocircuitos en DigSILENT PowerFactory \[28\].](#page-67-1) ....51

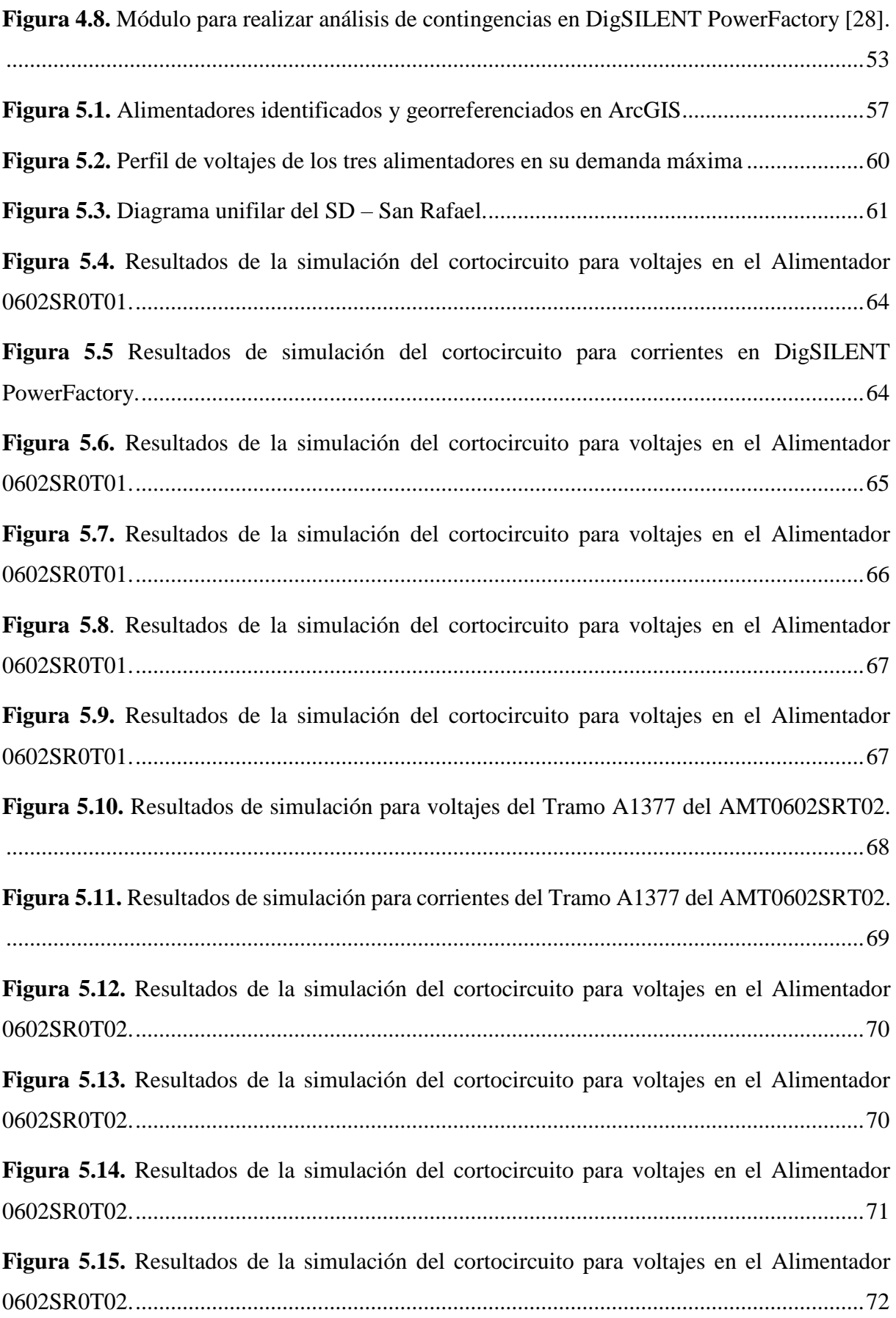

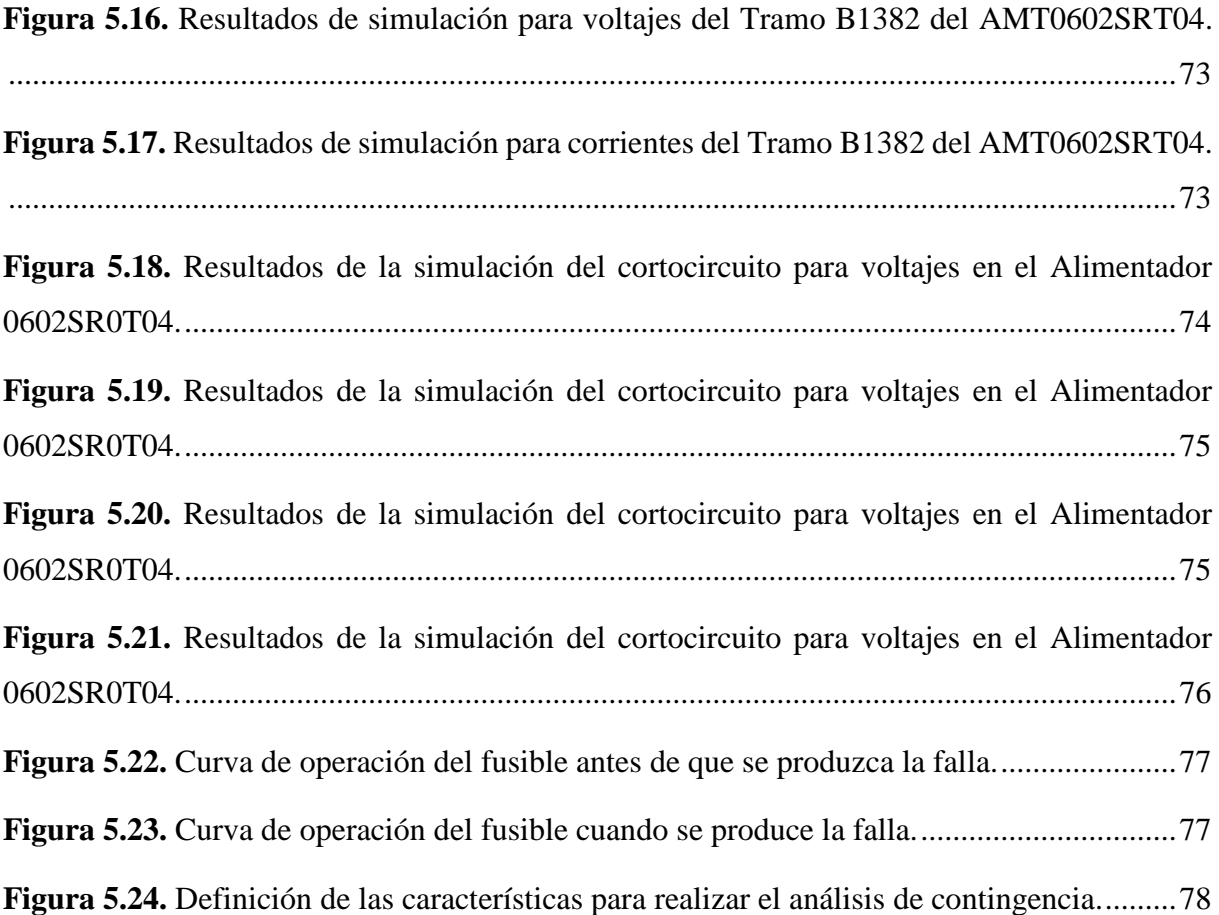

## **ÍNDICE DE TABLAS**

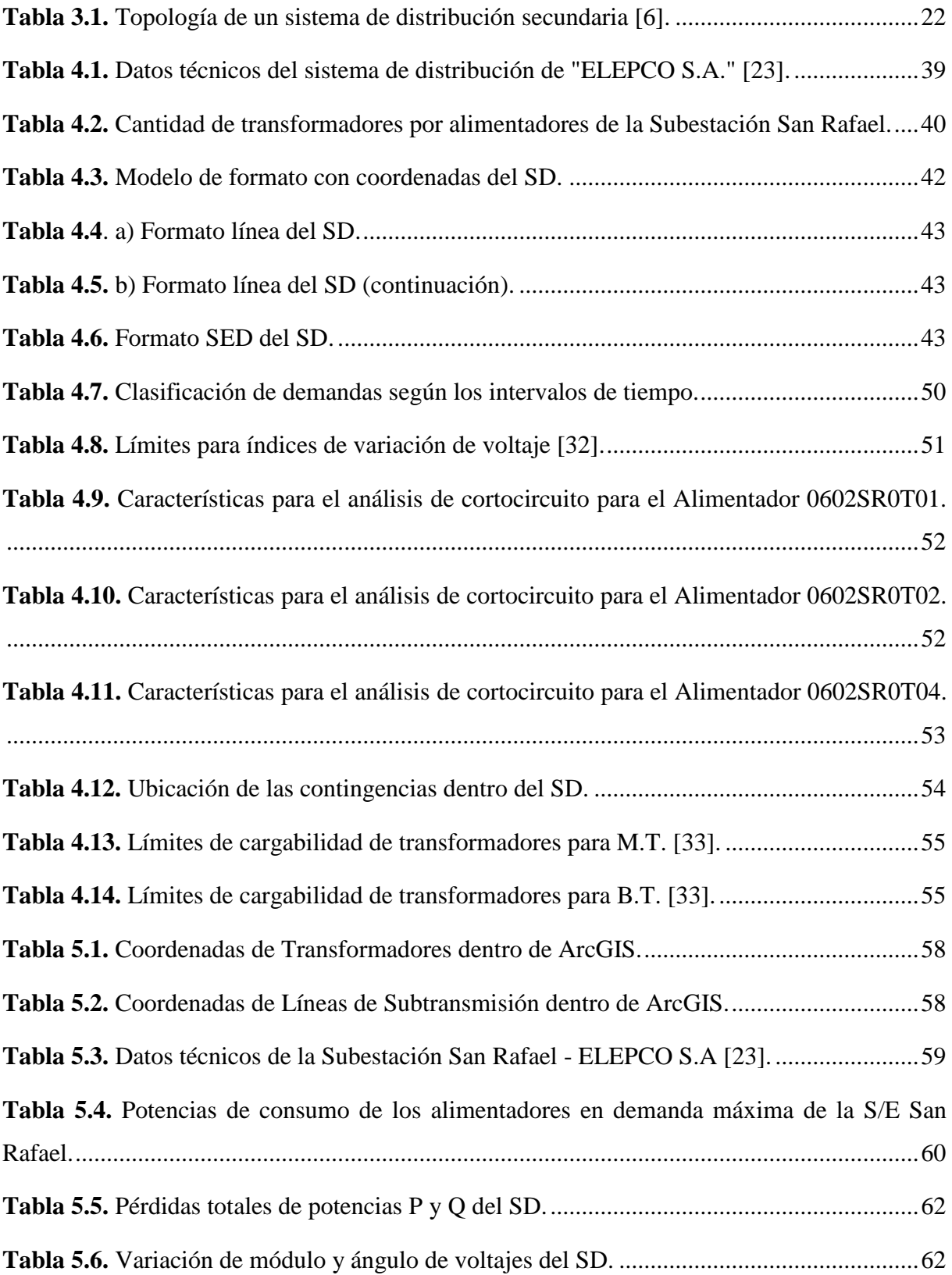

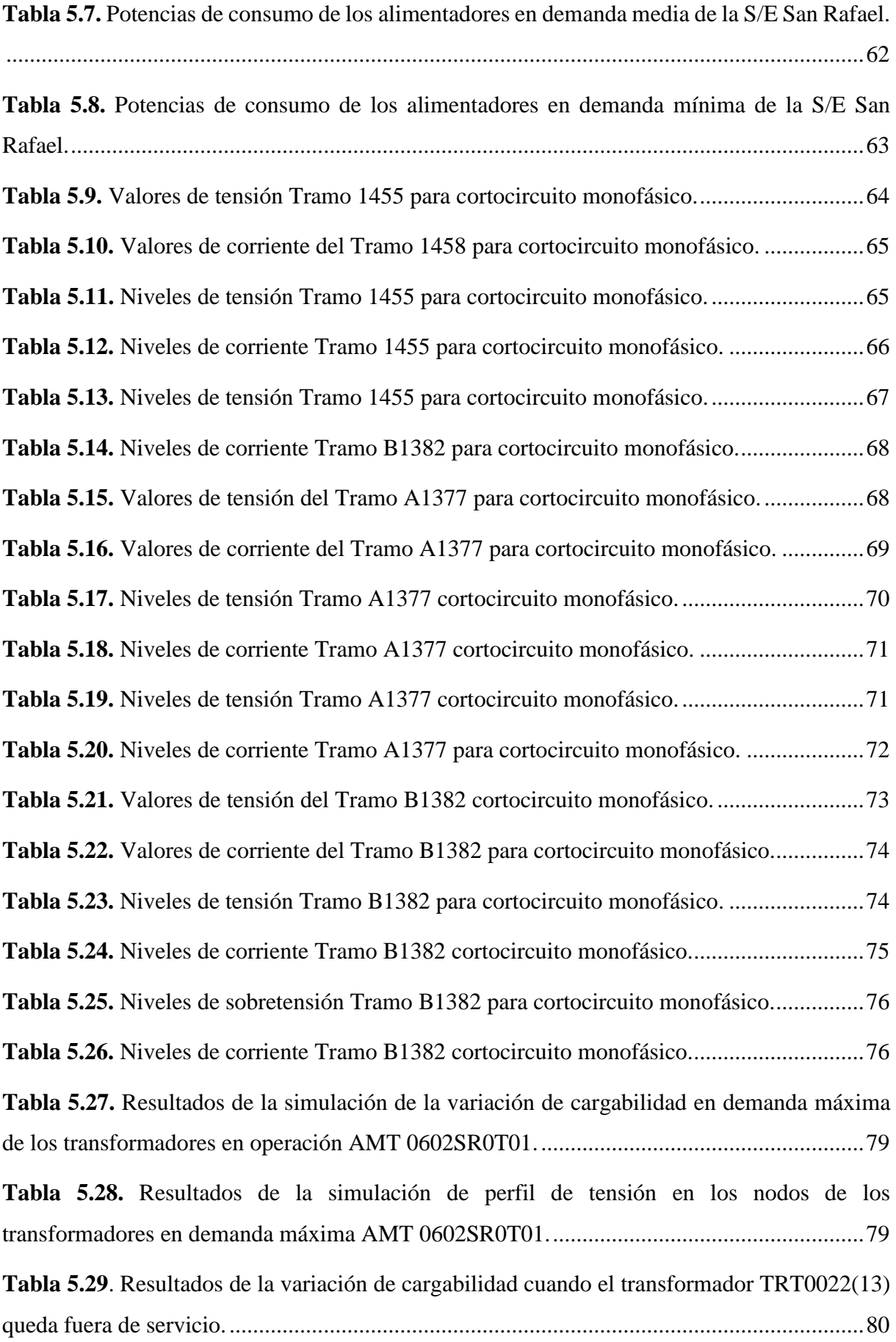

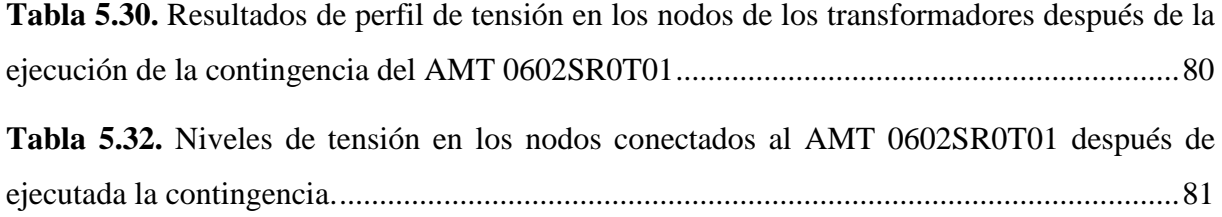

## **AGRADECIMIENTOS**

En primer lugar, agradezco a Dios por darme las fuerzas y la sabiduría para enfrentar cada reto que se me presentaron durante toda mi vida académica.

A mi madre y hermanos, que gracias a su infinita paciencia, consejos y amor supieron guiarme por el camino correcto y fueron fuente de inspiración para el cumplimiento de tan anhelado sueño.

A la Universidad Técnica de Cotopaxi, por abrirme las puertas y poder culminar con mis estudios de educación superior. Y de manera muy especial al Ing. Wilian Guamán quien fue el tutor de este proyecto, quien con su gran conocimiento, paciencia y comprensión me ha enseñado el valor del compromiso en la vida estudiantil y personal.

## **Cristian David**

En primer lugar, agradezco a Dios que sin él no tendría la fuerza, el valor y el conocimiento necesario para poder cumplir este sueño, a mis padres que a pesar de que ya no están conmigo, por enseñarme que la educación es el camino donde da el inicio de grandes sueños. A mi hermano José y su esposa por apoyarme moral y económicamente y a toda mi familia por la motivación constante que me ha permitido ser una persona de bien, pero más que nada, por su amor.

A la Universidad Técnica de Cotopaxi quien me dio la oportunidad de poder seguir formándome como profesional y enriquecerme en conocimiento en la carrera de Ingeniería Eléctrica.

De manera especial a mi tutor de tesis Ing. Wilian Guamán, por corroborar con su gran conocimiento por guiarme con paciencia, dedicación y apoyo incondicional hasta la finalización de este trabajo de investigación.

**Luis Efraín**

## **DEDICATORIAS**

Dedico este proyecto a mi madre que con su infinito amor y paciencia estuvo conmigo en los buenos y malos momentos. Y en especial a mi padre que desde el cielo supo cuidarme y guiarme por el camino correcto.

## **Cristian David**

Este trabajo va dedicado para todo quienes creyeron y me dieron la confianza desde un inicio, a ustedes mis queridos padres José y Juana que desde el cielo me supieron cuidarme sobre todo por ese gran amor que hasta hoy en día los conservo, a mi hermano José a su esposa y a sus hijos que fueron ellos mi impulso para culminar con éxito.

**Luis Efraín**

## **RESUMEN**

## **TÍTULO: EVALUACIÓN EN RÉGIMEN PERMANENTE DE UN MODELO GEORREFERENCIADO DEL SISTEMA DE DISTRIBUCIÓN DE LA EMPRESA ELÉCTRICA COTOPAXI.**

#### **Autores:**

Pallo Oña Cristian David

Rumipamba Rumipamba Luis Efraín

En este proyecto de investigación se realizó el modelo georreferenciado del sistema de distribución de la Subestación San Rafael, con el propósito de analizar el comportamiento del sistema en estado estable y se incluyeron eventos de cortocircuitos y contingencias, que podrían producirse por sucesos internos y/o externos. Para modelar el sistema georreferenciado se utilizaron los *software*: ArcGIS y DigSILENT PowerFactory, considerando la información proporcionada por la empresa eléctrica "ELEPCO S.A.". en donde se identificaron los elementos principales de los que está compuesto el sistema. Para la creación del sistema de distribución se partió de la delimitación del área que cubre la subestación San Rafael dentro de ArcGIS. Una vez obtenida toda la información relevante se procede a la creación de los formatos "SED" y "Línea" usando Excel. Luego, se generó el formato DGS, el cual es la unión de los dos formatos mencionados anteriormente mediante la ocupación de una macro, de donde se obtienen las características geográficas y eléctricas de los elementos que serán creados dentro de PowerFactory. Finalmente, se realizaron estudios en régimen permanente considerando variaciones de demanda dentro de la red, en donde se analizaron flujos de potencia desbalanceados, análisis de cortocircuitos y análisis de contingencias obteniendo como resultado que, el sistema se mantiene operando dentro de los límites establecidos por la regulación ARCONEL 005/18 para los niveles de tensión, en condiciones de contingencia N-1.

**Palabras Clave:** Sistema Georreferenciado, Sistema de Distribución, Estudios en Régimen Permanente.

## **ABSTRACT**

## **TITLE: EVALUATION IN PERMANENT REGIME OF A GEOREFERENCED MODEL OF DISTRIBUTION SYSTEM OF COTOPAXI ELECTRIC COMPANY.**

#### **Authors**:

Pallo Oña Cristian David

Rumipamba Rumipamba Luis Efraín

At this research project, a georeferenced model of distribution system of San Rafael substation was made, with the purpose to analyze the behavior system on steady state including short circuit events and contingencies, which could be produced by internal or external events. To model georeferenced system, following software was used: ArcGIS and DigSILENT PowerFactory, considering provided information by electric company "ELEPCO S.A.", where the main elements of the system were identified. For the creation of distribution system, the starting point was area delimitation covered by San Rafael substation within ArcGIS. Once all relevant information was obtained, "SED" and "Line" formats were created using Excel. Then, DGS format was generated, which is the union of two aforementioned formats through the use of a macro, from which the geographical and electrical characteristics of the elements to be created within PowerFactory are obtained. Finally, studies were carried out on permanent regime considering demand variations at network, where unbalanced power flows, short circuit analysis and contingency analysis were analyzed, obtaining as a result from system keeps operating at established limits by the ARCONEL 005/18 regulation for voltage levels, under N-1 contingency conditions.

**Key words:** Georeferenced System, Distribution System, Permanent Regime Studies.

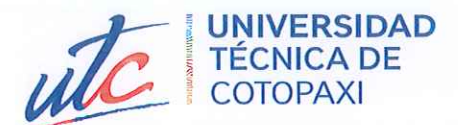

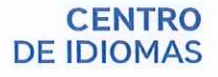

## **AVAL DE TRADUCCIÓN**

En calidad de Docente del Idioma Inglés del Centro de Idiomas de la Universidad Técnica de Cotopaxi; en forma legal CERTIFICO que:

La traducción del resumen del proyecto de investigación al idioma Inglés cuyo título versa: "EVALUACIÓN EN RÉGIMEN PERMANENTE DE UN MODELO GEORREFERENCIADO DEL SISTEMA DE DISTRIBUCIÓN DE LA EMPRESA ELÉCTRICA COTOPAXI", presentado por Pallo Oña Cristian David y Rumipamba Rumipamba Luis Efraín, estudiantes de la carrera de Ingeniería Eléctrica, perteneciente a la Facultad de Ciencias de la Ingeniería y Aplicadas, lo realizaron bajo mi supervisión y cumple con una correcta estructura gramatical del Idioma.

Es todo cuanto puedo certificar en honor a la verdad y autorizo a los peticionarios hacer uso del presente certificado de la manera ética que estimare conveniente.

**CENTRO** 

**DE IDIOMAS** 

Atentamente,

Latacunga, 01 de septiembre del 2022.

Lic. Edison Marcelo Pacheco Pruna Mg. DOCENTE CENTRO DE IDIOMAS C.C. 050261735-0

## <span id="page-17-0"></span>**1. INFORMACIÓN GENERAL**

**Título:** EVALUACIÓN EN RÉGIMEN PERMANENTE DE UN MODELO GEORREFERENCIADO DEL SISTEMA DE DISTRIBUCIÓN DE LA EMPRESA ELÉCTRICA COTOPAXI.

**Fecha de inicio:** abril 2022

**Fecha de finalización:** agosto 2022

**Lugar de ejecución:** No Aplica

**Facultad que auspicia:** Facultad de Ciencias de la Ingeniería y Aplicadas.

**Carrera que auspicia:** Carrera de Electricidad

**Proyecto Macro Asociado:** Desarrollo de sistemas eficientes para el abastecimiento y uso de energía eléctrica a nivel local, regional o nacional.

## **Equipo de Trabajo:**

**Grupo de Investigación:** Sistemas Eléctricos de Potencia

**Tutor de Titulación:** Ing. M.Sc. Wilian Guamán

## **Estudiantes:**

Cristian David Pallo Oña

Luis Efraín Rumipamba Rumipamba

**Área de Conocimiento:** 07 Ingeniería, Industria y Construcción / 071 Ingeniería y Profesiones Afines / 0713 Electricidad y Energía.

**Línea de investigación:** Energías Alternativas y Renovables, Eficiencia Energética y Protección Ambiental.

## **Sublíneas de investigación de la Carrera:**

Sublínea 1: Explotación y diseño de Sistemas eléctricos de potencia

Grupos Temáticos:

- 1. Planificación y operación de Sistemas Eléctricos de Potencia.
- 2. Sistema de Transmisión y Distribución de Energía

## <span id="page-18-0"></span>**2. INTRODUCCIÓN**

### <span id="page-18-1"></span>**2.1 EL PROBLEMA:**

## <span id="page-18-2"></span>**2.1.1 Situación Problemática:**

La proyección de demanda eléctrica es muy importante pues permite identificar los requerimientos futuros y detectar las posibles falencias al momento de satisfacer la provisión de este suministro [1]. A medida que incrementa los consumidores finales aumenta la demanda eléctrica, lo que implica construir nueva infraestructura de generación, transmisión y distribución, con el fin de ofrecer una mejora en la calidad del servicio de provisión de electricidad a los sectores industriales, comerciales y residenciales.

El estudio de los sistemas de distribución, como parte fundamental de un sistema eléctrico de potencia, resulta de suma importancia debido a que mediante estos se pueden realizar estudios que contribuyan a determinar la proyección de la demanda, análisis de contingencia ante posibles fallas que ocurran en el sistema [2].

A nivel general, en los sistemas de distribución la proyección de la demanda es aleatoria, pues no es un proceso estacionario debido a que se encuentra conformado por una gran cantidad de elementos, el comportamiento de ella depende de varios factores como son: económicos, sociales, climáticos, etc. Con esta afirmación cabe recalcar que, en el Ecuador, de enero hasta julio de 2021, la demanda de electricidad aumentó un 8,13% en relación al mismo periodo de 2020. La paulatina dinamización de las actividades comerciales e industriales desarrolladas en el país, incidieron para registrar este incremento [3].

El uso de los sistemas de información geográfica por parte de las empresas distribuidoras, son de suma importancia debido a que es posible realizar reestructuraciones de la red. Tomando en consideración que las redes eléctricas se distribuyen de manera física y geográfica, es práctico presentar los resultados que se realizan mediante un despliegue de mapas. En la actualidad, las empresas eléctricas hacen uso de SIG para resguardar sus necesidades pudiendo tener estudios direccionadas al área de la ingeniería [4]. Con base a lo descrito, el uso de los sistemas de información geográfica resulta relevante dentro del ámbito académico y de manera esencial dentro del

área de ingeniería eléctrica, ya que, con el uso de los SIG, se puede modelar los sistemas de distribución haciendo uso de software especializado para evaluar el comportamiento eléctrico, tomando como referencia la base de datos que poseen las empresas distribuidoras.

Existe una gran variedad de herramientas computacionales para realizar modelos georreferenciados y verificar el comportamiento eléctrico de los sistemas de distribución. DigSILENT PowerFactory, es uno de los *software* más completos para realizar dichos modelos, ya que dispone de módulos para estudios de confiabilidad, estabilidad, optimización, entre otros, etc. Pese a que la Universidad dispone del Software, no ha sido posible realizar estudios en sistemas georreferenciados, ya que la información de las empresas eléctricas no está disponible para uso general.

#### <span id="page-19-0"></span>**2.1.2 Formulación del problema:**

Para la formación del estudiante de ingeniería eléctrica se requieren modelos georreferenciados de sistemas de distribución que permitan evaluar el comportamiento de la red durante su operación.

## <span id="page-19-1"></span>**2.2 OBJETO Y CAMPO DE ACCIÓN**

Objeto: Sistema de distribución de la Empresa Eléctrica Cotopaxi S.A: Alimentadores conectados a la Subestación San Rafael.

El campo de acción para el proyecto:

330000 Ciencias Tecnológicas / 3306 Ingeniería y Tecnología Eléctricas / 330602 Aplicaciones Eléctricas.

330000 Ciencias Tecnológicas / 3306 Ingeniería y Tecnología Eléctricas / 330609 Transmisión y Distribución.

## <span id="page-19-2"></span>**2.3 BENEFICIARIOS:**

● Los beneficiarios directos son los estudiantes de la Carrera de Ingeniería Eléctrica de la Universidad Técnica de Cotopaxi, ya que mediante este trabajo de investigación podrán aplicar los conocimientos adquiridos durante la materia sistemas eléctricos de potencia y de distribución eléctrica.

● Los beneficiarios indirectos serán todas aquellas personas que estén interesadas en aprender sobre el modelamiento de sistemas de distribución, ya que mediante este proyecto podrán tener una introducción breve a lo que es el modelado de un sistema eléctrico.

## <span id="page-20-0"></span>**2.4 JUSTIFICACIÓN:**

Este proyecto forma parte del proyecto macro formativo titulado: "Desarrollo de sistemas eficientes para el abastecimiento y uso de energía eléctrica a nivel local, regional o nacional" de la carrera de Electricidad de la Universidad Técnica de Cotopaxi, en dicha investigación se menciona el estudio de SEP enfocándose en sistemas de abastecimiento y el uso de energía eléctrica desde su concepción en las centrales de generación hasta el usuario final, puesto que se modelará el sistema de distribución de la subestación San Rafael perteneciente a ELEPCO S.A., este proyecto tiene como objetivo contar con una base de datos con lo cual se podrá realizar estudios en los sistemas eléctricos de distribución.

En vista que la situación actual del sector eléctrico ecuatoriano, en donde las principales autoridades del país buscan el mejoramiento integral de las empresas distribuidoras de electricidad, se requiere del establecimiento de estrategia de trabajo y procesos que sirvan de base para la adquisición de los objetivos y propósitos planteados. Es en este punto es en donde participan los *Geographic Information System* (GIS), mismos que con su capacidad pueden contribuir enormemente para alcanzar los resultados esperados.

Desde el punto de vista académico, poder contar con un modelo georreferenciado de la red de distribución de los tres alimentadores S/E San Rafael perteneciente a ELEPCO S.A. permitirá a los estudiantes comprender con casos base reales el comportamiento de los sistemas eléctricos, concediendo énfasis en estudios de Flujos de Potencia, Cortocircuito, Estabilidad, Planificación y Confiabilidad en sistemas de distribución eléctrica, entre otros. Para los casos de estudio de sistemas eléctricos en régimen permanente, la Universidad Técnica de Cotopaxi, cuenta con la licencia educativa del software PowerFactory 2021, por lo que resulta importante la utilización de esta poderosa herramienta computacional que permite modelar de los casos base tomando como referencia del sistema de distribución ELEPCO S.A.

En el ámbito profesional la falta de una buena planificación en las empresas distribuidoras provoca la toma de decisiones apresuradas que genera condiciones de operación con poca eficiencia para cada uno de los sistemas eléctricos, lo que ha generado un sistema de altas pérdidas de potencia y de energía, voltaje fuera de los límites de regulación permitidos, sobredimensionamiento y en otros casos sobrecarga en conductores y transformadores lo que representa pérdidas económicas.

La operación y expansión de los sistemas de distribución generará impacto en el crecimiento productivo y económico en el país, así como en el bienestar de la sociedad, afianzando el compromiso de las empresas eléctricas de distribución tanto en lo técnico, económico, social y ambiental. Con este proyecto lo que se pretende es desarrollar un modelo georreferenciado del sistema distribución, el cual, permitirá evaluar el comportamiento del sistema en caso de se requiera tomar decisiones respecto a la repotenciación de la infraestructura existente.

## <span id="page-21-0"></span>**2.5 HIPÓTESIS:**

¿Los alimentadores de la subestación San Rafael operan dentro de los límites de voltaje establecidos por la regulación ARCONEL 005/18 inclusive bajo contingencias N-1?

## <span id="page-21-1"></span>**2.6 OBJETIVOS:**

### <span id="page-21-2"></span>**2.6.1 General:**

Desarrollar el modelo georreferenciado de los alimentadores de la Subestación San Rafael perteneciente a ELEPCO S.A. para estudios en estado estable del sistema de distribución mediante las herramientas de simulación ArcGIS y DigSILENT PowerFactory.

### <span id="page-21-3"></span>**2.6.2 Específicos:**

- Estudiar las técnicas y herramientas de georreferenciación de sistemas eléctricos de distribución mediante una revisión sistemática de la literatura.
- Modelar los alimentadores del sistema de distribución de la Subestación San Rafael en ArcGIS y DigSILENT PowerFactory.

● Realizar estudios de estado estable para sistemas de distribución desbalanceados, considerando escenarios de mínima, media y máxima demanda.

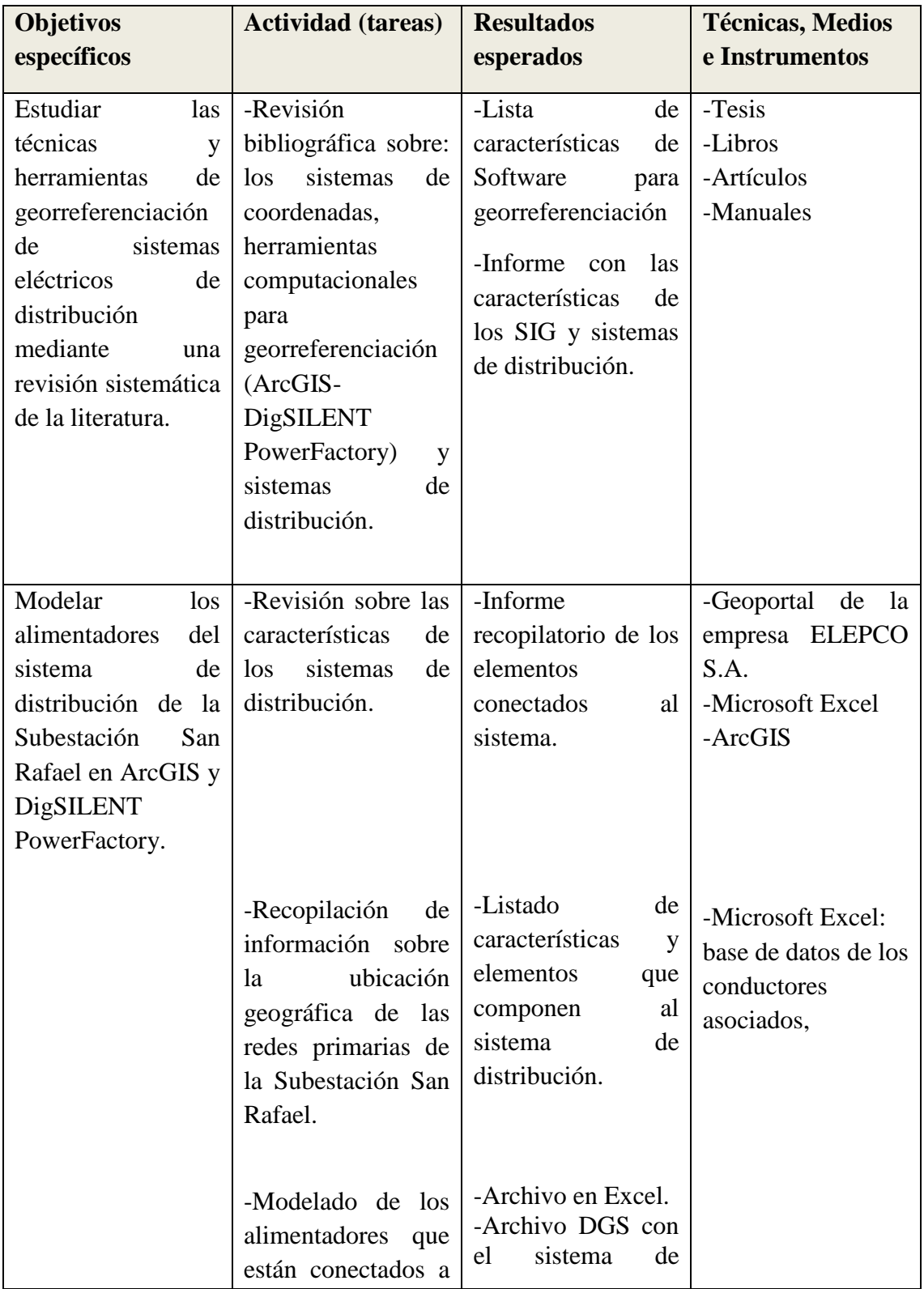

## <span id="page-22-0"></span>**2.7. SISTEMA DE TAREAS**

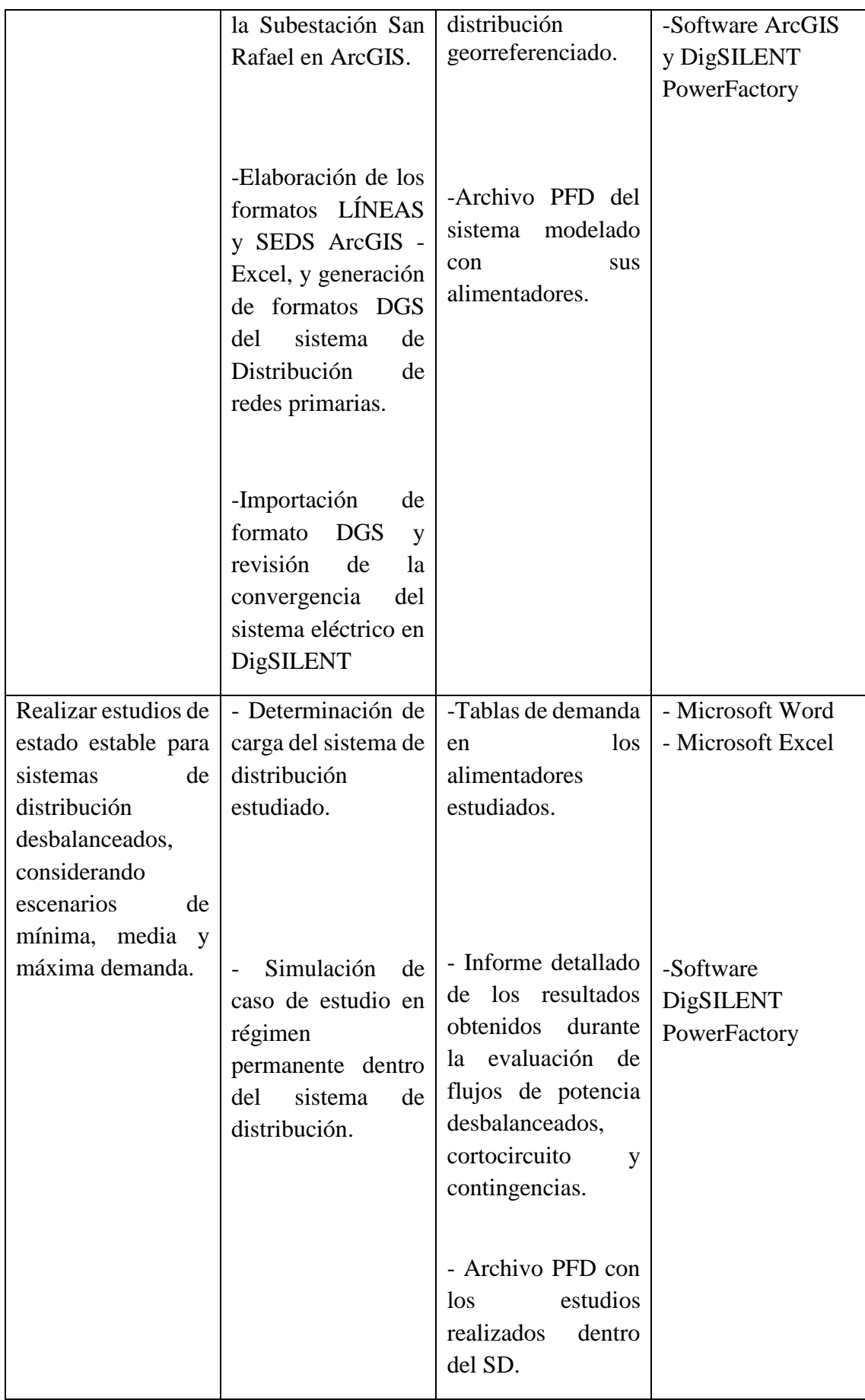

## <span id="page-24-0"></span>**3. FUNDAMENTACIÓN TEÓRICA**

En el presente capítulo se presenta la fundamentación teórica en la cual se basa este proyecto para la evaluación en régimen permanente de los sistemas de distribución. En primer lugar, en la sección [3.1](#page-24-1) se presentan los lineamientos hacia dónde va dirigida la investigación haciendo énfasis en la importancia de los modelos georreferenciados. En la sección [3.2](#page-27-0) se presenta una introducción a los sistemas de georreferenciación destacando los principales elementos que se consideran al momento de realizar georreferenciación en proyectos de ingeniería. Luego, en la sección [3.3](#page-32-0) se detallan las características de los sistemas de distribución, haciendo énfasis en la topología de los mismos y también se hace referencia a los niveles de tensión que los sistemas de distribución operan tanto en sus redes primarias y secundarias. Después, en la sección [3.4](#page-39-0) se exponen los métodos tradicionales que se aplican a la resolución de sistemas eléctricos de potencia y también se detallan las técnicas convencionales para la resolución de flujos de carga en los sistemas de distribución.

## <span id="page-24-1"></span>**3.1 ANTECEDENTES**

El trabajo desarrollado por [4] menciona que el desarrollo de las de nuevas redes de distribución y la aplicación de nuevas normativas ante el crecimiento de la demanda requiere realizar un análisis Técnico-Económico con la finalidad de poder definir los tipos de redes de distribución que se va a implementar o si bien a repotenciar, esto corresponde a las empresas distribuidoras a través de los departamentos de distribución comercialización o profesionales independientes quienes se encargan del diseño de nuevas redes de distribución para suministrar energía.

Por otra parte, en el trabajo de [5] se menciona que alrededor del 66.66% s de la inversión total del sistema de potencia, están dedicados a la parte de distribución, lo que implica necesariamente un trabajo cuidadoso en el planeamiento, diseño, construcción y en la operación del sistema de distribución, lo que conlleva a numerosas tomas de decisiones sobre grandes cantidades de información, que deja ver lo compleja que es esta tarea, pero de gran trascendencia. Para garantizar que este servicio cumpla con las mejores condiciones establecidas, es necesario fortalecer el sistema distribución por medio de software de categoría, de modo que se pueda supervisar las distintas magnitudes físicas y controlar los equipos de campo de manera remota con el objetivo de garantizar una mayor

continuidad en el servicio a los consumidores finales, previniendo daños de equipos que por lo general sucede cuando si se va a ingresar una nueva carga al sistema [6].

En [7] cita que, dentro de la generación, transmisión y distribución de energía eléctrica, requieren de técnicas de desarrollos computacionales con software modernos en la que los ingenieros de las empresas distribuidoras, tienen como desafío estudiar, conocer y entender de forma que puedan disponerse correctamente en el diseño de futuros sistemas de potencia y se logre suministrar cantidades crecientes de energía eléctrica de manera segura, limpia y sin pérdidas económicas. Además, el autor menciona que el estudio del sistema de distribución eléctrica ha sido habitualmente observado como el estudio de una pequeña conexión radial mediante métodos de flujo de potencia sencillos. Esta observación ha cambiado drásticamente durante la última década debido a que los sistemas de distribución reales son muy complejos, aún más complejos que los sistemas de transmisión debido a que en distribución no se puede hacer la simplificación es decir tomar la longitud total de la línea y modelar, esto se debe a que las cargas pueden ingresar en cualquier punto determinado de la red, y actualmente hay varios paquetes de software diseñados para modelar es sistema y hacer el análisis aún más real, por ejemplo: ETAP, Power World y PowerFactory.

En el año 2017 [8] desarrolló un modelo del alimentador del sistema de distribución eléctrica 0723 ubicado en el sector rural de la ciudad de Cuenca que se modela a partir del Geographic Information System (GIS) al programa DigSILENT PowerFactory mediante una interfaz bidireccional asociada al formato DGS. El alimentador es de tipo radial, con una tensión nominal de 22 kV, y en el cual se conectan a los tres sistemas fotovoltaicos, situados a una distancia de 2.60, 9.83 y 15.58 km, cada sistema respectivamente, de la subestación 07 (Ricaurte, CENTROSUR - Cuenca Ecuador). Esto se realizó con el fin de evaluar el perfil de tensión, carga de líneas y pérdidas técnicas ante posibles fluctuaciones que se ocasionan al tener diferentes condiciones de carga en el alimentador.

En 2018 [2] desarrolló un trabajo enfocado a las redes eléctricas de distribución que menciona que el sistema de distribución es la parte más dispersa y extendida que, debido a su complejidad y exposición a desastres naturales u ocasionados, es también la más vulnerable y que mayor incidencia presenta en la prestación de la energía eléctrica.

Por otra parte, el trabajo investigativo desarrollado por [9] menciona que el sistema de distribución de energía moderno necesita de una solución a los problemas que se presentan ante las fluctuaciones ocasionadas por la variación de carga que dificulta la correcta operación y que garantice que los procesos y los servicios no se vean interrumpidos, esto debido al flujo continuo de la potencia que circula por el sistema.

Además [9] menciona que el estudio de flujo de potencia permite indagar los componentes o las cargas del sistema eléctrico y que es utilizado ampliamente en la planificación y operación de sistemas de energía eléctrica tanto en transmisión como en distribución. El cálculo de flujo de potencia en las redes de energía eléctrica su principal objetivo es determinar las condiciones de operación en régimen permanente de la red. Mediante un flujo de potencia se pueden verificar problemas de tensión, sobrecargas, pérdidas en el sistema de potencia, etc., utilizando distintos escenarios, el cual permite asegurar que el sistema de potencia está adecuadamente diseñado para satisfacer los criterios de desempeño. Además, los estudios de flujo de potencia son utilizados tanto en sistemas ya existentes que buscan resolver problemas de operación económica, reducción de pérdidas, etc.

En el año 2017 [10] menciona que, para analizar flujos de potencia en redes de distribución, la red de estudio deberá ser modelada a partir de un conjunto de nodos conectados entre sí mediante líneas o transformadores, el cual es conectado a una fuente de alimentación que representa la subestación. Para este análisis también es necesario conocer las cargas que están conectadas en los nodos del sistema, estas cargas generalmente consumen o inyectan potencia aparente. Con la finalidad de este estudio se obtienen las potencias reales y las potencias reactivas actuales en cada elemento del sistema que será estudiado, magnitud y ángulo de fase de cada nodo, así como las pérdidas tanto de cada elemento como pérdidas totales de sistema. El método de análisis de estos flujos dependerá de dos escenarios diferentes de si son considerados flujos de potencia balanceados o desbalanceados, por lo general es común encontrarse con casos de estudios balanceados por representar el menor porcentaje de complejidad, cabe recalcar que en sistemas de distribución la potencia real de las fases no están balanceadas ya que la demanda de potencia no es igual en cada una de ellas, surgiendo así la necesidad del estudio de flujos de potencia desbalanceados.

En los últimos años se han desarrollado software de algoritmos computacionales eficientes para el cálculo de flujos de potencia y se ha aprovechado la gran disponibilidad de recursos para perfeccionar la simulación de los sistemas de energía eléctrica mediante técnicas numéricas. Los principales métodos empleados en el cálculo de flujo de potencia son el método de Gauss-Seidel (en sus versiones de matriz de impedancia y matriz de admitancia) que encuentra una solución al conjunto de ecuaciones, hasta que la solución se encuentre dentro de un límite de error aceptable, por otra el método de Newton-Raphson (en sus versiones completa y desacopladas), ampliamente conocido por sus excelentes características de convergencia, donde la cantidad de iteraciones son suficientes para llegué a una solución. Sin embargo, ambos métodos fueron desarrollados considerando exclusivamente en las redes de transmisión y por lo tanto consideran de manera implícita que los desbalances en las fases son despreciables, que las susceptancias capacitivas de las líneas son apreciables y que la reactancia de las líneas es mucho mayor que la resistencia [11].

En la actualidad la proyección de demanda eléctrica está basada en un modelo metodológico que considera solo un análisis histórico (Información estadística), la cual es procesada mediante modelos matemáticos regresivos y de correlación siendo un factor clave para la toma de decisiones [12]. Para el proceso de proyección de demanda las empresas distribuidoras de electricidad participan con la información histórica de cada una de ellas y así entonces se convierten en consultores [3].

## <span id="page-27-0"></span>**3.2 SISTEMAS DE GEORREFERENCIACIÓN**

El entorno geográfico que nace de la relación hombre–medio, puede identificarse con un producto social. Porque, tanto en su forma externa, así como en su estructura interna con cambios, así como en sus medio de símbolos y sus contrastes, es un símbolo de eficiencia y producción tecnológica, los valores culturales e ideológicos, así como de otros aspectos del derecho legal, es decir, las características y la lógica interna de una sociedad particular en su etapa de desarrollo histórico [1]. Los SIG utiliza información geoespacial almacenada en sistemas de información (una base de datos de información georreferenciada) para demostrar su eficacia, especialmente para resolver problemas espaciales, sirve de ayuda a la decisión y funciona como apoyo a la planificación [2].

### <span id="page-28-0"></span>**3.2.1 Sistema de coordenadas**

Es un elemento lineal o angular que permite determinar o especificar matemáticamente la posición de cualquier punto del plano o de la tierra en forma absoluta o relativa a través de una línea de referencia reconocida internacionalmente y un conjunto de elementos geométricos fijos. Existen diferentes sistemas de coordenadas [5]:

- Coordenadas geodésicas
- Coordenadas astronómicas
- Coordenadas cartesianas
- Coordenadas geográficas

#### <span id="page-28-1"></span>**3.2.2 Coordenadas Geográficas**

Este método permite determinar la posición absoluta de un punto en la Tierra en grados, minutos y segundos. O en el suelo o en una carta, mapa o plano por paralelos y meridianos. Estas coordenadas se pueden considerar como coordenadas esféricas porque indican la ubicación de puntos en una esfera (elipsoide). Los meridianos y los paralelos no son líneas rectas y no están espaciados uniformemente, por lo que no pueden reproducirse perfectamente en la proyección utilizada, tal como se observa en la **[Figura](#page-28-2)  [3.1](#page-28-2)** [5][6].

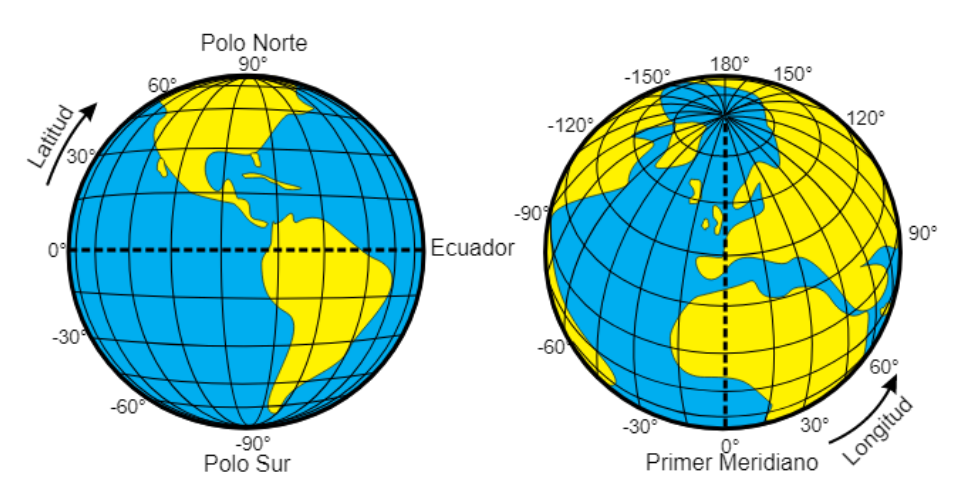

<span id="page-28-2"></span>**Figura 3.1**. Componentes de las Coordenadas Geográficas [6].

#### <span id="page-29-0"></span>**3.2.3 Coordenadas Cartesianas**

En la **[Figura 3.2](#page-29-3)** se visualiza la componente de coordenadas cartesianas que indica que el origen del sistema es el centro de la Tierra (el centro de la elipse que forma el elipsoide) y los ejes X e Y en el plano ecuatorial. El eje X pasa por el meridiano de Greenwich y el eje Z coincide con el eje de rotación de la Tierra. Los tres ejes son ortogonales entre sí [5].

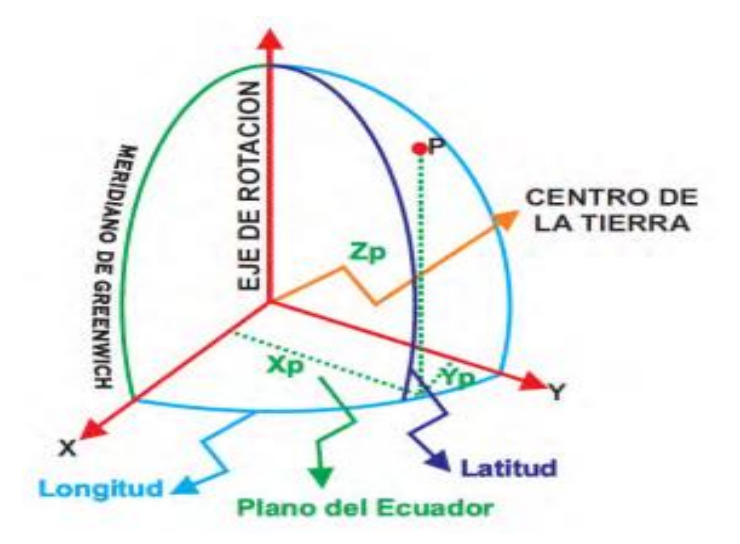

**Figura 3.2.** Componentes de las Coordenadas Cartesianas [5].

### <span id="page-29-3"></span><span id="page-29-1"></span>**3.2.4 Naturaleza de los datos geográficos.**

Aborda componentes más específicos que se están desarrollando para administrar el entorno GIS. De estos componentes, se discuten los datos geográficos y los tres componentes que lo conforman [2]:

- Componente espacial
- Componente temático
- Componente temporal

#### <span id="page-29-2"></span>**3.2.5 Datos geográficos**

Los datos son representaciones concretas de hechos y forman el trasfondo necesario para el conocimiento de los fenómenos. La información almacenada en la base de datos se recopila con un propósito específico y es el resultado del proceso de interpretación del usuario. Por lo tanto, los datos geográficos se pueden considerar como valores, cadenas

o símbolos que brindan a los usuarios información sobre la ubicación geográfica de las entidades en el mundo real [2].

Los datos geográficos tienen tres tipos de componentes:

- un componente espacial que contiene información relevante sobre la ubicación.
- un componente de atributo que contiene información de materia relacionada.
- un componente de tiempo asociado con información de tiempo.

## **Componente espacial**

Esto se relaciona con la ubicación geográfica, las propiedades espaciales de los objetos y las relaciones espaciales entre los objetos.

### **Localización geográfica**

Tal como se puede apreciar en la **[Figura 3.3](#page-30-0)**, una ubicación geográfica representa la posición de un objeto en la superficie de la tierra, por ejemplo, utilizando coordenadas geográficas o una dirección. Además, un objeto puede tener un tamaño específico dependiendo de su extensión espacial, como la longitud de un camino, el área de un bosque o el volumen de un cuerpo de agua.

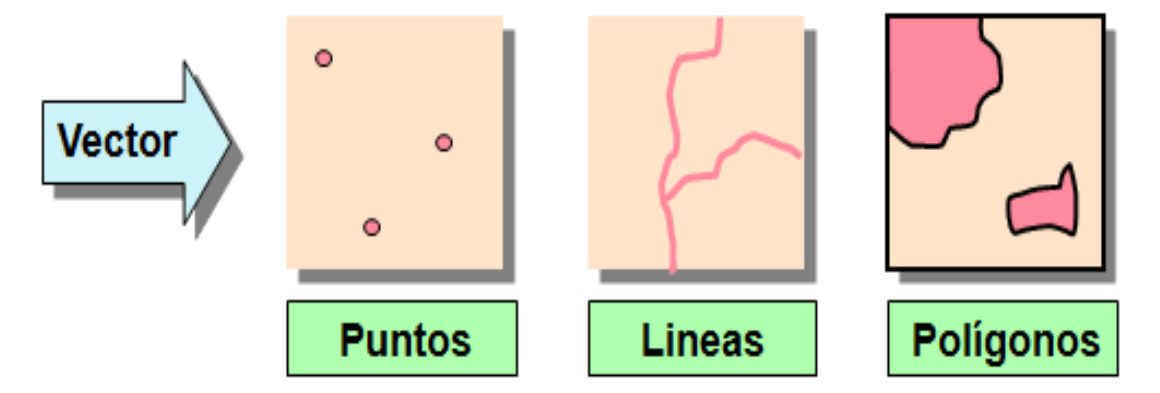

<span id="page-30-0"></span>**Figura 3.3.** Disposición de los tres tipos de formas en un modelo de datos vectorial: punto, línea y polígono [2].

Como se aprecia en la **[Figura 3.4](#page-31-0)**, la posición de un objeto en el espacio viene dada por un sistema de coordenadas y depende del tipo de datos presentados. Hay dos tipos de datos [7]:

#### **Modelo vectorial**

El modelo de datos vectoriales se basa en la suposición de que la superficie de la Tierra está formada por objetos discretos, como árboles, ríos y estanques. En este modelo no existe una unidad fundamental que divida el área cubierta, pero su variabilidad y propiedades son capturadas por unidades geométricas. Las propiedades son constantes para cualquier entidad geométrica. Las formas de estas entidades están explícitamente codificadas, ya que modelan el espacio geoespacial a través de un conjunto de primitivas geométricas que contienen los elementos más destacados del espacio. Estas primitivas son de tres tipos: puntos, líneas y polígonos [7].

### **Modelo** *raster*

La estructura de un *raster* se basa en una matriz de celdas representadas por filas y columnas, cada celda almacena información sobre una variable (precipitación, temperatura, humedad relativa, radiación solar, longitudes de onda en el espectro electromagnético, etc.) Además, el modelo de cuadrícula o *raster* no recopila explícitamente las coordenadas de las celdas individuales, sino sus valores. Estos valores se refieren a elementos específicos de la red que representan una estructura fija y regular y no necesitan estar asociados con ubicaciones espaciales específicas. Sin embargo, para poder calcular las coordenadas de cada celda más tarde, necesitamos colocar esta malla en el espacio [7].

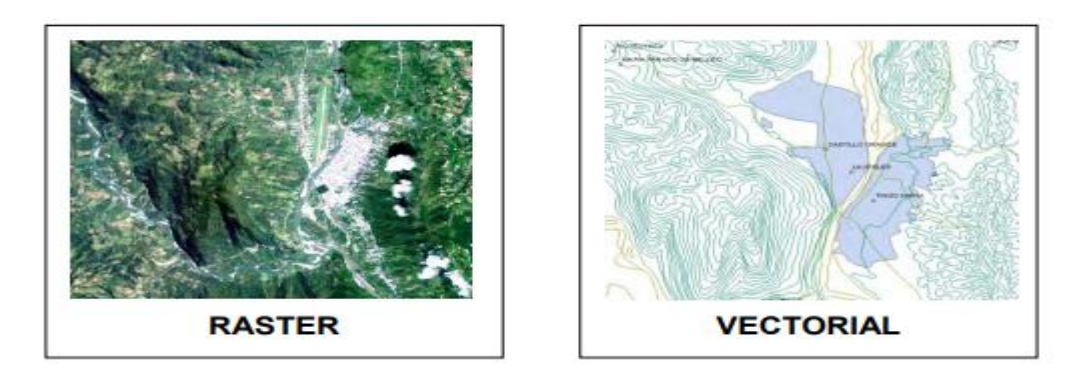

**Figura 3.4.** Formato de almacenamiento de datos: raster y vectorial [7].

### <span id="page-31-0"></span>**Propiedades espaciales**

Son variables cuantitativas que representan la realidad y tienen magnitudes espaciales específicas como longitud, forma, pendiente, orientación, superficie y perímetro. Al

mismo tiempo, estas propiedades también son diferentes dependiendo de si está utilizando un modelo vectorial o un modelo *raster* [8].

## **Modelo vectorial.**

- i. Líneas: Para las líneas, las propiedades espaciales de la línea son: longitud, forma, pendiente y dirección.
- ii. Polígonos: Identifica el área, el perímetro, la forma, la pendiente y la dirección de los polígonos.
- **iii.** Puntos: Los puntos no tienen propiedades espaciales.

#### **Modelo** *raster*

iv. Malla de celdas: Los modelos de cuadrícula forman grupos de celdas (llamadas zonas) que se pueden tratar como polígonos y cuyas propiedades espaciales se pueden analizar de la misma manera. superficie, perímetro, forma, pendiente y dirección.

#### **Relaciones espaciales**

Esto se define como proximidad, adyacencia, conectividad, inclusión, etc. También ocurren en diferentes objetos espaciales, pero no necesariamente deben almacenarse directamente en el SIG. Algunos están definidos explícitamente en GIS, otros se calculan bajo demanda o simplemente no están disponibles y se almacenan dentro de una base de datos que se asocia a los objetos y dentro de la ubicación espacial [8].

#### **Importancia de los SIG en la sociedad actual.**

Los Sistemas de Información Geográfica se están convirtiendo en una herramienta común en el mundo actual. Su eficiencia se puede ver en numerosas aplicaciones de gestión de recursos, análisis de alternativas, herramientas de apoyo a la toma de decisiones y planes de acción en diversas situaciones [9].

## <span id="page-32-0"></span>**3.3 SISTEMAS DE DISTRIBUCIÓN**

Un sistema de distribución de potencia es el medio para distribuir la energía eléctrica desde los bloques de generación, transmisión y subtransmisión hasta los puntos de utilización, como se puede apreciar en la **[Figura](#page-33-2) 3.5**. Pueden variar desde una simple línea que conecte un generador con un solo consumidor, hasta una red automática que alimente la zona más importante de la ciudad [10].

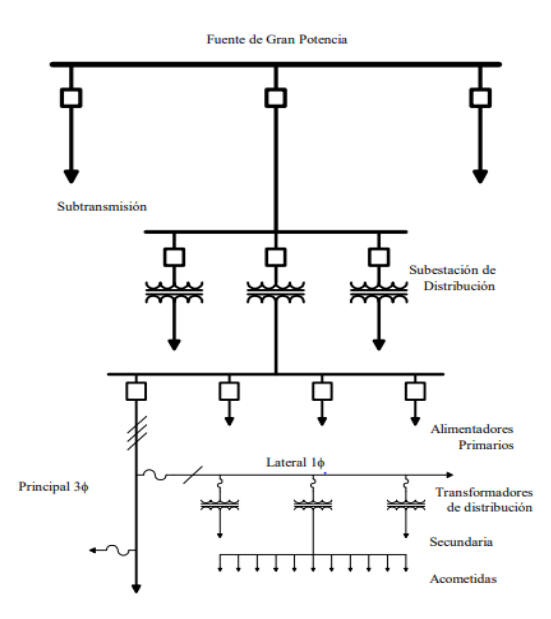

**Figura 3.5.** Configuración básica de un sistema de distribución.

### <span id="page-33-2"></span><span id="page-33-0"></span>**3.3.1 Consideraciones de los sistemas de distribución**

A la hora de determinar el diseño de los sistemas eléctricos de distribución, hay que tomar en cuenta tres clasificaciones, las cuales son:

1. El tipo de sistema eléctrico: puede ser corriente continua o alterna, y si es alterna, se debe especificar el tipo de circuito: monofásica o polifásico.

2. El tipo de sistema de distribución: radial, en bucle o en red. Hay que especificar que los sistemas radiales incluyen tanto a los sistemas de duplicación y de lanzamiento.

3. El tipo de construcción: pueden ser aéreas o subterráneas.

## <span id="page-33-1"></span>**3.3.2 Características deseadas en los sistemas de distribución**

La energía eléctrica puede distribuirse en dos o más cables. Las principales características deseadas son la seguridad, el flujo suave y uniforme de la energía que resulte práctico, y lo económico que resulta al sistema de distribución.

### **Seguridad del sistema**

Los factores de seguridad generalmente requieren voltajes que sean lo suficientemente bajos para ser seguros cuando los consumidores utilizan la energía. Los sistemas de CA entregan energía de manera fluctuante en respuesta a fluctuaciones periódicas en el voltaje producido. Estas fluctuaciones de energía están bien para la calefacción, la iluminación y los motores pequeños, pero no para el funcionamiento de algunos dispositivos, como los grandes motores que requieren un suministro constante de energía eléctrica, ya que siempre deben ser accionados mecánicamente [10].

Los sistemas de distribución de energía deben minimizar el uso de conductores para transportar energía. Esto a menudo requiere el uso de voltajes más altos cuando las condiciones lo permitan, proporcionando una ruta de retorno común para dos o más circuitos y eliminando algunos conductores.

#### <span id="page-34-0"></span>**3.3.3 Topología de sistemas de suministro**

El suministro de energía eléctrica desde la central de producción hasta el consumidor puede constar de varias partes más o menos distintas, pero relacionadas entre sí. La parte considerada "distribución", que va desde la subestación de suministro de energía hasta los medidores de consumo se pueden dividir convenientemente en dos subdivisiones [11]:

- a. Distribución primaria que transporta cargas a tensiones superiores a la tensión útil desde la subestación hasta el punto en que la tensión desciende hasta un nivel en el que los consumidores consumen energía.
- b. Distribución secundaria incluyendo parte del sistema operando a tensión de servicio hasta los medidores de consumo.

#### **Distribución primaria**

Los sistemas de distribución primaria incluyen tres tipos básicos:

- i. Los sistemas radiales
- ii. Sistemas de bucle (Incluyen los bucles abiertos y cerrados)
- iii. Sistemas de red primaria

## **Sistemas Radiales**

El sistema radial es el sistema más simple y común. Consiste en alimentadores o circuitos separados que salen de una subestación o fuente de energía, y cada alimentador suele servir a un área específica. Se puede considerar que un alimentador consiste en una sección principal o troncal desde la cual se conecta un ramal o ramal al que se conecta un transformador de distribución.

Un ramal suele estar conectado a la red eléctrica a través de un fusible, de modo que un fallo en el ramal no interrumpa toda la línea de alimentación. Si el fusible no funde la línea, o si el alimentador principal falla, la subestación o el disyuntor de la fuente se abrirán para cortar la energía a todo el alimentador.

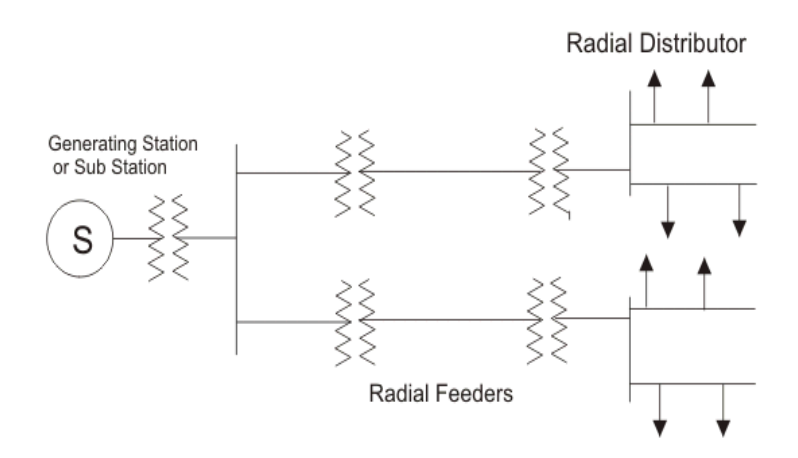

**Figura 3.6.** Diagrama unifilar de un sistema radial de distribución.

## <span id="page-35-0"></span>**Sistemas en Anillo**

Otra forma de limitar la duración de las perturbaciones es utilizar alimentadores que están diseñados básicamente como un suministro bidireccional de corriente primaria a los consumidores críticos. En este caso, si la alimentación falla en una dirección, la carga completa del alimentador se puede soportar en el otro extremo, pero el alimentador debe tener suficiente capacidad de reserva. Este tipo de sistema puede operar normalmente en anillo abierto o normalmente en anillo cerrado.
#### **Anillo abierto**

En un sistema de circuito abierto, las diferentes secciones del alimentador están conectadas por dispositivos de aislamiento, las cargas están conectadas a las diferentes secciones y ambos extremos del alimentador están conectados a fuentes de energía. En un punto dado de la línea de suministro, el dispositivo de corte se deja abierto intencionalmente. Esencialmente, esto representa dos cables separados en cada extremo por un dispositivo de desconexión como un fusible, un interruptor o un disyuntor, como se visualiza en la **[Figura 3.7](#page-36-0)**. En caso de falla, la sección del primario defectuoso puede cortarse en ambos extremos, y el comportamiento normal de la parte es cerrar el bucle en el punto donde normalmente permanece abierto y tirar del interruptor automático del bucle. En la subestación (o fuente), el alimentador está cerrado en otras partes no defectuosas. Estos bucles normalmente no están cerrados. Esto se debe a que una falla abriría un interruptor (o fusible) en cualquiera de los extremos, apagando toda la línea de alimentación y no sabría dónde ocurrió la falla. Los separadores entre secciones se operan manualmente y pueden ser fusibles, disyuntores o interruptores relativamente económicos [10].

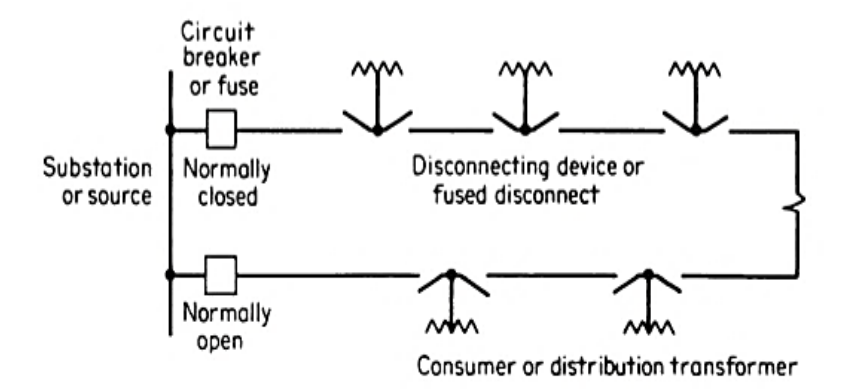

<span id="page-36-0"></span>**Figura 3.7.** Diagrama unifilar de una configuración circuito abierto de un sistema de distribución.

#### **Anillo cerrado**

Si se requiere un mayor nivel de confiabilidad, el alimentador se puede operar como un circuito cerrado. En este caso, el dispositivo de desconexión suele ser el disyuntor más caro. Los interruptores automáticos son operados por relés que abren solo los interruptores automáticos en cualquiera de los extremos de la sección que falla, dejando

activo el resto de todo el alimentador. En muchos casos, la operación adecuada del relé solo se puede lograr con un cable piloto de interruptor a interruptor. Esto es costoso de instalar y mantener. En algunos casos, estos cables piloto son líneas telefónicas dedicadas [10].

Para reducir los costos, los interruptores automáticos solo se pueden instalar entre secciones específicas del circuito de suministro y los dispositivos de desconexión económicos ordinarios se pueden instalar entre secciones intermedias, como se observa en la **[Figura 3.8](#page-37-0)**. Una vez que se identifica la falla, se pueden abrir los dispositivos de desconexión en ambos extremos de la sección defectuosa y restaurar la energía a la sección sin fallas cerrando el disyuntor apropiado.

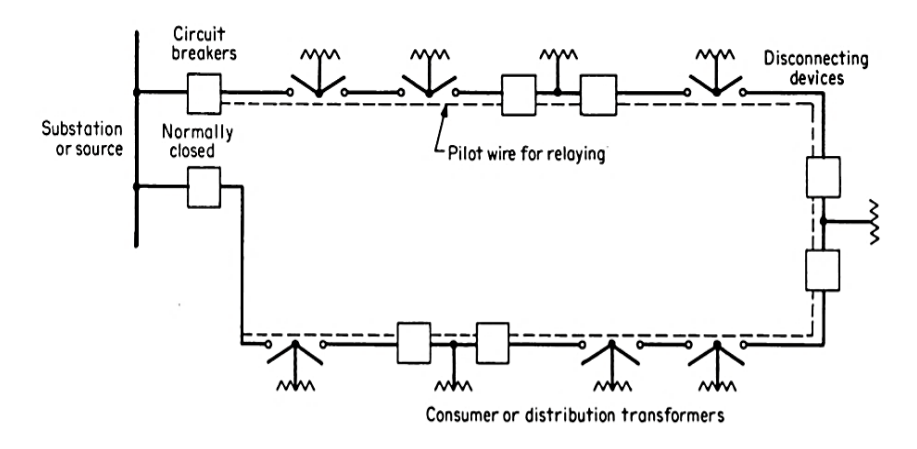

<span id="page-37-0"></span>**Figura 3.8.** Diagrama unifilar de una configuración circuito cerrado de un sistema de distribución.

#### **Sistemas de redes primarias**

La investigación económica muestra que las redes primarias son más baratas y más confiables que algunas variaciones de los sistemas *hub-and-spoke* bajo ciertas condiciones, pero se han puesto en servicio relativamente pocos sistemas de redes primarias y muy pocos sistemas funcionan.

Este sistema se forma conectando las redes primarias que normalmente se encuentran en los sistemas radiales en una malla o red. La red se alimenta con energía de múltiples transformadores de potencia. Estos transformadores de potencia se alimentan de líneas de subtransmisión y líneas de transmisión de mayor tensión. Los interruptores automáticos entre los transformadores y la red, controlados por relés de corriente inversa y reconexión automática, están diseñados para eliminar las corrientes de falla suministradas por los

transformadores de la red primaria en caso de falla en una línea o sublínea de transmisión. Las fallas en las secciones de devanados primarios que componen la red se aíslan mediante seccionadores y fusibles [10].

# **Distribución secundaria**

Los sistemas de distribución secundarios operan a niveles de voltajes relativamente bajos y están sujetos a las mismas consideraciones de confiabilidad operativa y regulación de voltaje que los sistemas primarios. Tal como se muestra en la **Tabla 3.1** el sistema secundario puede ser de cuatro tipos generales:

| Tipo                                                                                                    | Descripción                                                                                                    |  |  |
|----------------------------------------------------------------------------------------------------|----------------------------------------------------------------------------------------------------|--|--|
| individual<br><b>Transformador</b><br>cada<br>para<br>consumidor                                                    | Un único servicio desde cada transformador.                                                                           |  |  |
| común<br>secundaria<br>Red<br>transformador                                                                         | asociada a un Se abastece a un grupo de consumidores.                                                                 |  |  |
| Red secundaria continua, está asociada a dos o<br>más transformadores, conectados al mismo<br>alimentador primario  | Suministra a un grupo de consumidores. Esto se<br>conoce a veces como banco de secundarios de los<br>transformadores. |  |  |
| Red secundaria continúa alimentada por varios<br>transformadores, conectados a dos o más<br>alimentadores primarios | Suministra a un gran grupo de consumidores. Esto<br>se conoce como red de baja tensión o secundaria.                  |  |  |

**Tabla 3.1.** Topología de un sistema de distribución secundaria [10].

#### **3.3.4 Tensiones de operación en redes de distribución**

Los niveles de tensión en varios puntos de la red de distribución indican su idoneidad para alimentar las cargas requeridas y son especialmente importantes para el correcto funcionamiento de los equipos consumidores conectados a cada nivel de tensión.

#### **Tensiones aplicadas a redes primarias**

Los voltajes de suministro primario originales de aproximadamente 1.000V, ahora son nominalmente de 2.400, 4.160, 7.620, 13.800, 23.000 y 46.000V. Además, los alimentadores primarios que originalmente operaban como circuitos monofásicos y bifásicos ahora son esencialmente circuitos trifásicos. Incluso lo que originalmente funcionaba como una conexión delta sin conexión a tierra se convirtió en un sistema Y con un neutro común al neutro secundario y conectado a tierra [11].

## **Tensiones aplicadas a redes secundarias**

El voltaje secundario cambia de 110/220 V monofásico nominal a 120/240 V monofásicos y 120/208 o 120/240 V en circuitos trifásicos, 120V se usa para las cargas pequeñas, mientras que los valores trifásicos de 208 y 240 V se aplican a cargas más grandes. Actualmente, los sistemas secundarios utilizan niveles de tensión de servicio de 277 y 480V, que dependiendo de la carga instalada funcionará a niveles de tensión monofásica de 277V y tensión trifásica de 480V [11]. 5

# **3.4 ESTUDIOS EN RÉGIMEN PERMANENTE**

Los estudios de flujos de potencia son de suma importancia en la planificación y diseño de futuras expansiones de los sistemas de potencia y sistemas de distribución, así como también en la determinación de las condiciones operativas óptimas para los sistemas existentes. La principal información que se obtiene de un estudio de flujo de potencia es la magnitud del voltaje y el ángulo de fase en cada nodo, y la potencia activa y reactiva que fluye a través de cada segmento de la línea [12].

# **3.4.1 Solución de flujos de potencia para sistemas eléctricos de potencia.**

#### **Método de Newton-Raphson**

El método de Newton-Raphson para resolver flujos de carga se basa en un algoritmo iterativo que resuelve un conjunto de ecuaciones no lineales simultáneas con el mismo número de variables desconocidas, basado en ecuaciones de la serie de Taylor como funciones de dos o más variables [13].

$$
P_{\rm esp} = P_{\rm generala} - P_{\rm demandada} = \Delta P \tag{3.1}
$$

$$
Q_{\rm esp} = Q_{\rm generada} - Q_{\rm demandada} = \Delta Q \tag{3.2}
$$

Dada la ventaja del tiempo de convergencia del segundo, dentro de la academia como en la industria se han propuesto varios desarrollos para reducir el tiempo de ejecución. La formulación de este método se basa en la expansión de una función no lineal

en serie de Taylor y se trunca en la primera derivada, lo que lo convierte en un proceso iterativo [13].

Los elementos de la matriz jacobiana se obtienen a partir de las derivadas parciales de los coeficientes de tensión y ángulos de fase desconocidos con respecto a P y Q, se tiene la siguiente expresión:

$$
J = \begin{bmatrix} H' & M' \\ N' & L' \end{bmatrix} \tag{3.3}
$$

Dada la matriz de los elementos: H, M, N y L corresponden a las derivadas parciales de las potencias activa y reactiva con respecto al voltaje y al ángulo de fase. Los elementos H y M son las derivadas parciales con respecto a la tensión y posición de fase correspondientes a la potencia activa. Los elementos N y L son derivadas parciales con respecto a la potencia reactiva en función del voltaje y el ángulo de fase. Usando la matriz jacobiana, podemos calcular la variación de las potencias P y Q del sistema [14].

Teniendo así la expresión [\(3.4\)](#page-40-0) para realizar el cálculo de las variaciones de voltaje y ángulo:

<span id="page-40-0"></span>
$$
\begin{vmatrix} \Delta \delta \\ \Delta V \end{vmatrix} = |J|^{-1} * \begin{vmatrix} \Delta P \\ \Delta Q \end{vmatrix}
$$
 (3.4)

# **3.4.2 Solución de flujos de potencia para sistemas eléctricos de distribución.**

#### **Método Escalonado**

El método Escalonado resuelve la red aguas arriba asumiendo el perfil de voltaje por adelantado y aplicando directamente las leyes de corriente y voltaje de Kirchhoff hasta que se alcanza el nodo fuente. De esta manera podemos calcular el voltaje en el nodo fuente. El error resultante entre este valor y el valor especificado se suma al perfil de tensión previamente asumido para obtener un nuevo perfil de tensión para la siguiente iteración. La convergencia se logra cuando el voltaje resultante del nodo fuente está dentro de las especificaciones. Los procesos posteriores obtienen nuevos valores de estrés

a partir de cálculos anteriores. Estos valores de tensión se utilizarán en la siguiente iteración. Finalmente, se comprueba la convergencia en voltaje [15].

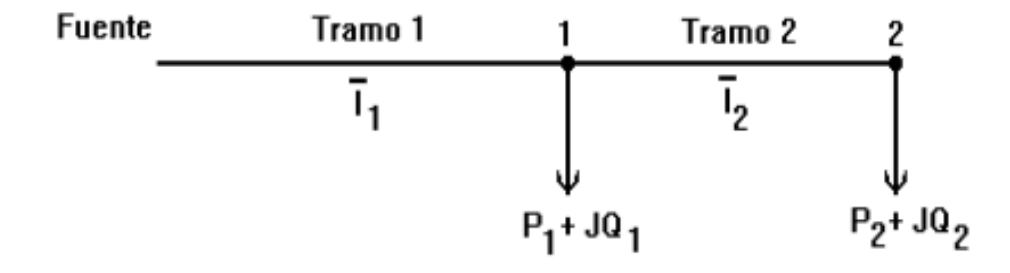

**Figura 3.9.** Diagrama unifilar para la aplicación del Método Escalonado [15].

# **Método de Suma de Corrientes**

El método de suma de corrientes resuelve el problema del flujo de potencia en redes radiales aplicando directamente las leyes de Kirchhoff a corrientes y voltajes. A diferencia de los métodos tradicionales de nodos utilizados en redes de cuadrículas distribuidas radialmente, este algoritmo se basa en ramas divididas en capas [16].

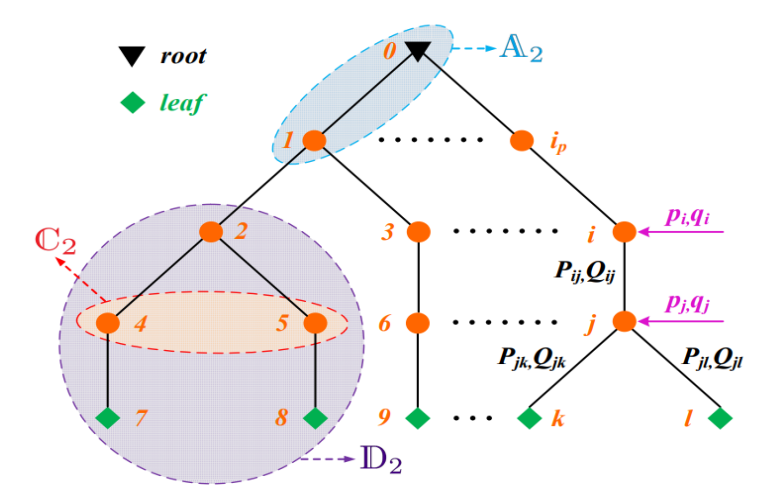

**Figura 3.10.** Sistema radial separados por segmentos y buses [17].

El algoritmo de suma de corrientes se ejecuta en dos etapas de la siguiente forma:

Al realizar un barrido desde los nodos terminales (fin de rama) hasta el nodo Slack (fuente) se aplica la primera ley de Kirchhoff, tal como se observa en la Ecuación [\(3.5\).](#page-42-0)

<span id="page-42-0"></span>
$$
\sum I_{ij} = I_i \tag{3.5}
$$

Luego cuando se realiza el barrido desde el nodo Slack hacia los nodos terminales se hace uso de la segunda ley de Kirchhoff y la relación v/i teniendo la Ecuación [\(3.6\).](#page-42-1)

<span id="page-42-1"></span>
$$
V_i - V_j = Z_{ij}I_{ij}
$$
 (3.6)

Donde:

i: corresponde al número asignado al nodo de la subestación.

j: toma los valores de los números asignados a los nodos que se conectan a i.

- 1. Conformación de la base de datos. Datos nodales (P, Q). Datos de ramas. Ordenamiento nodal.
- 2. Asignación de condiciones iniciales (voltajes planos).
- 3. Aplicar la primera ley de Kirchhoff en todos los nodos de la red, iniciando en los nodos terminales hasta llegar al nodo Slack. En cada uno de ellos se tendrá un flujo de corriente.

$$
I_{m} = \frac{P_{m} - jQ_{m}}{V_{m}}
$$
\n(3.7)

4. Calcular el flujo de corriente por las líneas del sistema.

$$
I_{km} = I_m + \sum I_{ramas}
$$
 (3.8)

5. Partiendo del nodo de referencia, actualizar el voltaje en todas las barras.

$$
V_{\rm m} = V_{\rm k} - I_{\rm km} Z_{\rm km} \tag{3.9}
$$

6. Convergencia: La convergencia ocurre cuando la diferencia en las pérdidas de potencia activa en dos iteraciones consecutivas está bajo una tolerancia determinada.

$$
\Delta P_{\rm L} = P_{\rm L}^{k+1} - P_{\rm L}^k \tag{3.10}
$$

Es posible usar como criterio de convergencia la relación entre potencia calculada y especificada tal y como lo hace el método de Newton-Raphson, sin embargo, es mucho más eficiente computacionalmente usar la relación propuesta.

#### **Método de Suma de Potencias**

El Método Suma de Potencias es una técnica de flujo de carga radial que puede integrar todas las características de la red de distribución dentro de la misma, por ejemplo: radialidad, desbalances, etc. [15].

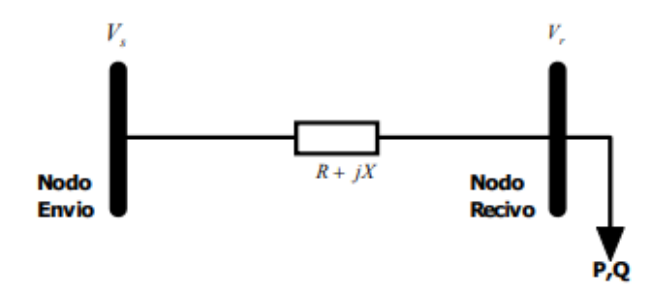

**Figura 3.11.** Diagrama unifilar para aplicar el Método de Suma de Potencias [18].

<span id="page-43-0"></span>Esta técnica consta de dos procesos. El primero aguas arriba determina la potencia equivalente y la pérdida de potencia en el nodo simultáneamente. Debido a que el problema del flujo de potencia no es lineal, la solución que se presenta aquí es iterativa. En segundo lugar, aguas abajo, la tensión nodal está determinada por la ecuación de cuarto orden del módulo de elasticidad y la ecuación explícita del ángulo [18][15].

Basado en la [Figura 3.11,](#page-43-0) aplicando  $V_r$  y  $V_s$  como cantidades fasoriales, se cumple que:

$$
V_s - V_r = (R + jX)I
$$
\n
$$
(3.11)
$$

$$
V_{s} - V_{r} = \frac{(P - JQ)(R + jX)}{V_{r}}
$$
\n(3.12)

Pasando a multiplicar  $V_r$  al lado izquierdo en la Ecuación [\(3.13\),](#page-44-0) se tiene:

$$
V_s V_r [Cos(\theta_s - \theta_r) + jSin(\theta_s - \theta_r)] - V_r^2 = (P - jQ)(R + jX)
$$
\n(3.13)

Separando la parte real e imaginaria se llega a las siguientes Ecuaciones [\(3.14\)](#page-44-1) y [\(3.15\)](#page-44-2):

$$
V_s V_r \cos(\theta_s - \theta_r) - V_r^2 = PR + QX \tag{3.14}
$$

<span id="page-44-1"></span><span id="page-44-0"></span>
$$
V_s V_r \text{Sin}(\theta_s - \theta_r) = PR - QX \tag{3.15}
$$

La solución propuesta para el Flujo de Carga por este método consiste en resolver para cada rama la siguiente Ecuación [\(3.16\):](#page-44-3)

<span id="page-44-3"></span><span id="page-44-2"></span>
$$
V_{r}^{4} + A_{i}V_{r}^{2} + B_{i} = 0
$$
 (3.16)

Donde los elementos  $A_i$  y  $B_i$  queda expresado como se aprecia en las Ecuaciones [\(3.17\)](#page-44-4) y [\(3.18\):](#page-44-5)

<span id="page-44-4"></span>
$$
A_i = 2(P_i R_i + Q_i X_i) - V_{i-1}^2
$$
\n(3.17)

<span id="page-44-5"></span>
$$
B_i = (P_i^2 + Q_i^2)(R_i^2 + X_i^2)
$$
\n(3.18)

Donde:

V<sub>s</sub>: Magnitud de la tensión en el nodo fuente o de envió.

- V<sub>r</sub>: Magnitud de la tensión en el nodo de recibo.
- P: Potencia activa.
- Q: Potencia reactiva.
- R: Resistencia de la rama.
- X: Reactancia de la rama.

Para resolver el flujo de carga, el resto de la red en el lado de la carga se representa mediante un equivalente cuya potencia total (incluidas las pérdidas de derivación) es tanto activa como reactiva. Para lograr esto, se debe calcular la carga acumulada que cada nodo tiene que suministrar además de su propia carga. El proceso de cálculo es iterativo porque no se conocen las pérdidas de la red eléctrica.

#### **Algoritmo de Suma de Potencias**

El algoritmo para desarrollar el método de Suma de Potencias es el siguiente:

- 1. Leer los datos de la red de distribución, voltajes en la barra de compensación, cargas en cada uno de los nodos que operan a voltaje nominal, modelamiento de las cargas según varia la magnitud de tensión.
- 2. Suponer la magnitud de voltaje en cada barra, para poder encontrar una estimación inicial de las perdidas por los ramales.
- 3. Encontrar la carga usada por cada nodo, sumando las cargas de todos los nodos localizados aguas abajo y las pérdidas de los ramales que conectan estos nodos. Para esto se debe realizar un barrido hacia arriba, acumulando las cargas respectivas en todas las barras.
- 4. Partiendo del nodo slack, se debe realizar un barrido aguas abajo, utilizando la ecuación [\(3.16\)](#page-44-3), se halla  $V_r$  en todos los nodos del sistema.
- 5. Usando las tensiones halladas, se recalculan las pérdidas del sistema. Si la diferencia de perdidas con respecto a la iteración anterior es mayor que la tolerancia especificada, se debe regresar al paso 3, de lo contrario con los voltajes calculados se hallan las variables de interés.

# **3.4.3 Estudio de cortocircuitos**

Un cortocircuito se produce en un sistema de alimentación bien diseñado y, por lo general, provoca grandes transitorios amortiguados mucho más allá de la corriente de carga del sistema. Esto crea tensiones electromecánicas y térmicas potencialmente dañinas. Los riesgos de incendio y explosión son inherentes. Se hacen intentos para limitar los cortocircuitos a las partes defectuosas de los sistemas eléctricos por medio de dispositivos de conmutación adecuados que puedan operar en condiciones de cortocircuito sin daño y aislar solo la parte defectuosa para no exacerbar la falla. Cuanto más rápido funcionen los dispositivos de detección y conmutación, menos dañino es un error y más probable es que el sistema permanezca desincronizado.

#### **Cortocircuito Trifásico**

Las tres fases se encuentran en el mismo punto del sistema. En la mayoría de los casos, este es el cortocircuito más grave. El voltaje en el punto de cortocircuito, cerrado a tierra o aislado, es cero y la corriente tiene el mismo factor, pero los argumentos están separados por 120°.

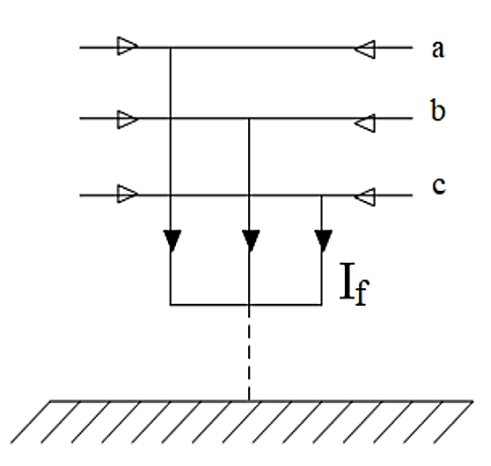

**Figura 3.12**. Cortocircuito trifásico.

Para el cálculo de cortocircuito trifásico se hace uso de la Ecuación [\(3.19\):](#page-46-0)

<span id="page-46-0"></span>
$$
I_f = \frac{V_F}{Z^1} \tag{3.19}
$$

#### **Cortocircuito Bifásico**

En general, las corrientes iniciales de falta simétrica serán menores que las corrientes de falta trifásicas, pero si se produce un cortocircuito cerca de un motor síncrono o asíncrono de determinada potencia, las corrientes de falla pueden llegar a alcanzar corrientes más altas que las de un cortocircuito trifásico. Para calcular, es necesario usar redes de secuencia positiva y negativa. El circuito se representa en la **[Figura 3.13.](#page-47-0)**

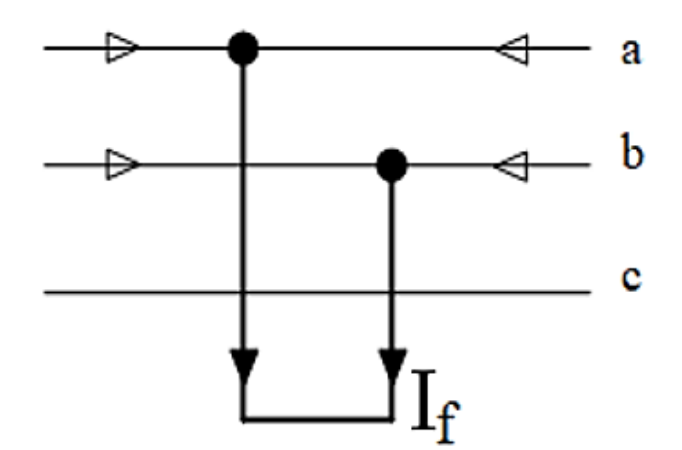

**Figura 3.13.** Cortocircuito bifásico.

<span id="page-47-0"></span>Para el cálculo de cortocircuito bifásico se hace uso de la Ecuación [\(3.20\):](#page-47-1)

<span id="page-47-1"></span>
$$
I_{\text{falla}} = \frac{V_{\text{F}}}{Z^1 + Z^2 + Z_{\text{f}}}
$$
 (3.20)

# **Cortocircuito Bifásico a Tierra**

Tiene las mismas características que un cortocircuito bifásico que no está conectado a tierra, pero en este caso la corriente se conduce a través de la conexión física a tierra. Además de considerar redes de secuencia positiva y negativa y redes de secuencia cero por presencia de tierra para este tipo de falla [19].

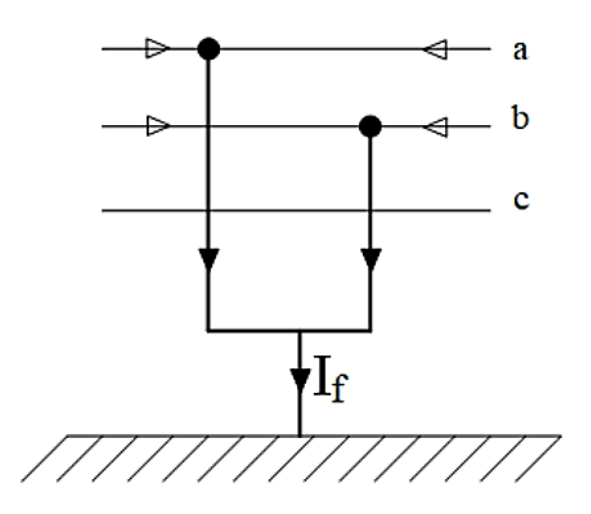

**Figura 3.14.** Cortocircuito bifásico a tierra.

# **Cortocircuito Monofásico**

Este es el cortocircuito más común en los SEP. Ese cálculo es muy importante porque te permite calcular la corriente que fluye a tierra, ya sea una corriente grande o una conexión a tierra. El cálculo requiere una red continua de secuencia positiva, negativa y cero [19].

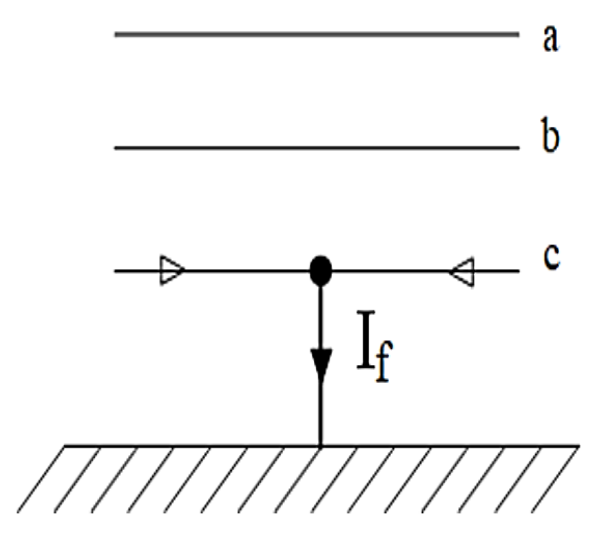

<span id="page-48-0"></span>**Figura 3.15.** Cortocircuito monofásico.

Para el cálculo de cortocircuito monofásico se hace uso de la Ecuación [\(3.21\):](#page-48-0)

$$
I_{\text{falla}} = 3 * \frac{V_{\text{F}}}{Z^0 + Z^1 + Z^2}
$$
 (3.21)

# **3.4.4 Análisis de contingencias**

Se realiza para conocer el estado del sistema antes y después de una falla, conocer el estado del sistema y reconocer qué elementos funcionan en condiciones anormales. Además, es un parámetro fundamental a la hora de realizar investigaciones sobre sistemas eléctricos.

Las encuestas normalmente se realizan en análisis N-1. La contingencia N-1 está relacionada con la capacidad del SEP para reaccionar ante un elemento defectuoso, pero principalmente con la capacidad del generador para estabilizar el sistema contra esa falla.

El análisis de emergencia tiene parámetros operativos básicos, como la tasa de fallas y la tasa de reparación. Dos parámetros forman la base del cálculo del índice de confiabilidad [20].

# **Métodos para evaluar frente a contingencias durante la operación del sistema**

Para evaluar el desempeño del sistema ante la eventualidad de una falla de ciertos elementos, los métodos determinísticos se han apoyado durante varios años con considerable éxito, sin embargo, se han desarrollado los llamados métodos probabilísticos de computación para poder simular el sistema y considerar defectos de carácter aleatorios.

#### **Análisis Determinístico**

El análisis determinístico radica en el uso de criterios derivados de probar ciertos escenarios donde el sistema se solicita con cantidades eléctricas en los límites de las condiciones normales de operación para probar la confiabilidad del sistema [21].

Bajo estas condiciones se identifican los casos a analizar debido a que el sistema se encuentra en un estado de riesgo activo, se establecen las siguientes ventajas para la pericia en la aplicación de este análisis: facilidad de uso, comprensión, gama de herramientas para el cálculo de corrientes de carga y algunas investigaciones limitaciones de costos; pero también tiene la desventaja de que no tiene en cuenta la probabilidad de ocurrencia en algunos casos, al depender demasiado la creación de la lista de la experiencia laboral de los moderadores, por lo que existe un nivel de riesgo que puede afectar el sistema de análisis [22].

Para aplicar los criterios de determinación, se establecen los siguientes pasos:

- i. Primero, se selecciona el caso o las instancias para verificar las capacidades del sistema. Depende de las condiciones de funcionamiento experimentadas por los operadores.
- ii. Cada caso se estudia en base a un rango de perturbaciones generadas y/o transmitidas y cómo se comporta el sistema en cada caso evaluado, tales como: caudal adecuado a través de los elementos del sistema; y evaluar el perfil de voltaje en las barras dentro de los límites permitidos.

iii. Para el análisis determinístico de los sistemas de transmisión en diferentes países se utilizan diferentes operaciones y criterios dependiendo de su robustez, por lo que este análisis no es universal, pero existe un factor comúnmente utilizado como criterio de determinación que depende de la cantidad de elementos que constituyen el defecto, denominados N-1 y N-2.

# **4. METODOLOGÍA**

En este capítulo se describe la metodología que se va a utilizar para realizar el modelo georreferenciado del sistema de distribución de la empresa "ELEPCO S.A.". En la sección [4.1,](#page-51-0) se especifican las etapas a seguir para realizar el modelo georreferenciado del sistema, desde la obtención de los datos hasta la realización y validación del mismo. En la sección [4.2](#page-52-0) se presenta un resumen de las normativas que se utilizan para el diseño de sistemas de distribución y para el cálculo tanto de: flujos de potencia como de corrientes de cortocircuito en sistemas eléctricos. En la sección [4.3](#page-54-0) se detalla de manera resumida el estado actual del sistema de distribución de la Empresa Eléctrica Cotopaxi S.A., conjuntamente con los detalles de la Subestación San Rafael y sus alimentadores. Seguido, en la sección [4.4](#page-56-0) se indica el proceso a realizar para la obtención de datos y modelado del sistema eléctrico tanto en ArcGIS como DigSILENT PowerFactory. Después, en la sección [4.5](#page-61-0) se presenta un breve resumen de los programas que se utilizan para simular sistemas eléctricos, incluyendo georreferenciación, además se describen los casos de estudio que se van a realizar en los alimentadores de la subestación San Rafael.

# <span id="page-51-0"></span>**4.1GESTIÓN DE TAREAS**

El proyecto de titulación denominado "Evaluación en régimen permanente de un modelo georreferenciado del sistema de distribución de la Empresa Eléctrica Cotopaxi." consta de cinco etapas fundamentales con las cuales se desarrolla el mismo. A continuación, se detallan cada una de ellas.

# **ETAPA 1: ADQUISICIÓN DE DATOS DE LAS CARACTERÍSTICAS ACTUALES DEL SISTEMA**

En esta fase se realiza el levantamiento de información del sistema de distribución de la Empresa Eléctrica Cotopaxi S.A., se detallan las principales características constructivas y de ubicación georreferenciada de los tres alimentadores principales de la Subestación San Rafael, esto se puede apreciar a mayor detalle en el **[Anexo B](#page-107-0)**.

# **ETAPA 2. TRATAMIENTO DE LOS DATOS**

En esta esta etapa se realiza el análisis y tratamiento de los datos del sistema de distribución de la Subestación San Rafael, con los mismos se hace el descarte o adición de información que resulte de relevancia para realizar una base de datos y por ende realizar el modelo georreferenciado del sistema, en el **[Anexo](#page-108-0) C** se especifican los detalles que se consideraron para el modelo.

#### **ETAPA 3. MODELADO DE LA RED**

En relación al tratamiento de los datos se obtiene una base con la información más relevante que se utilizará para la elaboración de los formatos SED, Línea y DGS en Microsoft Excel. La importación de la red hacia DigSILENT PowerFactory se la realiza mediante la utilización del formato DGS, en el cual constan los elementos que componen la red, tales como: transformadores, líneas de subtransmisión, fusibles, entre otros., adicionalmente se especifican las características eléctricas de cada uno de los componentes del sistema, tal como se aprecia en el **[Anexo](#page-112-0) D**.

# **ETAPA 4. ESTUDIOS EN RÉGIMEN PERMANENTE**

En esta etapa se determinan los estudios que se realizaran al modelo georreferenciado dentro de PowerFactory. Para el caso de sistemas de distribución el estudio en régimen permanente se enfoca principalmente a: flujos de potencia desbalanceados, estudio de cortocircuitos y análisis de contingencias.

# **ETAPA 5. EVALUACIÓN DE RESULTADOS**

En esta última parte se hace un análisis de los resultados obtenidos una vez que se realizan los estudios en régimen permanente y mediante esto evaluar el comportamiento del sistema de distribución ante posibles escenarios de fallas.

# <span id="page-52-0"></span>**4.2 NORMATIVAS Y REGULACIONES**

**IEC 60909.0-2016. Corrientes de cortocircuito en redes trifásicas de corriente alterna - Parte 0: Cálculo de corriente** [23]**:** aplicable al cálculo de las corrientes de cortocircuito en las redes trifásicas de baja tensión y en las redes trifásicas de alta tensión que funcionan a una frecuencia nominal de 50 Hz o 60 Hz. Establece un procedimiento general, practicable y conciso que conduce a resultados que son generalmente de precisión aceptable y trata del cálculo de las corrientes de cortocircuito en el caso de cortocircuitos equilibrados o desequilibrados.

**IEC 60909.1. Corrientes de cortocircuito en redes trifásicas de corriente alterna - Parte 1: Factores para el cálculo de las corrientes de cortocircuito según la norma IEC 60909-0** [24]**:** es un informe técnico aplicable a las corrientes de cortocircuito en sistemas trifásicos y tiene por objetivo mostrar el origen y la aplicación, en la medida en que sea necesario, de los factores utilizados para satisfacer las exigencias de precisión y simplicidad técnica en el momento de la evaluación del cálculo de las corrientes de cortocircuito según la norma IEC 60909-0. Así pues, este informe es un complemento de la norma IEC 60909-0 para el cálculo de las corrientes de CC.

**IEC 60909.4. Corrientes de cortocircuito en redes trifásicas de corriente alterna - Parte 4: Ejemplos para el cálculo de las corrientes de cortocircuito:** tiene por objetivo proporcionar ayuda para la aplicación de primer parte la norma IEC 60909-0 para el cálculo de las corrientes de cortocircuito en sistemas de CA trifásicos de 50 Hz o 60 Hz. Este escrito ofrece ayuda para la modelización de los equipos eléctricos en el sistema de secuencia positiva, de secuencia negativa y de secuencia cero, la ejecución práctica de los cálculos en un sistema de baja tensión, un sistema de media tensión con motores asíncronos y una central eléctrica con su red auxiliar que alimenta un gran número de motores asíncronos de media tensión y grupos de motores de baja tensión.

**IEEE Std 3002.2-2018: Práctica recomendada para la realización de estudios de flujo de carga y análisis de sistemas eléctricos industriales y comerciales** [25]**:** Se abordan las actividades relacionadas con el análisis del flujo de carga, incluidas las consideraciones de diseño para los nuevos sistemas, los estudios analíticos para los sistemas existentes, así como las consideraciones operativas y de validación de modelos para los sistemas de energía industrial y comercial. El análisis del flujo de carga incluye el flujo de potencia en estado estacionario y el análisis de la tensión, junto con consideraciones para el cálculo del flujo de potencia óptimo.

**IEEE Std 3002.3-2018: Práctica recomendada para la realización de estudios de cortocircuito y análisis de sistemas de energía industrial y comercial** [26]**:** abordan las actividades relacionadas con el análisis de cortocircuitos, incluidas las consideraciones de diseño para los nuevos sistemas, los estudios analíticos para los sistemas existentes, así como las consideraciones de operación y validación de modelos para los sistemas de energía tanto industriales como comerciales. En el análisis de cortocircuitos se incluye el cálculo de la corriente de prefalla y la evaluación del funcionamiento de los dispositivos.

**Normas para Sistemas de Distribución – Parte A. Guía para diseño de redes de distribución** [27]**:** es un informe técnico que contiene un conjunto de criterios y recomendaciones, que fueron establecidas con el propósito de orientar al personal técnico independiente e ingenieros eléctricos, para el diseño y ejecución de redes de distribución dentro del área de concesión de la empresa distribuidora. Además, en esta norma se especifican el tipo de red de distribución a diseñar: rural o urbana, así como, el tipo de cliente al que se le va adecuar.

# <span id="page-54-0"></span>**4.3 ESTADO ACTUAL DEL SISTEMA DE DISTRIBUCIÓN DE LA EMPRESA ELÉCTRICA COTOPAXI "ELEPCO S.A."**

ELEPCO S.A., tiene como objetivo empresarial la distribución y comercialización de servicios públicos de energía eléctrica en un área de franquicia de 6.100 km2 en la región central del país, comprende la provincia de Cotopaxi en sus siete cantones: Latacunga, Salcedo, Pujilí, Saquisilí, Sigchos, Pangua y La Maná. A continuación, se describen las principales características técnicas de los elementos de la subestación San Rafael y el estado de la red [28].

#### **Subestaciones**

La Empresa Eléctrica Cotopaxi S.A. existen 10 subestaciones de 69/13.8 kV con una capacidad total instalada de 112.5 MVA, en la tabla 3 se detallan 10 subestaciones que reducen el nivel de tensión de entrada de 69 kV al nivel de tensión de salida 13, 8 kV; Además, ELEPCO S.A. Dispone de un ramal de 69 kV situado en la zona de Laigua.

Cabe señalar que la subestación Yambo no está funcionando [29], tal como se muestra en la **[Tabla 4.1](#page-55-0)**.

## **Sistema de Distribución "ELEPCO S.A"**

Cuenta con 38 circuitos primarios conocidos como alimentadores de media tensión, de los cuales se distribuyen 10.069 transformadores de distribución con una capacidad instalada total de 288,63 MVA, abasteciendo las necesidades de 150.977 clientes, vía red de baja tensión (trifásica y monofásica) con una longitud total de unos 5.845,04 km [29].

<span id="page-55-0"></span>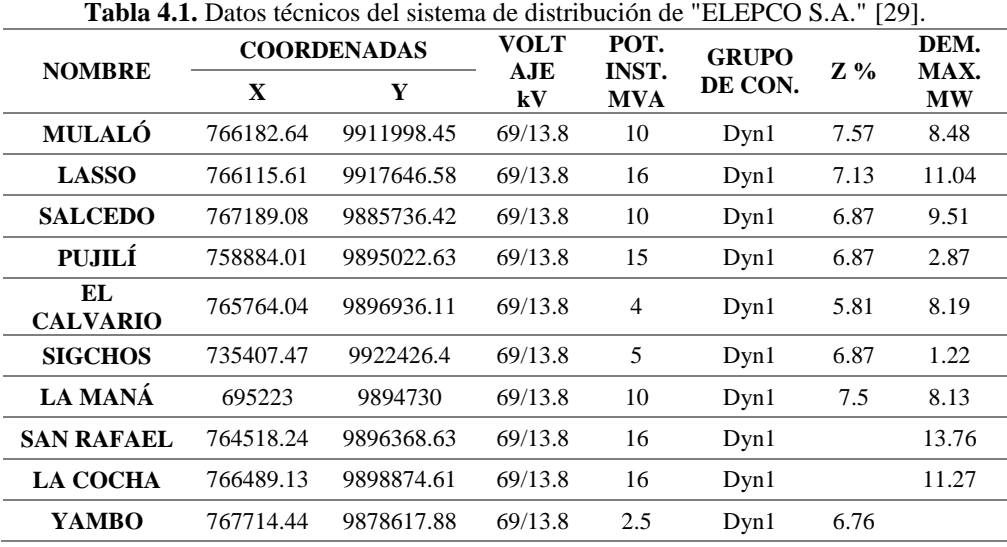

La mayoría de las redes eléctricas aéreas, con niveles de tensión de 13,8 kV y 220V. Los circuitos primarios transportan la energía eléctrica a los centros de conversión de media y baja tensión, de ahí a través de los circuitos secundarios hasta el cliente final mediante empalmes y medidores. Sistemas especiales de distribución subterránea que atienden centros urbanos integrados con alta densidad de población, como los centros históricos de las ciudades de Latacunga, Pujilí, Salcedo y La Maná; de los cuales se atienden cerca de 20.405 clientes y el sistema de subterráneos ha mejorado las condiciones de servicio técnico, seguridad, confiabilidad y belleza ambiental urbana [18] [19].

# **Datos Técnicos de la Subestación San Rafael**

La subestación San Rafael está ubicada en la provincia de Cotopaxi, Latacunga, en la zona urbanizada de Las Fuentes, al sureste de Latacunga, sus límites geográficos son: al norte de la calle Río Pumacunchi, al sur con los conjuntos habitacionales, al oeste de la avenida Río Cutuchi y la calle Río Tigre. La llegada de la subestación Mulaló a 69kV es por el oeste, y las salidas de las tres salidas son por el este.

# **Número de Transformadores conectados a los tres alimentadores principales de la Subestación San Rafael**

En la **[Tabla 4.2](#page-56-1)** se adjunta la cantidad de transformadores trifásicos que se mantienen conectados a la subestación e identificados con cada uno de sus respectivos alimentadores y en el **[Anexo A](#page-105-0)** se detallan los sectores que cubren los mismos.

|            | CÓDIGO ALIMENTADOR # DE TRANSFORMADORES |
|------------|-----------------------------------------|
| 0602SR0T01 | 405                                     |
| 0602SR0T02 | 275                                     |
| 0602SR0T03 | 469                                     |

<span id="page-56-1"></span>**Tabla 4.2.** Cantidad de transformadores por alimentadores de la Subestación San Rafael.

# <span id="page-56-0"></span>**4.4 MODELADO DEL SISTEMA EN ARCGIS Y DIGSILENT POWERFACTORY**

En este proceso se destina a la identificación y ubicación de las redes que componen a la subestación San Rafael perteneciente al sistema de distribución de la empresa "ELEPCO S.A.". El proceso para la georreferenciación en los programas ArcGIS Y DigSILENT PowerFactory, obedece al siguiente procedimiento, tal como se observa en la **[Figura 4.1](#page-57-0)**:

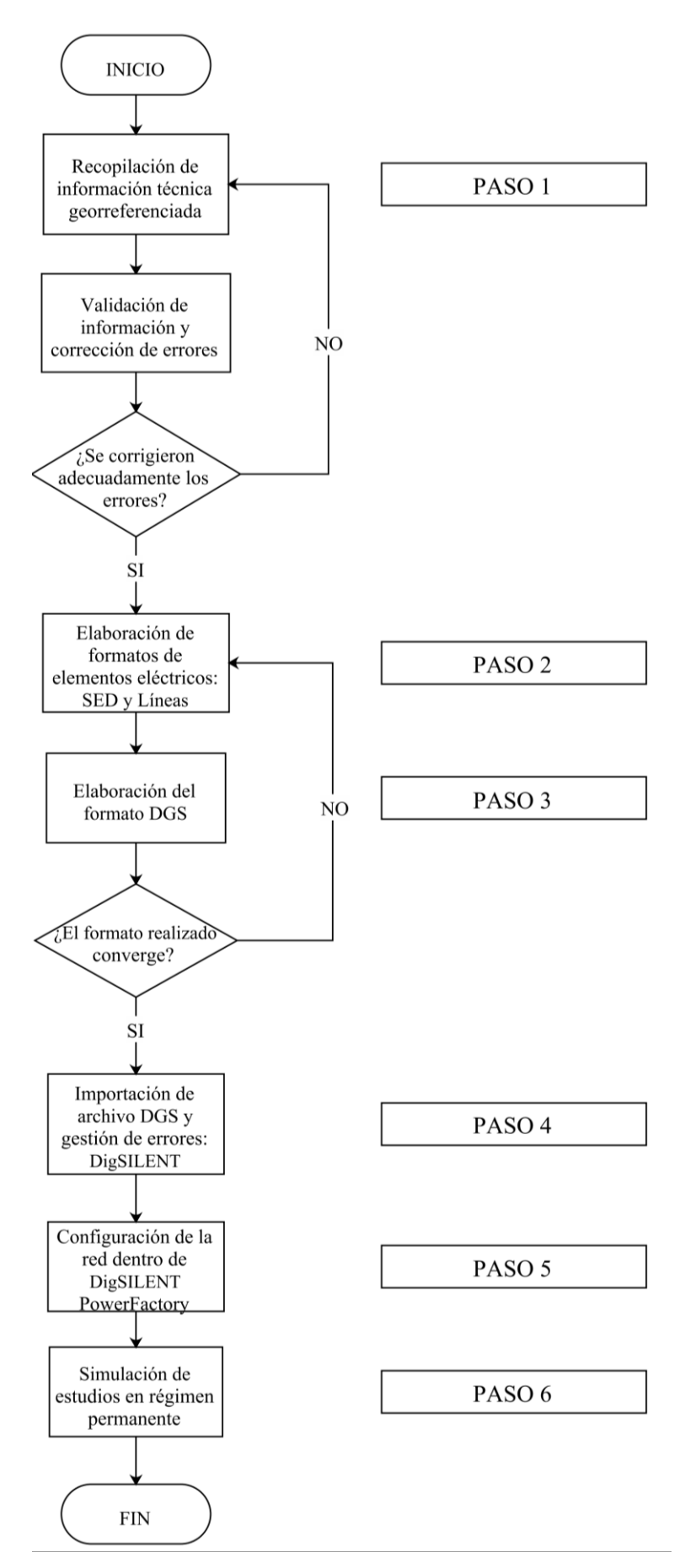

<span id="page-57-0"></span>**Figura 4.1.** Diagrama de flujo para realizar georreferenciación.

#### **PASO 1: Recolección de información técnica y geográfica de sistemas eléctricos**

Para realizar el levantamiento de información geográfica se hace uso de los *software* ArcGIS – Google Earth y adicional a eso también se utilizará Microsoft Excel. La información geografía corresponde básicamente a la identificación de las coordenadas para poder modelar geográficamente los sistemas eléctricos, tal como se muestra en la **[Tabla 4.3](#page-58-0)**. Cabe recalcar que si no se tiene la suficiente información sobre las coordenadas no se podrá modelar geográficamente. Lo que se realizará en este paso son los siguientes:

- Sistemas de coordenadas.
- Importación y exportación de datos de un sistema eléctrico.
- Validación de la información Técnica-Georreferenciada.

<span id="page-58-0"></span>

| <b>Object ID</b> | <b>Alimentador</b> | Voltaje | <b>Potencia</b><br>kW | Coord X      | Coord Y       |  |
|------------------|--------------------|---------|-----------------------|--------------|---------------|--|
| 11538            | 0602SR0T01         | 13.800  | 50.00                 | 764334,1777  | 9897376,34812 |  |
| 11540            | 0602SR0T01         | 7.967   | 15.00                 | 764087,08675 | 9897809,26475 |  |
| 11541            | 0602SR0T01         | 13.800  | 30.00                 | 764041,76663 | 9897903,95875 |  |
| 11542            | 0602SR0T01         | 7.967   | 10.00                 | 764050,97888 | 9897845,02000 |  |

**Tabla 4.3.** Modelo de formato con coordenadas del SD.

#### **PASO 2: Elaboración de los formatos SED y Líneas**

Para poder elaborar los formatos SED y Líneas se requiere de una base de datos con información sobre las coordenadas exportadas desde ArcGIS en un formato de archivo Excel, correspondiente a los elementos principales de la red primaria, adicional se hará los formatos antes mencionados. El formato importable a DigSILENT PowerFactory es el formato DGS, ya que el mismo, es un formato predeterminado y aceptado por el software DigSILENT PowerFactory, lo que corresponde hacer es adecuar la información técnica georreferenciada porque es el único formato importable para hacer este modelamiento. En las **[Tabla 4.4,](#page-59-0) [Tabla 4.5](#page-59-1)** y

**[Tabla 4.6](#page-59-2)** se observa de manera ejemplificada la constitución de los formatos SED y Línea con sus respectivas características.

<span id="page-59-0"></span>

| $\mathbf{1}$ white $\mathbf{1}$ is the $\mathbf{1}$ definition with $\mathbf{1}$ . |              |          |             |                   |              |               |
|------------------------------------------------------------------------------------|--------------|----------|-------------|-------------------|--------------|---------------|
| vancodigo                                                                          | vancodigoant | Vanvano0 | posteinicio | postefin          | vanx1        | vanv1         |
|                                                                                    |              | 25,9624  | Nodo0       | $1_p$             | 764524,14660 | 9896347,54200 |
|                                                                                    |              | 7.5259   |             | $2_p$             | 764505,78850 | 9896365.89975 |
|                                                                                    |              | 41.0113  | $2-p$       | $3_p$             | 764503,59450 | 9896358,70075 |
|                                                                                    |              | 134,0942 | $3_p$       | $4$ <sub>-p</sub> | 764463,61588 | 9896349,55538 |
|                                                                                    |              | 0.9999   | $4$ _p      | $5\_p$            | 764403.01713 | 9896469.17575 |
|                                                                                    |              | 69.0247  | $4\_p$      | $6-p$             | 764403.01713 | 9896469.17575 |

**Tabla 4.4**. a) Formato línea del SD.

**Tabla 4.5.** b) Formato línea del SD (continuación).

<span id="page-59-1"></span>

| vancodigo | vancodigoant | vanx2        | vany2         | conmaterial | <b>Tension</b> | <b>PHTEC</b> |
|-----------|--------------|--------------|---------------|-------------|----------------|--------------|
|           |              | 764505,78850 | 9896365,9000  | AL 120      | 13.8 3         |              |
|           |              | 764503.59450 | 9896358.70075 | AL 120      | 13,8 3         |              |
|           |              | 764463.61588 | 9896349.55538 | AL 120      | 13,8 3         |              |
|           |              | 764403,01713 | 9896469.17575 | AL 120      | 13,8 3         |              |
|           |              | 764403.94388 | 9896469.55125 | AL 120      | 13,8 3         |              |
|           |              | 764371.93638 | 9896530.80688 | AL 120      | 13.8 3         |              |

**Tabla 4.6.** Formato SED del SD.

<span id="page-59-2"></span>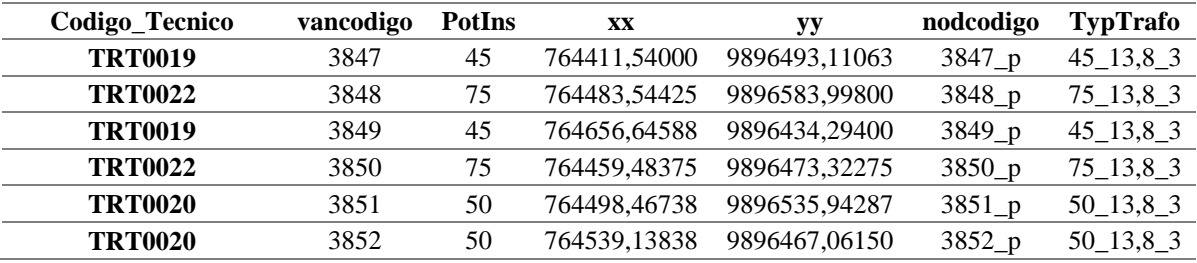

#### **PASO 3: Elaboración del formato DGS del sistema eléctrico**

Para realizar el formato DGS se requiere haber elaborado previamente los formatos SED y Línea en Excel, en estos formatos se detallan las características geográficas y eléctricas de la red primaria de distribución, adicionalmente, en los mismos se deben de corregir cualquier error que se haya presentado al momento de cargar los detalles eléctricos de la red, en la **[Figura 4.2](#page-60-0)** se observa los apartados que componen el formato. Para realizar el formato DGS se hace uso de una macro creada en Excel, en donde se realiza la carga de los archivos Sed y Línea, mediante esta macro se hace la unificación de estos dos archivos generando así el archivo importable en formato DGS a DigSILENT PowerFactory.

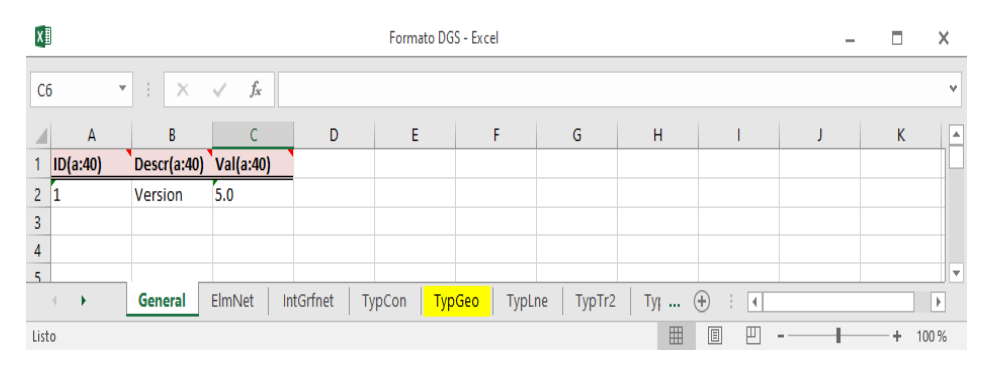

**Figura 4.2.** Formato DGS del SD.

#### <span id="page-60-0"></span>**PASO 4: Importación en formato DGS y gestión de errores**

Para validar la información añadida al formato DGS se hace uso del software DigSILENT PowerFactory. Mediante este software se realiza la importación del archivo DGS hacia el mismo y mediante la activación del proyecto se puede verificar la convergencia del sistema eléctrico de distribución. En el caso de existir errores de convergencia en el sistema eléctrico de distribución se realiza un nuevo formato DGS dentro de Excel en donde se realiza la configuración de la red y modificación de los elementos eléctricos que componen al sistema de distribución mediante la utilización de los formatos SED y Líneas.

#### **PASO 5: Configuración del sistema eléctrico dentro de PowerFactory**

Para la configuración del sistema eléctrico de distribución dentro de PowerFactory se realiza en la pestaña *Edit Relevant Objects for Calculation*, donde se realiza la configuración de la red, lo que involucra las fases de conexión, niveles de tensión, etc., y la modificación de los elementos eléctricos que componen al sistema de distribución.

#### **PASO 6: Simulación de estudio en régimen permanente.**

Al realizar las correcciones necesarias se verifica de nuevo la convergencia del sistema eléctrico de distribución en DigSILENT, tal como se observa en la **[Figura 4.3](#page-61-1)**, y con ello se procede a realizar estudios correspondientes a la red que se va a modelar y entre ellos se puede mencionar:

Análisis de Resultados de Flujo de Potencia y Corto Circuito.

PowerFactory contiene una opción de cálculo de flujos de carga balanceados y desbalanceados, los cuales contribuyen a evaluar el estado del sistema de distribución.

Manejo de Casos Base, Escenarios de Operación, Variaciones.

Para evaluar el sistema de distribución, se analizará el comportamiento del sistema cuando exista cambios en la demanda de consumo, para ello se crearán escenarios de operación dentro de PowerFactory.

Reporte de resultados.

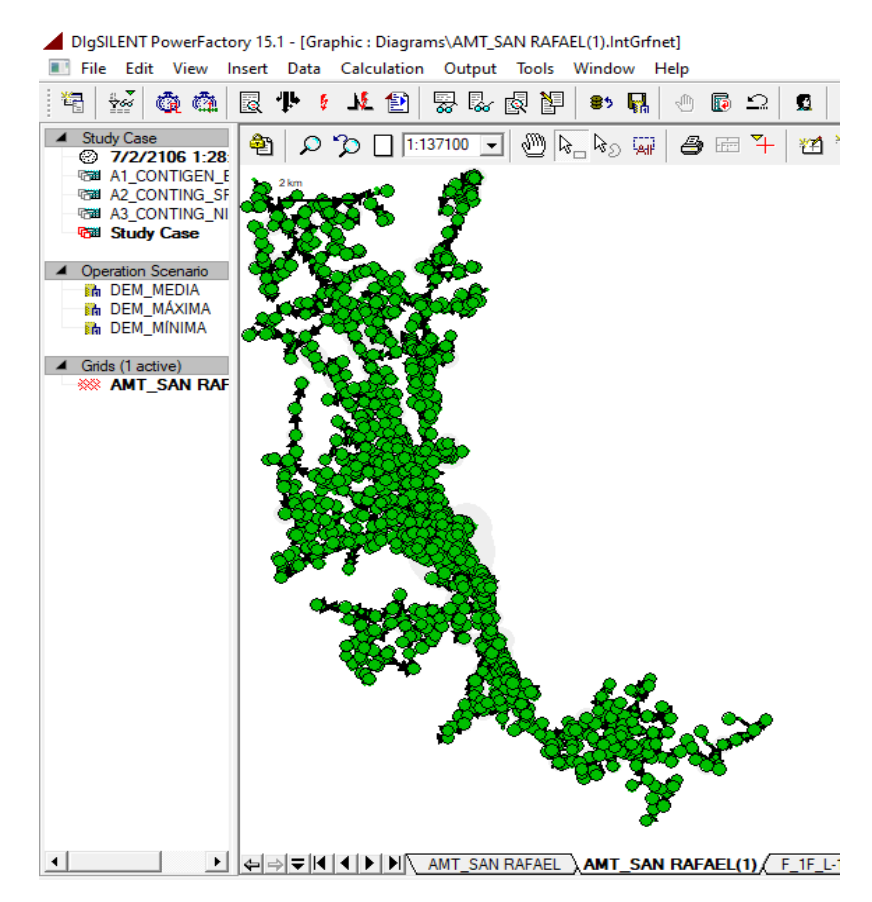

**Figura 4.3.** Diagrama del SD georreferenciado en DigSILENT.

# <span id="page-61-1"></span><span id="page-61-0"></span>**4.5 SOFTWARE PARA GEORREFERENCIACIÓN**

En la actualidad los softwares resultan ser herramientas de gran ayuda en diferentes áreas de la ingeniería, cada una de ellas con un fin distinto, pero con un mismo objetivo de solventar problemas con resultados más rápidos y eficientes, por ejemplo: ArcGIS, es un sistema georreferenciado completo, ya que posee la suficiente recopilación de

información geográfica que permite crear sistemas georreferenciados, además permite publicar la información a la página Web. De la misma manera DigSILENT PowerFactory, es una herramienta poderosa en el modelado y simulación de sistemas eléctricos que está diseñada para el análisis de sistemas de potencia de manera confiable y flexible.

#### **4.5.1 ArcGIS**

ArcGIS, *geographic information system* (GIS) permite compilar, organizar, estudiar y distribuir información geográfica siendo una plataforma poderosa y líder mundial para crear y trabajar con datos espaciales [6].

# **Espacio de trabajo ArcMap**

ArcMap es el lugar donde visualiza y explora los *dataset* SIG de su área de estudio, donde asigna símbolos y donde crea los diseños de mapa para imprimir o publicar. Es también la aplicación que utiliza para crear y editar los *dataset* [30].

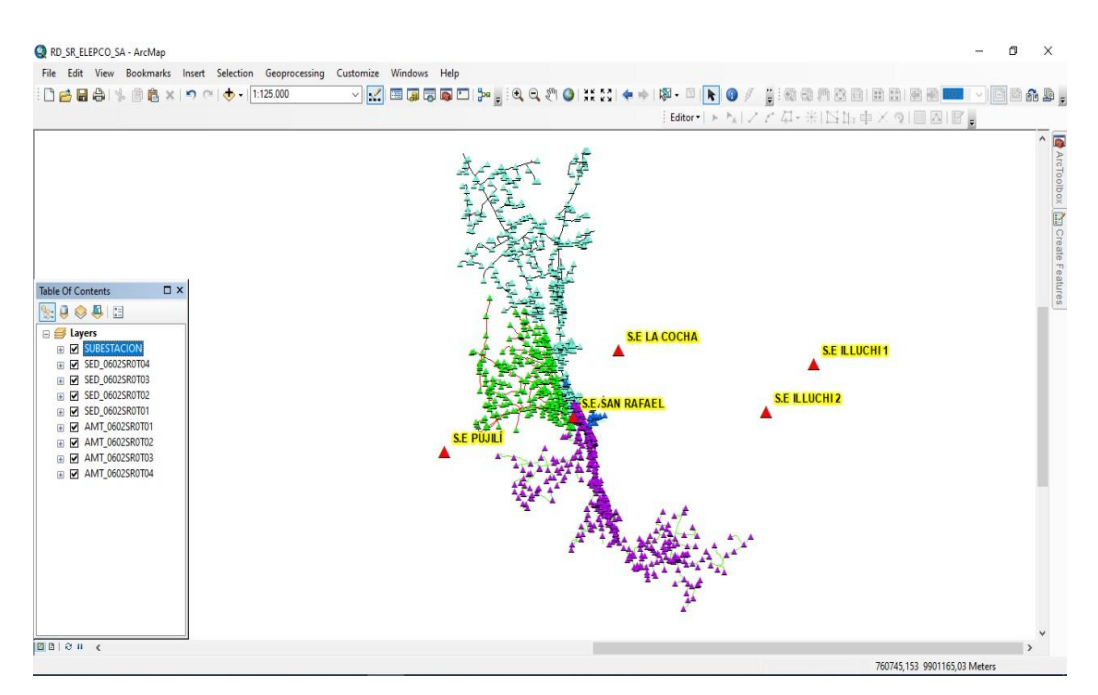

**Figura 4.4.** Espacio de trabajo de ArcMap en ArcGIS.

#### **Estructura de datos en ArcMap**

El documento de ArcMap o mapa es el más alto nivel de organización en el mismo. Un documento puede contener uno o varios de los siguientes elementos:

- **Marco de Datos:** recogen la información gráfica. Los marcos de datos constan de una o varias capas de información, y se comportan como auténticos mapas interactivos, pudiendo ver, consultar y analizar los datos geográficos.
- **Presentación:** para crear la presentación, se utiliza la vista de composición de mapa. Los resultados de cualquier tipo de análisis, consultas, o simplemente mapas temáticos, pueden ser expuestos de una manera interactiva mediante la descomposición de mapas.

#### **Soluciones GIS para el sector eléctrico**

Las empresas del sector eléctrico abarcan a grandes cantidades de usuarios, varios sistemas de redes de distribución, y de todos los elementos que componen el sistema eléctrico, que por lo general se invierte tiempo y de grandes cantidades de dinero.

No obstante, una de las dificultades más comunes que se enfrenta como empresa es que, al momento de la recopilación de toda la información, ésta queda suelta, y al querer tener actualizado y accesible, resulta ser un trabajo complejo, tanto técnica como económicamente, ya sea para la parte de generación, transmisión, distribución o para la comercialización de la energía eléctrica para esto es necesario considerar escenarios de la energía, saber de dónde se genera, hacia dónde se dirige y qué lugar va a tomar. Al adjuntar suficiente información como base de datos la capacidad de la georreferenciación es poder visualizar y recibir información en tiempo real de sus redes de trabajo e infraestructuras, perfeccionar sus operaciones, gestionar y predecir cortes o daños en el sistema. En su totalidad es posible desarrollar en la plataforma que resulta ser útil, seguro y eficiente, que nos proporciona una solución segura para el sector eléctrico [3].

En la **[Figura 4.5](#page-64-0)** se muestra cómo es la solución en GIS, donde la empresa encargada puede modelar, editar y analizar todo lo que sucede en las redes eléctricas, logrando que toda esa información esté disponible en cualquier momento, en cualquier lugar y desde cualquier dispositivo.

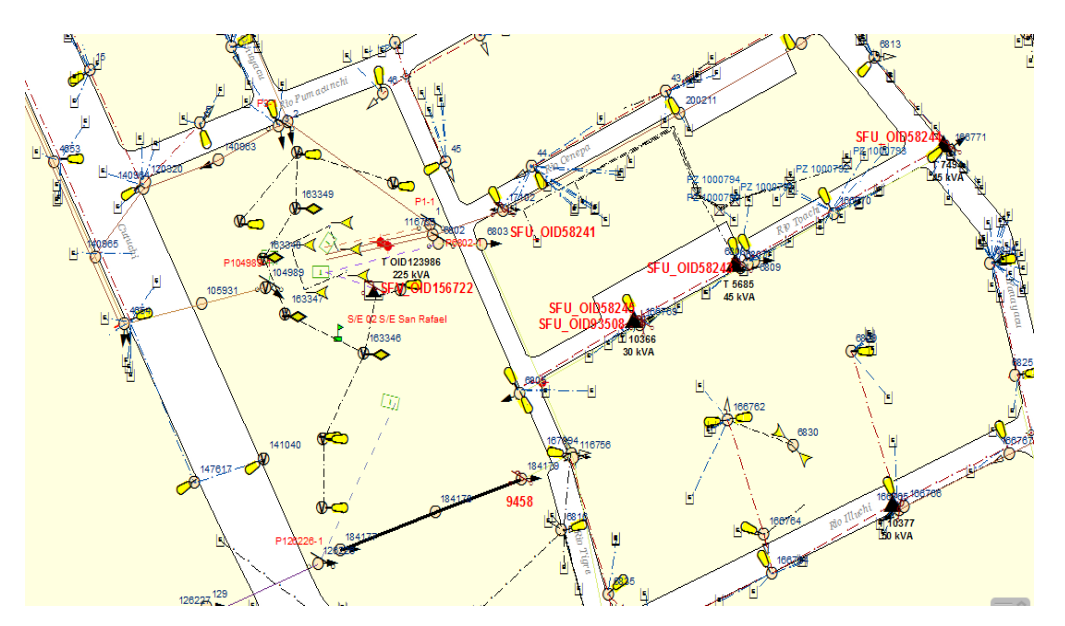

**Figura 4.5.** Interfaz del software ArcFM – ELEPCO S.A. [31].

<span id="page-64-0"></span>Los beneficios que proporciona el GIS en el sector eléctrico resultan de suma importancia, como se destaca, en la parte de operación y mantenimiento del sistema el personal pueda buscar y ubicar los diferentes elementos que necesitan ser inspeccionados o en caso de que requiere ser cambiado; por otro parte en el área de ingeniería podría revisar o validar el estado operativo del sistema; en el área de planificación se puede analizar la ampliación de nuevos proyectos tomando importancia el estado actual del sistema eléctrico; etc. [32].

En Ecuador a inicios del año 2013 dado por disposición del Ministerio de Electricidad y Energía Renovable (MEER), empezó a funcionar el sistema informático georreferenciado ArcGIS para el ingreso, procesamiento y utilización de la información georreferenciada de las redes eléctricas del país.

Para en el entorno eléctrico se emplea la combinación de ArcGIS junto con el ArcFM, ambos sistemas manejan conectividad eléctrica, visualización, reportes, consultas, análisis espacial, secuencia y coherencia en parámetros topológicos.

# **4.5.2 DigSILENT PowerFactory**

DigSILENT PowerFactory es un software de simulación, una herramienta computacional muy avanzada para el diseño en la ingeniería que permite realizar distintos

tipos de análisis eléctricos, para los estudios de sistemas eléctricos de potencia, sistemas de transmisión, sistemas de distribución, comerciales, industriales y a gran escala. En la actualidad esta herramienta es utilizada por entidades del sector eléctrico ecuatoriano como CENACE y TRANSELECTRIC. Estas empresas utilizan este software para realizar diferentes estudios eléctricos para lograr los objetivos principales de planificación y operación para obtener la información técnica necesaria para llevar a cabo sus funciones [33].

DigSILENT PowerFactory en su versión más reciente incluye más desarrollos en la interfaz de usuario, así como nuevas funciones de análisis y muchos modelos de red nuevos y mejorados que incorpora una gran variedad de funciones de simulación como son: Análisis de Flujo de Potencia Balanceados y Desbalanceados, Análisis de Estabilidad de Tensión, Análisis de Contingencia, Análisis de Confiabilidad, Optimización de redes de Distribución, Análisis Protecciones, Análisis de Nodal, Análisis de Armónicos, Compatibilidad con otros softwares de simulación como PSS/E, PSS/U, NEPLAN y Flujo de Potencia Óptimo (OPF) [33]. Una vez se construye el modelo de la red, se realizarán estudios en régimen permanente para determinar las variables de estado del sistema, dichos estudios se exponen a continuación:

#### <span id="page-65-0"></span>**4.5.3 Flujo de Potencia en PowerFactory**

Para el estudio de flujos de potencia PowerFactory considera el método de flujos en corriente alterna mediante el método de Newton-Raphson modificado para el caso de análisis de flujos de carga desbalanceados, ya que este método es el más factible debido a su rápida convergencia en el sistema [34]. El flujo de potencia muestra el estado de la red en estado estable y es de gran utilidad al momento de realizar el análisis del módulo y ángulo de voltaje en las barras del sistema eléctrico. En la **[Figura 4.6](#page-66-0)** se muestra el módulo para el cálculo de flujos de potencia en PowerFactory.

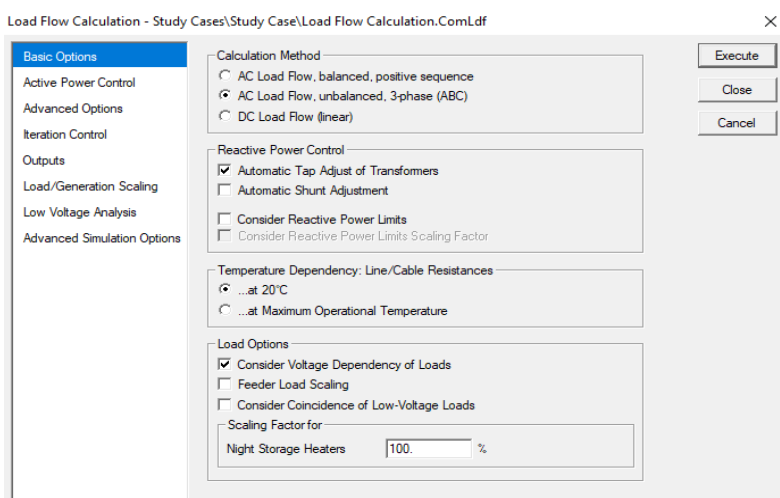

<span id="page-66-0"></span>**Figura 4.6.** Módulo para el cálculo de flujos de potencia en DigSILENT PowerFactory [35].

En este trabajo se considerarán tres escenarios descritos a continuación:

# **Escenario de Demanda Máxima**

Según [36], menciona que el periodo donde existe un mayor consumo de energía eléctrica y comprende un intervalo de tiempo no mayor a cinco horas diarias.

### **Escenario de Demanda Media**

Para determinar este tipo de demanda en [36], se detalla que el intervalo de tiempo no debe superar las 10 horas diarias de consumo.

# **Escenario de Demanda Mínima**

En [36] menciona que el intervalo de tiempo para este tipo de demanda no debe superar las 10 horas diarias durante el día, ya que se supone que durante este tiempo el consumo energético es mínimo.

En la **[Tabla 4.7](#page-66-1)**, se detalla de manera más específica los periodos de consumo con sus respectivos tipos de demanda.

<span id="page-66-1"></span>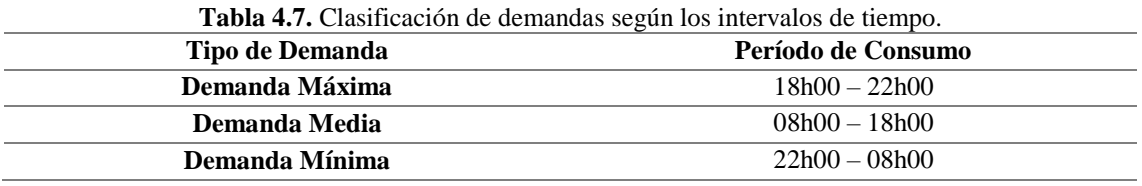

Según ARCONEL, los límites de variación del nivel de voltaje dentro de los sistemas eléctricos de potencia y distribución se encuentran detallados en la **[Tabla 4.8](#page-67-0)**.

<span id="page-67-0"></span>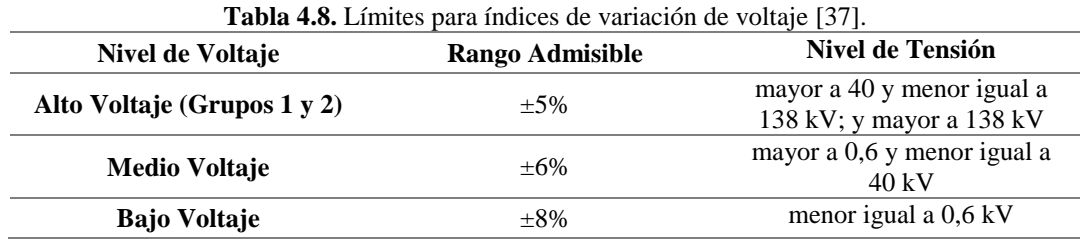

#### **4.5.4 Cortocircuito en PowerFactory**

Para el cálculo de cortocircuito se utiliza el módulo *"short circuit calculation",* el cual permite elegir entre distintas metodologías que se basan en normativas IEC y VDE, para cálculos de cortocircuito en cualquier lugar del SEP (barras, líneas, transformadores, generadores), como se muestra en la **[Figura 4.7.](#page-67-1)**

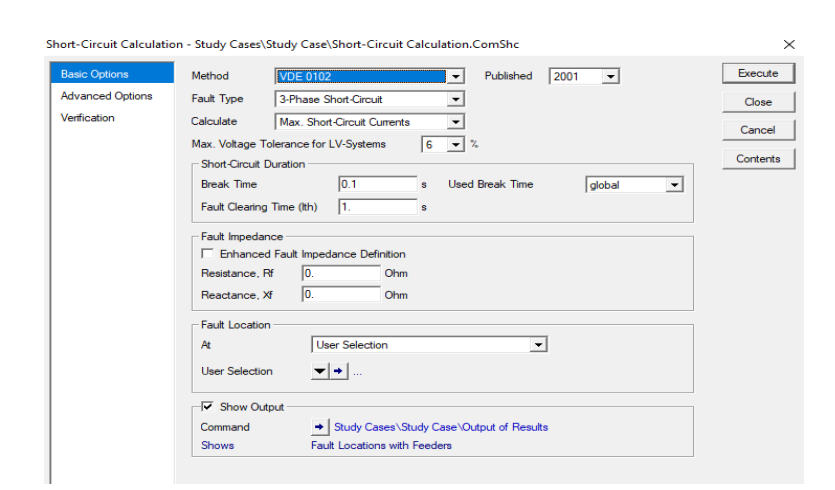

<span id="page-67-1"></span>**Figura 4.7.** Módulo para el cálculo de cortocircuitos en DigSILENT PowerFactory [35].

Para realizar la simulación de los eventos de cortocircuito dentro del sistema de distribución, se tomarán en cuenta el criterio de selección aleatoria con el cual se hará una evaluación y selección de los puntos con mayor cargabilidad dentro de la red.

Dentro de los tres alimentadores se tomarán en consideración los puntos donde exista una cantidad considerable de clientes conectados a los mismos y con esto se realizará la evaluación del sistema ante la aparición de cualquier anomalía. A continuación, se detalla los escenarios, el tipo y los puntos donde se realizarán cada uno de los cortocircuitos.

#### **Alimentador 0602SR0T01 Brigada Patria – La Calera**

Para este caso se establecieron tres escenarios de operación del sistema de distribución, como se detalla en la Sección [4.5.3,](#page-65-0) además se consideró el tramo de línea al cual se encuentran conectados una cantidad considerable de clientes y por ende posee una cargabilidad alta. En la **[Tabla 4.9](#page-68-0)** se especifica lo antes descrito.

<span id="page-68-0"></span>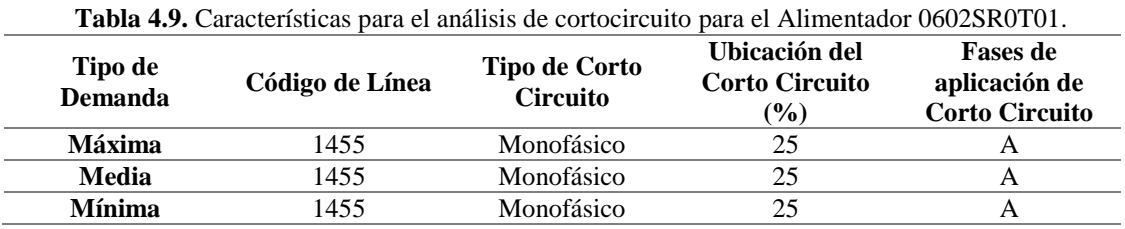

# **Alimentador 0602SR0T02 Santa Rosa de Pichul – 11 de Noviembre**

En la **[Tabla 4.10,](#page-68-1)** se describen las características de los tres escenarios de operación y el tramo de línea que fueron considerados para el análisis de cortocircuito dentro de este alimentador.

<span id="page-68-1"></span>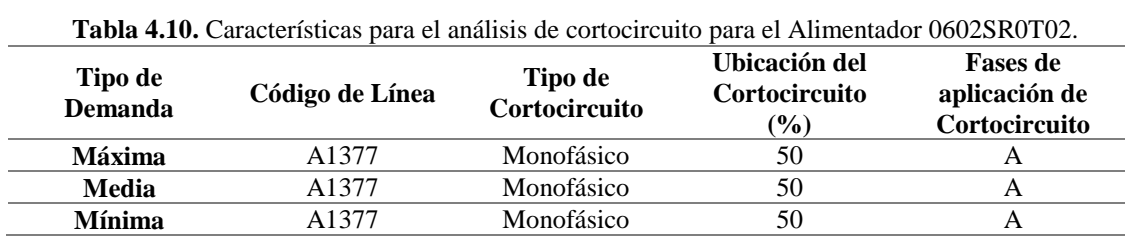

# **Alimentador 0602SR0T04 El Niágara**

En la **[Tabla 4.11](#page-69-0)**, se describen las características de los tres escenarios de operación y el tramo de línea que fueron considerados para el análisis de cortocircuito dentro de este alimentador.

<span id="page-69-0"></span>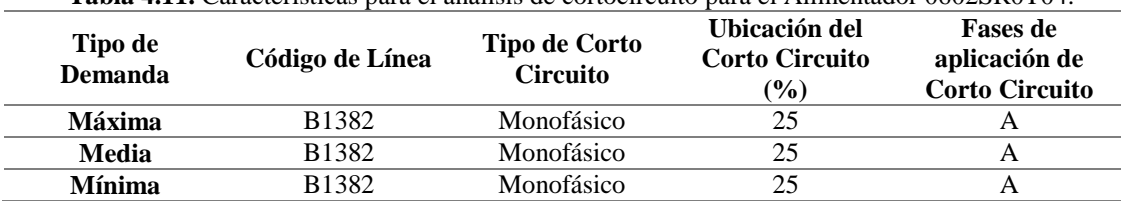

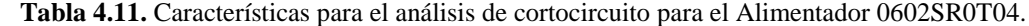

En el caso de protecciones eléctricas para los sistemas de distribución, los elementos más utilizados para transformadores son los fusibles. En el mercado se pueden encontrar una variedad de fusibles, pero para este caso se considerarán los fusibles Tipo K, cuya aplicación se destina esencialmente a las redes de media tensión, su tiempo de respuesta es muy rápido y en conjunto con otro tipo de protecciones eléctricas como pueden ser los relés de sobre corriente 51, el mismo se lo puede encontrar en todos los alimentadores de la subestación.

Para la selección de fusibles Tipo K se utiliza la Norma IEC 60909, y dentro de PowerFactory se simulará un cortocircuito de tipo monofásico para evaluar el comportamiento del fusible ante la presencia de fallas en el sistema de distribución.

#### **4.5.5 Análisis de Contingencias**

PowerFactory es capaz de realizar análisis de contingencias, es decir desconectar uno o dos elementos simultáneamente de la red para evaluar el comportamiento del SEP y verificar cargabilidad de transformadores y líneas de transmisión y voltajes dentro de los límites permitidos para operación normal y en emergencia. En la **[Figura 4.8](#page-69-1)** se muestra el módulo de análisis de contingencias.

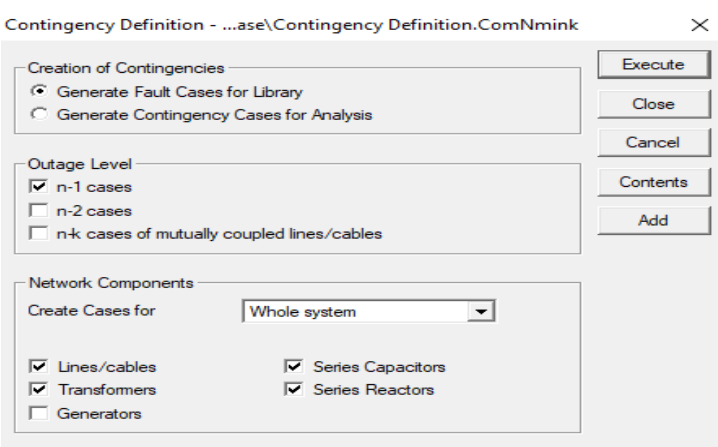

<span id="page-69-1"></span>**Figura 4.8.** Módulo para realizar análisis de contingencias en DigSILENT PowerFactory [35].

#### **Criterios de selección de contingencias**

Para determinar y evaluar el comportamiento del sistema de distribución ante la salida o pérdida de servicio por parte de cualquier elemento que componen la red, el método utilizado para la determinación de contingencias dentro del sistema es el método determinístico.

El método determinístico radica en analizar el comportamiento del sistema cuando el mismo es sometido a un número de escenarios donde existe la pérdida y/o desconexión de un elemento de la red. Con esto se evalúa la capacidad del sistema cuando funciona al límite de las condiciones normales de operación comprobando así la confiabilidad del sistema eléctrico. Para este caso se analizarán los puntos con mayor número de clientes (cargas) conectados a un sector en específico para los tres alimentadores cuando los mismos se encuentran operando a su demanda máxima.

#### **Criterio N-1 aplicado al sistema de distribución**

Para la aplicación del criterio N-1 se analizará la salida de un elemento dentro del sistema eléctrico que corresponde a transformadores que contienen a un mayor número de clientes conectados. Las salidas de los elementos pueden ser planificados que están asociadas a servicios de mantenimiento y por otro parte se dan las no planificadas a fallas o cortocircuitos.

En la selección de contingencias se tomarán en consideración los puntos que contemplen un mayor consumo dentro de la red de distribución y dentro del mismo se ubicarán los transformadores que cuenten con una demanda elevada y los tramos de líneas a los que se encuentran operando a un elevado nivel de tensión. Además, se considera la ubicación de las mismas, tal como se detalla en la **[Tabla 4.12](#page-70-0)**.

<span id="page-70-0"></span>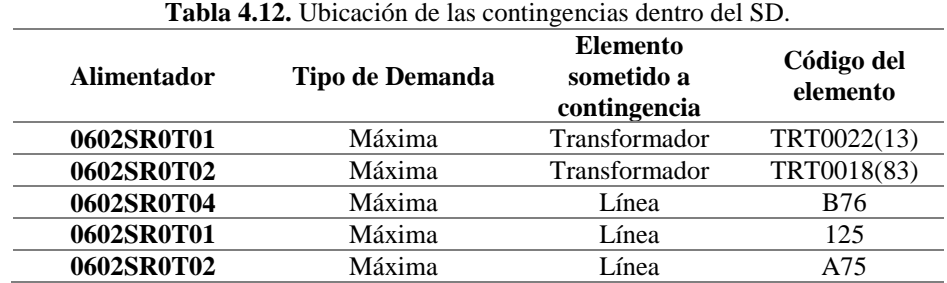

# **Límites de cargabilidad para transformadores de distribución según IEEE Std. C57.96** [38] **e IEC 60076-11** [39]**.**

En la **[Tabla 4.13](#page-71-0)**, se observa los límites de cargabilidad que admiten los transformadores de distribución cuando son sometidos a sobrecargas durante ciertos periodos de tiempo.

<span id="page-71-0"></span>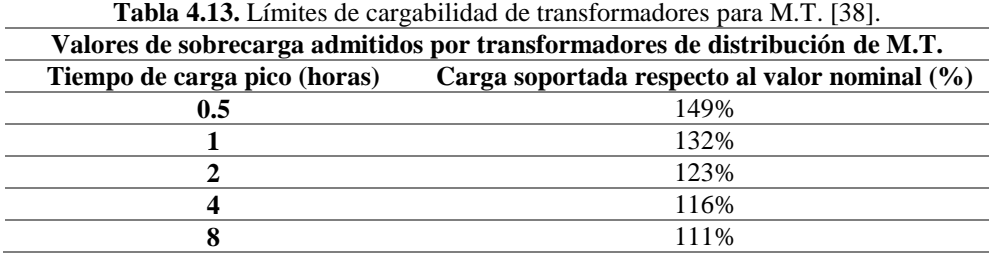

Para el caso de transformadores de baja tensión se tiene los límites de cargabilidad durante ciertos periodos de tiempo, tal como se aprecia en la **[Tabla 4.14](#page-71-1)**.

<span id="page-71-1"></span>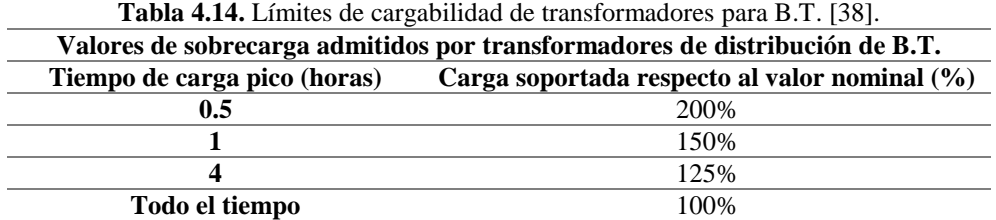
# **5. ANÁLISIS DE RESULTADOS**

En este capítulo se describen los resultados obtenidos al finalizar el modelo georreferenciado de los tres alimentadores del sistema de distribución de la Subestación San Rafael perteneciente a ELEPCO S.A. con los *software* ArcGIS y DigSILENT PowerFactory. En la sección [5.1,](#page-72-0) se describen los rasgos principales que se utilizaron para empezar con el modelamiento de la red. Seguido, en la sección [5.2,](#page-73-0) se detallan cada uno de los elementos que fueron modelados dentro de ArcGIS y PowerFactory, considerando las características geográficas, técnicas y eléctricas. Luego en la sección [5.3,](#page-75-0) se indican los resultados obtenidos al aplicar flujos de potencia desbalanceados, en diferentes escenarios de operación (demandas máxima, media y mínima), a los tres alimentadores de la Subestación San Rafael. Después en la sección [5.4,](#page-79-0) se presentan los resultados obtenidos cuando el sistema fue sometido a posibles fallas que puedan afectar el correcto funcionamiento del mismo. Finalmente, en la sección [5.5,](#page-94-0) se detallan los análisis de contingencias N-1 que se simularon y con ello los resultados obtenidos durante la ejecución de las mismas, para este caso se utiliza únicamente el escenario de demanda máxima.

#### <span id="page-72-0"></span>**5.1. TRATAMIENTO DE LOS DATOS**

El paso primordial para empezar a georreferenciar los alimentadores pertenecientes a la Subestación San Rafael del sistema de distribución de la Empresa Eléctrica Cotopaxi, es realizar un tratamiento adecuado de toda la información geográfica y técnica que fue obtenida. La base de datos que fue adquirida, describe a detalle cada uno de los alimentadores por los que está compuesto el sistema de distribución, para ello se realizó una investigación para delimitar y clasificar por códigos cada uno de los alimentadores que se encuentran conectados en la Subestación San Rafael, tal como se aprecia en la **[Figura 5.1.](#page-73-1)**

Después de haber realizado el filtro de los datos tanto técnicos como geográficos, se procede a cargar la base de datos en ArcGIS, creando formatos *shape*, en donde se hace una nueva revisión dentro del *software* para corroborar que los datos que van a ser almacenados son correctos y contienen la suficiente información técnica y geográfica.

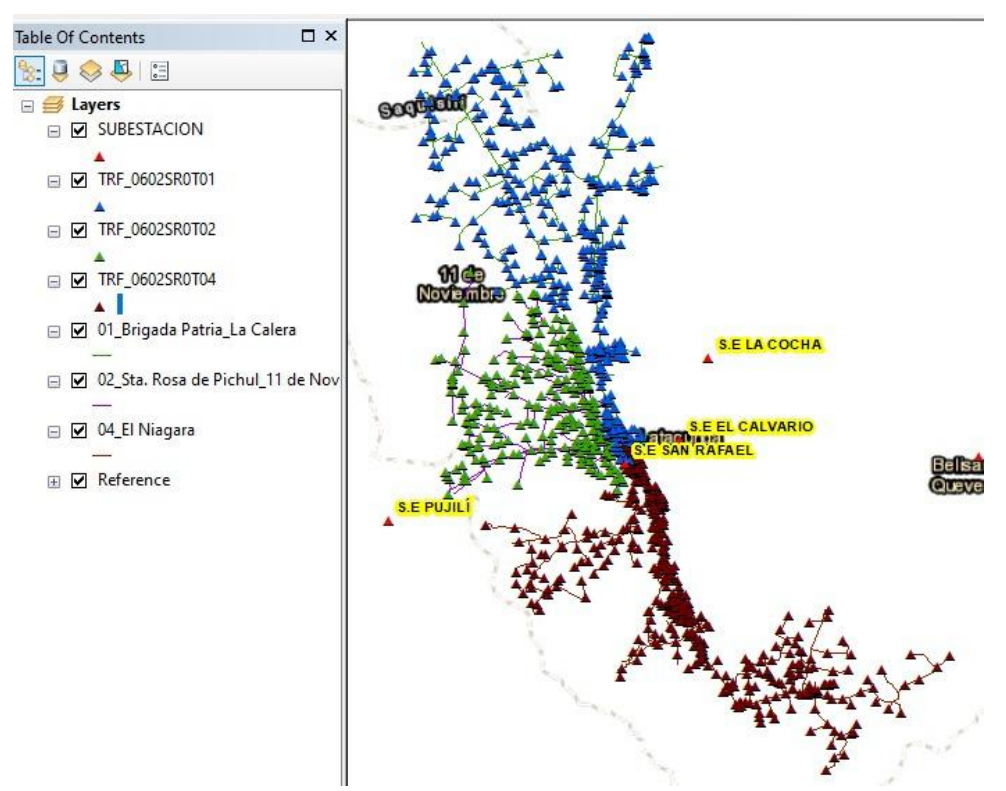

**Figura 5.1.** Alimentadores identificados y georreferenciados en ArcGIS

# <span id="page-73-1"></span><span id="page-73-0"></span>**5.2. CONSTRUCCIÓN DEL MODELO GEORREFERENCIADO**

Las consideraciones para realizar el modelo georreferenciado del sistema de distribución dentro de ArcGIS y DigSILENT PowerFactory se detallan a continuación:

### **Coordenadas de la ubicación de los elementos del sistema de distribución**

Para realizar el modelo georreferenciado se parte principalmente de la obtención y tratamiento de la información geográfica y técnica del sistema, estos datos se validan dentro del software ArcGIS, en el mismo se crean diferentes archivos en formato *shape* los cuales almacenan toda la información referente al sistema.

## **Transformadores de distribución**

Uno de los elementos más importantes a considerar para la realización del modelo son los transformadores tanto trifásicos como monofásicos. Estos transformadores están distribuidos entre los tres alimentadores, cuya cantidad se describe en la sección [4.3,](#page-54-0) conectados a la Subestación San Rafael que componen el sistema de distribución de la empresa "ELEPCO S.A.". En la **[Tabla 5.1](#page-74-0)**, se pueden apreciar los códigos de los transformadores, así como las coordenadas de cada uno, entre otras características que fueron consideradas y que están cargadas dentro de ArcGIS.

<span id="page-74-0"></span>

| Codigo Tecnico | vancodigo | <b>PotIns</b> | XX           | yy                         | nodcodigo TypTrafo |           | - PH |
|----------------|-----------|---------------|--------------|----------------------------|--------------------|-----------|------|
| <b>TRT0019</b> | 3847      | 45            | 764411.54000 | 9896493.11063              | 3847 p             | 45 13,8 3 |      |
| <b>TRT0022</b> | 3848      | 75            |              | 764483.54425 9896583.99800 | 3848 p             | 75 13,8 3 |      |
| <b>TRT0019</b> | 3849      | 45            | 764656.64588 | 9896434.29400              | 3849 p             | 45 13.8 3 |      |
| <b>TRT0022</b> | 3850      | 75            | 764459.48375 | 9896473.32275              | 3850 $p$           | 75 13,8 3 |      |

**Tabla 5.1.** Coordenadas de Transformadores dentro de ArcGIS.

### **Líneas de Subtransmisión**

Las líneas de subtransmisión, al igual que los transformadores, componen otro de los elementos indispensables para modelar geográficamente. Para poder ubicar las mismas dentro de ArcGIS se toma en cuenta las coordenadas iniciales y finales, tal como se observa en la **[Tabla 5.2](#page-74-1)**, y con ello para realizar el modelo dentro de DigSILENT PowerFactory se toman en cuenta las características técnicas eléctricas.

**Tabla 5.2.** Coordenadas de Líneas de Subtransmisión dentro de ArcGIS.

<span id="page-74-1"></span>

| vancodigo    | vancodigoant vanvano |         | vanx1    | vanv1     | vanx2    | vany2     | conmaterial |
|--------------|----------------------|---------|----------|-----------|----------|-----------|-------------|
|              | $\theta$             | 25.962  | 764524.1 | 9896347.5 | 764505.7 | 9896365.9 | AL 120      |
| $\mathbf{2}$ |                      | 7.525   | 764505.7 | 9896365.8 | 764503.5 | 9896358.7 | AL 120      |
| 3            |                      | 41.011  | 764503.5 | 9896358.7 | 764463.6 | 9896349.5 | AL 120      |
| 4            |                      | 134.094 | 764463.6 | 9896349.5 | 764403.0 | 9896469.1 | AL 120      |
| 5            | 4                    | 0.999   | 764403.0 | 9896469.1 | 764403.9 | 9896469.5 | AL 120      |

#### **Cargas del sistema**

Al igual que los elementos antes descritos, las cargas del sistema necesitan de una ubicación geográfica dentro de ArcGIS y de las demandas eléctricas del sistema dentro de DigSILENT PowerFactory. Para el cálculo de las demandas eléctricas del sistema de distribución, se tomó en cuenta la "Normativa de Construcción de Sistemas Eléctricos de Distribución. Parte A", como se aprecia en el **[Anexo E](#page-118-0)**, en donde se detalla la forma técnica para el cálculo de las demandas diversificadas y con las cuales se pueden determinar un aproximado a las demandas de consumo real del sistema y para ello se presenta el **[Anexo G](#page-122-0)**, en el cual se encuentra calculadas las demandas máxima, media y mínima de la red.

### **Equivalente de Red (Subestación San Rafael)**

El equivalente de red es uno de los elementos indispensables dentro del modelo georreferenciado dentro de PowerFactory, debido a que el mismo será el que energice a todo el sistema de distribución. Este equivalente de red hace referencia a la subestación San Rafael, el cual fue modelado en base a los datos técnicos que se presentan en el Plan de Negocios 2021 de la empresa ELEPCO la misma que se detalla en la **[Tabla 5.3](#page-75-1)**.

<span id="page-75-1"></span>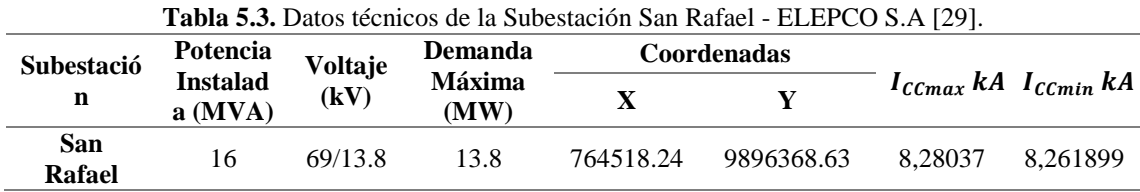

# <span id="page-75-0"></span>**5.3. ESTUDIO DE FLUJOS DE POTENCIA**

En esta sección se presentan los resultados de estudios de flujos de potencia en el sistema de distribución de la Subestación San Rafael, tomando como referencia la información proporcionada por ELEPCO S.A y según la metodología descrita en la sección [4.5.3.](#page-65-0)

A continuación, se detallan los consumos promedios y totales de cada uno de los alimentadores que están conectados a la Subestación San Rafael, en cada uno de los escenarios de demanda máxima, media y mínima en los que se ha planteado para el cálculo de los flujos de potencia desbalanceados.

Para la creación de los casos de estudio para las tres demandas, expuestos en la sección [4.5.3,](#page-65-0) dentro de PowerFactory se tomaron en consideración los porcentajes de cargabilidad que se le asignaron a cada carga dentro del sistema, para ello se analizaron los escenarios para variaciones de cargabilidad del 100% para la demanda máxima, 75% para la demanda media y 50% para la demanda mínima.

#### **Caso de Estudio: Demanda Máxima (18h00 – 22h00)**

En la **[Tabla 5.4](#page-76-0)**, se puede observar los valores de potencias activa, reactiva y aparente que en el sistema de distribución consume cada uno de los alimentadores cuando la red está operando con una demanda máxima en sus transformadores, con esto se puede

predecir que la potencia activa total consumida por los tres alimentadores se asemeja a la potencia instalada en la subestación.

<span id="page-76-0"></span>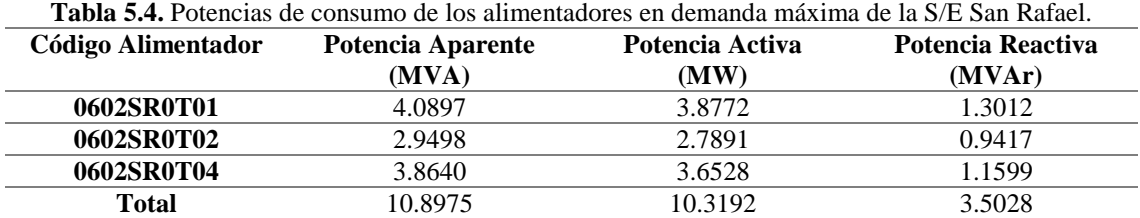

#### **Perfil de voltajes de los Alimentadores**

En la **[Figura 5.2](#page-76-1)**, se observa el perfil de tensiones para máxima demanda que se obtuvieron en los puntos más alejados de los tres alimentadores pertenecientes a la Subestación San Rafael, donde se puede ver las variaciones de los niveles de voltaje en por unidad, dentro del sistema de alimentación primaria de 13.8 kV. Además, se evidencia caídas de tensión en ciertos puntos, debido a que se encuentran a distancias muy largas con respecto a la ubicación de la subestación. Nótese que los voltajes se encuentran dentro del umbral de variación para redes de media tensión, aceptado por la Regulación No. ARCONEL 005/18 [37]. Obteniendo así valores de operación que no superan el ±6%, es decir, los niveles de tensión van desde 0.96 a 1.004 p.u., manteniéndose dentro de sus límites de operación.

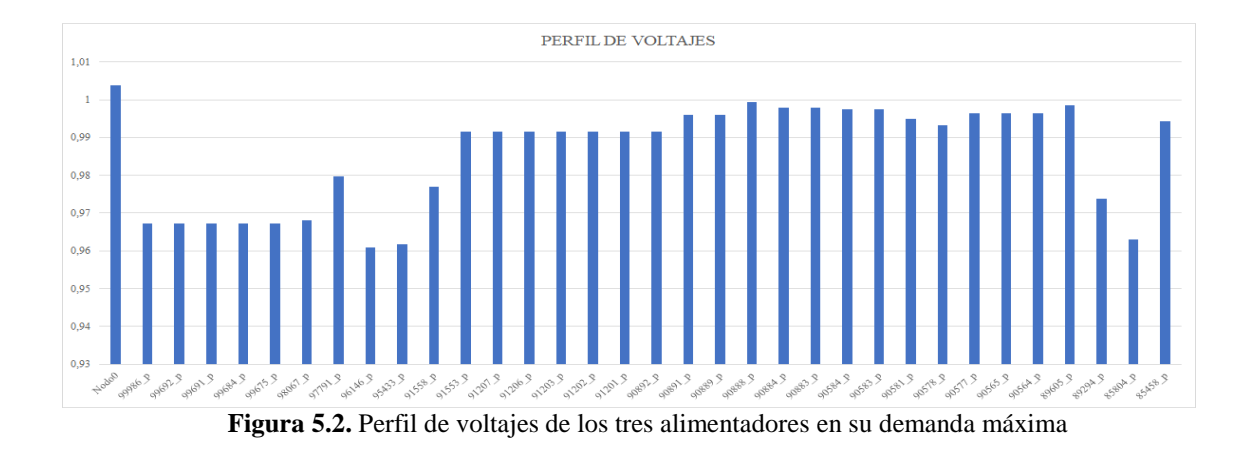

<span id="page-76-1"></span>En el **[Anexo H](#page-147-0)**, se detallan las gráficas de perfil de tensión por fases (A, B, C) para cada uno de los tres alimentadores, las mismas cuando el sistema se encuentra operando a una demanda máxima y en el **[Anexo I,](#page-150-0)** se muestra los perfiles de tensión en p.u para cada uno de los tres alimentadores, cuando operan a niveles de tensión tanto mayor como inferiores a su valor nominal.

# **Diagrama de una parte de la red**

En la **[Figura 5.3](#page-77-0)** se aprecia el esquema unifilar de cómo está compuesto internamente el sistema de distribución como un modelo georreferenciado, en la misma se aprecian elementos como: transformadores, líneas de subtransmisión, fusibles, cargas y un equivalente de red. Además, cabe recalcar que la red cuenta con dos niveles de tensión a los que opera, estos son: 13.8/0.22 kV como sistema trifásico y 7.9/0.24 kV como sistema monofásico.

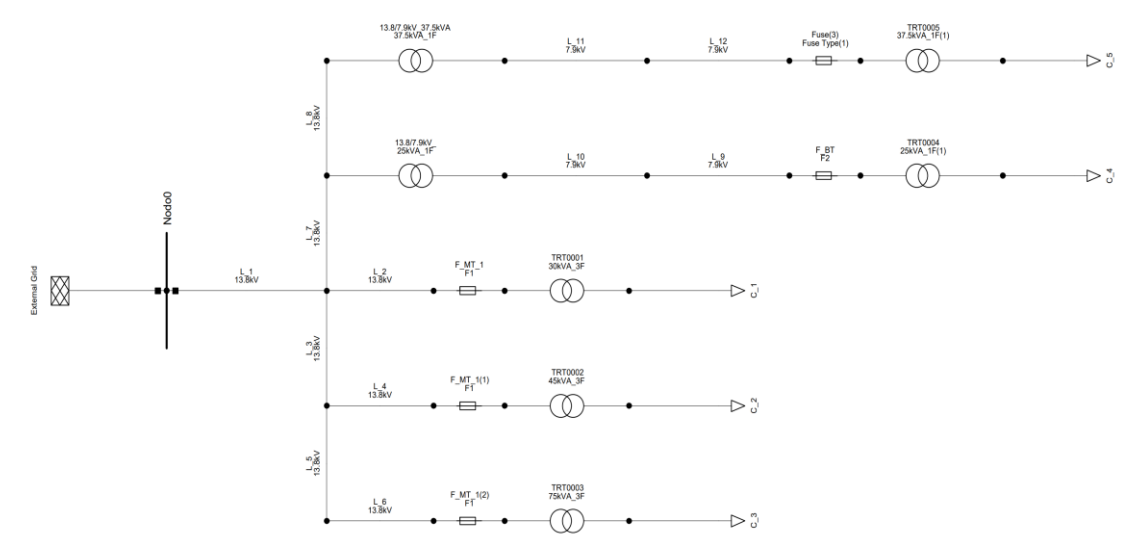

**Figura 5.3.** Diagrama unifilar del SD – San Rafael.

### <span id="page-77-0"></span>**Pérdidas de potencia del sistema**

Para el cálculo de las pérdidas de potencia activa y reactiva totales del sistema, se tomó en consideración el valor total de potencias que entrega la subestación San Rafael, así como, las potencias consumidas por los tres alimentadores cuando el sistema se encuentra operando a su demanda máxima, como queda evidenciada en la **[Tabla 5.5.](#page-78-0)**

<span id="page-78-0"></span>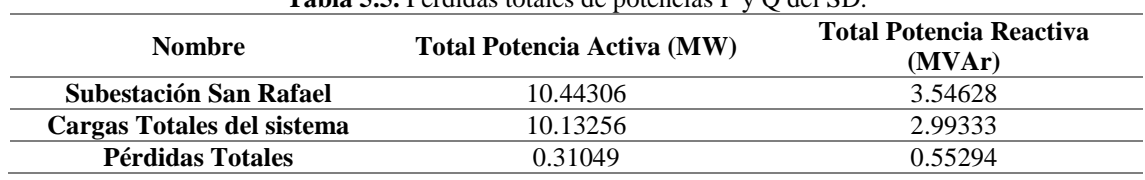

# **Tabla 5.5.** Pérdidas totales de potencias P y Q del SD.

### **Máxima variación angular con respecto a la referencia**

A continuación, se muestran los resultados de voltajes y ángulos de los tres alimentadores respecto a la barra de referencia que es la Subestación San Rafael, tal como se aprecia en la **[Tabla 5.6](#page-78-1)**. Con estas variaciones permiten estimar que el sistema se encuentra operando en estado estable cuando se realiza el análisis de flujos de potencia desbalanceados.

<span id="page-78-1"></span>

|                                 | <b>Tublic city.</b> Turneron ac modulo Tulgulo de Tondics del SD. |                          |                   |                    |                           |                           |                         |                         |                         |
|---------------------------------|-------------------------------------------------------------------|--------------------------|-------------------|--------------------|---------------------------|---------------------------|-------------------------|-------------------------|-------------------------|
| <b>NOMBRE</b>                   | <b>FASE</b><br>A<br>(kV)                                          | <b>FASE</b><br>B<br>(kV) | FASE<br>C<br>(kV) | FASE<br>A<br>(p.u) | <b>FASE</b><br>B<br>(p.u) | <b>FASE</b><br>C<br>(p.u) | Angulo<br><b>Fase A</b> | Angulo<br><b>Fase B</b> | Ángulo<br><b>Fase C</b> |
| <b>S/E SAN</b><br><b>RAFAEL</b> | 7.9938                                                            | 7.9689                   | 8.0353            | 1.0033             | 1.0002                    | 1.0085                    | 26,6960                 | $-92.9878$              | 146,8201                |
| 0602SR0T01                      | 7.9922                                                            | 7.9668                   | 8.0338            | 1.0031             | 0.9999                    | 1.0083                    | 26.6895                 | $-92.9993$              | 146,8106                |
| 0602SR0T02                      | 7.9911                                                            | 7.9661                   | 8.0327            | 1.0030             | 0.9998                    | 1.0082                    | 26.6783                 | $-92.9933$              | 146.7998                |
| 0602SR0T04                      | 7.9930                                                            | 7.9676                   | 8.0345            | 1.0032             | 1.0000                    | 1.0084                    | 26,6921                 | $-92.9917$              | 146.8127                |
|                                 |                                                                   |                          |                   |                    |                           |                           |                         |                         |                         |

**Tabla 5.6.** Variación de módulo y ángulo de voltajes del SD.

#### **Caso de Estudio: Demanda Media (08h00 – 18h00)**

En la **[Tabla 5.7](#page-78-2)**, se puede observar los valores de potencias activa, reactiva y aparente que el sistema de distribución consume cada uno de los alimentadores cuando la red está operando con una demanda media en sus transformadores, en referencia a la tabla anterior se puede ver como existe una disminución considerable de consumo de potencia activa por parte de la red.

<span id="page-78-2"></span>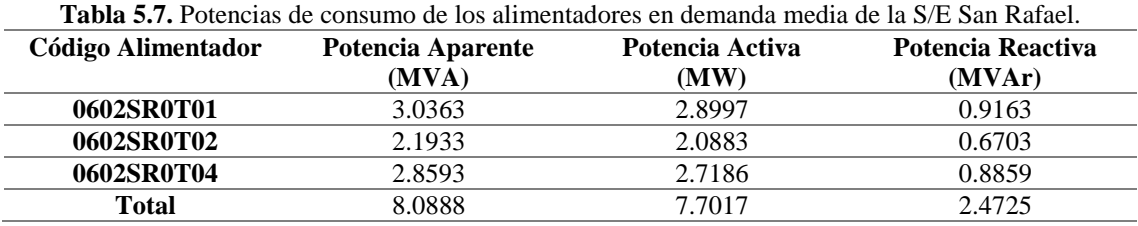

### **Caso de Estudio: Demanda Mínima (22h00 – 08h00)**

En la **[Tabla 5.8](#page-79-1)**, se puede observar los valores de potencias activa, reactiva y aparente que el sistema de distribución consume cada uno de los alimentadores cuando la red está operando con una demanda mínima en sus transformadores, en este caso el consumo de potencia por parte de los tres alimentadores es mínimo a diferencia de los consumos en demanda máxima y mínima, y con ello el sistema opera de manera normal.

<span id="page-79-1"></span>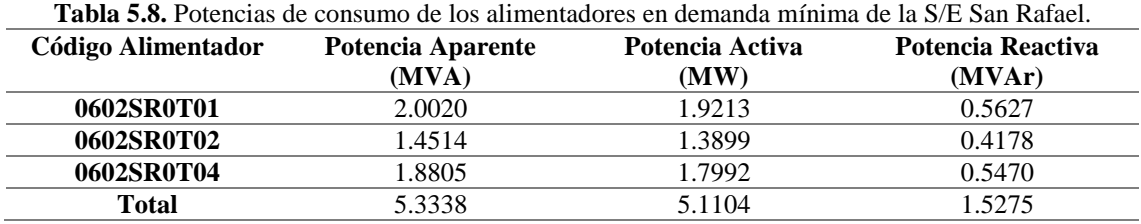

### <span id="page-79-0"></span>**5.4. ESTUDIO DE CORTOCIRCUITO**

Para el caso de estudio de cortocircuito realizado en los alimentadores del sistema de distribución, se realizó la creación de eventos dentro de DigSILENT PowerFactory, tomando en cuenta los aspectos antes descritos en la Sección [4.5.4,](#page-67-0) todo esto para la determinación del comportamiento del sistema ante la aparición de posibles incidentes que puedan provocar daños en la red.

### **Alimentador 0602SR0T01 Brigada Patria – La Calera**

## **Caso Demanda Máxima**

En la **[Figura 5.4](#page-80-0)** y **[Figura 5.5](#page-80-1)** se muestra las gráficas de variación de tensión y corriente cuando se produce un cortocircuito monofásico dentro del tramo de línea ubicado en la Panamericana E35 y Ruta a Patután, cuyo código de identificación es 1455, perteneciente al alimentador 0602SR0T01 Brigada Patria – La Calera.

En este tramo se realizó la simulación de la falla a un 25% de la longitud total de la línea 1455 en la fase A, con un tiempo de despeje de la falla igual a  $t = 0.05$  s, donde se puede apreciar que tanto la corriente como la tensión sufren elevaciones en sus magnitudes que superan a su valor de 1 por unidad.

Para el caso de las tensiones en la **[Figura 5.4](#page-80-0)**, se evidencia que al momento de que ocurre el cortocircuito la fase A queda fuera de servicio, en cambio las fases B y C presentan sobretensiones que superan el valor de operación normal, tal como se identifica en la **[Tabla 5.9](#page-80-2)**.

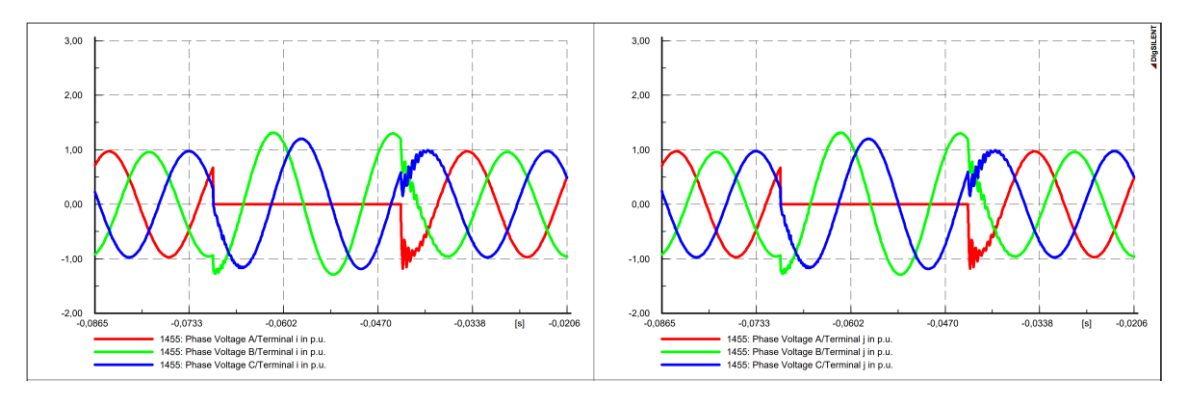

<span id="page-80-0"></span>**Figura 5.4.** Resultados de la simulación del cortocircuito para voltajes en el Alimentador 0602SR0T01.

<span id="page-80-2"></span>

| Variaciones de tensión en el Tramo 1458 |                                        |                                              |                                        |  |
|-----------------------------------------|----------------------------------------|----------------------------------------------|----------------------------------------|--|
| <b>Fases</b>                            | Voltajes antes de la<br>falla $(p.u.)$ | Voltajes pico durante<br>$la$ falla $(p.u.)$ | Voltajes después de<br>la falla (p.u.) |  |
| <b>Fase A</b>                           | 0.970                                  | 0.000                                        | 0.970                                  |  |
| <b>Fase B</b>                           | 0.959                                  | 1.168                                        | 0.959                                  |  |
| <b>Fase C</b>                           | በ 977                                  | 1.117                                        | 0.977                                  |  |

**Tabla 5.9.** Valores de tensión Tramo 1455 para cortocircuito monofásico.

Para el caso de las corrientes se evidencia que tanto para las fases B y C no existe una variación de intensidad, a diferencia de la fase A donde claramente se aprecia un incremento del valor de la corriente respecto a su valor nominal, todo esto mientras dura el cortocircuito, estas variaciones quedan evidenciadas en la **[Tabla 5.10](#page-81-0)**.

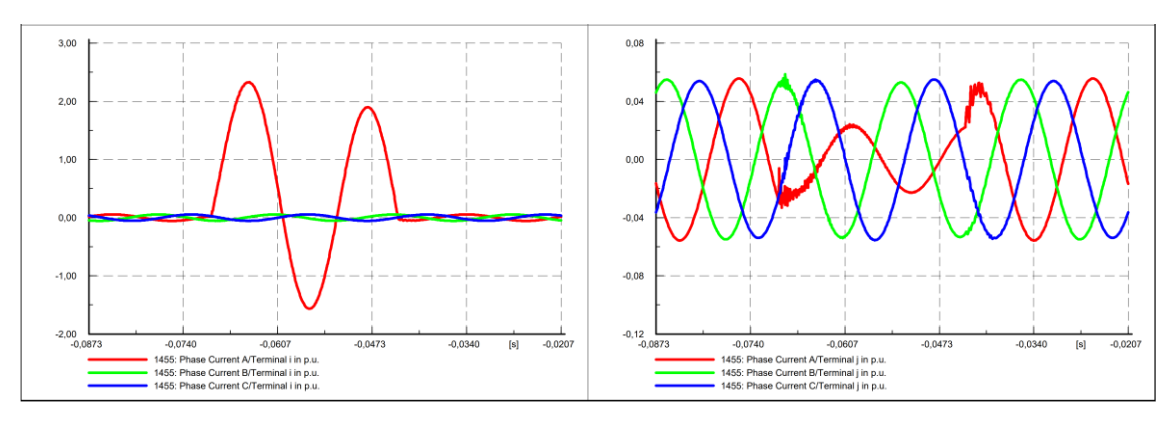

<span id="page-80-1"></span>**Figura 5.5** Resultados de simulación del cortocircuito para corrientes en DigSILENT PowerFactory.

<span id="page-81-0"></span>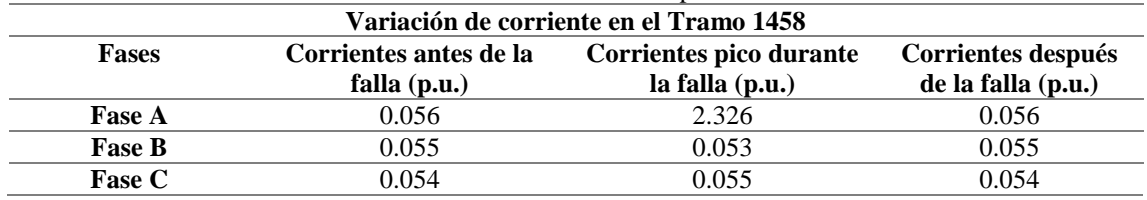

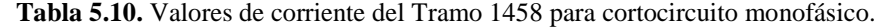

### **Caso Demanda Media**

En el caso de la demanda media el lugar de la falla se da en la línea con código 1455, dentro de DigSILENT PowerFactory, Panamericana E35 y Ruta a Patután, falla monofásica en la fase A con un tiempo de despeje de falla de  $t = 0.05$  s, ubicado al 25% de la longitud total de la línea.

En la **[Figura 5.6](#page-81-1)**, se puede apreciar la gráfica de las ondas de tensión y el comportamiento que estas adoptan cuando el sistema se ve afectado por la aparición del cortocircuito. Además, en la **[Tabla 5.11](#page-81-2)** se detallan los valores de tensión y sobretensión que se obtienen en cada una de las fases antes, durante y después de la aparición del cortocircuito, todas en por unidad.

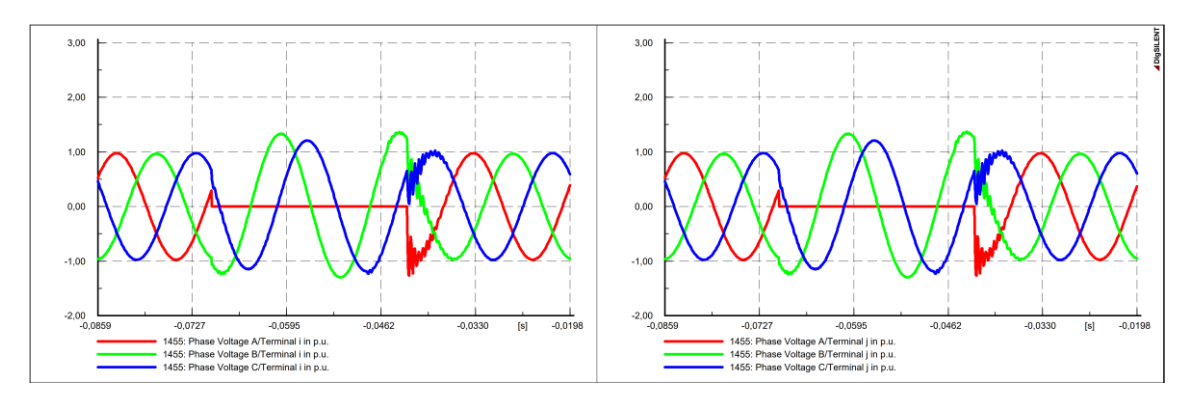

<span id="page-81-1"></span>**Figura 5.6.** Resultados de la simulación del cortocircuito para voltajes en el Alimentador 0602SR0T01.

<span id="page-81-2"></span>

| Variaciones de tensión en el Tramo 1458 |                                        |                                              |                                        |  |
|-----------------------------------------|----------------------------------------|----------------------------------------------|----------------------------------------|--|
| <b>Fases</b>                            | Voltajes antes de la<br>falla $(p.u.)$ | Voltajes pico durante<br>$la$ falla $(p.u.)$ | Voltajes después de<br>la falla (p.u.) |  |
| <b>Fase A</b>                           | 0.975                                  | 0.000                                        | 0.975                                  |  |
| <b>Fase B</b>                           | 0.967                                  | 1.331                                        | 0.967                                  |  |
| <b>Fase C</b>                           | በ 977                                  | 1.207                                        | 0.977                                  |  |

**Tabla 5.11.** Niveles de tensión Tramo 1455 para cortocircuito monofásico.

Para el caso de las corrientes se evidencia que tanto para las fases B y C no existe una variación de intensidad, a diferencia de la fase A donde claramente se aprecia un incremento del valor de la corriente respecto a su valor nominal, todo esto mientras dura el cortocircuito, estas variaciones quedan evidenciada en la **[Tabla 5.12](#page-82-0)**.

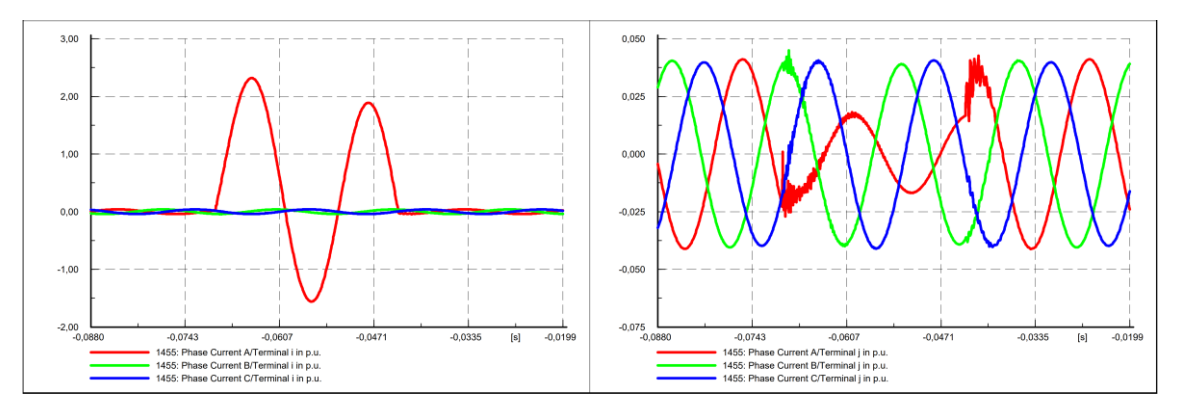

**Figura 5.7.** Resultados de la simulación del cortocircuito para voltajes en el Alimentador 0602SR0T01.

<span id="page-82-0"></span>

|               | Variación de corriente en el Tramo 1458 |                         |                    |  |  |
|---------------|-----------------------------------------|-------------------------|--------------------|--|--|
| <b>Fases</b>  | Corrientes antes de la                  | Corrientes pico durante | Corrientes después |  |  |
|               | falla $(p.u.)$                          | $la$ falla $(p.u.)$     | de la falla (p.u.) |  |  |
| <b>Fase A</b> | 0.041                                   | 2.317                   | 0.041              |  |  |
| <b>Fase B</b> | 0.041                                   | 0.039                   | 0.041              |  |  |
| <b>Fase C</b> | 0.040                                   | 0.040                   | 0.040              |  |  |

**Tabla 5.12.** Niveles de corriente Tramo 1455 para cortocircuito monofásico.

### **Caso Demanda Mínima**

El lugar de la falla dentro de DigSILENT PowerFactory está identificado con el código de línea 1455, Panamericana E35 y Ruta a Patután, falla monofásica en la fase A, tiempo de despeje de falla  $t = 0.05$  s, con una ubicación de la falla al 25% del tramo total. En la **[Figura 5.8](#page-83-0)** y en la **[Tabla 5.13](#page-83-1)** se visualizan las gráficas del comportamiento de las ondas y los valores que se obtuvieron mientras el sistema se expuso al cortocircuito, respectivamente.

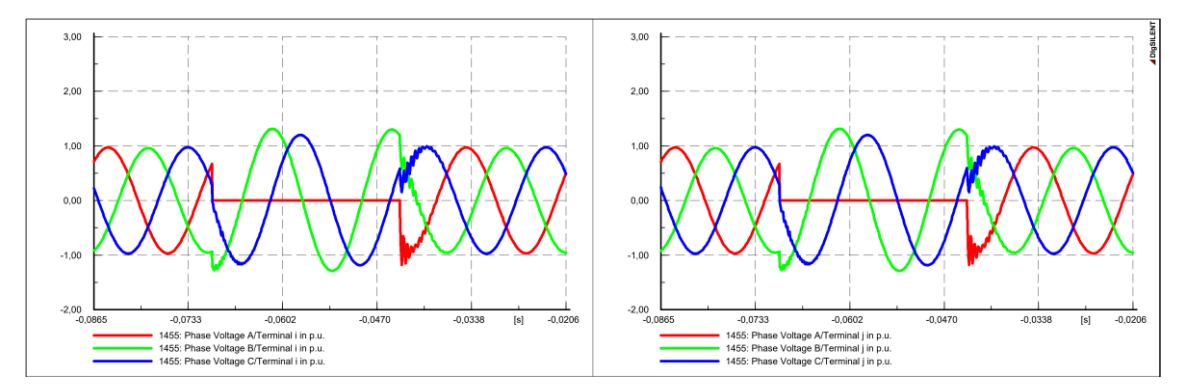

<span id="page-83-0"></span>**Figura 5.8**. Resultados de la simulación del cortocircuito para voltajes en el Alimentador 0602SR0T01.

<span id="page-83-1"></span>

|                                         | Tabla 5.13. Niveles de tensión Tramo 1455 para cortocircuito monofásico. |                                          |                                        |  |  |
|-----------------------------------------|--------------------------------------------------------------------------|------------------------------------------|----------------------------------------|--|--|
| Variaciones de tensión en el Tramo 1458 |                                                                          |                                          |                                        |  |  |
| <b>Fases</b>                            | Voltajes antes de la<br>falla $(p.u.)$                                   | Voltajes pico durante<br>la falla (p.u.) | Voltajes después de<br>la falla (p.u.) |  |  |
| <b>Fase A</b>                           | 0.989                                                                    | 0.000                                    | 0.989                                  |  |  |
| <b>Fase B</b>                           | 0.984                                                                    | 1.359                                    | 0.984                                  |  |  |
| <b>Fase C</b>                           | 0.988                                                                    | 1.227                                    | 0.988                                  |  |  |

Para el caso de las corrientes se evidencia que tanto para las fases B y C no sufren una elevada variación de intensidad, a diferencia de la fase A donde claramente se aprecia un incremento del valor de la corriente respecto a su valor nominal, todo esto mientras dura el cortocircuito, estas variaciones quedan evidenciada en la **[Figura 5.9](#page-83-2)** y en la **[Tabla 5.14](#page-84-0)**.

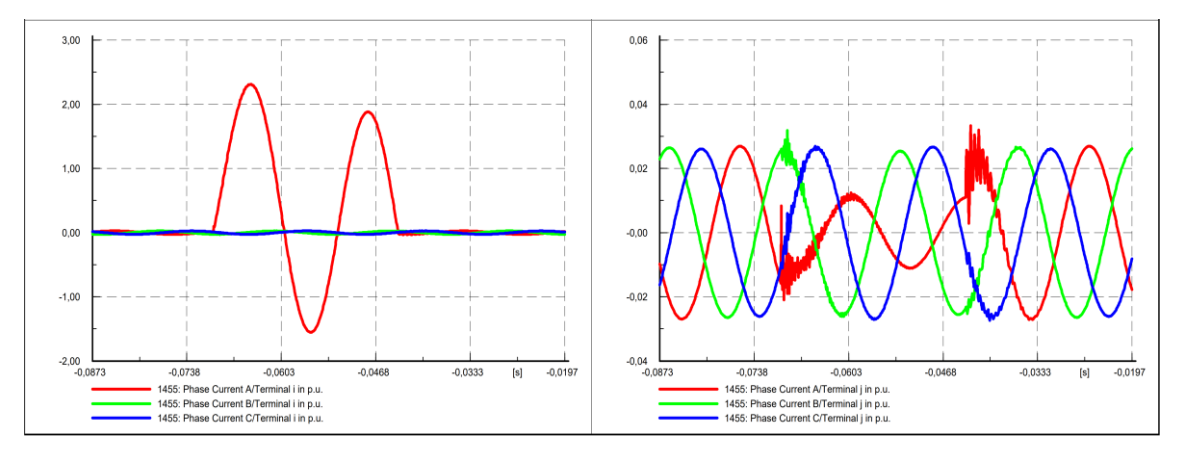

<span id="page-83-2"></span>**Figura 5.9.** Resultados de la simulación del cortocircuito para voltajes en el Alimentador 0602SR0T01.

<span id="page-84-0"></span>

|               | Variación de corriente en el Tramo B1382 |                                                |                                          |  |  |
|---------------|------------------------------------------|------------------------------------------------|------------------------------------------|--|--|
| <b>Fases</b>  | Corrientes antes de la<br>falla $(p.u.)$ | Corrientes pico durante<br>$la$ falla $(p.u.)$ | Corrientes después<br>de la falla (p.u.) |  |  |
| <b>Fase A</b> | 0.027                                    | 2.308                                          | 0.027                                    |  |  |
| <b>Fase B</b> | 0.026                                    | 0.026                                          | 0.026                                    |  |  |
| <b>Fase C</b> | 0.026                                    | 0.027                                          | 0.026                                    |  |  |

**Tabla 5.14.** Niveles de corriente Tramo B1382 para cortocircuito monofásico.

### **Alimentador 0602SR0T02 Santa Rosa de Pichul – 11 de Noviembre**

### **Caso Demanda Máxima**

Para el caso del alimentador dos, se tomó en cuenta el tramo de línea ubicado en las calles 10 de Agosto con las siguientes coordenadas iniciales y finales son: X\_inicial= 763776, Y\_inicial=9896398; X\_final=763764.1565, Y\_final= 9896381.05338, y cuyo código de identificación es A1377 dentro de DigSILENT PowerFactory.

Para el caso de las tensiones en la **[Figura 5.10](#page-84-1)**, se evidencia que al momento de que ocurre el cortocircuito la fase A queda fuera de servicio, en cambio las fases B y C presentan sobretensiones que superan el valor de operación normal, tal como se identifica en la **[Tabla 5.15](#page-84-2)**.

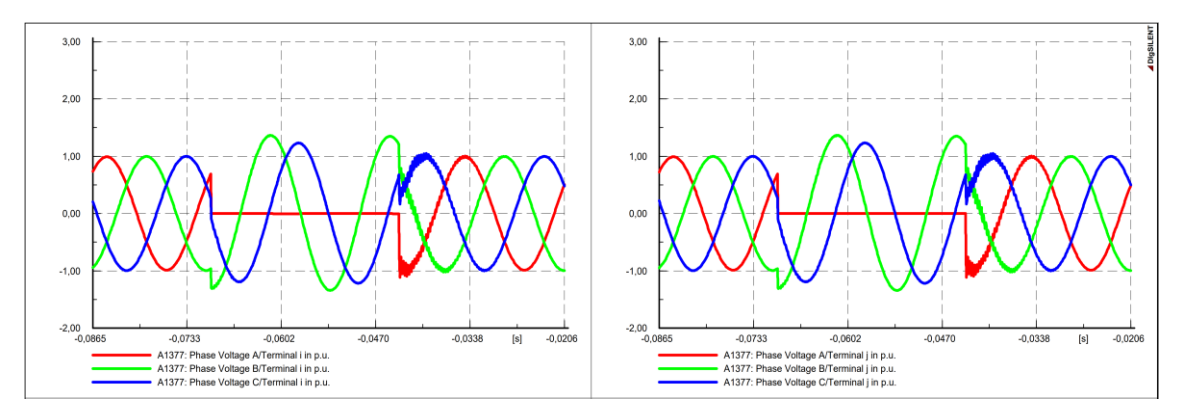

<span id="page-84-1"></span>**Figura 5.10.** Resultados de simulación para voltajes del Tramo A1377 del AMT0602SRT02.

<span id="page-84-2"></span>

| Thom client wholes ac remoted act Trumo Tiro () pure corrective monorusico. |                                              |                                        |  |  |
|-----------------------------------------------------------------------------|----------------------------------------------|----------------------------------------|--|--|
| Variaciones de tensión en el A1377                                          |                                              |                                        |  |  |
| Voltajes antes de la<br>falla $(p.u.)$                                      | Voltajes pico durante<br>$la$ falla $(p.u.)$ | Voltajes después de<br>la falla (p.u.) |  |  |
| 0.990                                                                       | 0.000                                        | 0.990                                  |  |  |
| 0.995                                                                       | 1.310                                        | 0.995                                  |  |  |
| 1.996                                                                       | 1.247                                        | 0.996                                  |  |  |
|                                                                             |                                              |                                        |  |  |

**Tabla 5.15.** Valores de tensión del Tramo A1377 para cortocircuito monofásico.

Para el caso de las corrientes se evidencia que, al momento de ocurrir la falla fase A sufre una elevación de corriente superior a 6 p.u., debido al gran número de clientes conectados a ese tramo. Después del despeje del cortocircuito se puede apreciar que al final del tramo de la línea las tres fases se estabilizan y entran a operar de manera normal, estas variaciones quedan evidenciadas en la **[Tabla 5.16.](#page-85-0)**

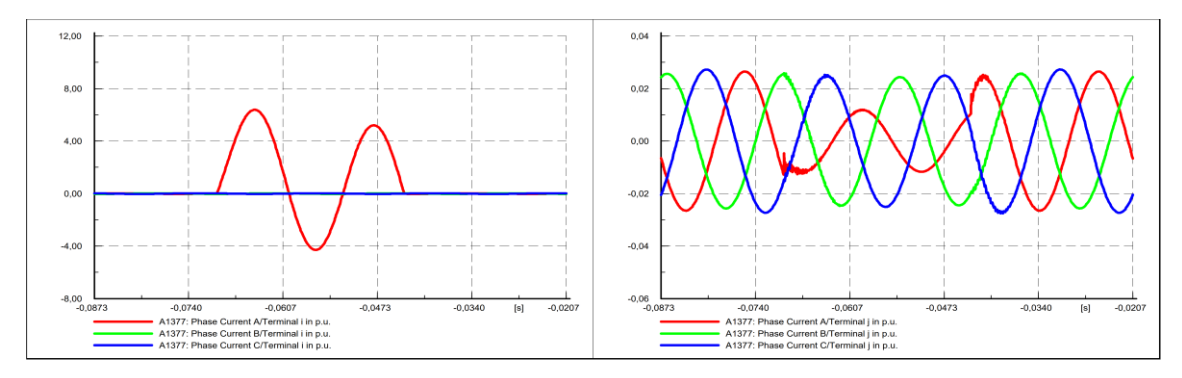

**Figura 5.11.** Resultados de simulación para corrientes del Tramo A1377 del AMT0602SRT02.

<span id="page-85-0"></span>

| Variación de corriente en el Tramo A1377 |                                          |                                                |                                          |  |
|------------------------------------------|------------------------------------------|------------------------------------------------|------------------------------------------|--|
| <b>Fases</b>                             | Corrientes antes de la<br>falla $(p.u.)$ | Corrientes pico durante<br>$la$ falla $(p.u.)$ | Corrientes después<br>de la falla (p.u.) |  |
| <b>Fase A</b>                            | 0.026                                    | 6.386                                          | 0.026                                    |  |
| <b>Fase B</b>                            | 0.026                                    | 0.022                                          | 0.026                                    |  |
| <b>Fase C</b>                            | 0.027                                    | 0.025                                          | 0.027                                    |  |

**Tabla 5.16.** Valores de corriente del Tramo A1377 para cortocircuito monofásico.

#### **Caso Demanda Media**

Para el caso de la demanda media se consideró el lugar de la falla en la línea con código A1377, dentro de PowerFactory, Av. del Calvario y Colaisa, para ello se realizó una falla monofásica en la fase A con un tiempo de duración de despeje de falla  $t = 0.05$  s, y con una ubicación del cortocircuito al 50% de la longitud total de la línea.

En la **[Figura 5.12](#page-86-0)** y en la **[Tabla 5.17](#page-86-1)** se puede observar el comportamiento de cada una de las fases del sistema, mientras la línea se ve afectada por el cortocircuito y los valores de tensión en por unidad de la línea respectivamente.

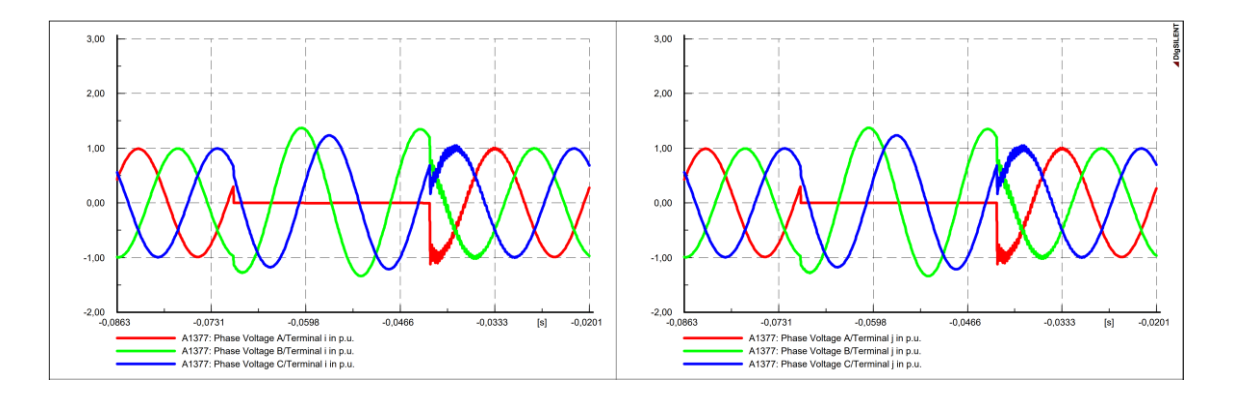

<span id="page-86-0"></span>**Figura 5.12.** Resultados de la simulación del cortocircuito para voltajes en el Alimentador 0602SR0T02.

<span id="page-86-1"></span>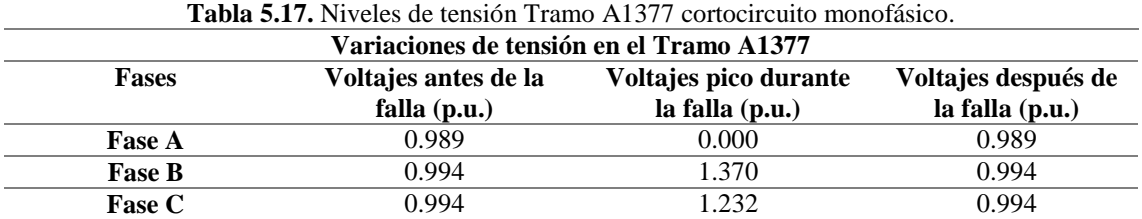

Para el caso de las corrientes se evidencia que, al momento de ocurrir la falla en la fase A sufre una elevación de corriente superior a 6 p.u., debido al gran número de clientes conectados a ese tramo. Después del despeje del cortocircuito se puede apreciar que al final del tramo de la línea las tres fases se estabilizan y entran a operar de manera normal, estas variaciones quedan evidenciadas en la **[Tabla 5.18.](#page-87-0)**

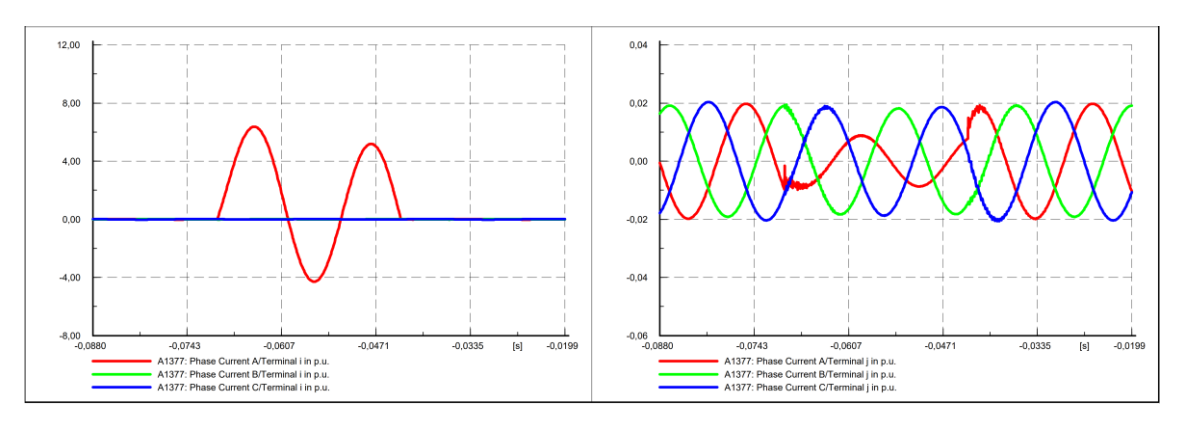

**Figura 5.13.** Resultados de la simulación del cortocircuito para voltajes en el Alimentador 0602SR0T02.

<span id="page-87-0"></span>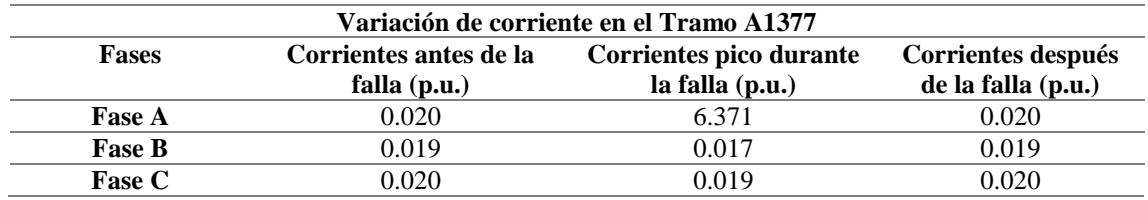

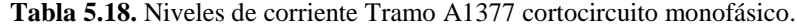

# **Caso Demanda Mínima**

El lugar de la falla se da en el tramo de la línea A1377, Av. El Calvario y Colaisa, para este caso se consideró una falla monofásica en la fase A, para el mismo se consideró un tiempo de despeje de falla  $t = 0.05$  s, y con una ubicación del cortocircuito al 50% de la longitud total de la línea.

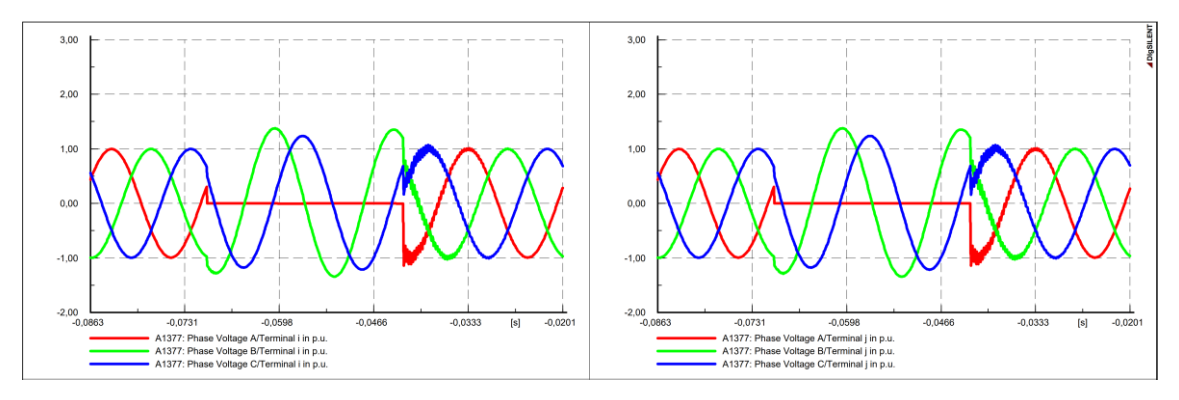

**Figura 5.14.** Resultados de la simulación del cortocircuito para voltajes en el Alimentador 0602SR0T02.

| Variaciones de tensión en el Tramo A1377 |                                                                      |                 |                 |  |  |
|------------------------------------------|----------------------------------------------------------------------|-----------------|-----------------|--|--|
| <b>Fases</b>                             | Voltajes pico durante<br>Voltajes después de<br>Voltajes antes de la |                 |                 |  |  |
|                                          | falla $(p.u.)$                                                       | la falla (p.u.) | la falla (p.u.) |  |  |
| <b>Fase A</b>                            | 0.995                                                                | 0.000           | 0.995           |  |  |
| <b>Fase B</b>                            | 0.997                                                                | 1.375           | 0.997           |  |  |
| <b>Fase C</b>                            | በ 997                                                                | 1.236           | 0.997           |  |  |

**Tabla 5.19.** Niveles de tensión Tramo A1377 cortocircuito monofásico.

Para el caso de las corrientes se evidencia que en la fase A existe un incremento en la corriente del sistema, como se observa en la **[Figura 5.15](#page-88-0)**. Después del despeje del cortocircuito se puede apreciar que al final del tramo de la línea las tres fases se estabilizan y entran a operar de manera normal, estas variaciones quedan evidenciadas en la **[Tabla](#page-88-1)  [5.20](#page-88-1)**.

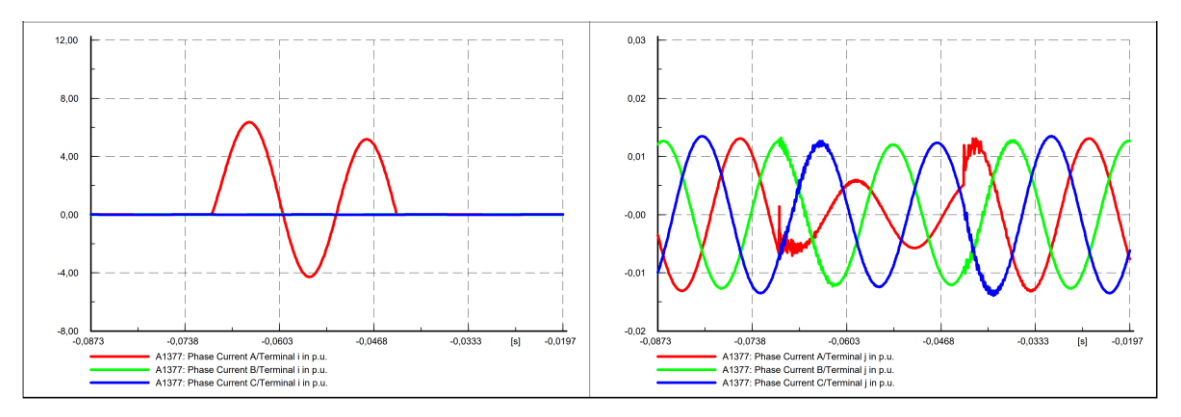

<span id="page-88-0"></span>**Figura 5.15.** Resultados de la simulación del cortocircuito para voltajes en el Alimentador 0602SR0T02.

<span id="page-88-1"></span>

| Variación de corriente en el Tramo A1377 |                        |                         |                    |  |  |
|------------------------------------------|------------------------|-------------------------|--------------------|--|--|
| Fases                                    | Corrientes antes de la | Corrientes pico durante | Corrientes después |  |  |
|                                          | falla $(p.u.)$         | la falla (p.u.)         | de la falla (p.u.) |  |  |
| <b>Fase A</b>                            | 0.013                  | 6.359                   | 0.013              |  |  |
| <b>Fase B</b>                            | 0.013                  | 0.013                   | 0.013              |  |  |
| <b>Fase C</b>                            | 0.013                  | 0.012                   | 0.013              |  |  |

**Tabla 5.20.** Niveles de corriente Tramo A1377 para cortocircuito monofásico.

### **Alimentador 0602SR0T04 El Niágara**

### **Caso Demanda Máxima**

En el alimentador tres se tomó en cuenta el tramo de línea ubicado en la Panamericana Sur E35 y ruta a Belisario Quevedo, cuyo código de identificación es B1382, para este caso se realizó una falla monofásica en la fase A, la misma está ubicada al 25% de la longitud total de la línea, con un tiempo de falla igual a  $t = 0.05$  s.

Para el análisis de tensiones en este caso se puede apreciar en la **[Figura 5.16](#page-89-0)** que las tres fases del sistema quedan fuera de servicio hasta que se despeja la falla y vuelven a operar en su estado normal, las variaciones de tensión se detallan en la **[Tabla 5.21](#page-89-1)**.

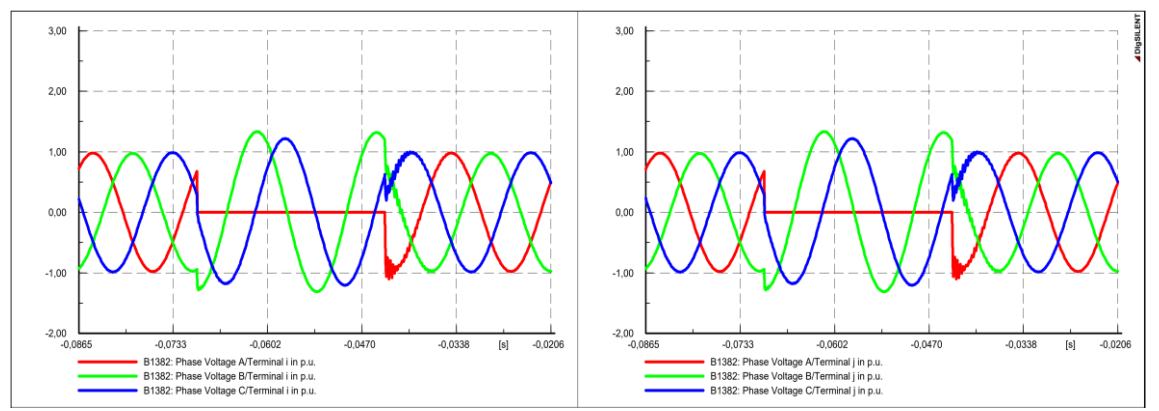

<span id="page-89-0"></span>**Figura 5.16.** Resultados de simulación para voltajes del Tramo B1382 del AMT0602SRT04.

<span id="page-89-1"></span>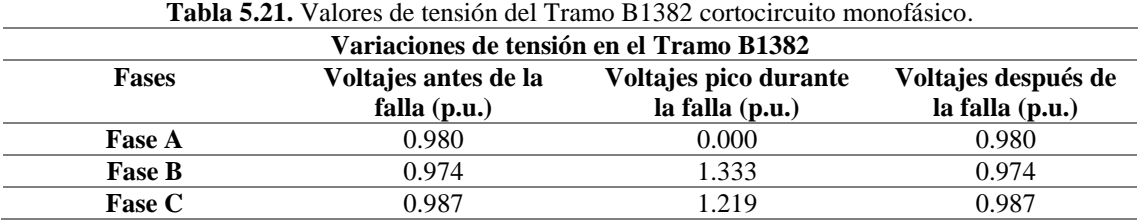

Para el caso de las corrientes se evidencia en la **[Figura 5.17](#page-89-2)**, que la fase A donde claramente se aprecia una elevación del valor de la corriente que llega a un valor aproximado de 3.065 p.u., a diferencia de las fases A y B no existe una variación de intensidad considerable, todo esto mientras dura el cortocircuito, estas variaciones quedan especificadas en la **[Tabla 5.22](#page-90-0)**.

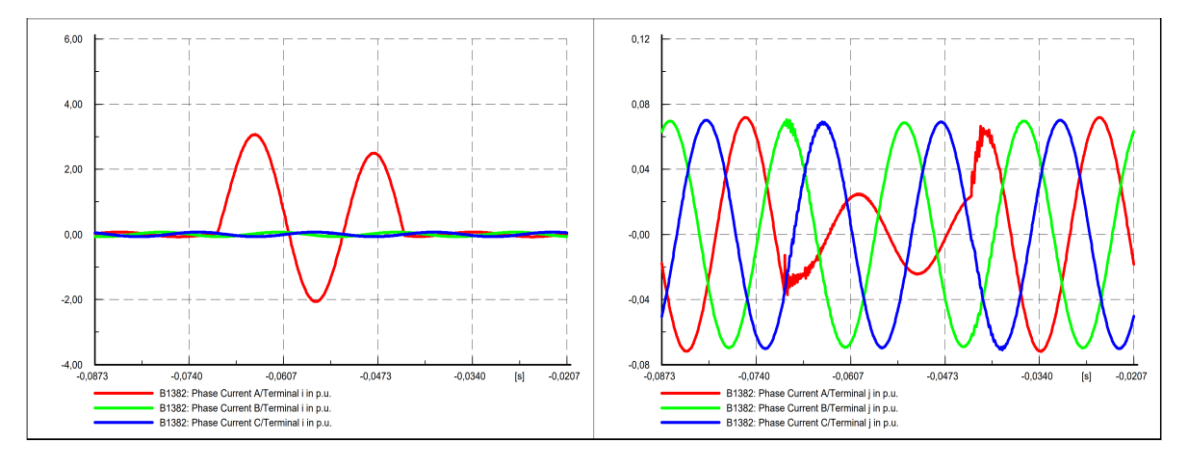

<span id="page-89-2"></span>**Figura 5.17.** Resultados de simulación para corrientes del Tramo B1382 del AMT0602SRT04.

<span id="page-90-0"></span>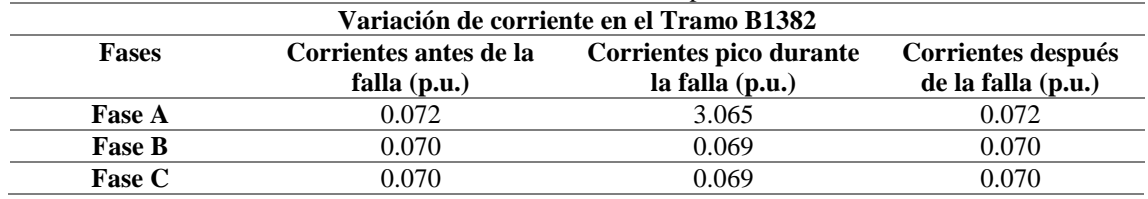

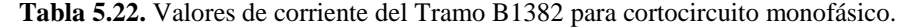

### **Caso Demanda Media**

La ubicación de la falla para este escenario se da en la línea con código B1382, dentro de DigSILENT PowerFactory, Sur E35 y ruta a Belisario Quevedo, se consideró una falla monofásica en la fase A con un periodo de tiempo de despeje  $t = 0.05$  s.

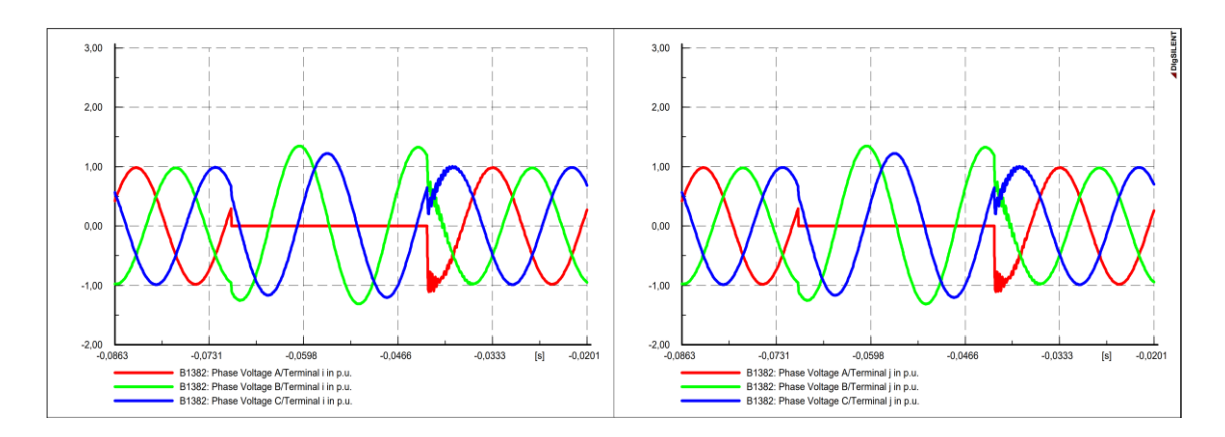

**Figura 5.18.** Resultados de la simulación del cortocircuito para voltajes en el Alimentador 0602SR0T04.

|                                                                                                    | Variaciones de tensión en el Tramo B1382 |       |       |  |
|----------------------------------------------------------------------------------------------------|------------------------------------------|-------|-------|--|
| Voltajes después de<br>Voltajes pico durante<br>Voltajes antes de la<br><b>Fases</b><br>la falla (p.u.)<br>falla $(p.u.)$<br>la falla (p.u.) |                                          |       |       |  |
| <b>Fase A</b>                                                                                                    | 0.983                                    | 0.000 | 0.983 |  |
| <b>Fase B</b>                                                                                                    | 0.978                                    | 1.346 | 0.978 |  |
| <b>Fase C</b>                                                                                                    | 0.988                                    | 1.223 | 0.988 |  |

**Tabla 5.23.** Niveles de tensión Tramo B1382 para cortocircuito monofásico.

Para el caso de las corrientes se evidencia que, al momento de ocurrir la falla en la fase A sufre una elevación de corriente superior a 3.053 p.u., debido al gran número de clientes conectados a ese tramo. Después del despeje del cortocircuito se puede apreciar que al final del tramo de la línea las tres fases se estabilizan y entran a operar de manera normal, estas variaciones quedan evidenciadas en la **[Figura 5.19](#page-91-0)** y la **[Tabla 5.24](#page-91-1)**.

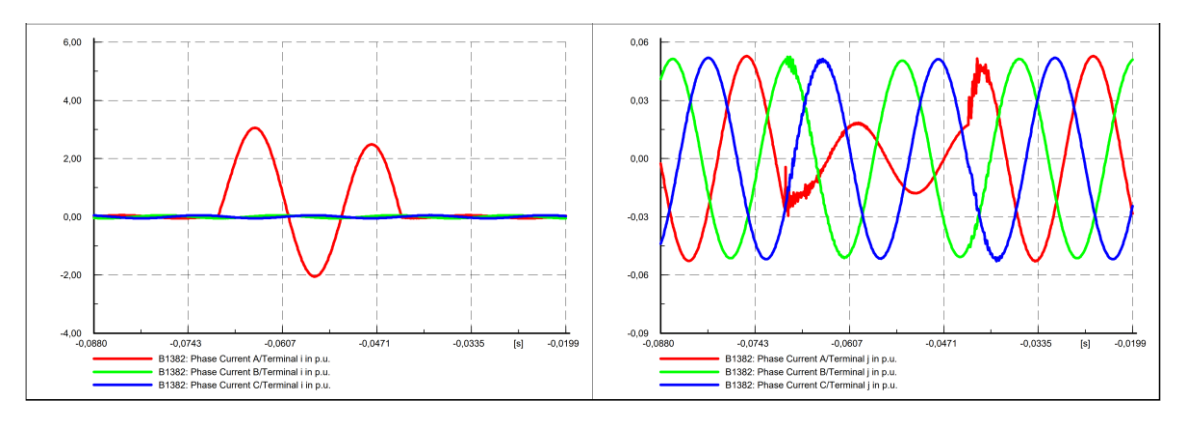

<span id="page-91-0"></span>**Figura 5.19.** Resultados de la simulación del cortocircuito para voltajes en el Alimentador 0602SR0T04.

<span id="page-91-1"></span>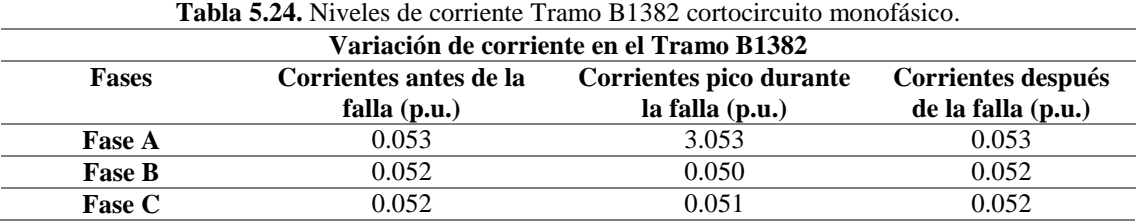

## **Caso Demanda Mínima**

Al igual que en los escenarios anteriores, el lugar de la falla se consideró el mismo tramo de línea B1382, Sur E35 y ruta a Belisario Quevedo, en este caso se ubicó una falla monofásica en la fase A, con un tiempo de despeje de falla  $t = 0.05$  s. En la **[Figura 5.20](#page-91-2)**, se evidencia las variaciones de tensión en forma de ondas, y en la **[Tabla 5.25](#page-92-0)**, se detallan los valores obtenidos en p.u.

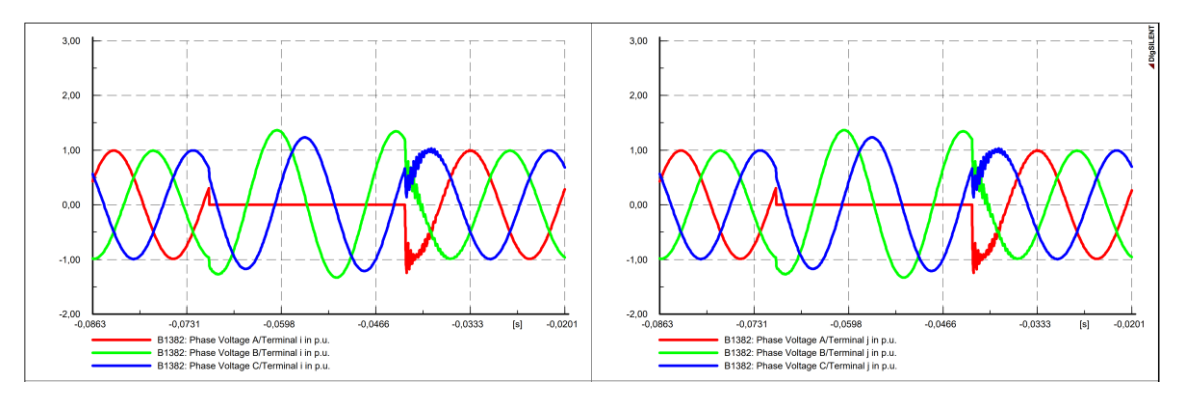

<span id="page-91-2"></span>**Figura 5.20.** Resultados de la simulación del cortocircuito para voltajes en el Alimentador 0602SR0T04.

<span id="page-92-0"></span>

|               | Variaciones de tensión en el Tramo B1382                                                                                     |       |       |  |  |
|---------------|----------------------------------------------------------------------------------------------------|-------|-------|--|--|
| <b>Fases</b>  | Voltajes pico durante<br>Voltajes después de<br>Voltajes antes de la<br>la falla (p.u.)<br>la falla (p.u.)<br>falla $(p.u.)$ |       |       |  |  |
| <b>Fase A</b> | 0.991                                                                                                    | 0.000 | 0.991 |  |  |
| <b>Fase B</b> | 0.989                                                                                                    | 1.364 | 0.989 |  |  |
| <b>Fase C</b> | 0.994                                                                                                    | .230  | 0.994 |  |  |

**Tabla 5.25.** Niveles de sobretensión Tramo B1382 para cortocircuito monofásico.

Para el caso de las corrientes se evidencia que, al momento de ocurrir la falla en la fase A, donde sufre una elevación de corriente, debido al impacto del cortocircuito en ese tramo. Después del despeje del cortocircuito se puede apreciar que al final del tramo de la línea las tres fases se estabilizan y entran a operar de manera normal, estas variaciones quedan evidenciadas en la **[Figura 5.21](#page-92-1)** y en la **[Tabla 5.26](#page-92-2)**.

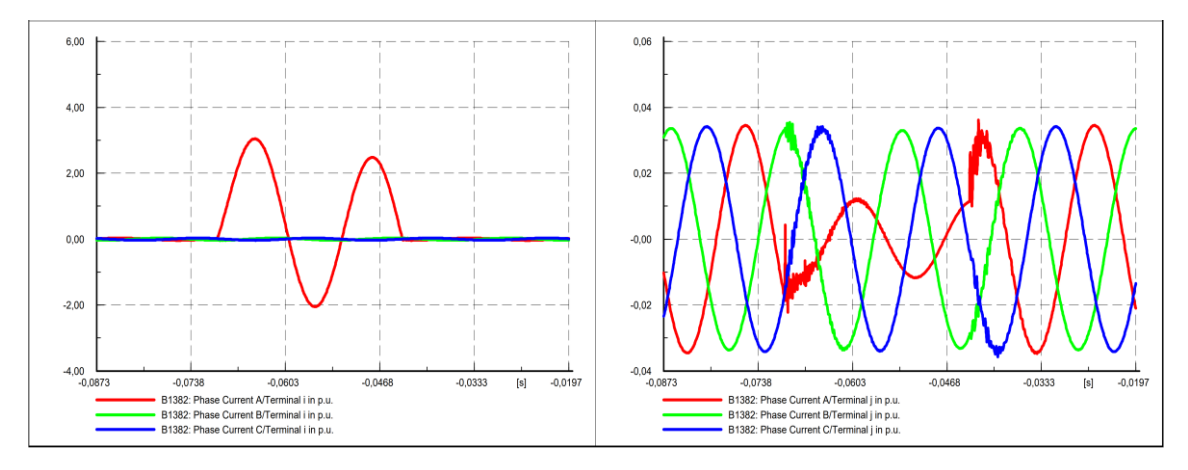

<span id="page-92-1"></span>**Figura 5.21.** Resultados de la simulación del cortocircuito para voltajes en el Alimentador 0602SR0T04.

<span id="page-92-2"></span>

|               | <b>1 aprà 3.20.</b> INVEIES DE COLLETIE 11 allIO DI 382 COLLOCITURILO INORDIASICO. |                                            |                                          |  |
|---------------|------------------------------------------------------------------------------------|--------------------------------------------|------------------------------------------|--|
|               | Variación de corriente en el Tramo B1382                                           |                                            |                                          |  |
| <b>Fases</b>  | Corrientes antes de la<br>falla $(p.u.)$                                           | Corrientes pico durante<br>la falla (p.u.) | Corrientes después<br>de la falla (p.u.) |  |
| <b>Fase A</b> | 0.034                                                                              | 3.042                                      | 0.034                                    |  |
| <b>Fase B</b> | 0.034                                                                              | 0.033                                      | 0.034                                    |  |
| <b>Fase C</b> | 0.034                                                                              | 0.033                                      | 0.034                                    |  |

**Tabla 5.26.** Niveles de corriente Tramo B1382 cortocircuito monofásico.

En el **[Anexo J,](#page-153-0)** se muestran los resultados obtenidos cuando se simularon fallas bifásicas y trifásicas, en escenarios de demanda máxima, media y mínima, para los tres alimentadores que están conectados a la Subestación San Rafael.

## **Falla Monofásica en el Fusible del Transformador TRT0018 (75)**

En la **[Figura 5.22](#page-93-0)**, se puede visualizar la curva de operación del fusible de Tipo K, con una corriente de operación de la red de 1.178 A, cabe recalcar que dentro de este tiempo el fusible opera de manera normal y no incide en la operación regular del transformador. Después de que se generó un cortocircuito de tipo monofásico, el fusible entra en operación y su tiempo de respuesta ante la falla es de 0.01 segundos, tal como se aprecia en la **[Figura 5.23](#page-93-1)**.

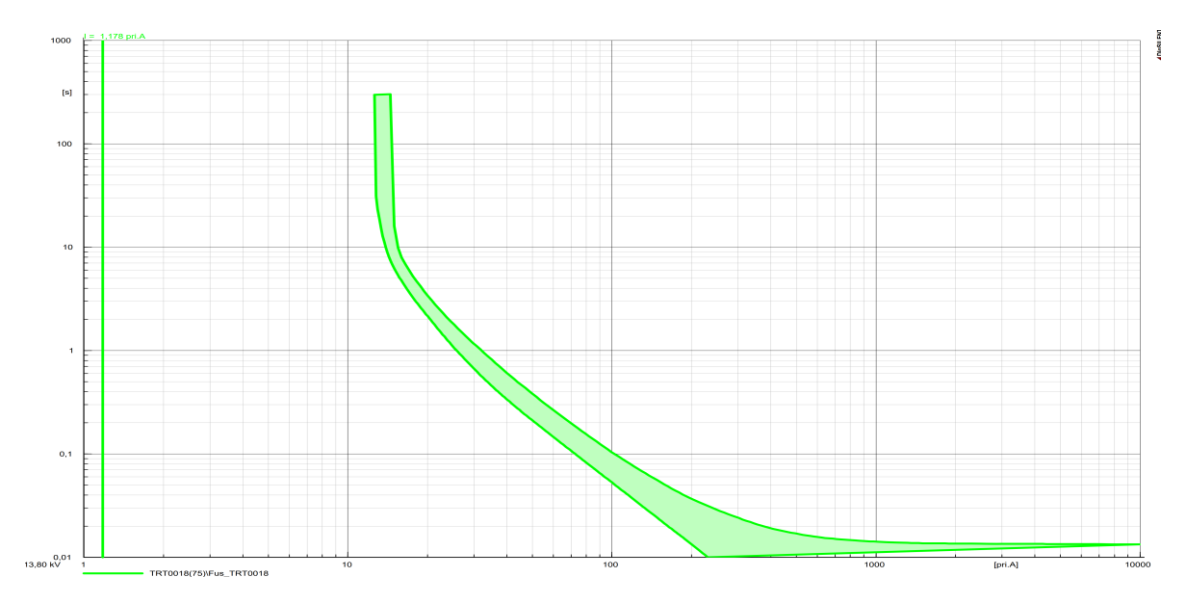

**Figura 5.22.** Curva de operación del fusible antes de que se produzca la falla.

<span id="page-93-0"></span>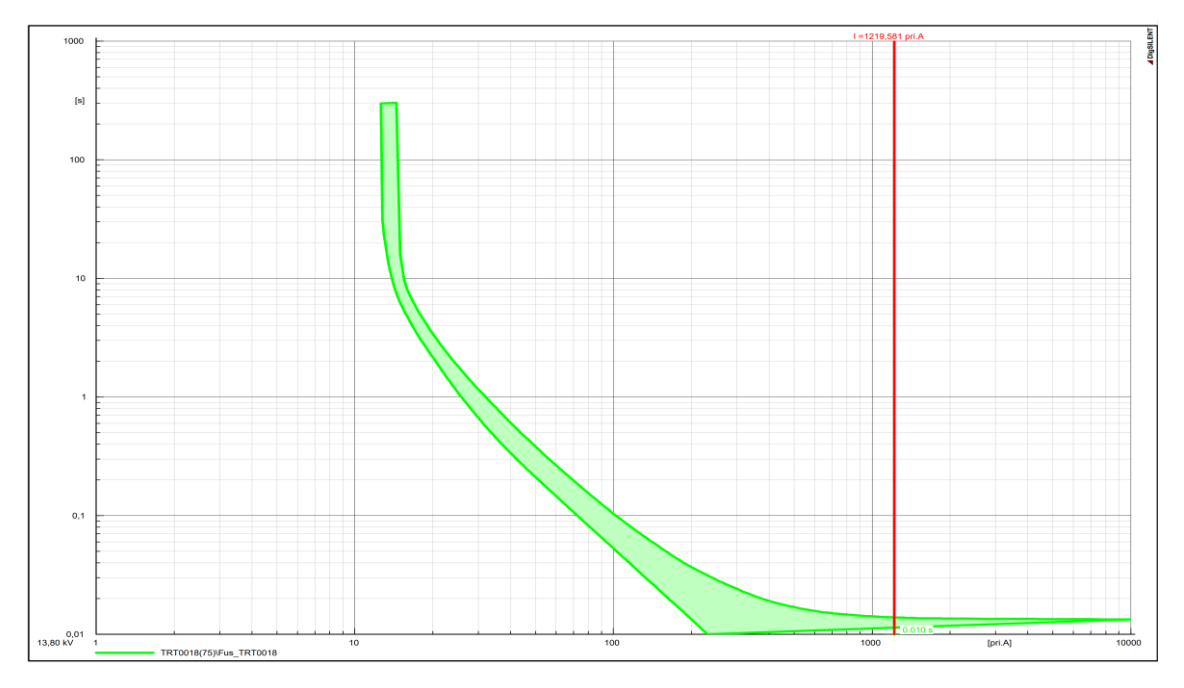

<span id="page-93-1"></span>**Figura 5.23.** Curva de operación del fusible cuando se produce la falla.

# <span id="page-94-0"></span>**5.5. ANÁLISIS DE CONTINGENCIAS: N-1**

En esta sección se presentan los resultados del análisis de contingencias obtenidos durante la simulación del sistema de distribución de la Subestación San Rafael, tomando como referencia el Análisis Determinístico mencionado en la metodología la cual se encuentra descrita en la Sección [4.5.5.](#page-69-0) Para determinar los niveles de cargabilidad de los transformadores dentro del sistema de distribución, se tomará en consideración el escenario de operación de demanda máxima para cada uno de los alimentadores. Seguido se hace el retiro del transformador que supere el 116% de cargabilidad admitida por las normativas IEEE Std. C57.96 e IEC 60076-11 y con ello evidenciar las variaciones de tensión de los nodos de conexión de los transformadores aledaños. Para este caso se utilizó el módulo de *Contingency Definition,* donde se detallaron las características y elementos a considerar para la evaluación del sistema y visualizar lo que ocurre en el mismo.

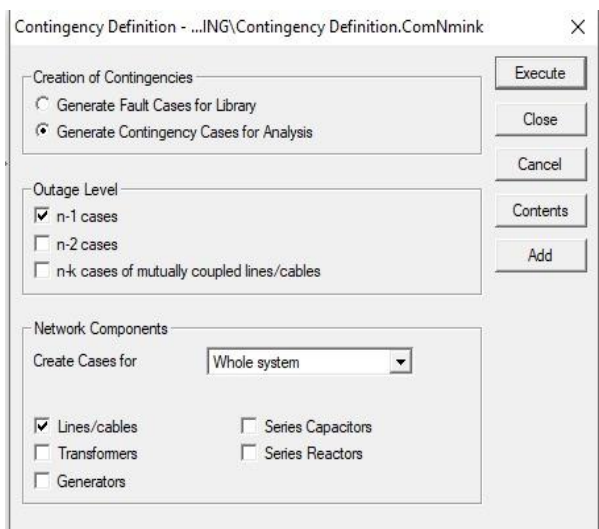

**Figura 5.24.** Definición de las características para realizar el análisis de contingencia.

## **Alimentador 0602SR0T01 Brigada Patria – La Calera**

### **Contingencia N-1: Transformador TRT0022(13)**

Para evidenciar las variaciones de cargabilidad de los transformadores en la **[Tabla](#page-95-0)  [5.27](#page-95-0)** se aprecian los porcentajes en un periodo de tiempo de demanda máxima que se obtienen con esta contingencia, tomando en consideración que se evalúo a un 80% de máxima operabilidad para los transformadores que se mantienen en operación. En la **[Tabla 5.28](#page-95-1)**, se observa el perfil de tensión cuando el sistema se encuentra operando con todos los elementos conectados a red.

| <b>Component</b>  | <b>Branch,</b><br><b>Substation</b><br>or Site | <b>Loading</b><br><b>Continuous</b><br>$\lceil \sqrt[6]{6} \rceil$ | Contingency<br><b>Name</b> | <b>Base Case and Continuous Loading</b><br>$[0 \% - 138 \%]$ |
|-------------------|------------------------------------------------|--------------------------------------------------------------------|----------------------------|--------------------------------------------------------------|
|                   | TR TRT0022   TRT0022(13)                       | 138,21                                                             | 1239                       |                                                              |
|                   | TR TRT0018   TRT0018(28)                       | 112,37                                                             | 1239                       |                                                              |
| <b>TR TRT0022</b> | TRT0022(3)                                     | 108,99                                                             | 1239                       |                                                              |
| <b>TR TRT0046</b> | <b>TRT0046</b>                                 | 104,81                                                             | 1239                       |                                                              |
| <b>TR TRT0020</b> | TRT0020(2)                                     | 93,04                                                              | 1239                       |                                                              |
|                   | TR TRT0018   TRT0018(42)                       | 89,57                                                              | 1239                       |                                                              |
|                   | TR TRT0018   TRT0018(40)                       | 83,12                                                              | 1239                       |                                                              |
|                   | TR TRT0018 TRT0018(47)                         | 81,61                                                              | 1239                       |                                                              |
|                   | TR TRT0018   TRT0018(41)                       | 81,46                                                              | 1239                       |                                                              |

<span id="page-95-0"></span>**Tabla 5.27.** Resultados de la simulación de la variación de cargabilidad en demanda máxima de los transformadores en operación AMT 0602SR0T01.

<span id="page-95-1"></span>**Tabla 5.28.** Resultados de la simulación de perfil de tensión en los nodos de los transformadores en demanda máxima AMT 0602SR0T01.

| Cod. Transf        | Vnom L-L $(kV)$ | Tensión (kV) | Tensión (p.u) |
|--------------------|-----------------|--------------|---------------|
| <b>TRT0022(13)</b> | 13,8            | 13,78043     | 0,9985816     |
| <b>TRT0018(28)</b> | 13,8            | 13,78179     | 0,9986802     |
| TRT0022(3)         | 13,8            | 13,82642     | 1,001914      |
| <b>TRT0046</b>     | 13,8            | 13,78079     | 0,9986076     |
| <b>TRT0020(2)</b>  | 13,8            | 13,78405     | 0,9988445     |
| <b>TRT0018(42)</b> | 13,8            | 13,76712     | 0,9976174     |
| <b>TRT0018(40)</b> | 13,8            | 13,76717     | 0,9976209     |
| TRT0018(47)        | 13,8            | 13,81872     | 1,001356      |
| <b>TRT0018(41)</b> | 13,8            | 13,76720     | 0,9976233     |

Para demostrar la variación de perfil de tensión se dejó fuera de servicio al transformador TRT0022(13), debido a que este elemento supera el 116% de cargabilidad que estable las normas IEEE Std. C57-96 e IEC 60076-11 para periodos de tiempo de cuatro horas, que corresponde a la demanda máxima según el Pliego tarifario para las empresas eléctricas de distribución y como se explica en la Sección [4.5.3,](#page-65-0) con ello se tiene la **[Tabla 5.29](#page-96-0)**, en la cual se evidencia de manera gráfica la cargabilidad de los transformadores que se mantienen en el rango de operabilidad después de la contingencia.

| <b>Component</b>       | Branch,<br><b>Substation</b><br>or Site | <b>Loading</b><br><b>Continuous</b><br>[%] | Contingency<br><b>Name</b> | <b>Base Case and Continuous Loading</b><br>$[0 \% - 138 \%]$ |
|------------------------|-----------------------------------------|--------------------------------------------|----------------------------|--------------------------------------------------------------|
| <b>TR TRT0018</b>      | TRT0018(28)                             | 112.37                                     | 1239                       |                                                              |
| <b>TR TRT0022</b>      | TRT0022(3)                              | 108,99                                     | 1239                       |                                                              |
| <b>TR TRT0046</b>      | <b>TRT0046</b>                          | 104,81                                     | 1239                       |                                                              |
| <b>TR TRT0020</b>      | TRT0020(2)                              | 93,04                                      | 1239                       |                                                              |
| <b>TR TRT0018</b>      | TRT0018(42)                             | 89,57                                      | 1239                       |                                                              |
| <b>TR TRT0018</b>      | TRT0018(40)                             | 83,12                                      | 1239                       |                                                              |
| <b>TR TRT0018</b>      | TRT0018(47)                             | 81,61                                      | 1239                       |                                                              |
| TR TRT0018 TRT0018(41) |                                         | 81.46                                      | 1239                       |                                                              |

<span id="page-96-0"></span>**Tabla 5.29**. Resultados de la variación de cargabilidad cuando el transformador TRT0022(13) queda fuera de servicio.

En la **[Tabla 5.30](#page-96-1)** se aprecia las variaciones de tensión en los nodos de conexión de los transformadores cuando en la red se hace la desconexión del transformador TRT0022(13). En la misma se observa que existe una elevación en el nivel de tensión en modulo y ángulo que se encuentran en los límites establecidos en la Regulación No. ARCONEL 005/18.

<span id="page-96-1"></span>**Tabla 5.30.** Resultados de perfil de tensión en los nodos de los transformadores después de la ejecución de la contingencia del AMT 0602SR0T01

| Cod. Transf        | ▱<br>Vnom L-L $(kV)$ | Tensión (kV) | Tensión (p.u) |
|--------------------|----------------------|--------------|---------------|
| TRT0022(13)        | 13,8                 | 13,78796     | 0,99912       |
| <b>TRT0018(28)</b> | 13,8                 | 13,78868     | 0,99917       |
| <b>TRT0022(3)</b>  | 13,8                 | 13,82795     | 1,00202       |
| <b>TRT0046</b>     | 13,8                 | 13,78785     | 0,99911       |
| <b>TRT0020(2)</b>  | 13,8                 | 13,79033     | 0,99929       |
| <b>TRT0018(42)</b> | 13,8                 | 13,77079     | 0,99788       |
| <b>TRT0018(40)</b> | 13,8                 | 13,77084     | 0,99788       |
| TRT0018(47)        | 13,8                 | 13,8206      | 1,00149       |
| <b>TRT0018(41)</b> | 13,8                 | 13,77087     | 0,99788       |

# **Contingencia N-1: Línea 125**

Para este caso se realizó la contingencia dentro de la Línea 125 del Alimentador 0602SR0T01, cuando esta queda fuera de servicio. Para ello se puede observar en la **[Tabla 5.31](#page-97-0)**, los niveles de tensión en módulo y ángulo cuando el sistema aun opera en su estado normal.

| <b>Nombre</b>          | En la<br>Carpeta | Vnom L-L<br>(kV) | <b>Tensión</b><br>(kV) | <b>Tensión</b><br>(p.u) |
|------------------------|------------------|------------------|------------------------|-------------------------|
| 107185_p               | TRT0018(40)      | 13,8             | 13,70844               | 0,99336                 |
| 107186_p               | TRT0018(41)      | 13,8             | 13,70849               | 0,99336                 |
| $107187$ <sub>-p</sub> | TRT0018(42)      | 13,8             | 13,70836               | 0,99335                 |
| 108496_p               | TRT0018(47)      | 13,8             | 13,79525               | 0,99965                 |
| $11526_p$              | TRT0022(3)       | 13,8             | 13,80801               | 1,00058                 |
| $11528_p$              | TRT0020(2)       | 13,8             | 13.74155               | 0.99576                 |
| 43980_p                | TRT0018(28)      | 13,8             | 13,73847               | 0,99554                 |
| 43981_p                | TRT0022(13)      | 13,8             | 13,73638               | 0,99538                 |
| $70737_{p}$            | <b>TRT0046</b>   | 13,8             | 13,7372                | 0,99544                 |

<span id="page-97-0"></span>**Tabla 5.31.** Niveles de tensión en los nodos conectados al AMT 0602SR0T01.

En la **[Tabla 5.32](#page-97-1)**, se evidencia los cambios que se producen en los niveles de tensión, en módulo y ángulo, en los nodos cercanos a la subestación, debido a que las tensiones son cercanas al valor nominal de operación a comparación de las líneas que se encuentran en los tramos finales del alimentador. En el caso de los valores que constan con un valor de cero, en módulo y ángulo, se da debido a que esos nodos están conectados a la Línea 125.

| <b>Nombre</b>         | En la Carpeta | Vnom L-L<br>(kV) | <b>Tensión</b><br>(kV) | <b>Tensión</b><br>(p.u) |
|-----------------------|---------------|------------------|------------------------|-------------------------|
| $107185$ <sub>p</sub> | TRT0018(40)   | 13,8             | 13,74485               | 0,99600                 |
| 107186_p              | TRT0018(41)   | 13,8             | 13,74490               | 0,99600                 |
| 107187_p              | TRT0018(42)   | 13,8             | 13,74477               | 0.99599                 |
| 108496_p              | TRT0018(47)   | 13,8             | 13,81391               | 1,00100                 |
| 11526 $p$             | TRT0022(3)    | 13,8             | 13,82318               | 1,00168                 |
| $11528_p$             | TRT0020(2)    | 13,8             | 0                      | 0                       |
| 43980 p               | TRT0018(28)   | 13,8             | $\theta$               | $\theta$                |
| 43981_p               | TRT0022(13)   | 13,8             | $\theta$               | $\Omega$                |
| 70737 p               | TRT0046       | 13,8             | $\theta$               | 0                       |

<span id="page-97-1"></span>**Tabla 5.32.** Niveles de tensión en los nodos conectados al AMT 0602SR0T01 después de ejecutada la contingencia.

En el **[Anexo K](#page-171-0)**, se describen los resultados obtenidos una vez ejecutadas las contingencias a cada uno de los alimentadores del sistema de distribución de la Subestación San Rafael de la Empresa Eléctrica "ELEPCO S.A.".

# **6. CONCLUSIONES Y RECOMENDACIONES**

En este capítulo se presentan las conclusiones y recomendaciones una vez culminado con el trabajo de investigación.

### **6.1. CONCLUSIONES**

Se modelaron los tres alimentadores del sistema de distribución de la Subestación San Rafael, pertenecientes a la empresa eléctrica "ELEPCO S.A", donde realizaron estudios en régimen permanente: flujos de potencia desbalanceados, análisis de cortocircuitos y análisis de contingencias dentro tres escenarios de demanda eléctrica. Comprobando así, que la red no presentó problemas de operación en cuanto a sus niveles de tensión, ya que los mismos se encuentran entre 0.95 y 1.02 p.u.

Al analizar el sistema de distribución como un sistema desbalanceado se logró evidenciar que, durante los periodos de consumo máximo (06h00 a 22h00), dentro de los tres alimentadores del sistema de distribución, existe una mayor cargabilidad en los trasformadores y con ello se presentaron caídas de tensión en los nodos de conexión en las tres redes de distribución, dichas caídas de tensión no superan el 6% de variación para sistemas de media tensión, según lo que expresa la regulación de la ARCONEL 005/18.

Para el caso de análisis de cortocircuito se identificaron a aquellos ramales que cuentan con una mayor demanda dentro de los tres escenarios de operación, aplicado a cada uno de los alimentadores de la S/E. Determinando así que, para la falla monofásica los niveles de tensión en las fases que no se ven involucradas sufren una elevación de 0.97 a 1.4 p.u. aproximadamente. Mientras que, en la fase afectada el valor de la corriente sufre elevaciones drásticas que superan el 3.00 p.u., estableciendo así que, a mayor demanda conectada a la red, los valores pico de las corrientes de cortocircuito son mayores en al menos tres veces respecto a su valor nominal.

En cuanto al análisis de contingencias N-1 en los alimentadores de la Subestación San Rafael, se realizó la selección de los puntos con mayor cargabilidad correspondientes a los transformadores y las líneas. Se evidencia que, al retirar un elemento de la red de distribución (transformadores y/o líneas), los perfiles de tensión en los nodos en operación varían ligeramente, entre 0.007 y 0.03 p.u.

Al evaluar los límites de cargabilidad de los transformadores del sistema, se obtuvieron valores de sobrecarga que superan el 116%, lo cual se considera admisible para transformadores de distribución según IEEE Std. C57-96 e IEC 60076-11 en horas pico, lo que permite afirmar que, para contingencias N-1 los transformadores se sobrecargar y dependerá del tiempo de restauración la continuidad del servicio eléctrico a los usuarios que se encuentran conectados a ese elemento.

En base a los resultados obtenidos durante la simulación de operación del sistema, se puede concluir que el sistema de distribución se mantiene operando bajo los límites de variación de tensión regidos en la regulación ARCONEL 005/18 para sistemas de media tensión, inclusive bajo contingencias N-1, respondiendo de manera positiva a la hipótesis que se planteó para el presente trabajo de investigación.

# **6.2. RECOMENDACIONES**

Para futuros trabajos de investigación este proyecto puede ser el punto de partida para realizar nuevos modelos georreferenciados de sistemas eléctricos de distribución ya sea de la Empresa Eléctrica Cotopaxi o de cualquier empresa distribuidora dentro del territorio nacional.

En este trabajo se consideraron estudios en régimen permanente que abarcaron los: análisis de flujos de potencia, análisis de cortocircuitos y análisis de contingencia. Para futuras líneas de investigación el modelo georreferenciado de la Subestación San Rafael puede ser ocupado para realizar estudios de: Planificación y Confiabilidad de Sistemas de Eléctricos, Flujo Óptimo de Potencia (OPF), Análisis de Sensibilidad y Coordinación de Protecciones dentro de los sistemas de distribución.

Para los formatos Línea, dentro de ArcGIS ese sugiere que para los *shapefile's* de línea los valores de ID (código de vano) dentro de la *Attribute Table* contenga una denominación con datos numéricos y sean sucesivos entre los vanos, con la finalidad de que las coordenadas iniciales y finales no generen erros en la gráfica al momento de la importación dentro de PowerFactory.

Posibles soluciones de ante contingencias en transformadores que sobrepasan los límites de cargabilidad en demanda máxima se deberían en trabajos futuros, por ejemplo, considerar redistribuir el número de usuarios hacia los transformadores aledaños o

reemplazar la colocación de un nuevo transformador para que exista un consumo homogéneo.

# **7. REFERENCIAS**

- [1] E. Arancibia, "El uso de los sistemas de información geográfica SIG- en la planificación estratégica de los recursos energéticos," 2008.
- [2] J. L. Rodríguez and R. Olivella, *Introducción a los sistemas de información geográfica : conceptos y operaciones fundamentales*. 2010. [Online]. Available: http://openaccess.uoc.edu/webapps/o2/bitstream/10609/53645/1/Introducción a los sistemas de información geográfica.pdf%0Ahttp://ccuc.cbuc.cat/record=b5170112~S23\*spi
- [3] C. A. Solís Intriago and H. Arcos, "Planificación De Redes Eléctricas De Distribución En Zonas Urbanas Consolidadas Considerando Criterios De Confiabilidad," *Repos. Digit. Esc. Politécnica Nac.*, no. December, pp. 1–6, 2018, [Online]. Available: http://bibdigital.epn.edu.ec/handle/15000/19398
- [4] R. Sanhueza Hormazábal and M. Estrada Ramírez, "Integración de un sistema de información geográfica en la planificación y gestión de los sistemas de distribución eléctrica," *Ingeniare. Rev. Chil. Ing.*, vol. 22, no. 1, pp. 6–13, 2014, doi: 10.4067/s0718-33052014000100002.
- [5] R. Puerta, J. Rengifo, and N. Bravo, *ARCGIS BÁSICO 10*. Tingo María-Perú, 2011.
- [6] M. Kennedy, *Introducing Geographic Information Systems with ArcGIS*, Tercera Ed. 2013. doi: 10.1016/s0076-5392(08)60673-6.
- [7] F. Pucha, A. Fries, F. Cánovas, and F. Oñate, *Fundamentos de SIG. Aplicaciones con ArcGIS.*, no. July. Edilojs Cia Ltda, 2017.
- [8] F. Alonso Sarría, *Sistemas de Información Geográfica. Universidad de Murcia, departamento de Geografía*. 2006. [Online]. Available: https://bit.ly/3sPPZI1
- [9] J. Sitjar, "Los Sistemas de Información Geográfica al servicio de la sociedad," *Cuad. Int. Tecnol. para el Desarro. Hum.*, no. 8, p. 13, 2009.
- [10] A. Pancini, *Electrical Distribution Engineering*, Tercera Ed. Estados Unidos de Norteamérica: Fairmont Press,Inc.
- [11] J. D. Juárez Cervantes, *Sistemas de Distribución de Energía Eléctrica*, vol. 52,

no. 1. 2002.

- [12] C. Vásquez Ubilla and G. Reyes Vaca, "Análisis del Flujo de Potencia en Líneas de Transmisión largas, usando el banco de pruebas para Líneas de Transmisión de la UPS-Sede Guayaquil," 2017. [Online]. Available: https://bibdigital.epn.edu.ec/bitstream/15000/8840/3/CD-5914.pdf
- [13] J. Jativa, G. Constante, and G. Cabrera, "Flujo de Potencia por Newton-Raphson con el Jacobiano Calculado en las Ecuaciones de Errores de Potencia," *Rev. EPN*, vol. 33, no. 3, p. 7, 2014, [Online]. Available: https://revistapolitecnica.epn.edu.ec/ojs2/index.php/revista\_politecnica2/article/vi ew/157/pdf
- [14] J. J. Grainger and W. D. Stevenson, *ANALISIS DE SISTEMAS DE POTENCIA*. México: McGraw-Hill.
- [15] G. Á. Gutierrez, "Estudio comparativo sobre metodologias de flujo de potencia en sistemas de distribución.," Universidad Tecnológica de Pereira, 2008.
- [16] M. E. De Lima Tostes, U. H. Bezerra, R. D. S. Silva, C. C. M. Carvalho, and E. Muller, "Analysis of the impact caused by low voltage customers harmonic generation in the distribution grid by a harmonic three-phase load flow based on the current summation," *2004 IEEE/PES Transm. Distrib. Conf. Expo. Lat. Am.*, pp. 803–808, 2004, doi: 10.1109/tdc.2004.1432485.
- [17] X. Hu, Z. W. Liu, G. Wen, X. Yu, and C. Li, "Branch-wise parallel successive algorithm for online voltage regulation in distribution networks," *IEEE Trans. Smart Grid*, vol. 10, no. 6, pp. 6678–6689, 2019, doi: 10.1109/TSG.2019.2910169.
- [18] G. Gutiérrez Mata, M. Villaroel M., and S. Carter F., "Método suma de potencias en Sistemas de Distribución," *Tecnol. en Marcha*, vol. 13, no. 4, pp. 75–80, 2001.
- [19] O. Álvarez, "Simulación de cortocircuitos en sistemas eléctricos de potencia usando métodos tradicionales y normativas," Universidad Politécnica Salesiana, Quito, 2020.
- [20] M. Almeida, P. Andrés, and D. Francisco, "Estado del Arte de conmutación de líneas de transmisión con análisis de contingencias.," *I+D Tecnológico*, Panamá,

p. 13, 2019. [Online]. Available: http://portal.amelica.org/ameli/ jatsRepo/339/3391595010/index.html%0AEsta

- [21] J. Bueno and A. Cardona, "Análisis de contingencias simples (n-1)," *Univ. Tecnológica Pereira*, p. 1, 2018.
- [22] D. Santiana and D. Carrión, "Simulación de contingencias basados en flujos dinámicos de potencia para sistemas eléctricos de transmisión.," 2019.
- [23] International Electrotechnical Commission, "International Standard IEC 60909-0: Short-circuit currents in three-phase alternating current systems - Part 0: Current calculation," 2001. doi: 10.18356/2c64ca08-en.
- [24] International Electrotechnical Commission, "Technical Report IEC TR 60909-1: Short-circuit currents in three-phase alternating current systems - Part 1: Factors for the calculation of short-circuit currents according to IEC 60909-0.," 2002.
- [25] IEEE, *IEEE Std 3002.2-2018: Recommended Practice for conducting Load-Flow Studies anda Analysis of Industrial anda Commercial Power Systems*. 2018.
- [26] IEEE, *IEEE 3002.3-2018 Std: Recommended Practice for Conducting Short-Circuit Studies and Analysis of Industrial and Commercial Power Systems.* New York, 2018. [Online]. Available: http://www.dis.anl.gov/projects/PowerSystems.html
- [27] Empresa Eléctrica Quito S.A., "Normas para Sistema de Distribución Parte A: Guía para diseño de Redes de Distribución.," Quito, 2014.
- [28] Empresa Eléctrica Cotopaxi S.A., "Plan General De Negocios , Expansión E Inversión," Latacunga, 2019.
- [29] Empresa Eléctrica Cotopaxi S.A., "Plan General De Negocios, Expansión E Inversión 2022," Latacunga, 2019.
- [30] J. Carlos, C. Latorre, J. Manuel, and N. Jover, "ArcGIS 10 Prácticas paso a paso." [Online]. Available: https://riunet.upv.es/handle/10251/70699
- [31] ELEPCO S.A., "GeoPortal Web," 2020. https://elepcosa.com.ec/
- [32] N. Sánchez Fleitas, R. Comas Rodríguez, and M. M. García Lorenzo, "Sistema Inteligente de Información Geográfica para las empresas eléctricas cubanas,"

*Ingeniare. Rev. Chil. Ing.*, vol. 27, no. 2, pp. 197–209, 2019, doi: 10.4067/s0718- 33052019000200197.

- [33] J. Núñez, J. Cepeda, and G. Salazar, "Comparación Técnica entre los Programas de Simulación de Sistemas de Potencia DIgSILENT PowerFactory y PSS/E," *Rev. Técnica "Energía,"* vol. 11, no. 1, pp. 22–30, 2015, doi: 10.37116/revistaenergia.v11.n1.2015.68.
- [34] B. Sereeter, C. Vuik, and C. Witteveen, "On a comparison of Newton–Raphson solvers for power flow problems," *J. Comput. Appl. Math.*, vol. 360, pp. 157– 169, 2019, doi: 10.1016/j.cam.2019.04.007.
- [35] DigSILENT GmbH, "DigSILENT PowerFactory 15: Tutorial," Gomaringen, Alemania, 2014.
- [36] Dirección de Regulación Económica y Tarifas del Sector Eléctrico, "Pliego Tarifario Del Servicio Público De Energía Eléctrica Periodo: Enero-Diciembre 2021 Informe Institucional," Quito, 2021.
- [37] Agencia de Regulación y control de electricidad, "RESOLUCIÓN Nro. ARCONEL-053/18," Quito, 2018. [Online]. Available: https://www.regulacionelectrica.gob.ec/wpcontent/uploads/downloads/2019/03/053-18-Proyect-Regulac-Sustitutiva-a-Reg-N-CONELEC-004-01-Calidad-del-servicio-de-dist-y-comercializaci¦n-de-EE.pdf
- [38] S. Committee of the IEEE Power and E. Society, *IEEE Guide for Switchgear— Unit Substation—Requirements IEEE Power and Energy Society*, vol. 2013. 2013.
- [39] I. 60076-11, "International Standard International Standard," *61010-1 © Iec2001*, vol. 2003, p. 13, 2003.

# **8. ANEXOS**

### **Anexo A**

# **Alimentadores conectados a la Subestación San Rafael**

La Subestación San Rafael cuenta con 3 alimentadores primarios que están conectados a la misma. Los mismos cubren gran parte de la ciudad de Latacunga, abasteciendo de energía especialmente al sur de la ciudad [28].

|                             | Alimentador 0602SR0T01: Brigada Patria - La Calera                    |
|-----------------------------|-----------------------------------------------------------------------|
| <b>Urbanizaciones</b>       | Los Nevados                                                           |
|                             | Maldonado Toledo                                                      |
|                             | Nueva Vida                                                            |
|                             | Vertientes del Cotopaxi.                                              |
| <b>Barrios y/o Sectores</b> | Patután                                                               |
|                             | Santo Domingo                                                         |
|                             | Tennis Club                                                           |
|                             | Brigada Patria Coliseo                                                |
|                             | Villa de Oficiales                                                    |
|                             | La Calera                                                             |
|                             | Zumbalica                                                             |
|                             | Escalera Loma                                                         |
|                             | Chantilín Chico                                                       |
|                             | San Vicente de Poalo                                                  |
|                             | Direl 10                                                              |
|                             | Motel El Castillo                                                     |
|                             | Las Fuentes, La Estación                                              |
|                             | Hotel Llactacunga                                                     |
|                             | Av. Iberoamericana                                                    |
|                             | Mercado Cerrado Latacunga                                             |
|                             | Av. Eloy Alfaro                                                       |
|                             | Ciudadela Nilo                                                        |
|                             | Clínica Santa Cecilia                                                 |
|                             | Radio Nuevos Horizontes                                               |
|                             | Hcda. San Sebastián Puente                                            |
|                             | TV Cable Sr. Salguero.                                                |
|                             | Televisión por cable - Sr. Agama.                                     |
|                             | Instituto Simón Rodríguez                                             |
|                             | Colegio Camilo Gallegos                                               |
|                             | Mercado Mayorista Latacunga                                           |
| <b>Gasolineras</b>          | Sindicato de Chóferes                                                 |
|                             | Virgen de Las Mercedes                                                |
|                             | Albán.                                                                |
| <b>Fábricas</b>             | Granja de Don Diego                                                   |
|                             | Molidesa S.A                                                          |
|                             | La Pampa                                                              |
| <b>Plantaciones</b>         | Tiliflor                                                              |
|                             | Stokman Rozentplant.                                                  |
| Bombas de agua              | El Calvario (Eloy Alfaro), Tilipulito - Hcda. San Antonio Jorge Tapia |
|                             | Hacienda de la Brigada Patria Agencia ELEPCO, Sr. Amaya               |

**Alimentador 0602SR0T01: Brigada Patria – La Calera.**

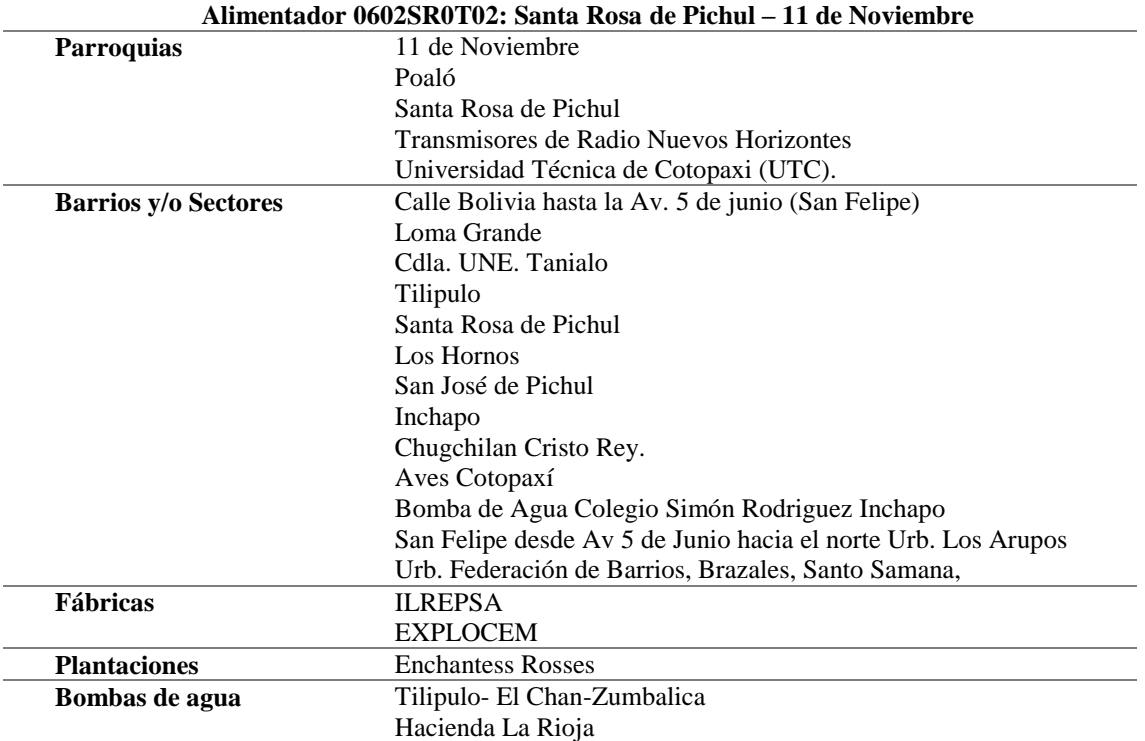

# **Alimentador 0602SR0T02: Santa Rosa de Pichul – 11 de Noviembre.**

### **Alimentador 0602SR0T03: El Niágara.**

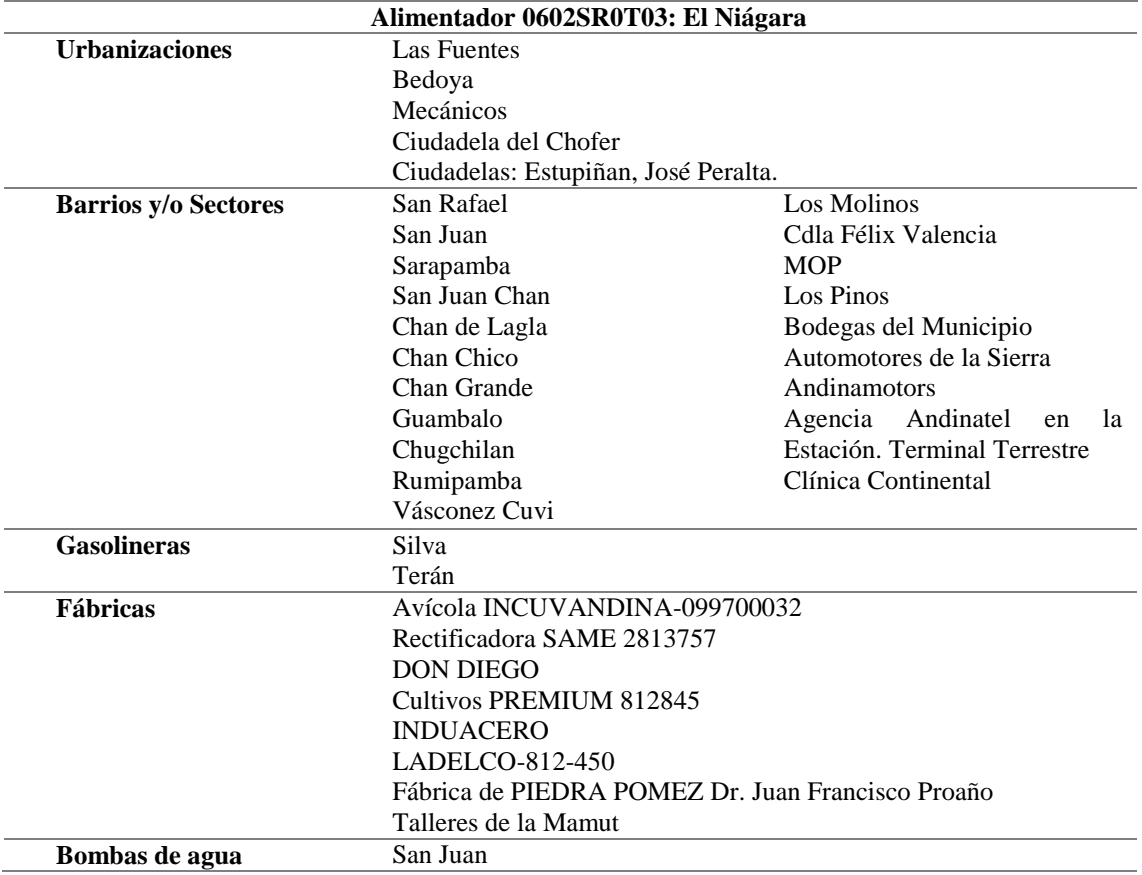

### **Anexo B**

Para la elaboración del modelo georreferenciado del sistema de distribución se describen a detalle las etapas mencionadas en la sección **¡Error! No se encuentra el origen de la referencia.**.

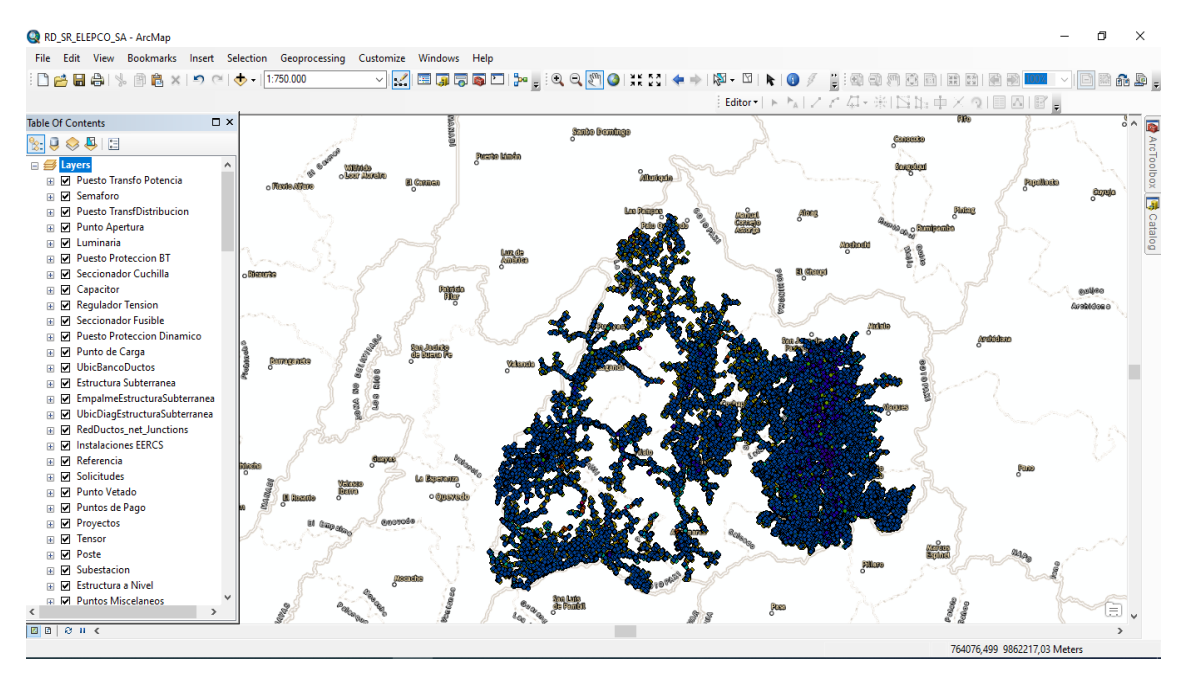

### **Adquisición de datos de las características actuales del sistema**

**Figura 8.1.** Formato punto de Sistema de Distribución ELEPCO S.A. en ArcGIS 10.5.

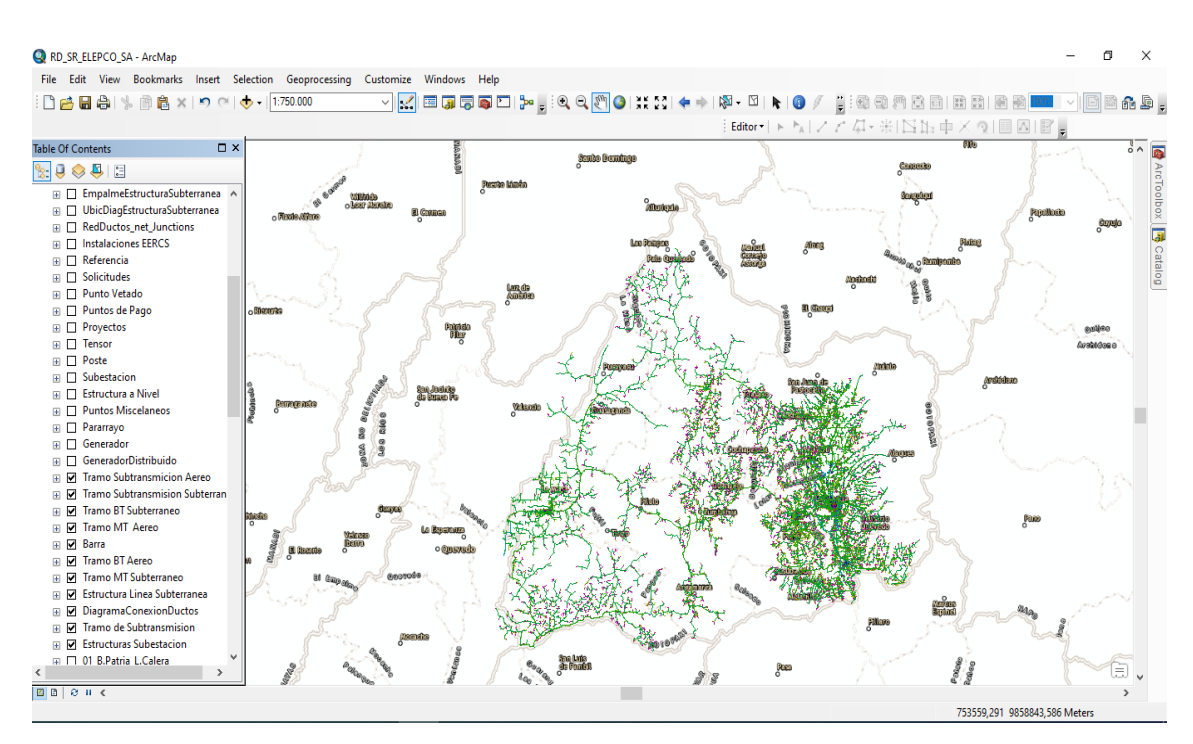

**Figura 8.2.** Formato línea de Sistema de Distribución ELEPCO S.A. en ArcGIS 10.5.
#### **Anexo C**

#### **Tratamiento de los datos**

**Información de mayor relevancia ArcGIS**

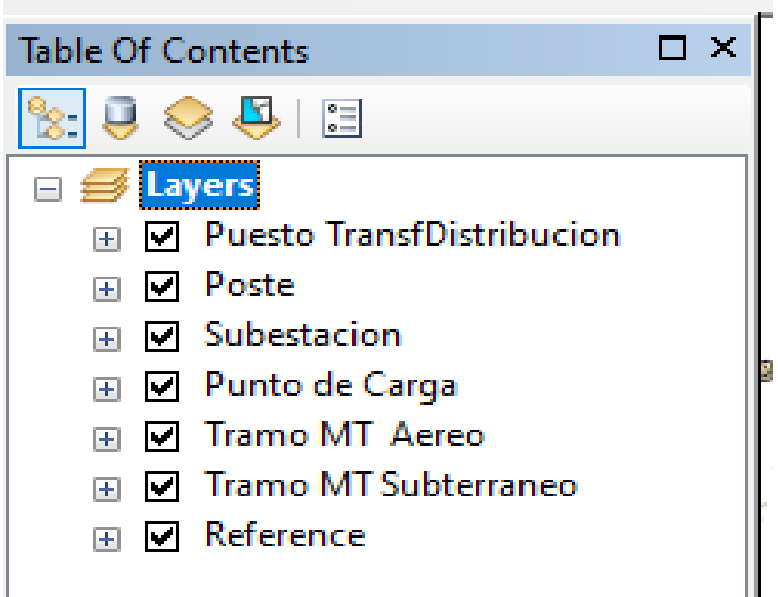

#### **Exportar datos de** *Table Of Contents* **en formato** *Shape.*

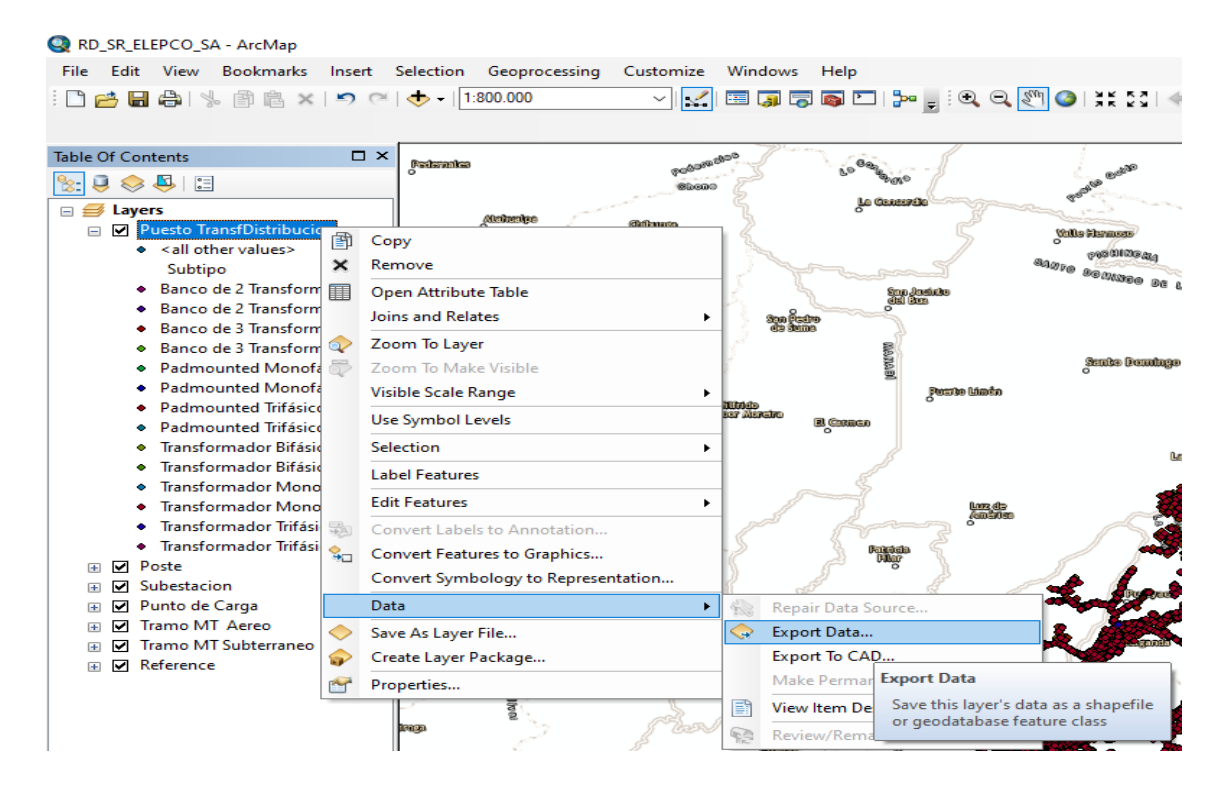

#### **Unión de dos formatos** *Shape* **con** *Merge*

*Merge* es una herramienta para combinar conjuntos de datos de entrada con un conjunto de datos existente, este paso se realiza debido a que DigSILENT no reconoce las líneas aéreas y subterráneas para el software es solo una línea cualquiera.

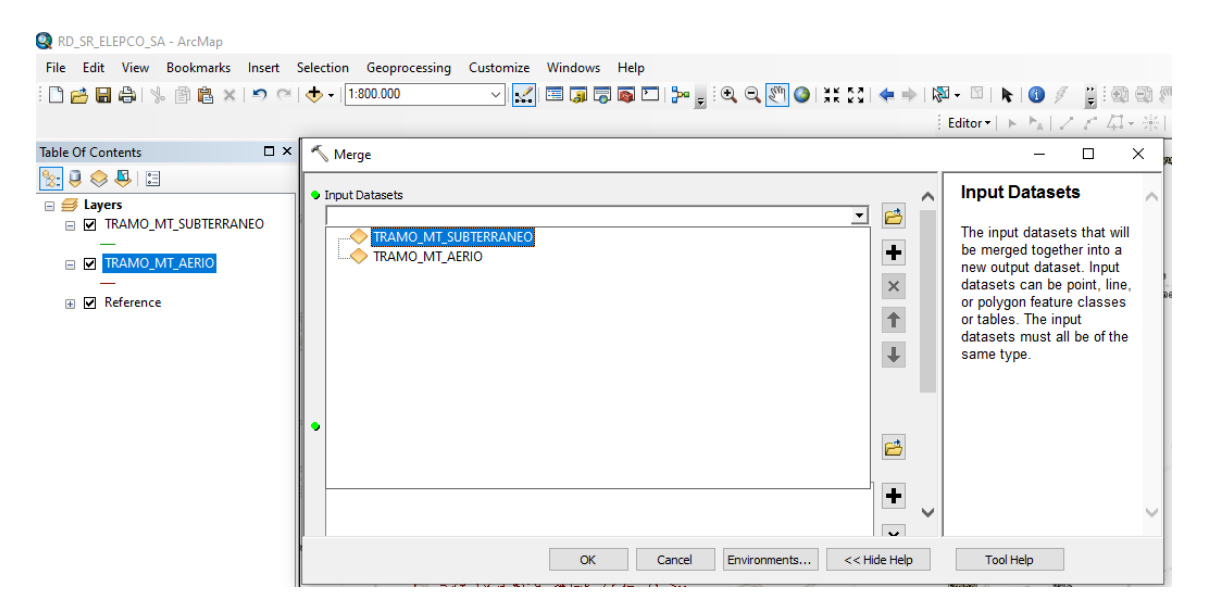

Se deberá tener en cuenta la codificación de cada uno de los alimentadores y transformadores salientes de la subestación para luego generar un formato *shape* como se muestran continuación:

### **Separación de alimentadores correspondiente a la subestación San Rafael - ELEPCO S.A**

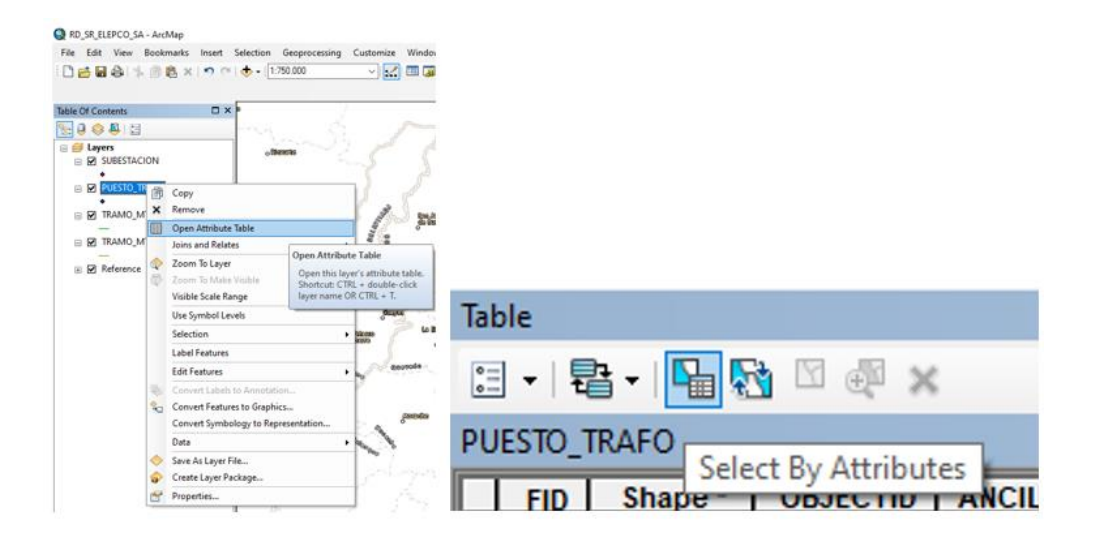

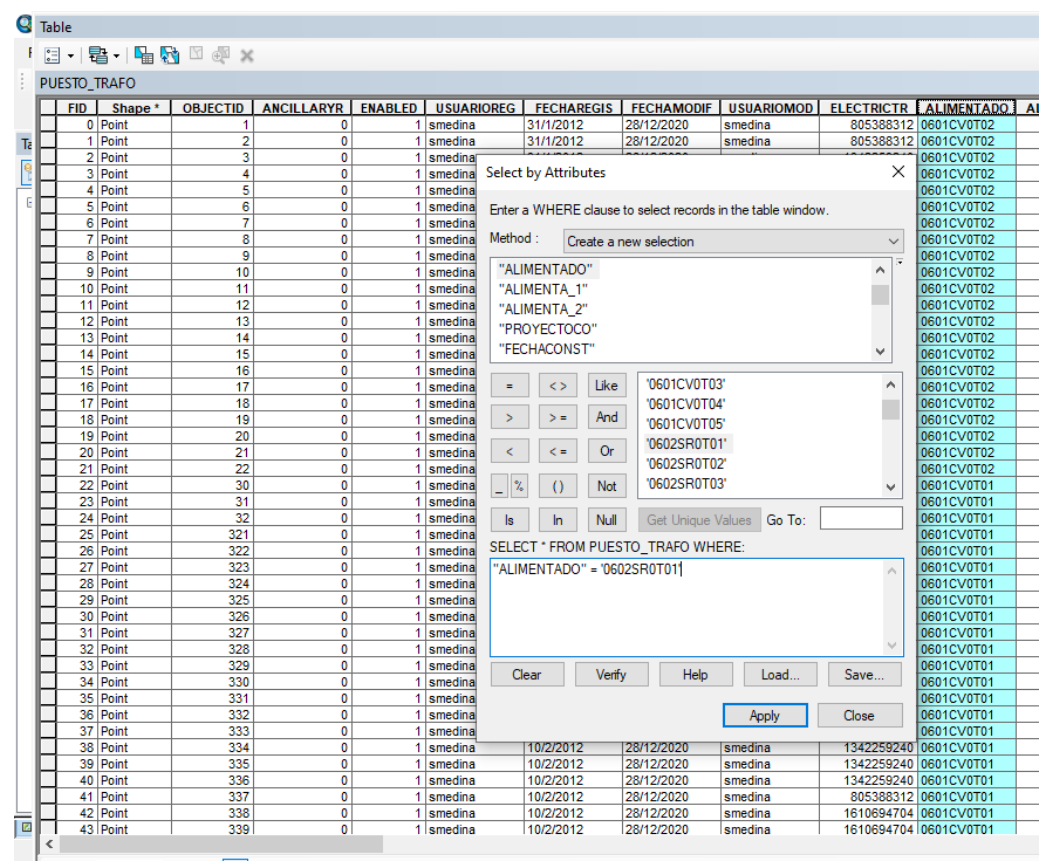

### *Select by Atributes* **- Seleccionar por atributos**

### **Elaboración de un nuevo formato Shapefile**

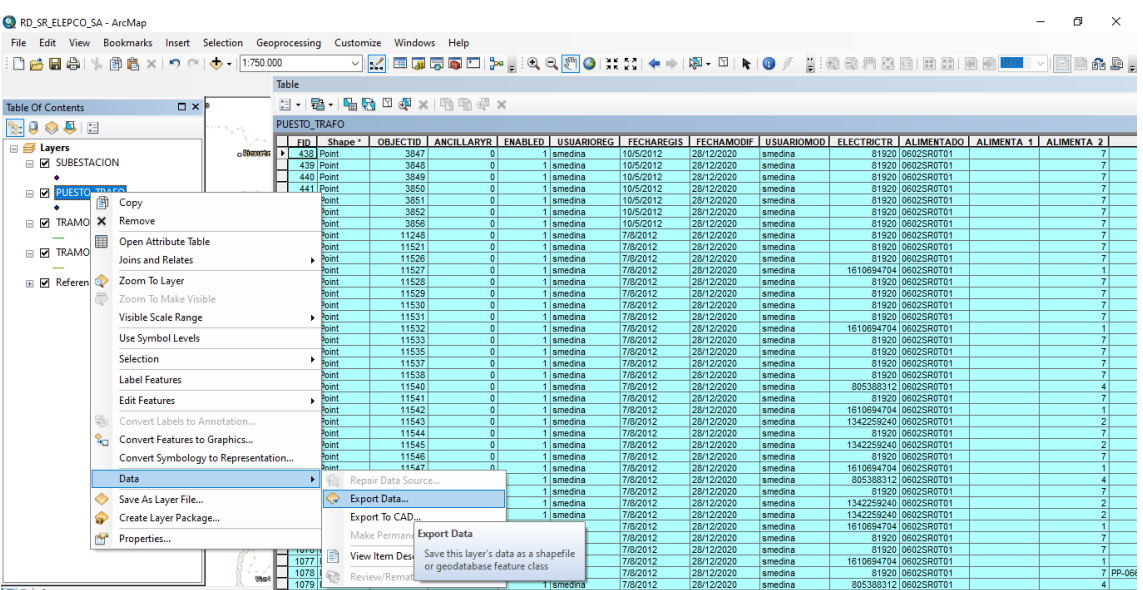

### **Unión de dos formatos** *shape* **de los alimentadores subterráneo y aéreo con la opción** *Merge*

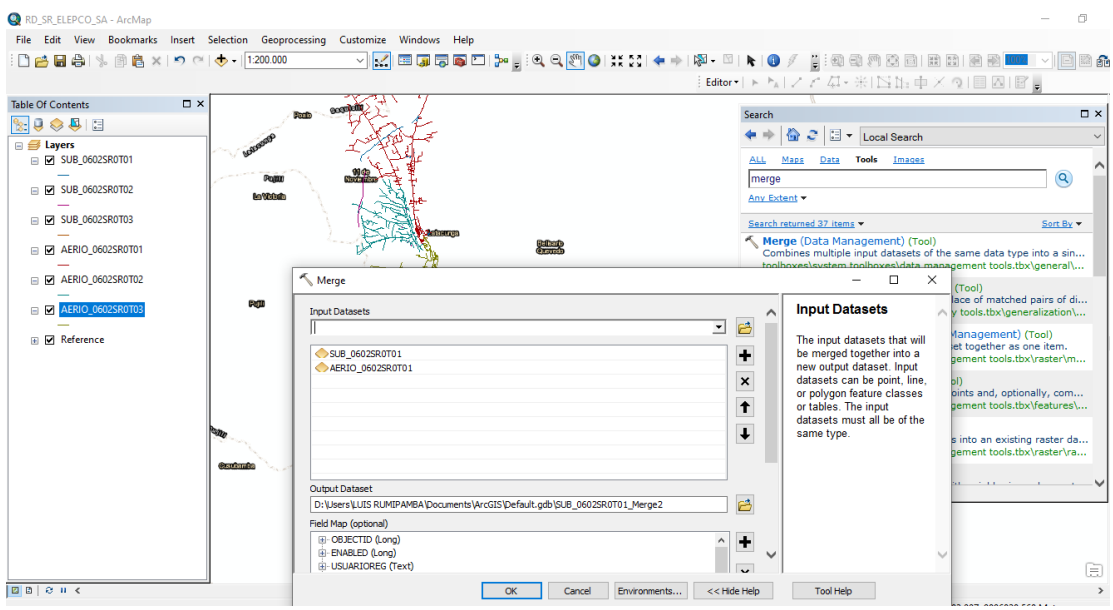

Se obtiene como resultado final la red ubicada en ArcGIS con sus elementos: la subestación, transformadores de distribución y los tres alimentadores de media tensión.

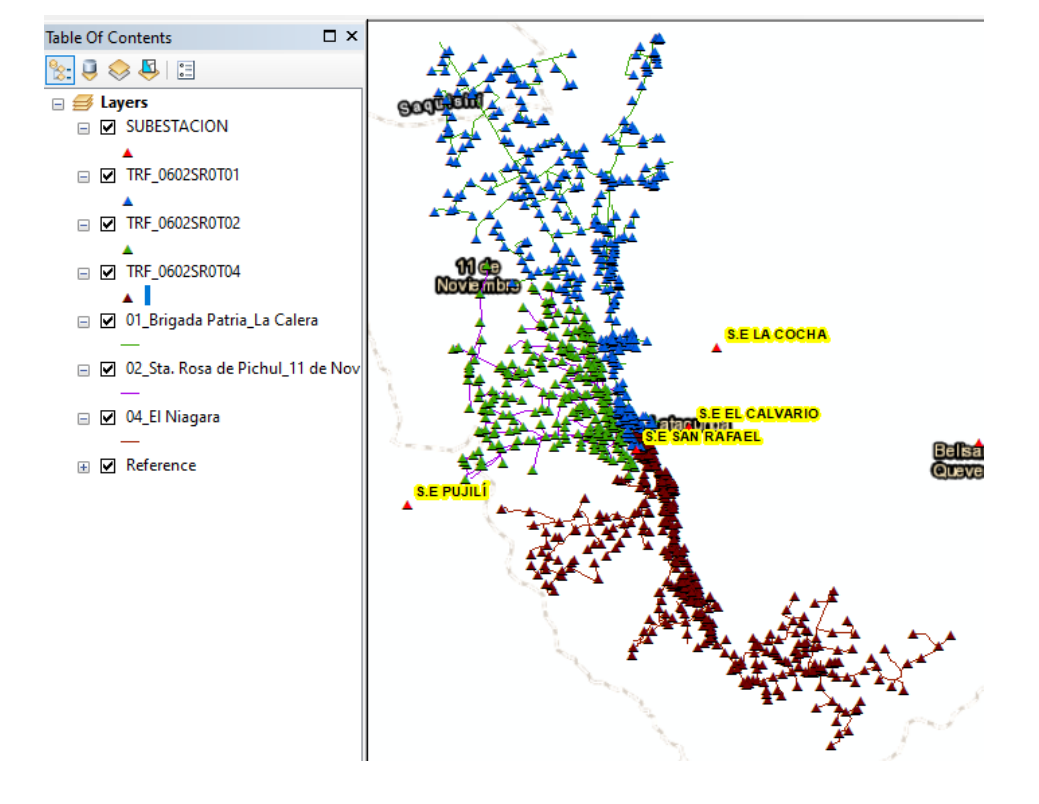

#### **Alimentadores de la subestación San Rafael**

#### **Anexo D**

Para la elaboración de los formatos Sed y Línea, ArcGIS genera varios archivos en formato *shape*. El archivo (.dbf) es el tipo de formato que permitirá abrir en Microsoft Excel.

#### **Modelado de la red**

#### **Formatos generados por ArcGIS**

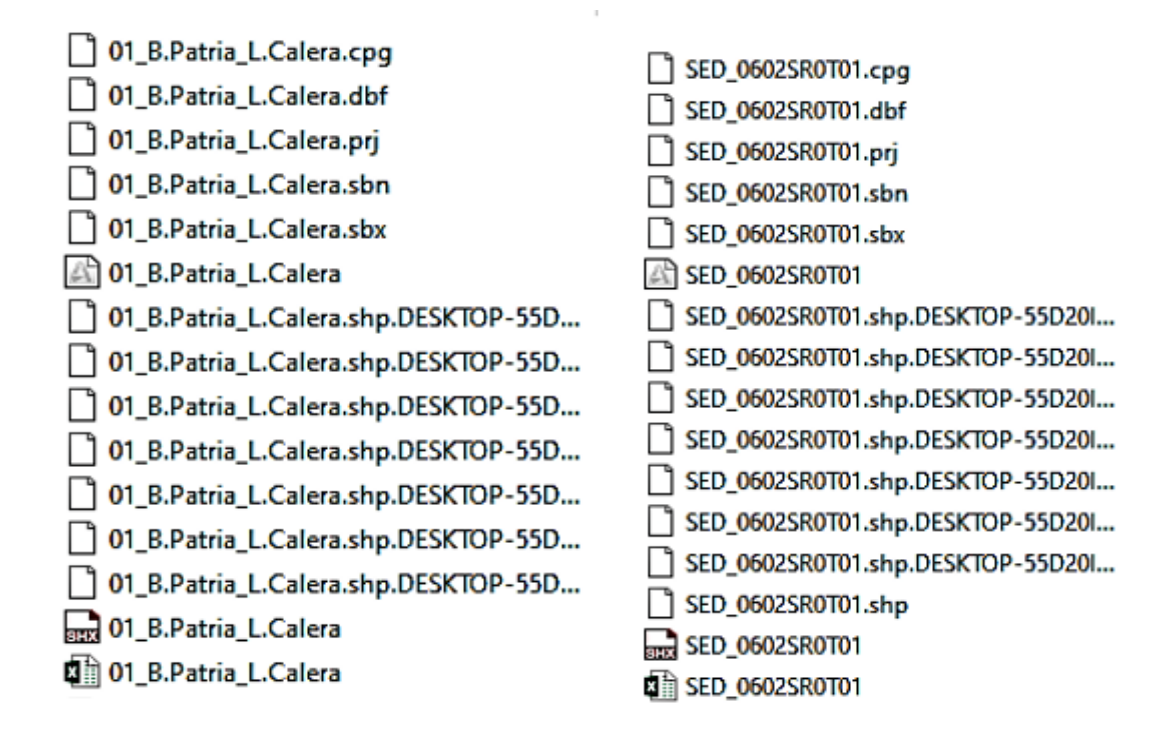

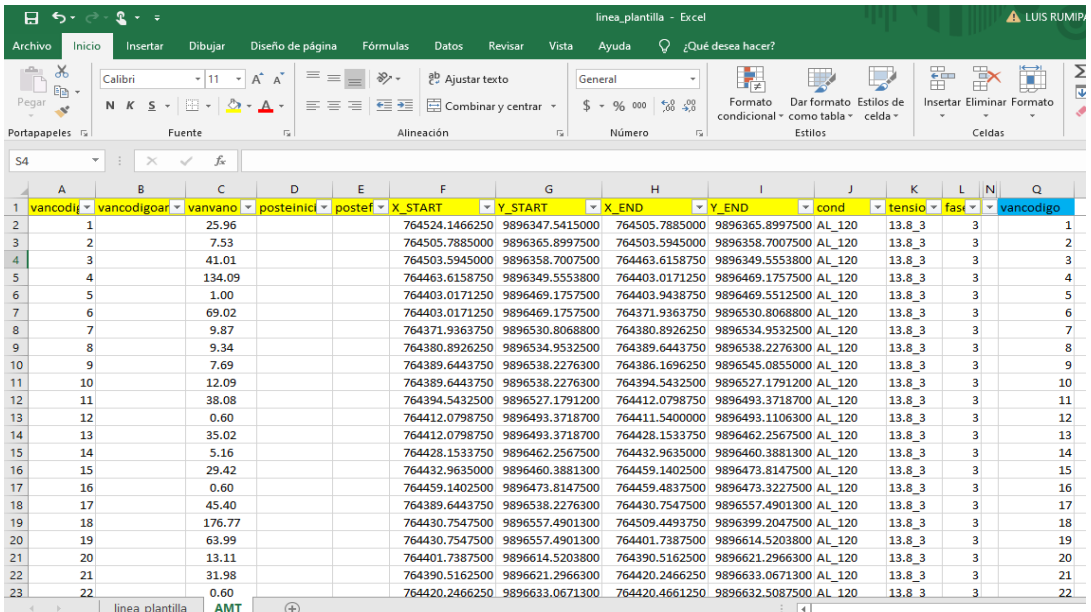

#### **Plantilla para generar formato línea**

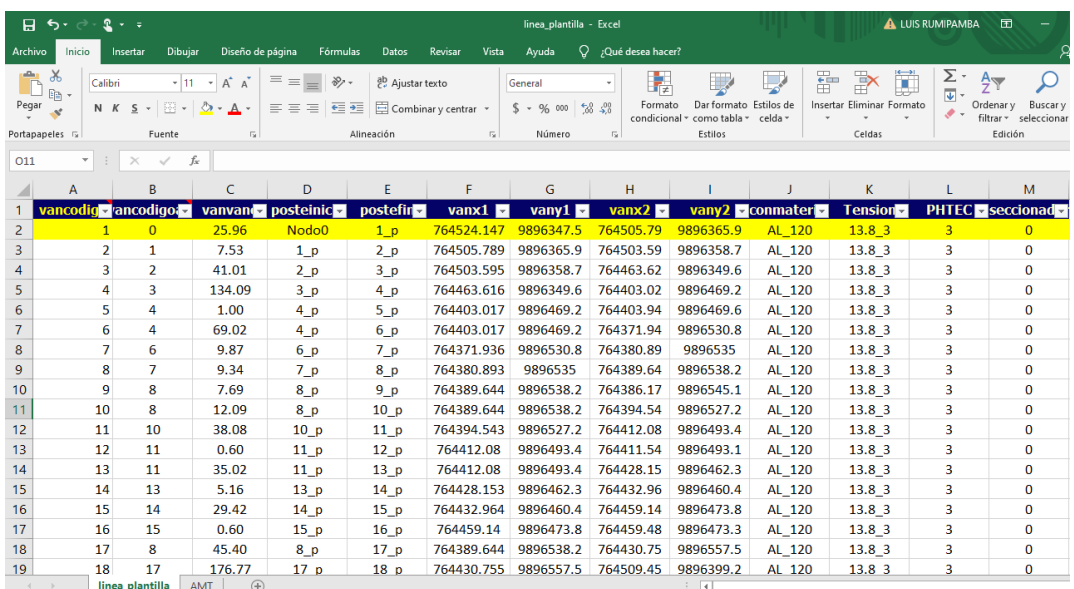

### **Formato línea**

# **Plantilla para generar formato sed**

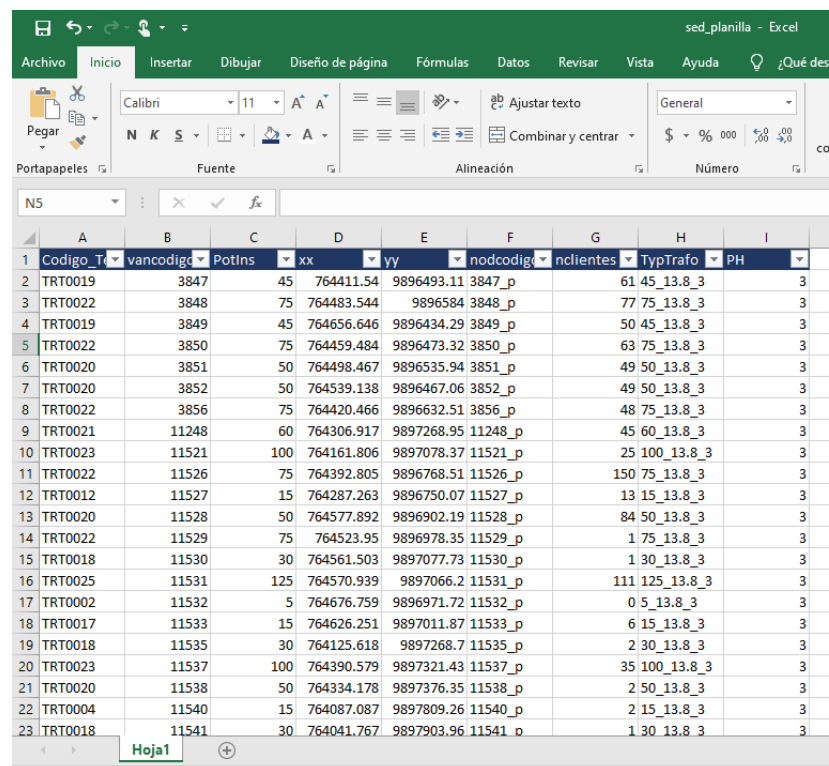

Para generar el formato DGS se debe tener dos archivos en Microsoft Excel, el archivo tipo Sed, correspondiente a las características de los trasformadores y el archivo tipo Línea, correspondientes a las características de las líneas de los alimentadores.

### **Elaboración de formato DGS**

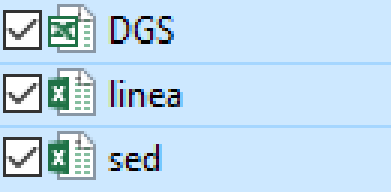

### **Formato sed y línea en Microsoft Excel**

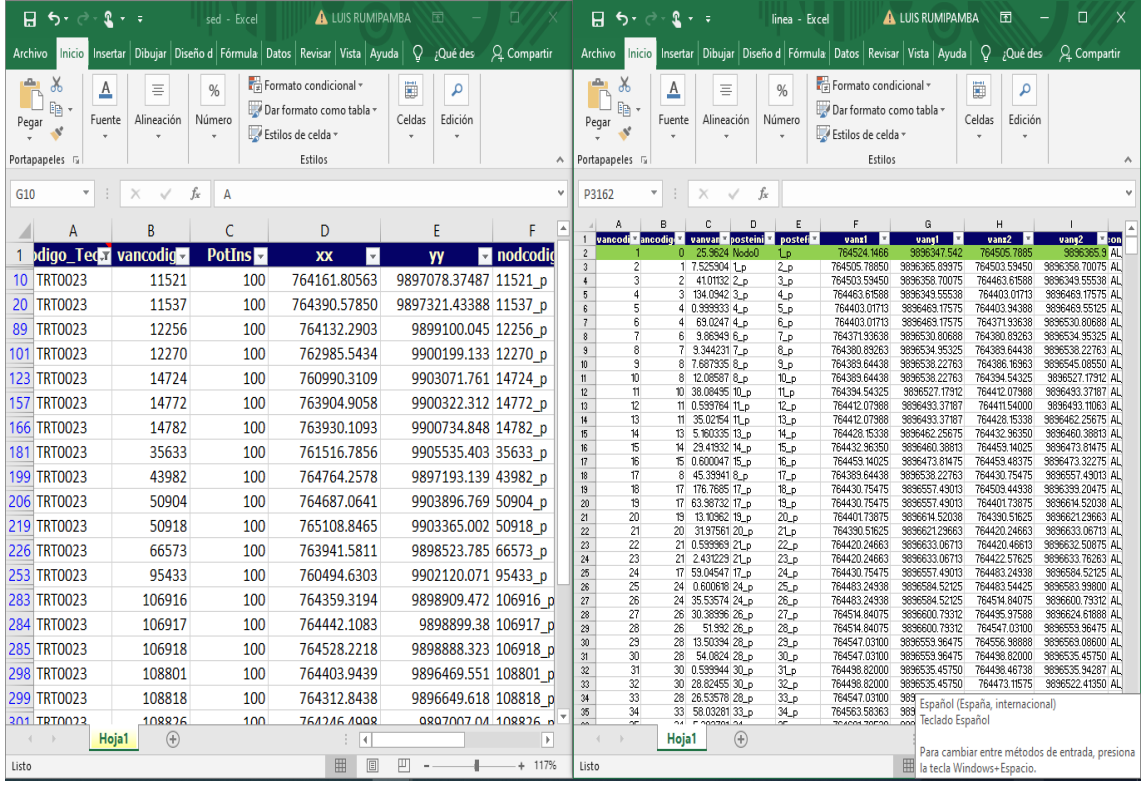

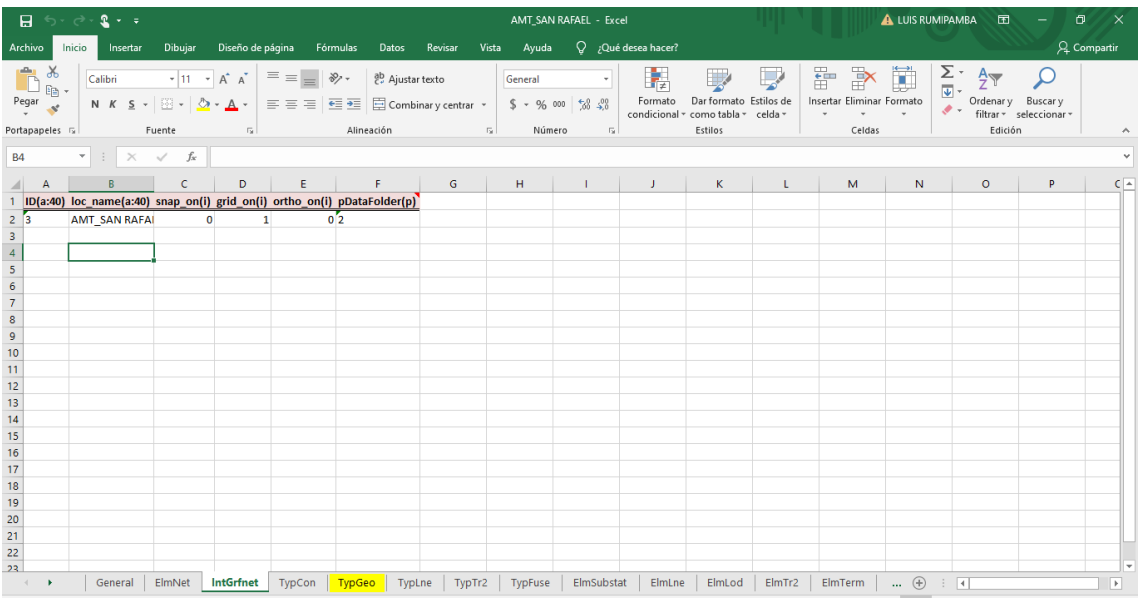

### **Formato DGS**

# **Importación de formato DGS a DigSILENT PowerFactory**

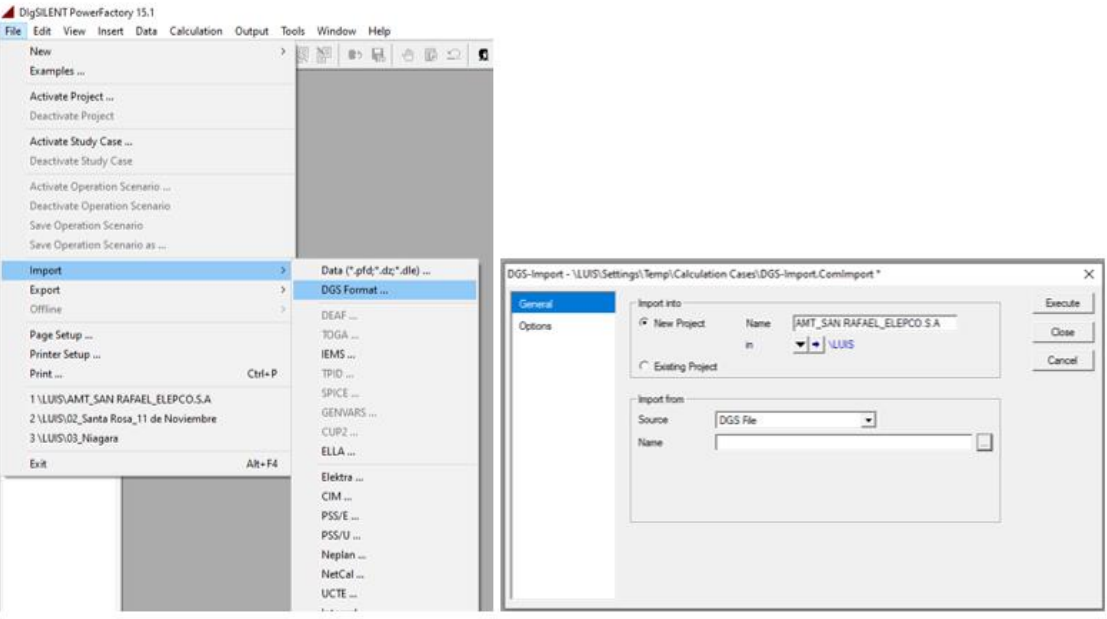

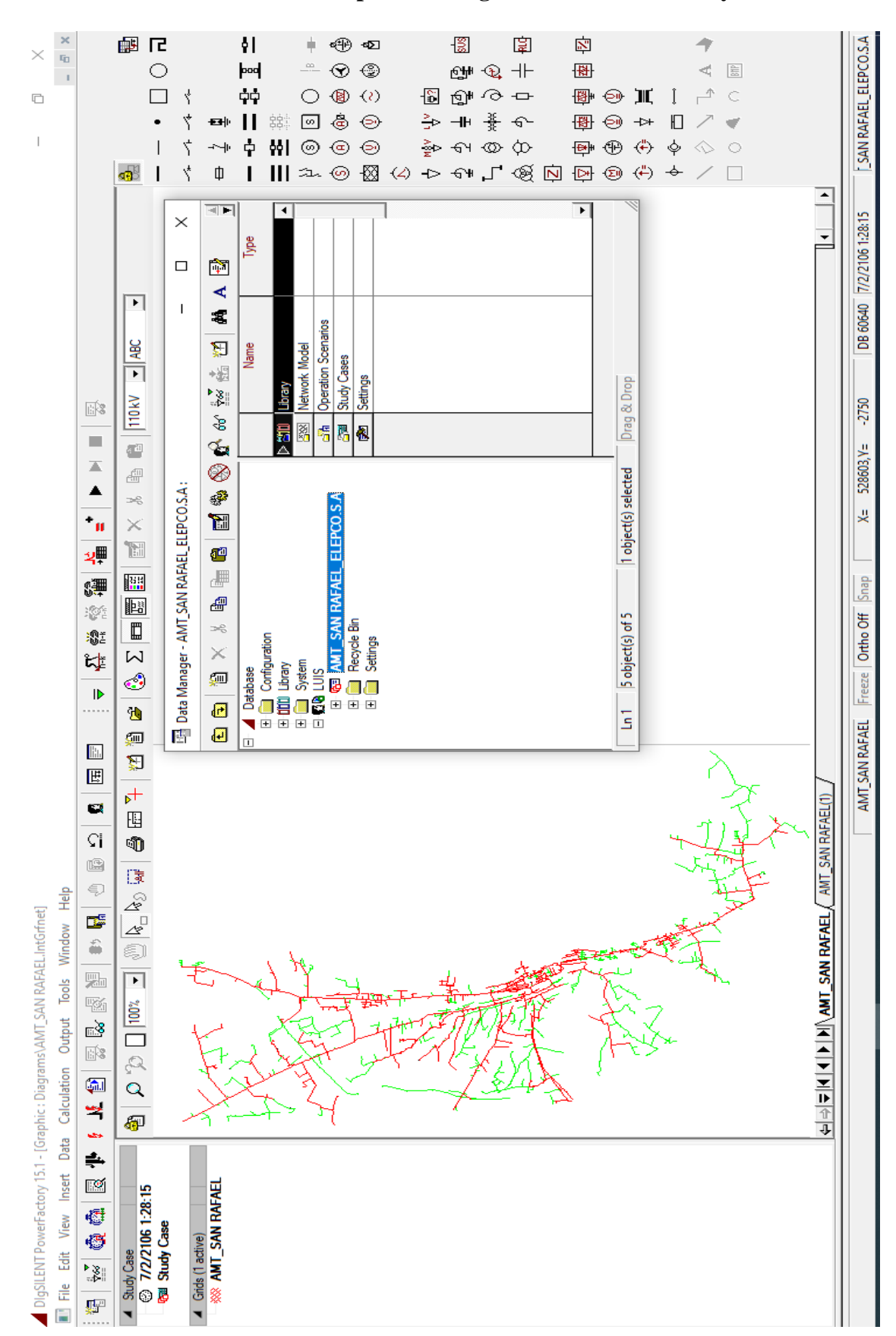

### **Elementos importados DigSILENT PowerFactory**

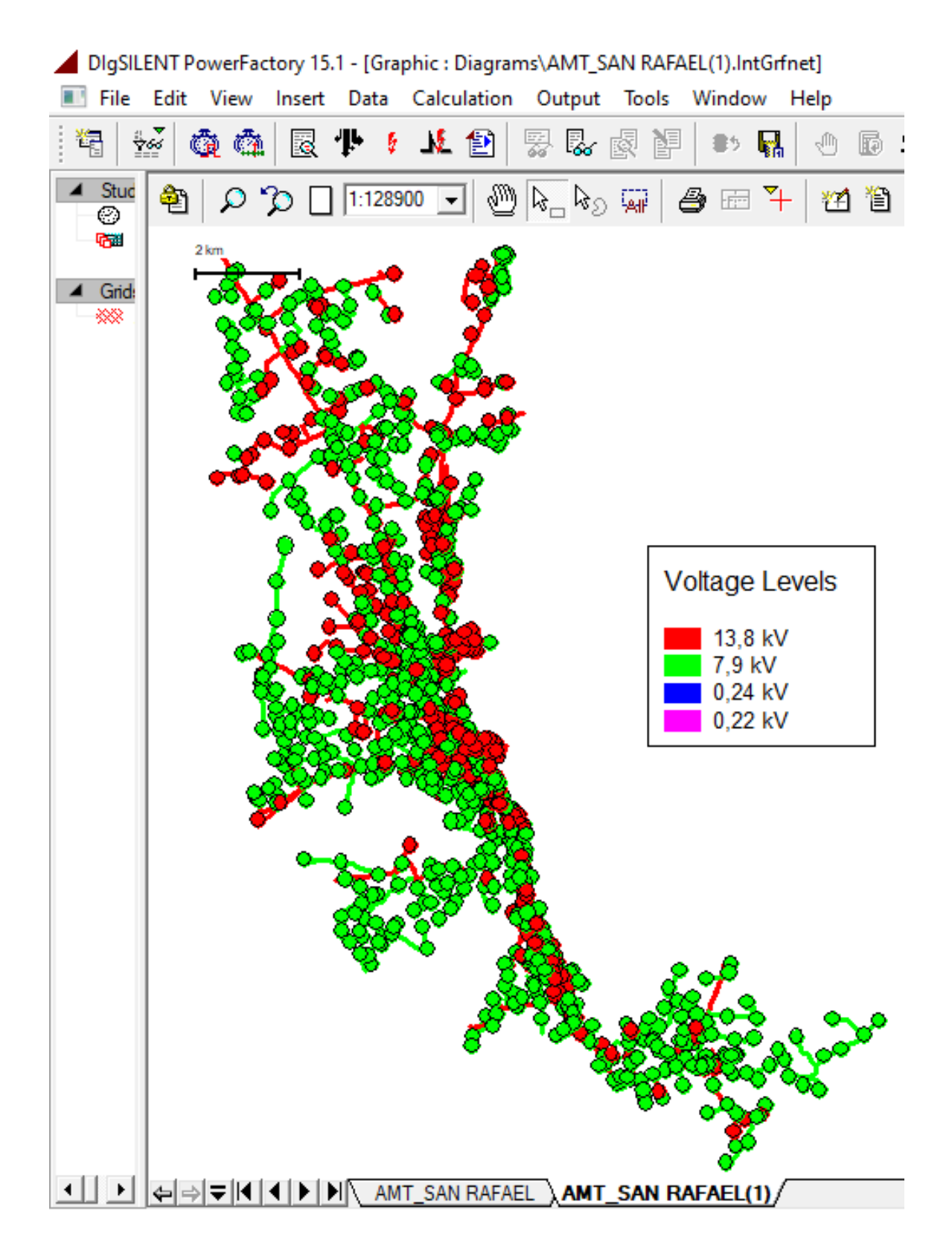

### **Anexo E**

**Tabla utilizada para el cálculo de demandas de diseño con Normativa EEQ.**

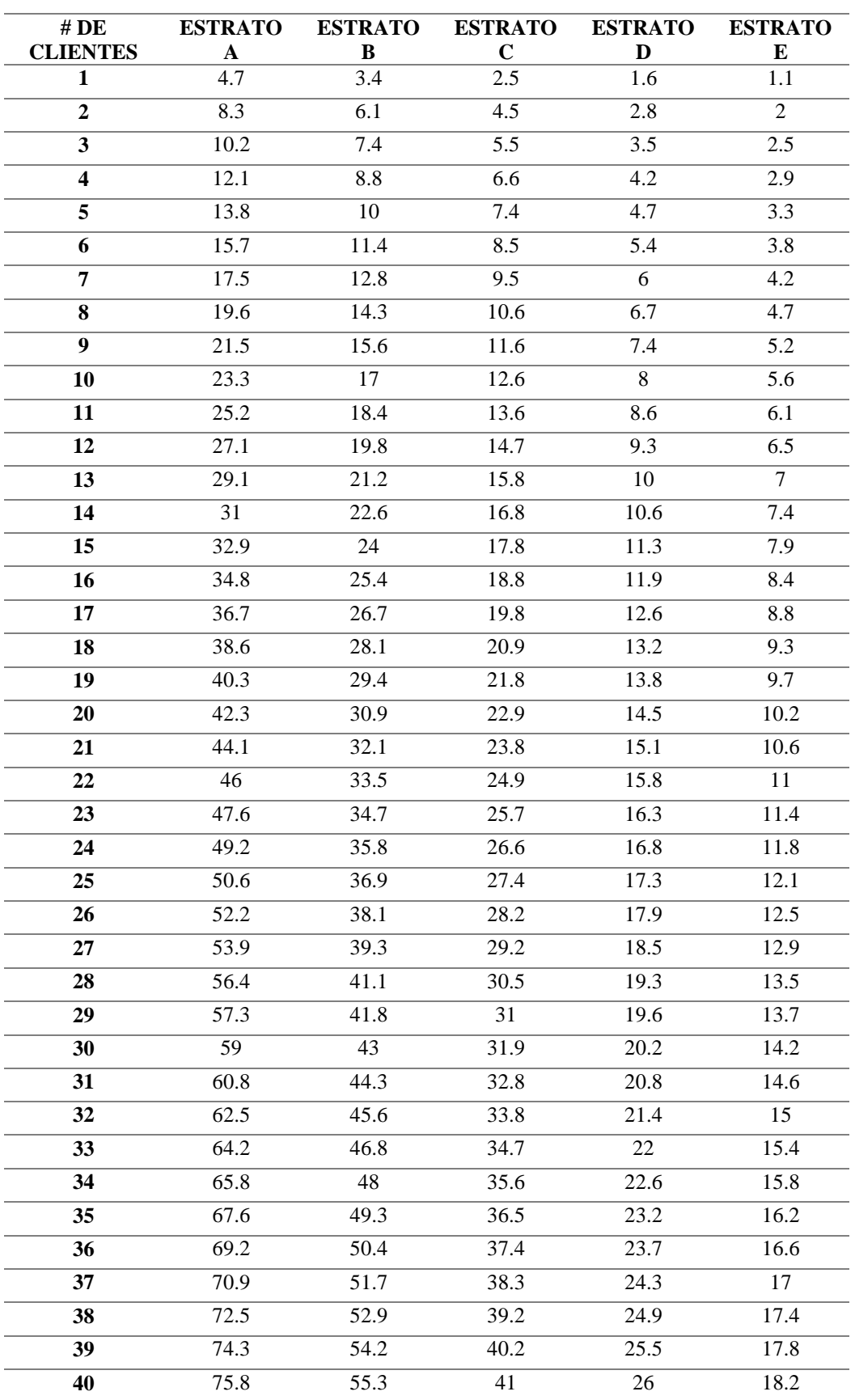

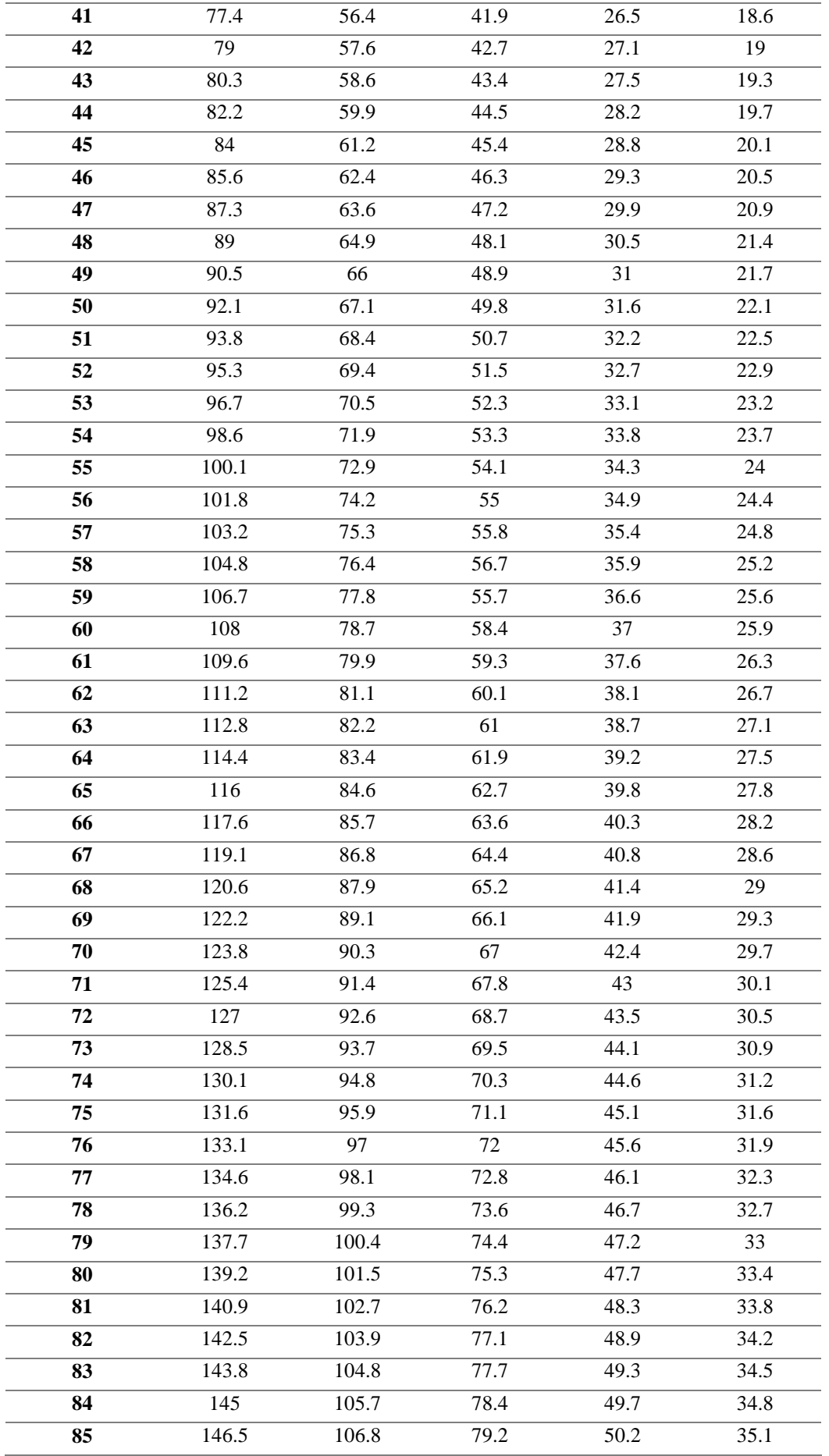

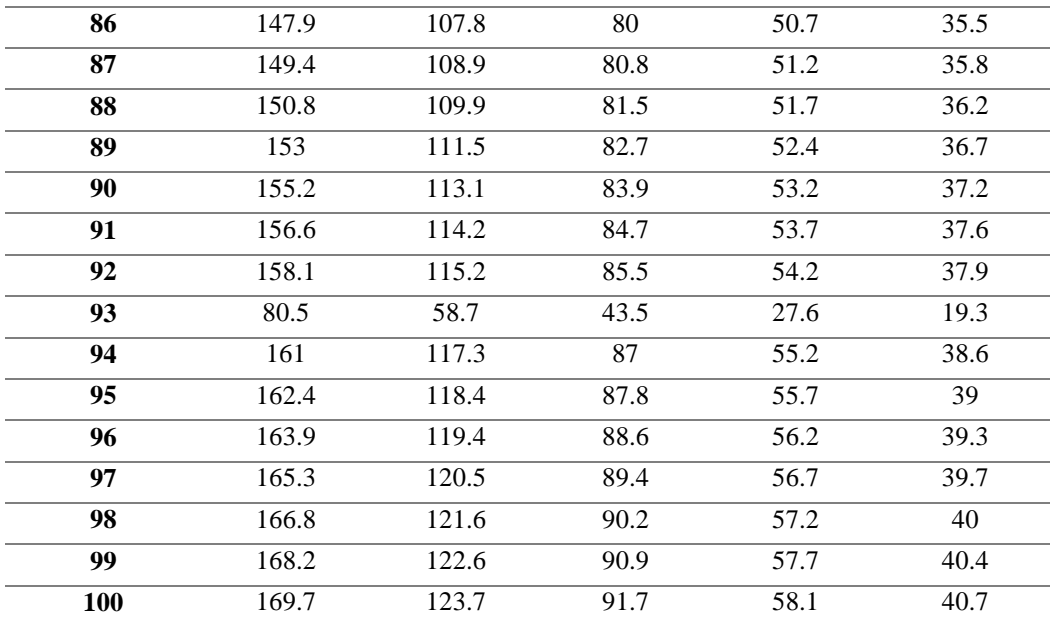

**Anexo F**

#### **Cálculo de las demandas eléctricas usadas en la simulación eléctrica.**

**Tipo de cliente:** E

**Factor de potencia:** 0.95

**Número de clientes:** va a depender de la capacidad instalada del transformador

**Potencia de Alumbrado Público:** se considera el número de lámparas asignadas al transformador y la suma total de las potencias individuales de cada lámpara en *kW*.

**Demanda Máxima Diversificada:** depende del tipo y número de usuarios asignados al transformador.

 Para el caso de un transformador de 25 kVA, 45 usuarios de "Tipo E" y una potencia de alumbrado público de 2.45 kW, se tiene:

$$
DD = \frac{DMD + D_{AP} + D_{loss}}{fp}
$$

$$
DD = \frac{20.1 + 2.45 + (20.1 * 0.036)}{0.95}
$$

$$
DD=24.4985\ kVA
$$

 Para el caso de los transformadores que no cuentan con un número de usuarios asignados, pero cuentan con alumbrado público instalado, se los consideró como transformadores que están proyectados dentro del plan de expansión del sistema de distribución de ELEPCO. Si se considerará la adición de nuevos clientes en la red, el sistema de distribución entra en desbalance y por ende existe una sobrecarga en las líneas de subtransmisión y la potencia instalada en la subestación es insuficiente para abastecer a las nuevas cargas. Esto se puede apreciar de mejor manera en la simulación en PowerFactory, tomando en cuenta la potencia nominal de los transformadores como si estuviesen operando al 75% de su capacidad.

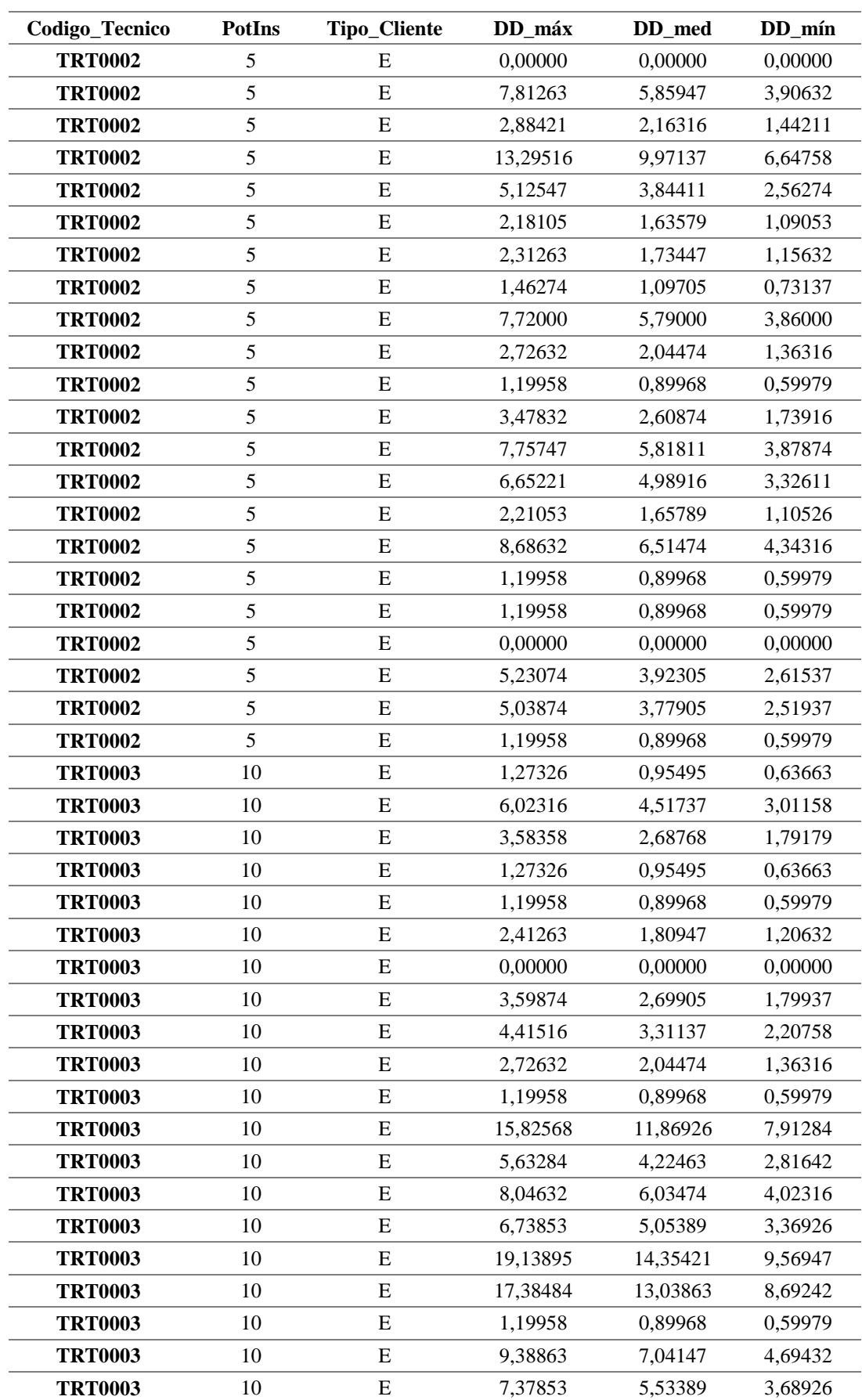

#### **Anexo G**

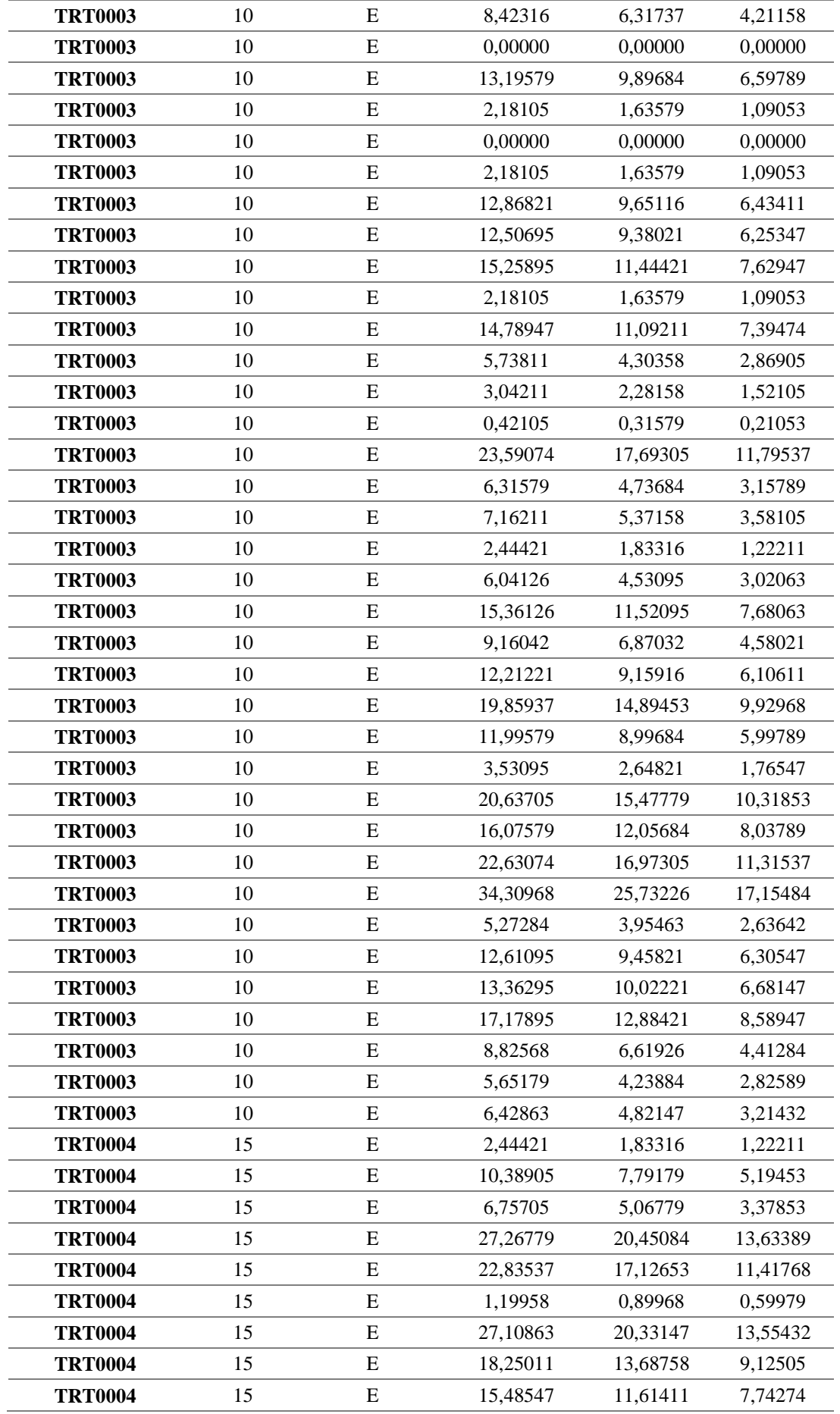

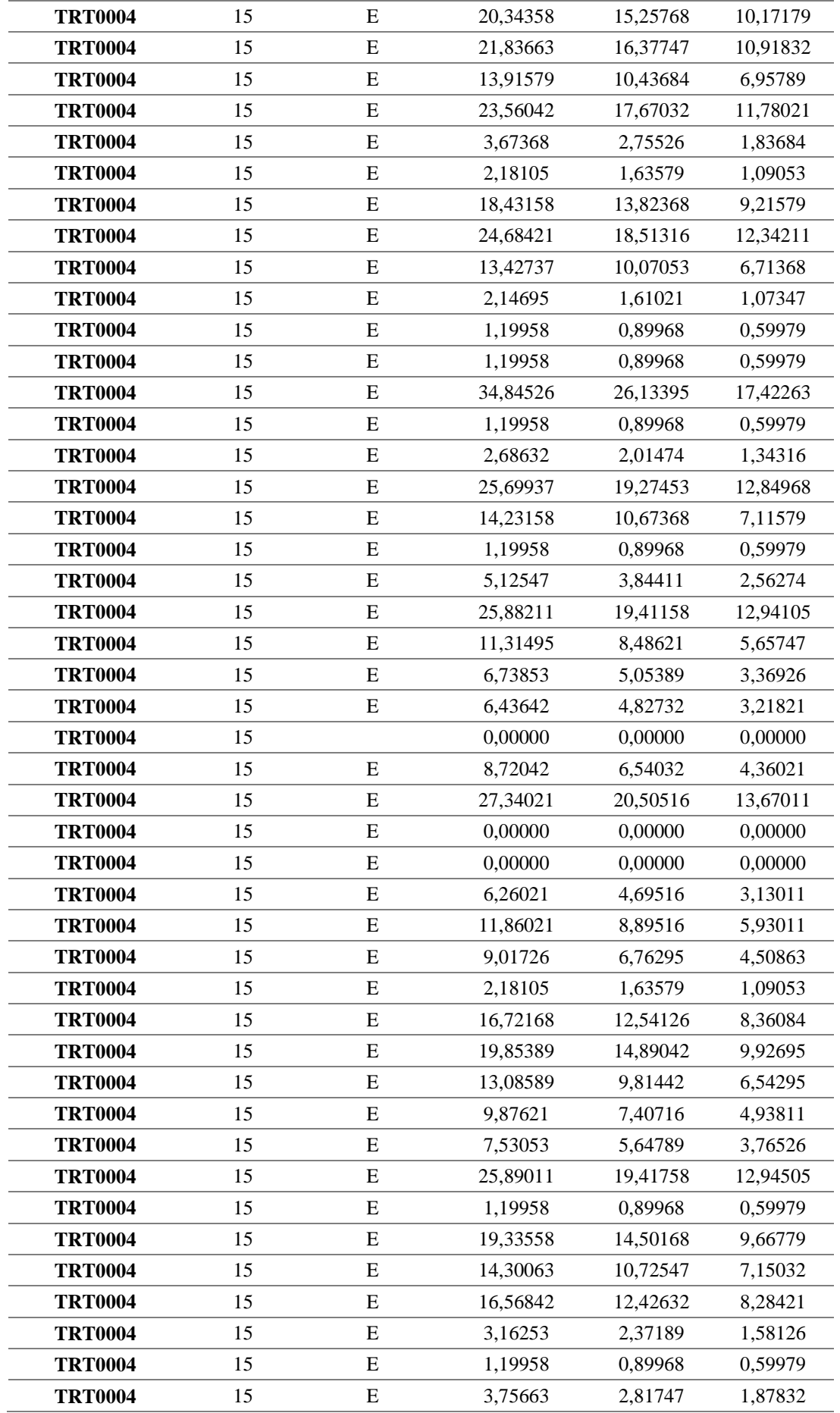

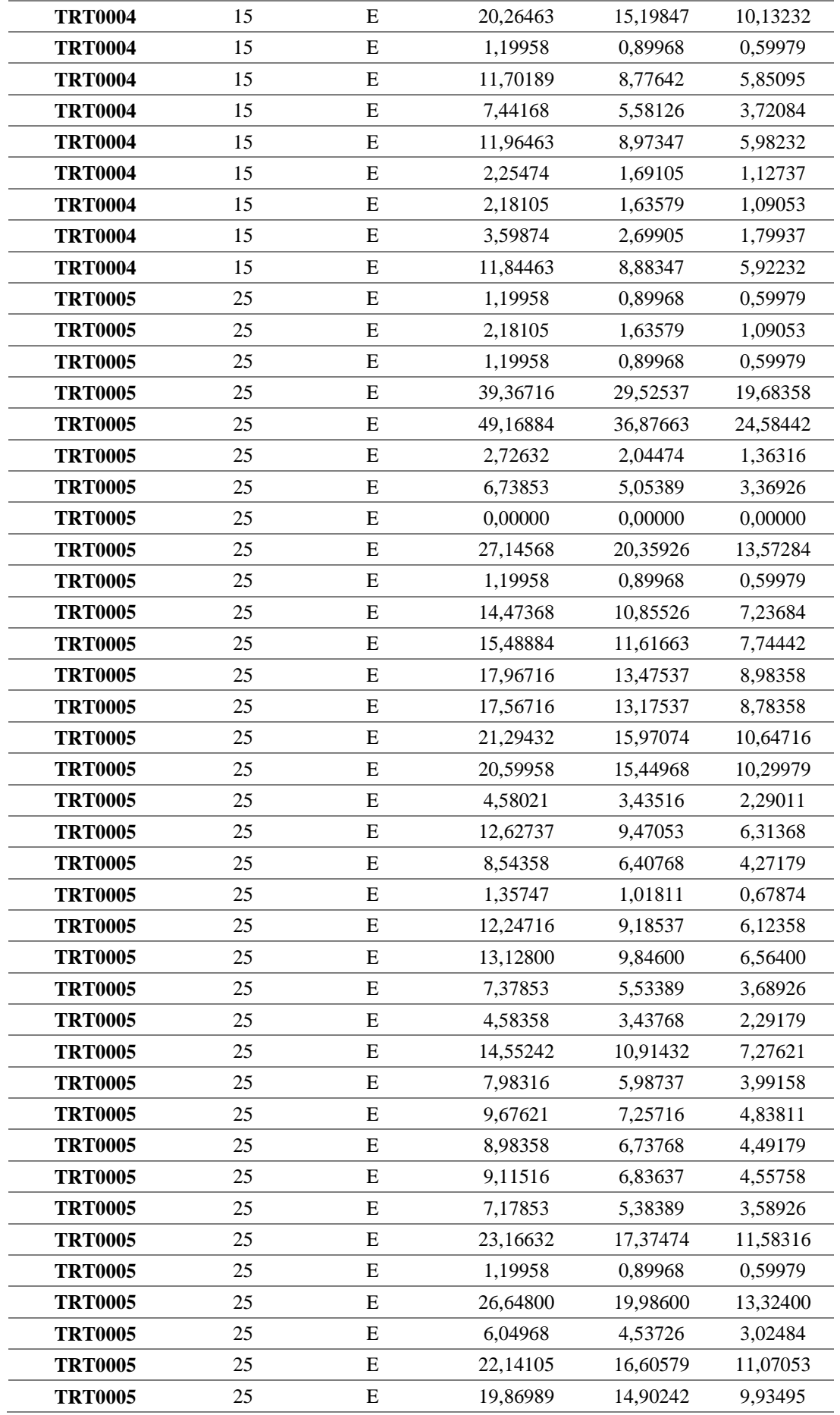

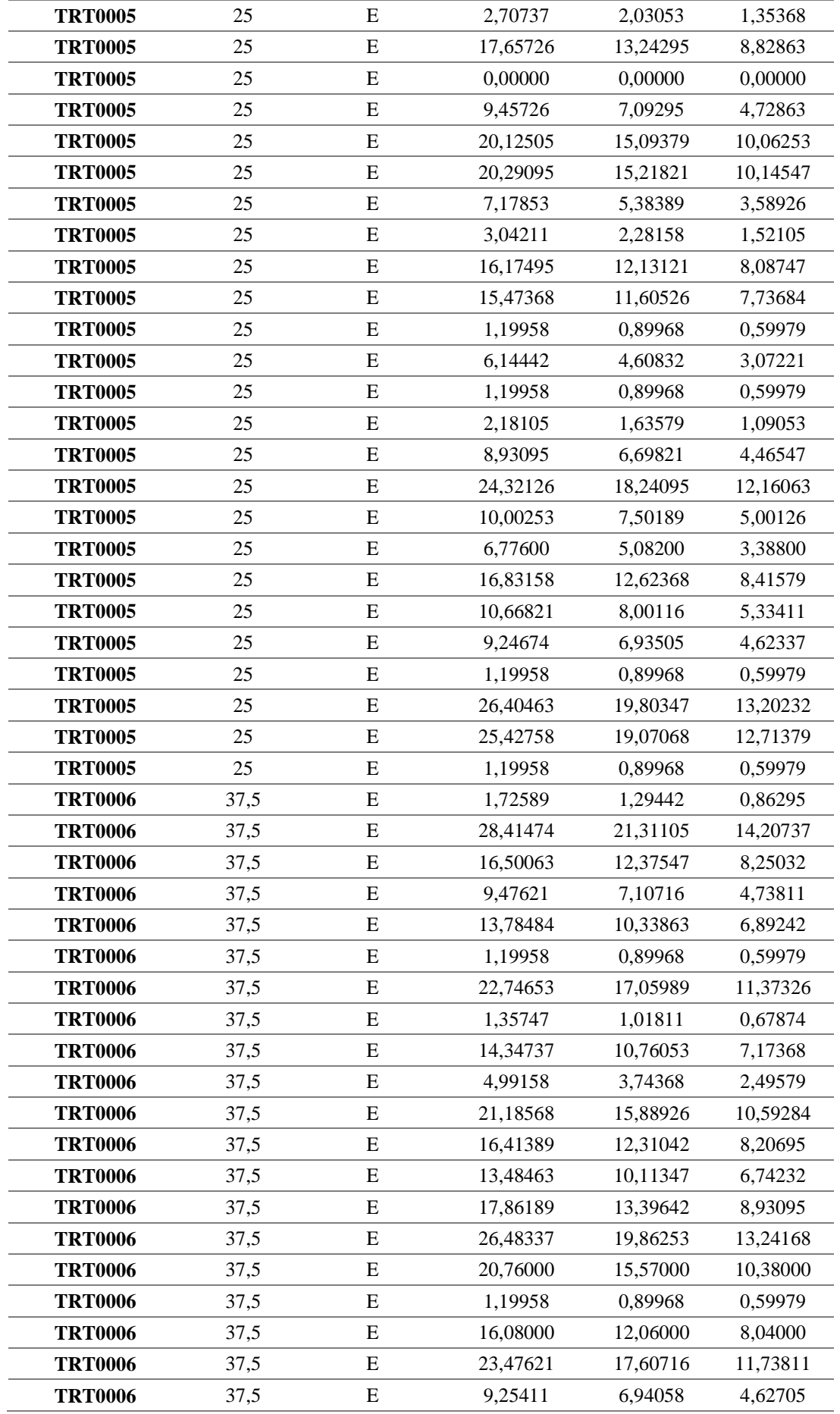

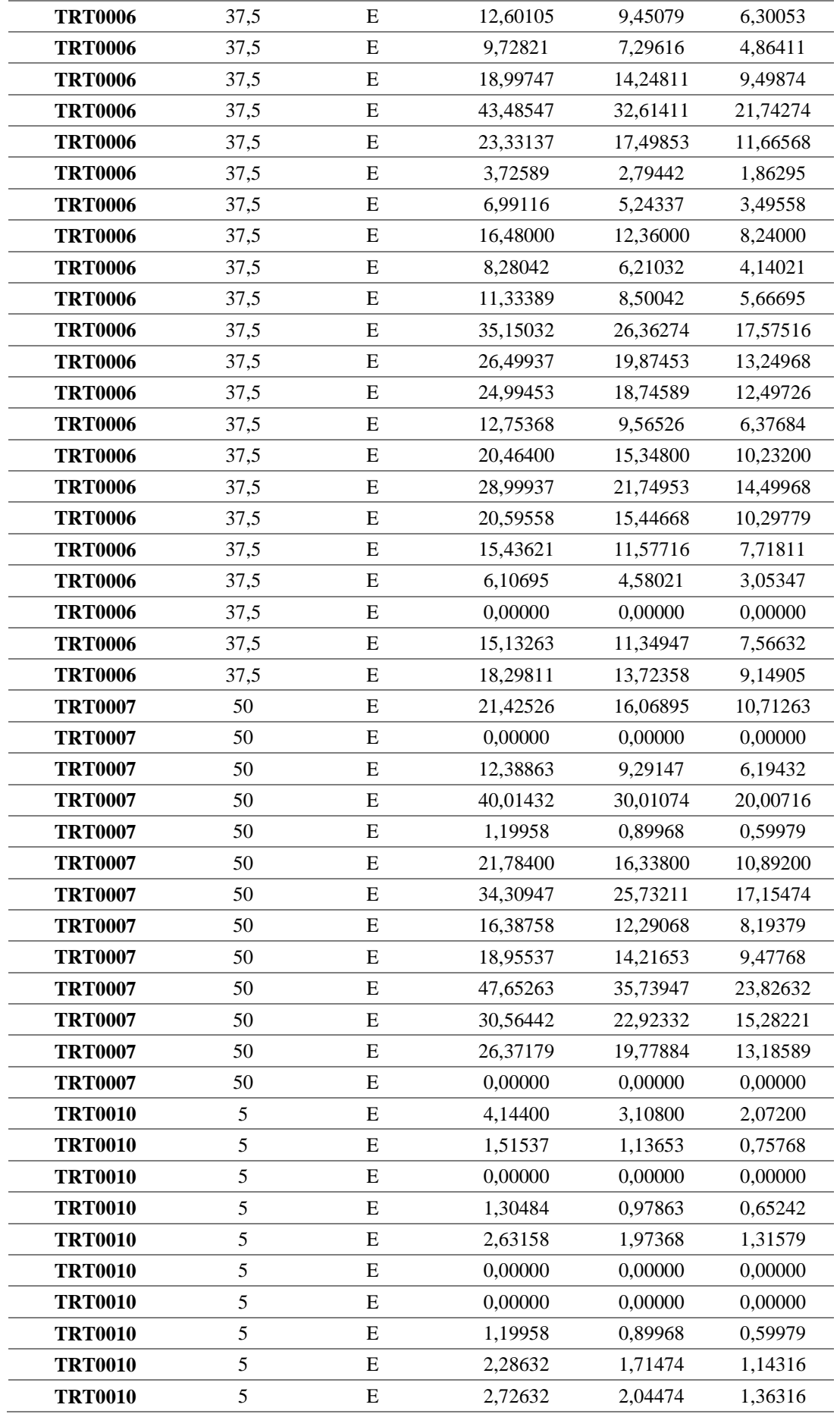

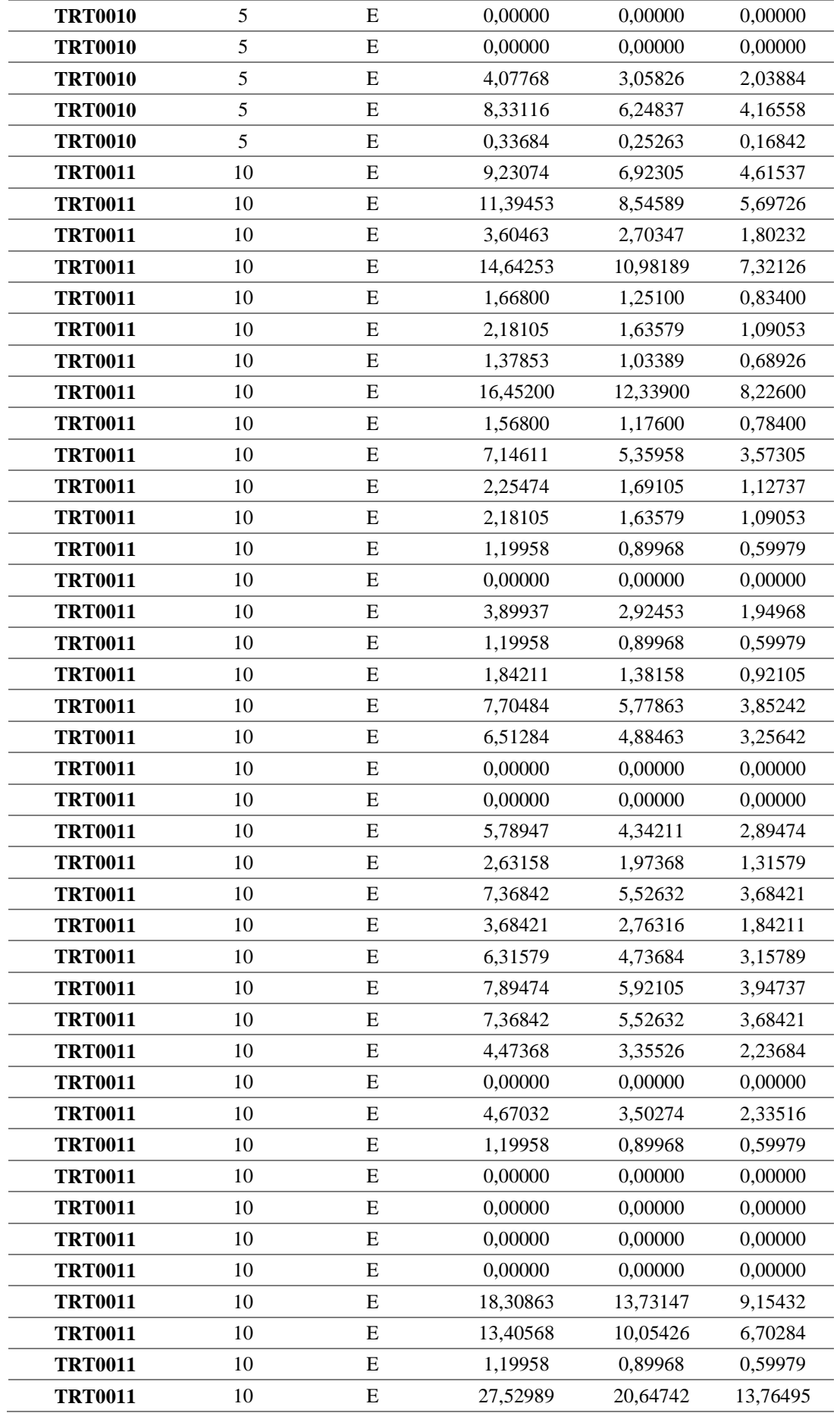

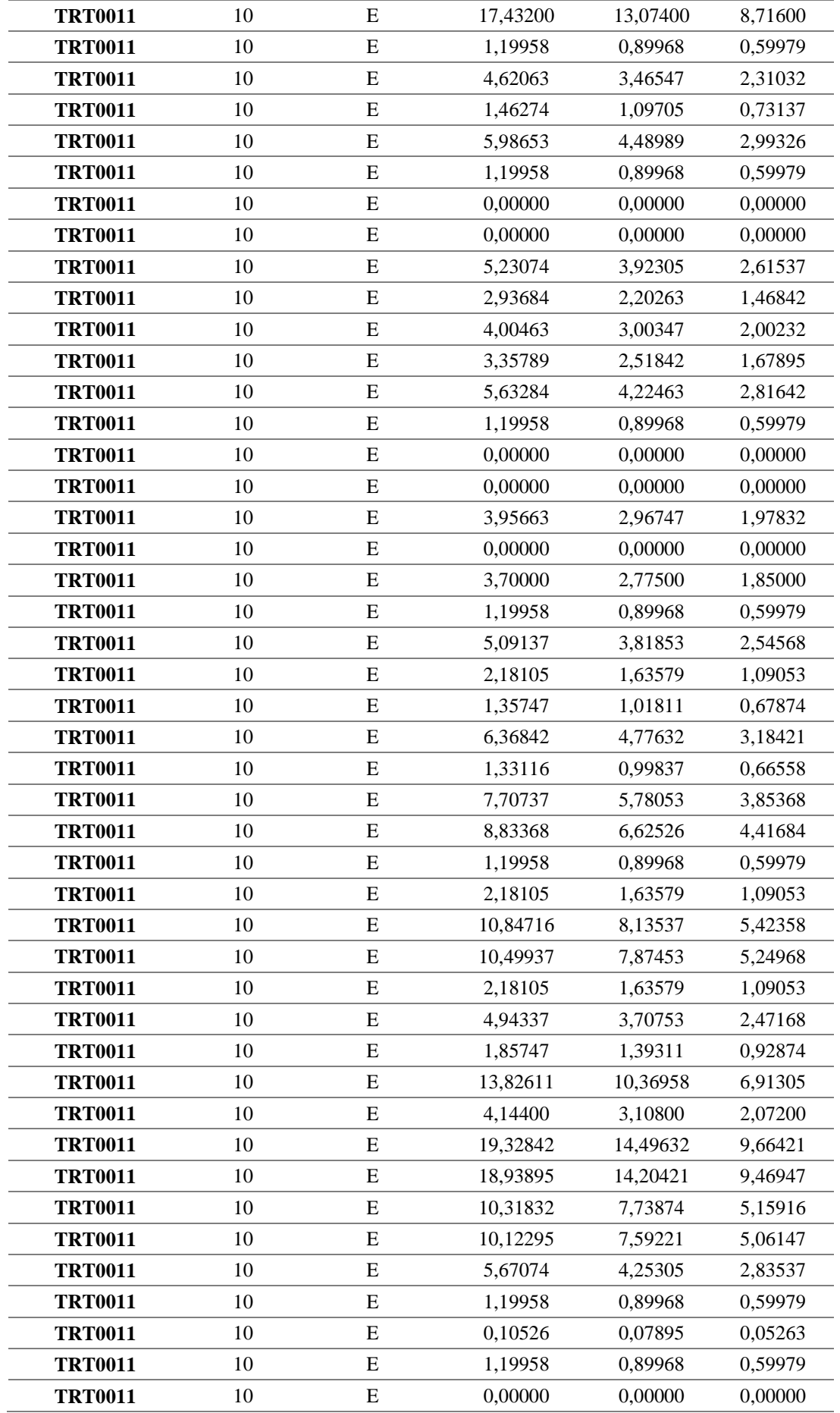

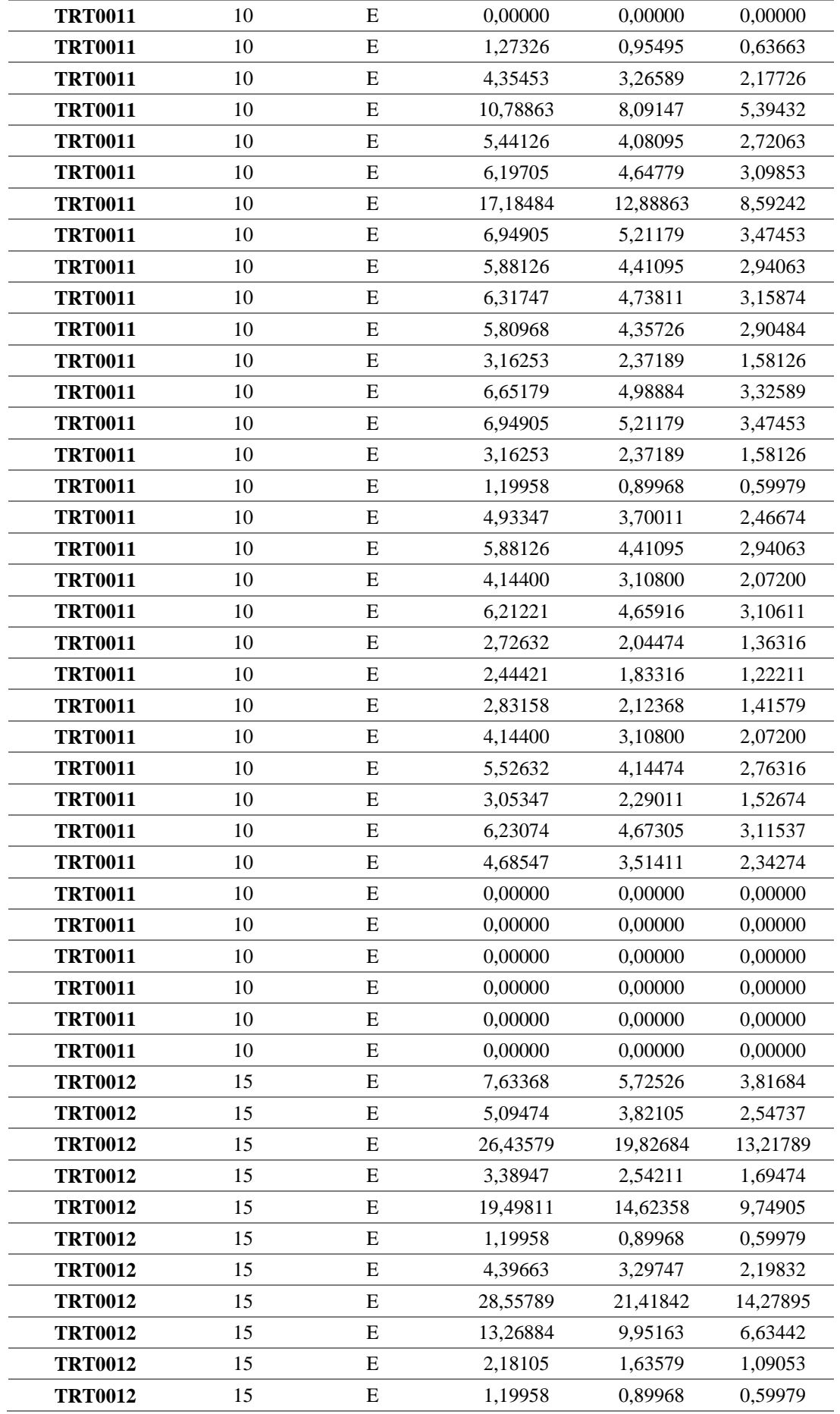

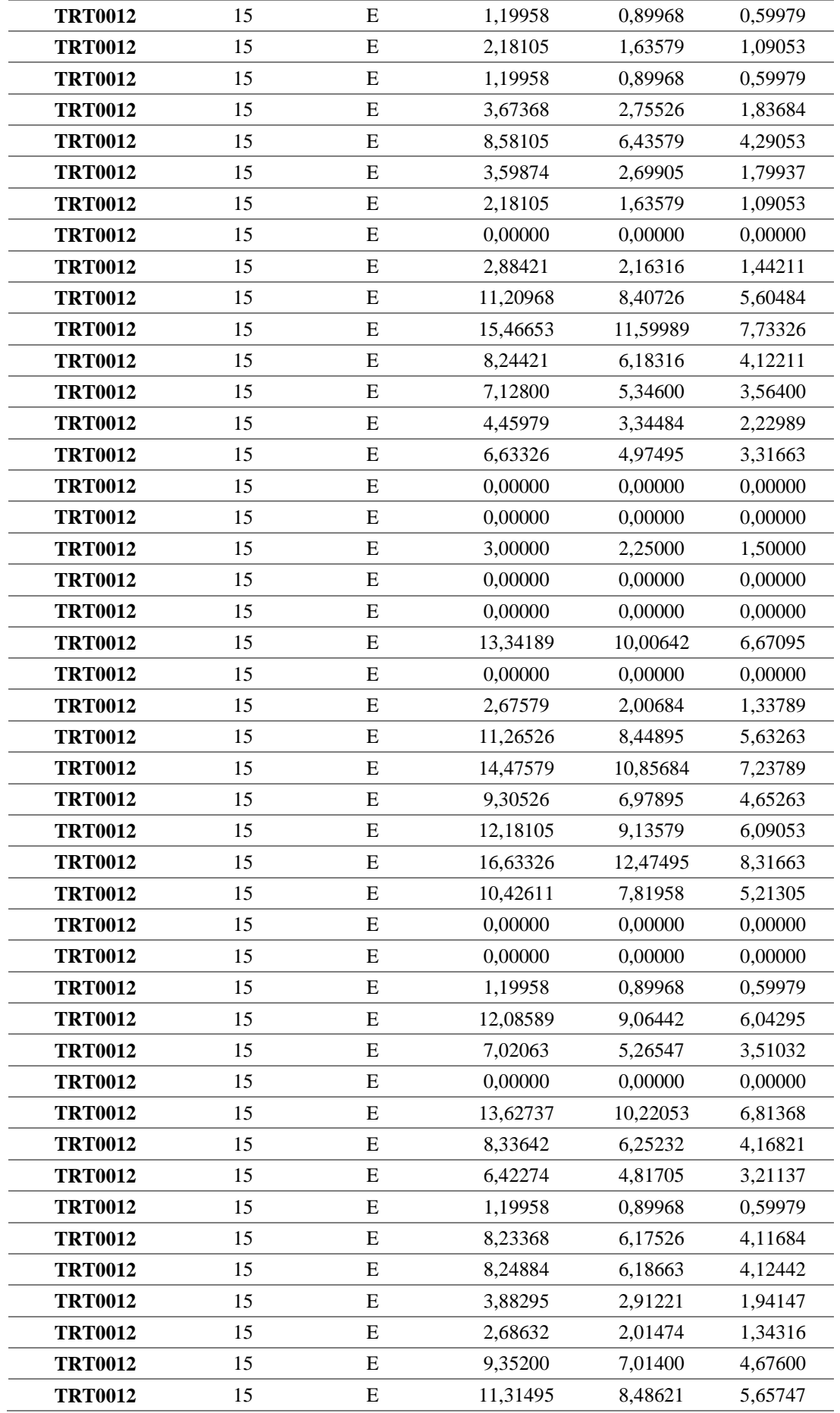

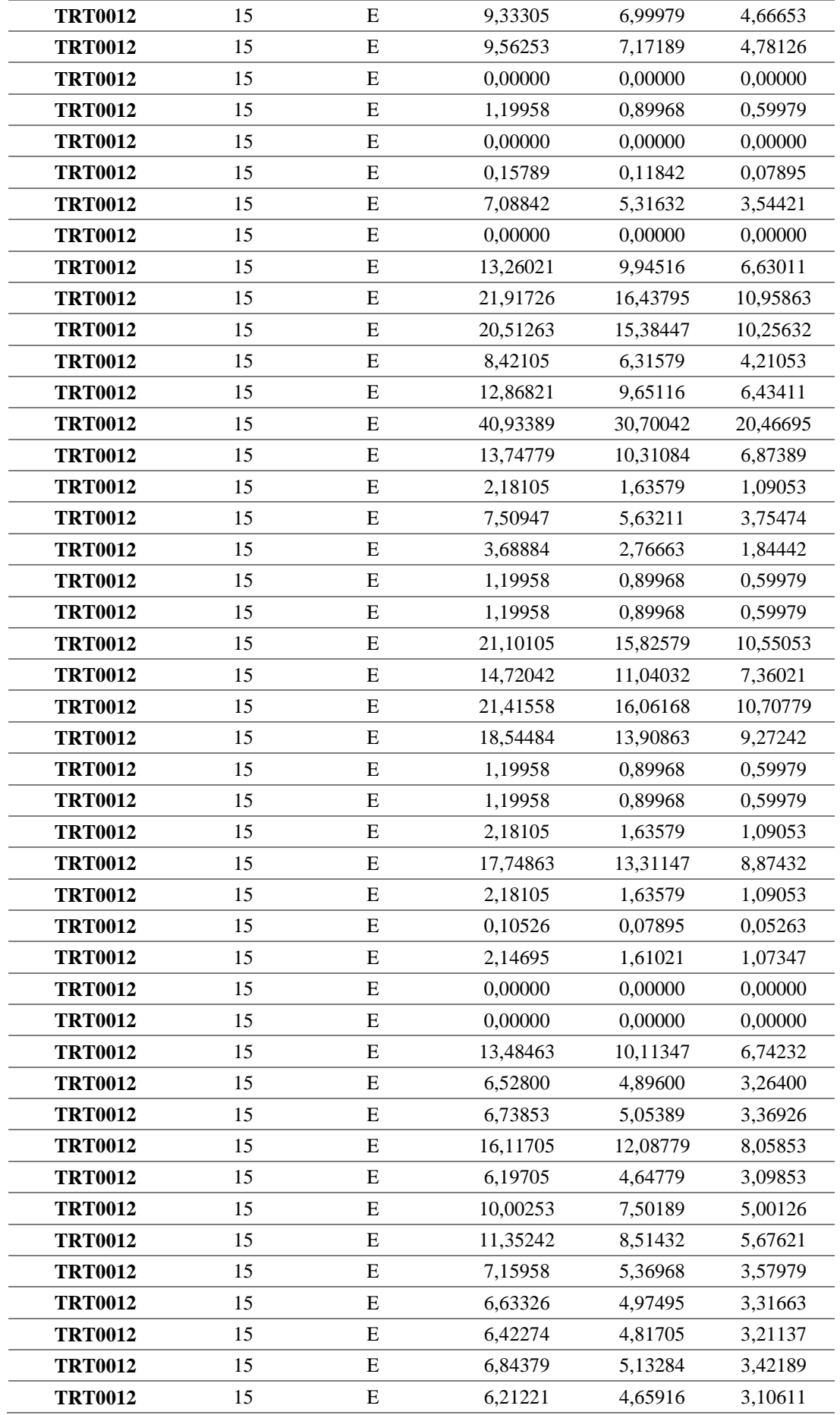

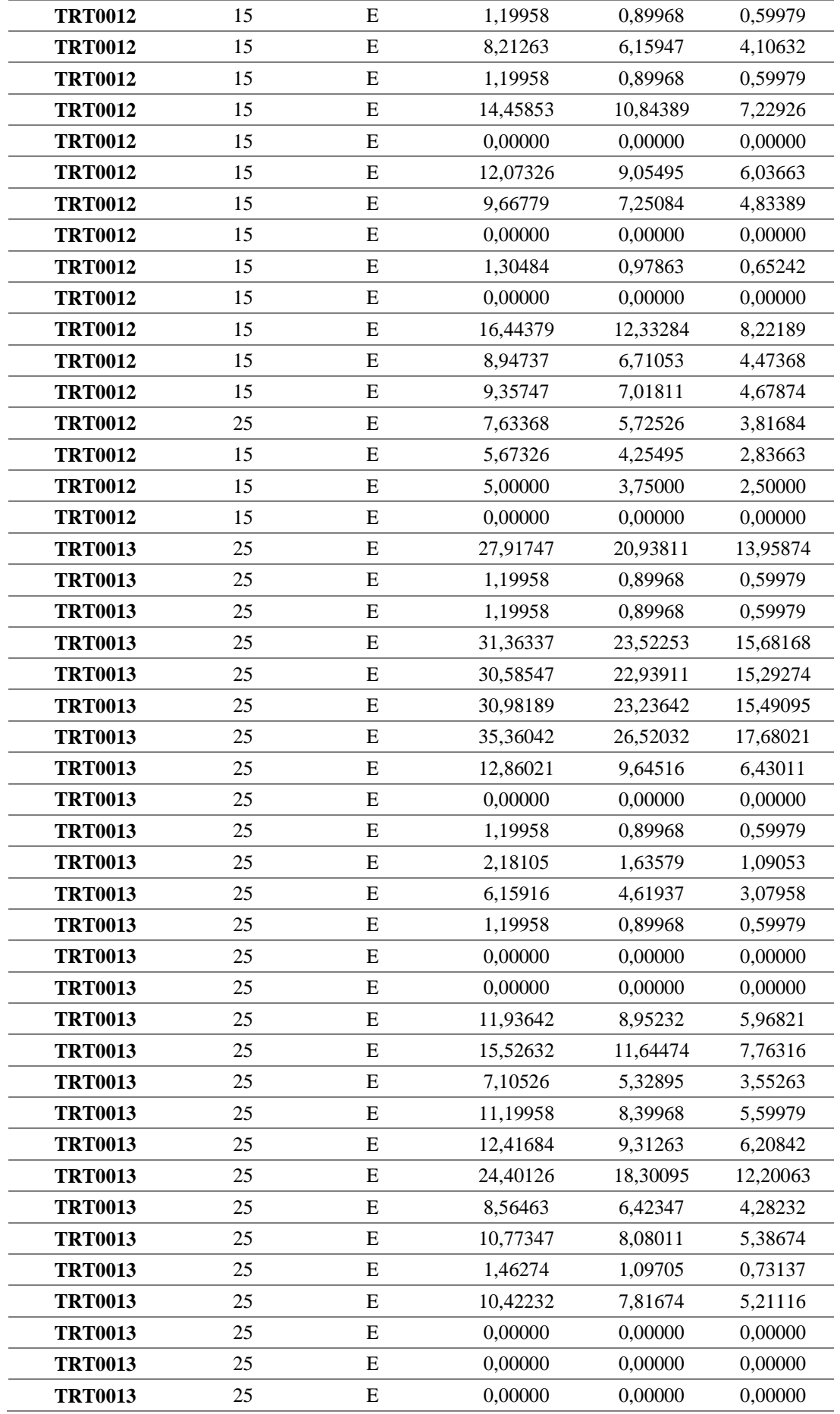

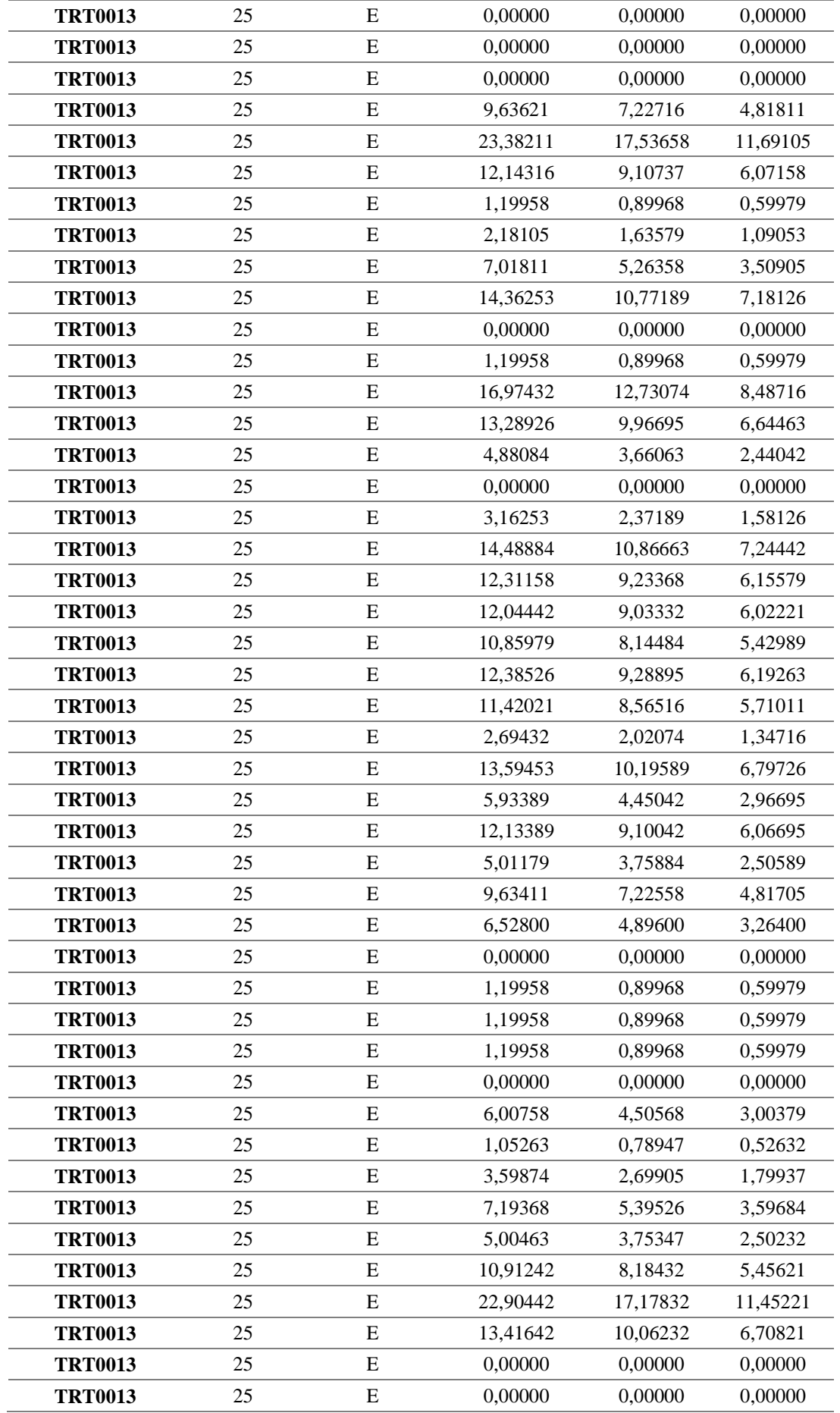

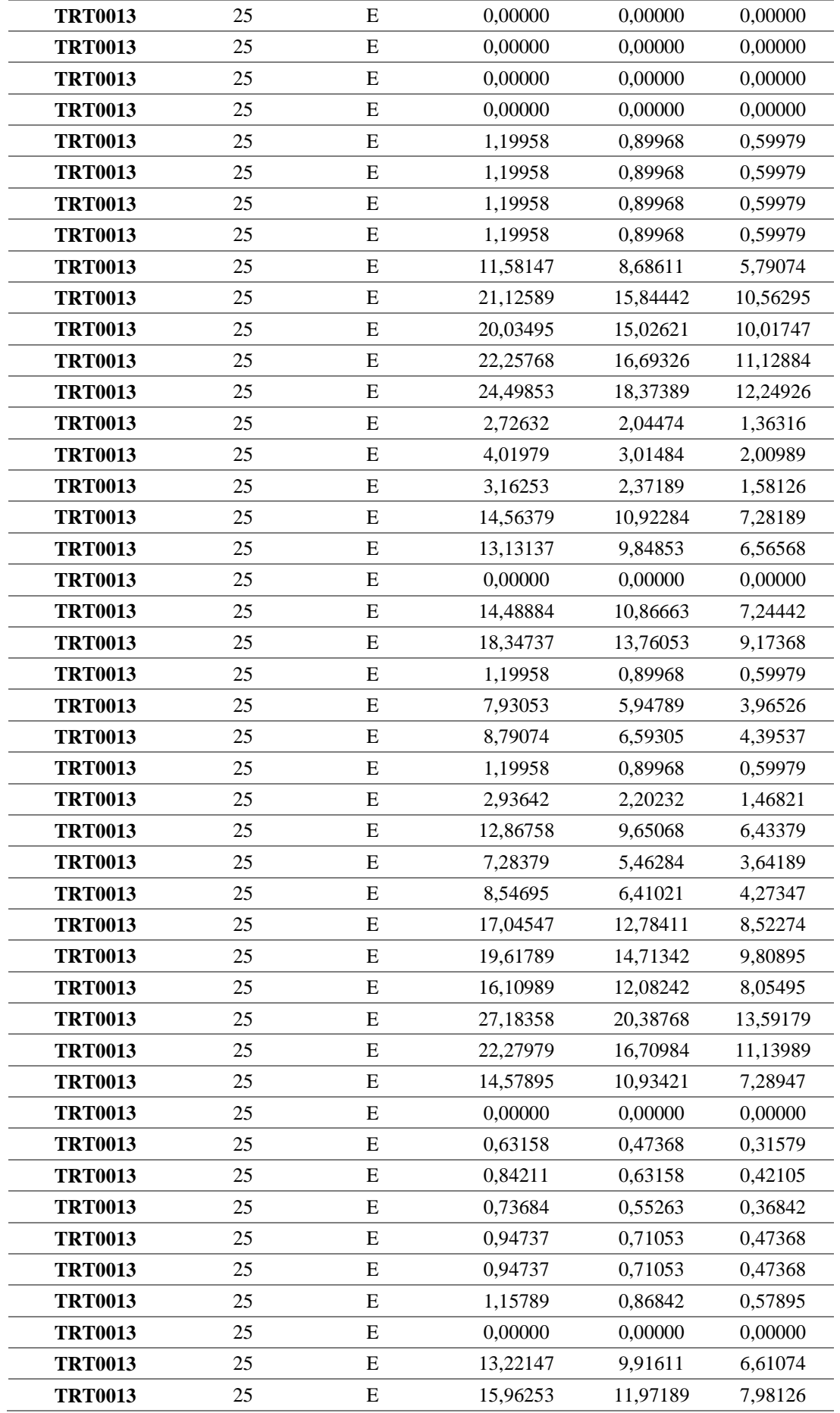

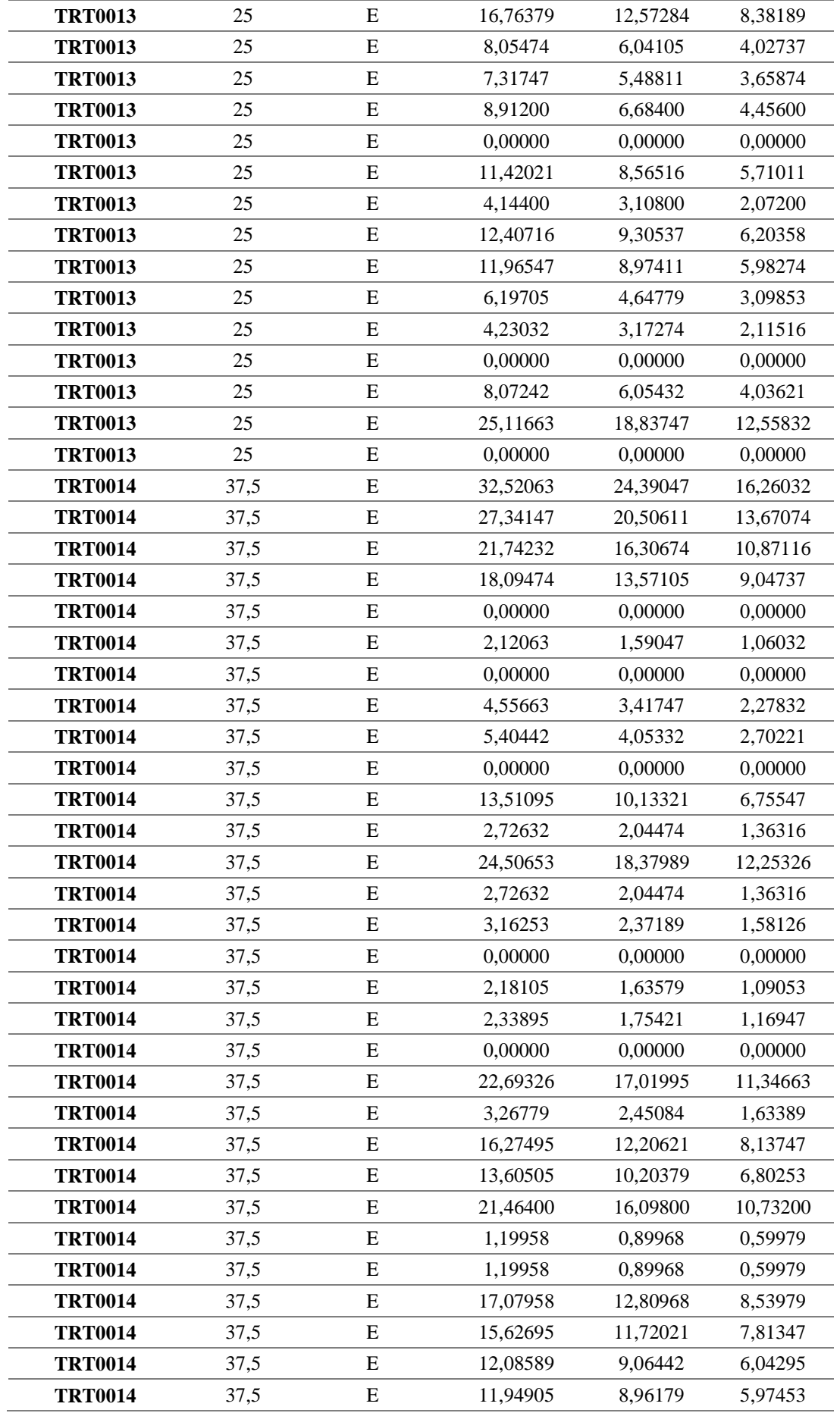

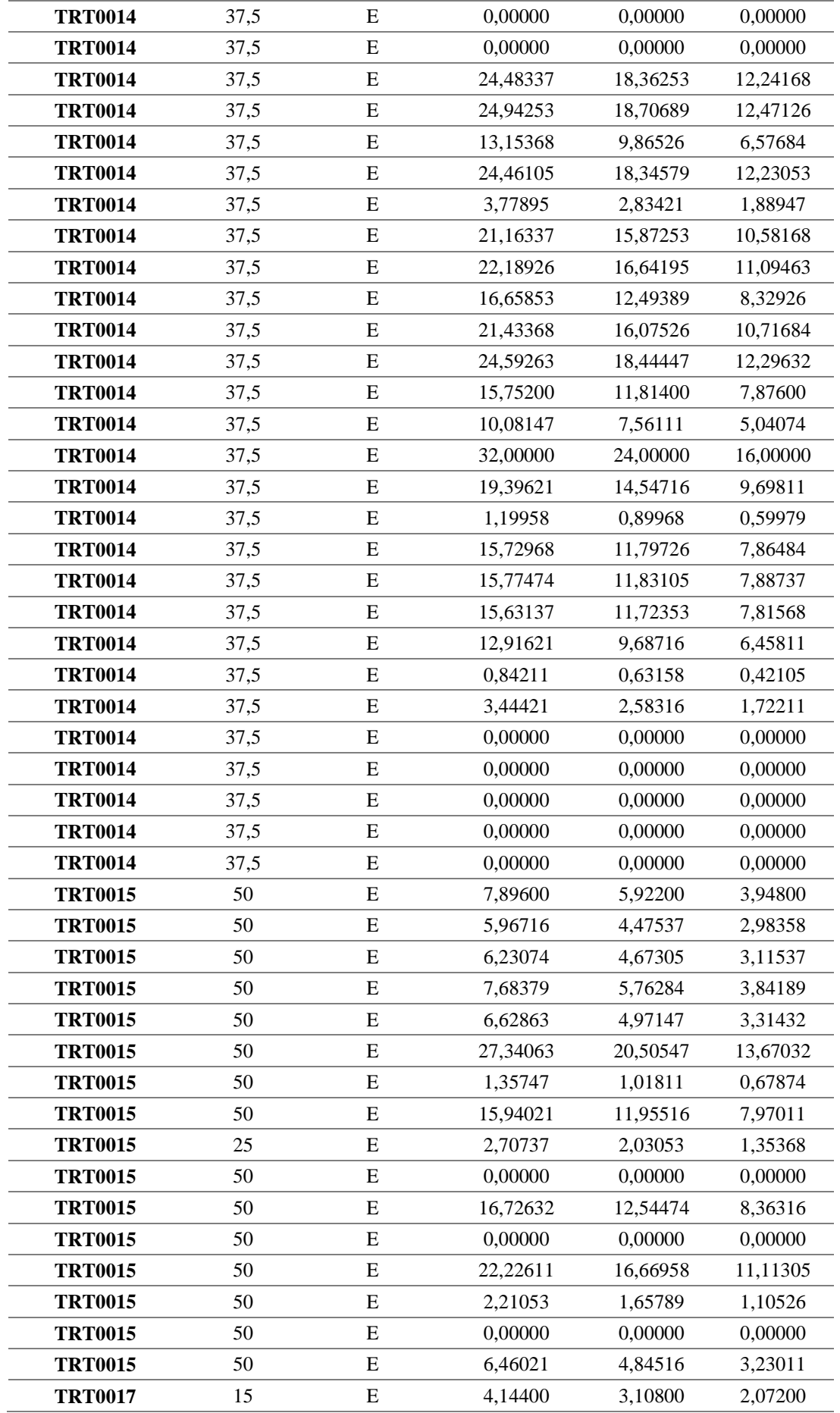

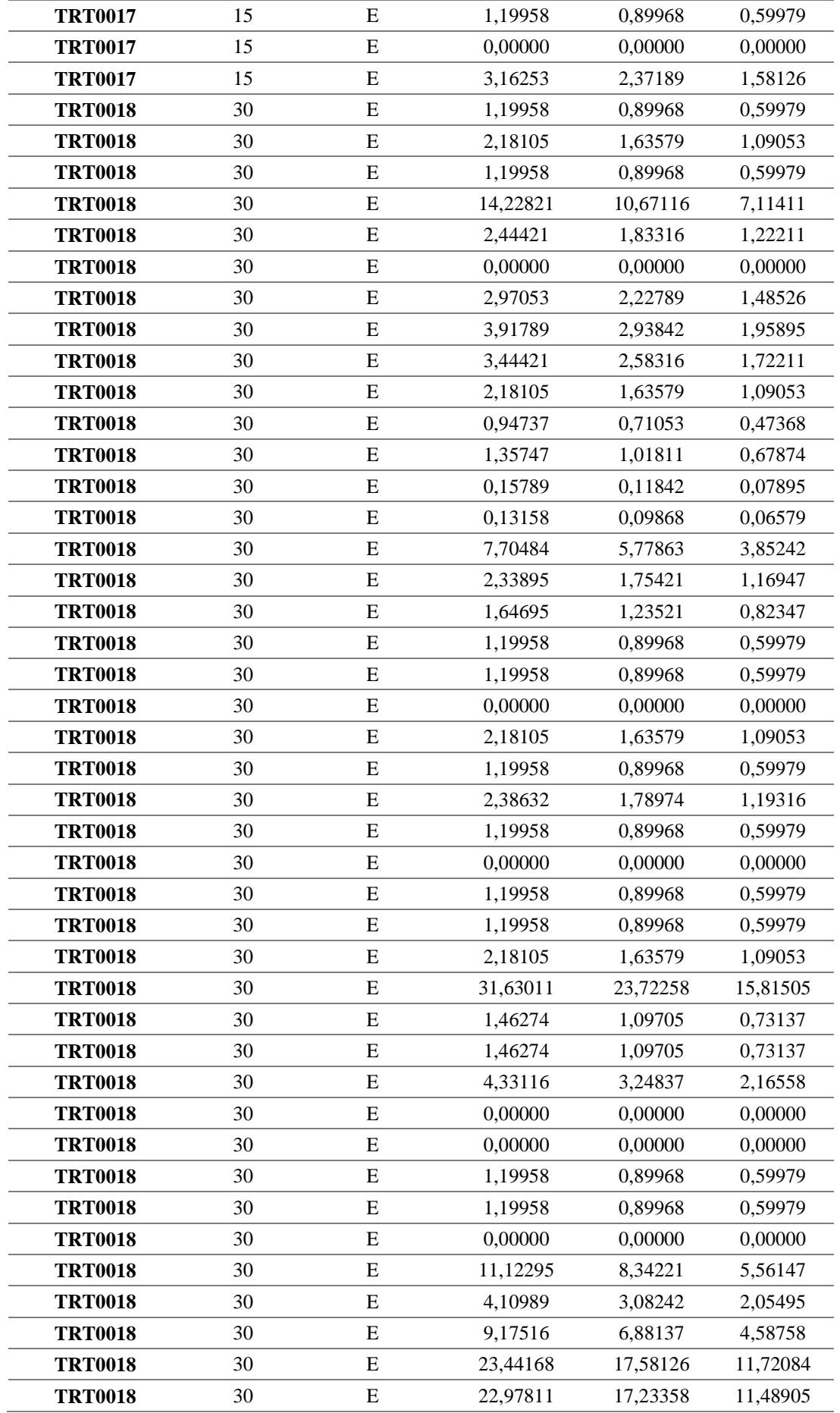

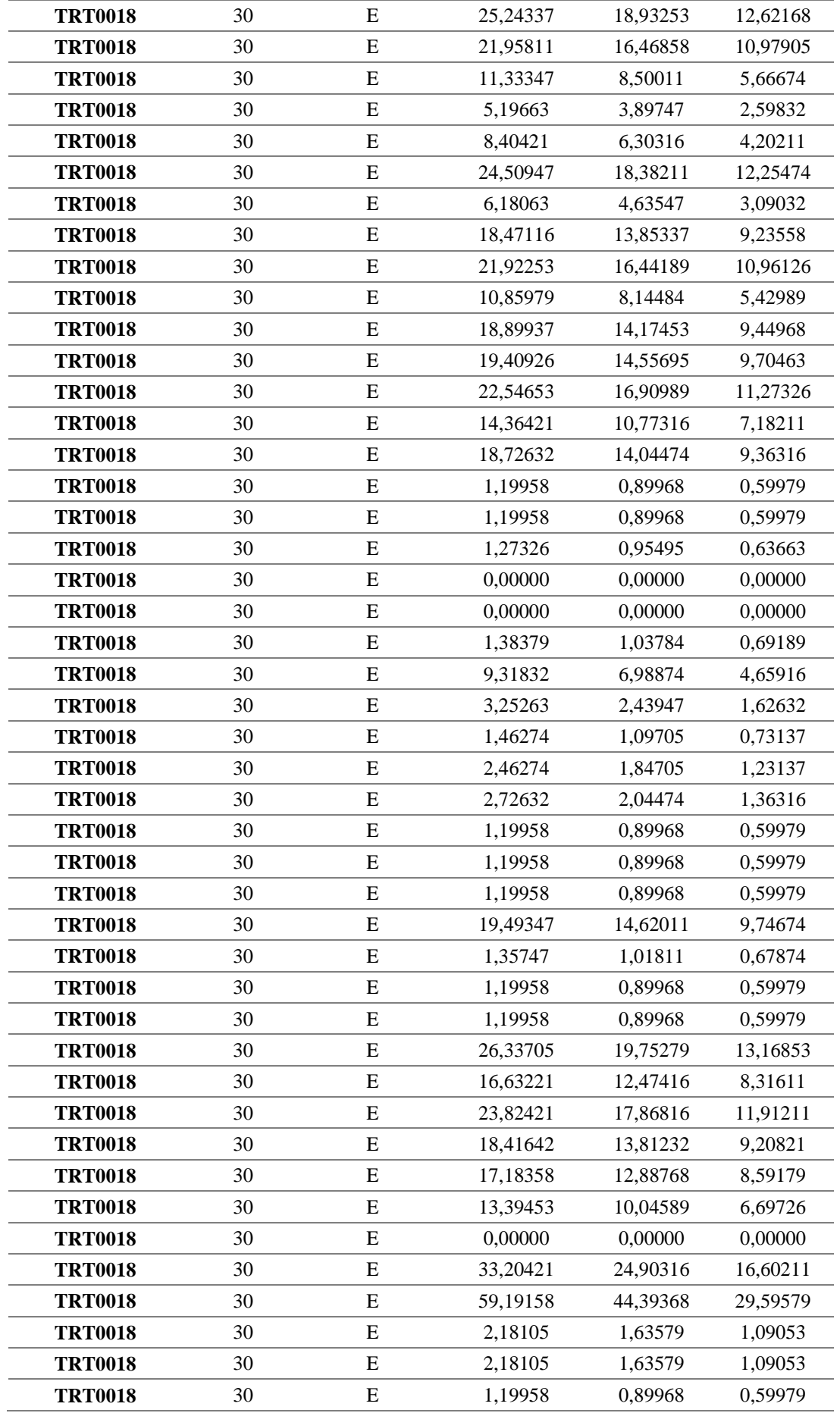

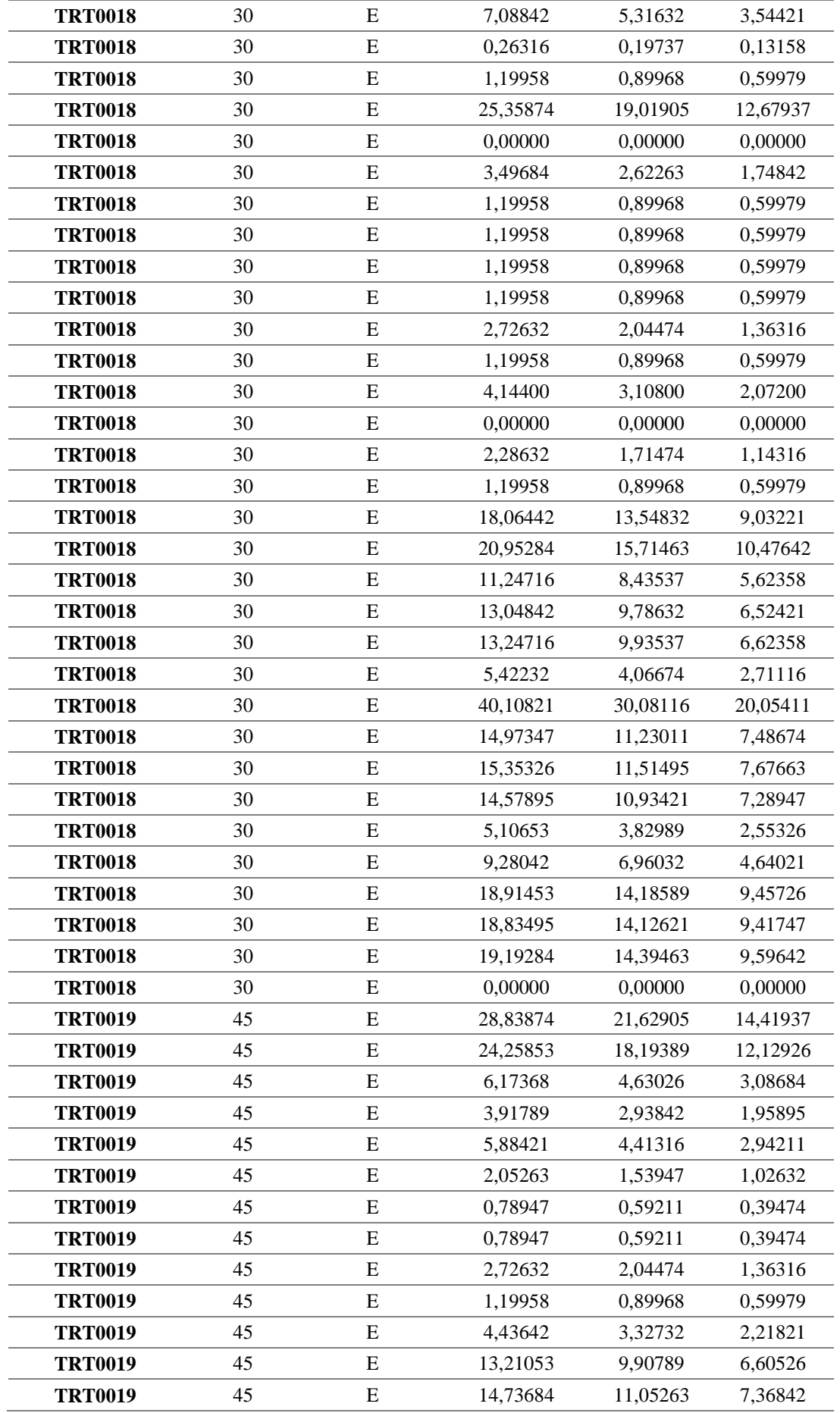

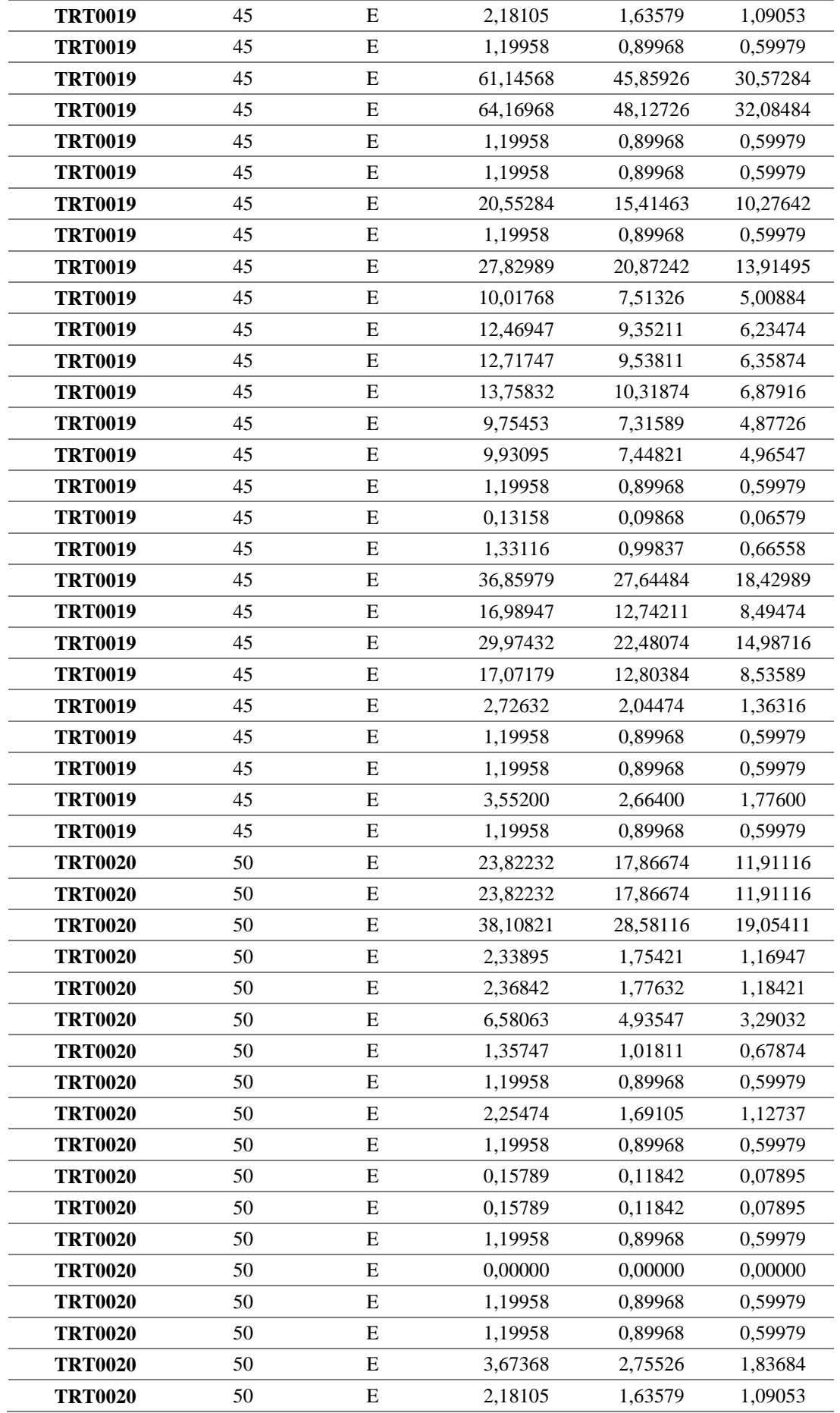

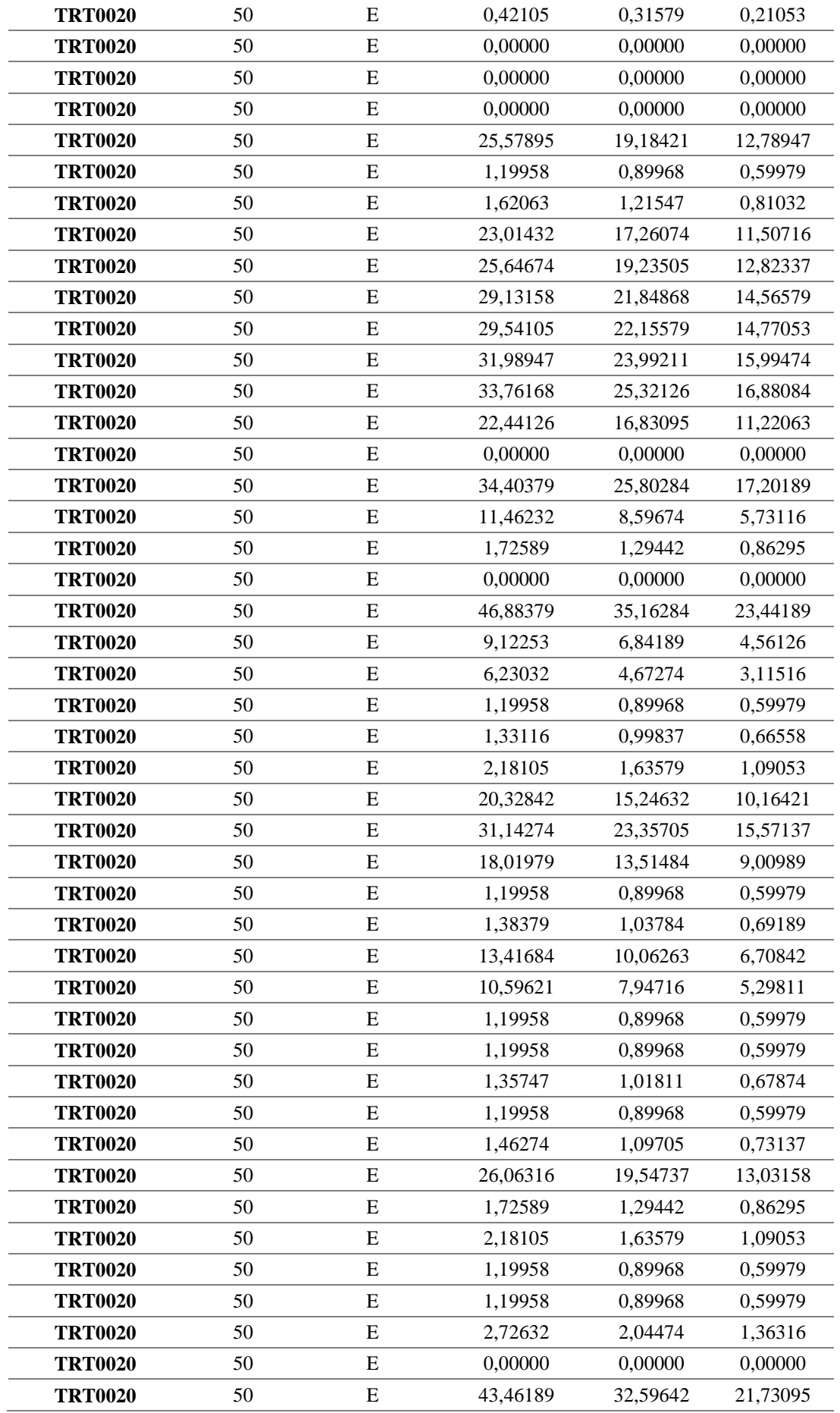

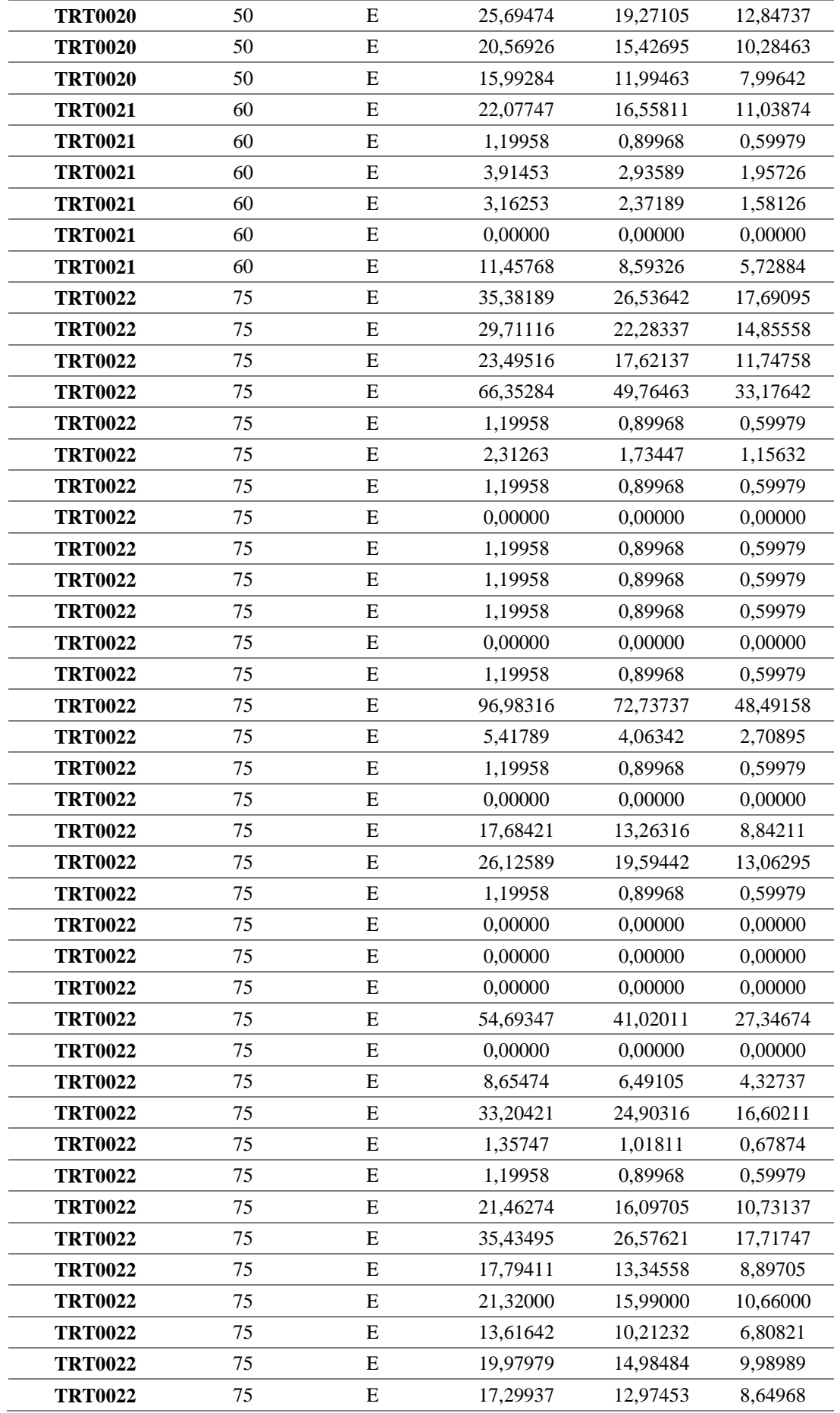
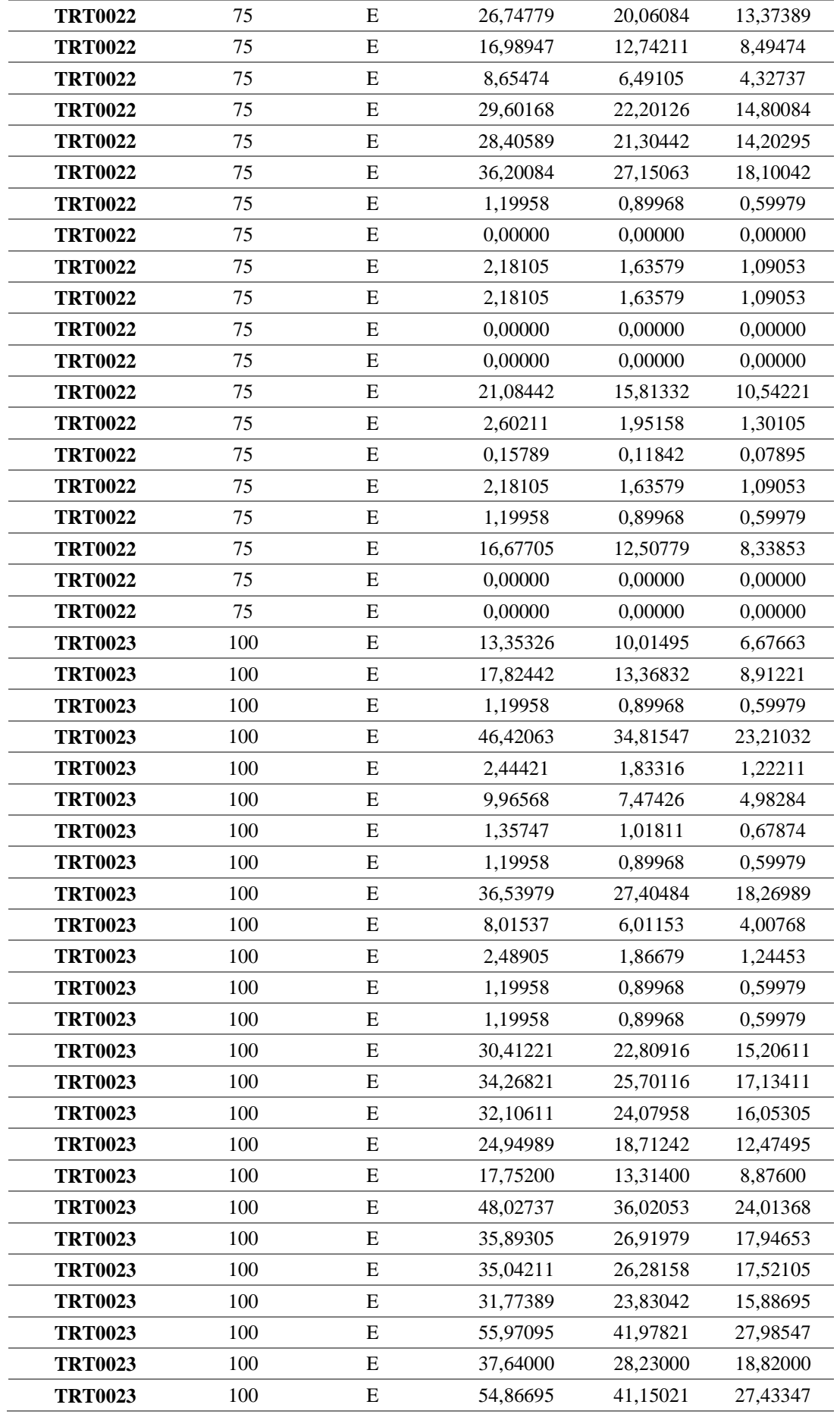

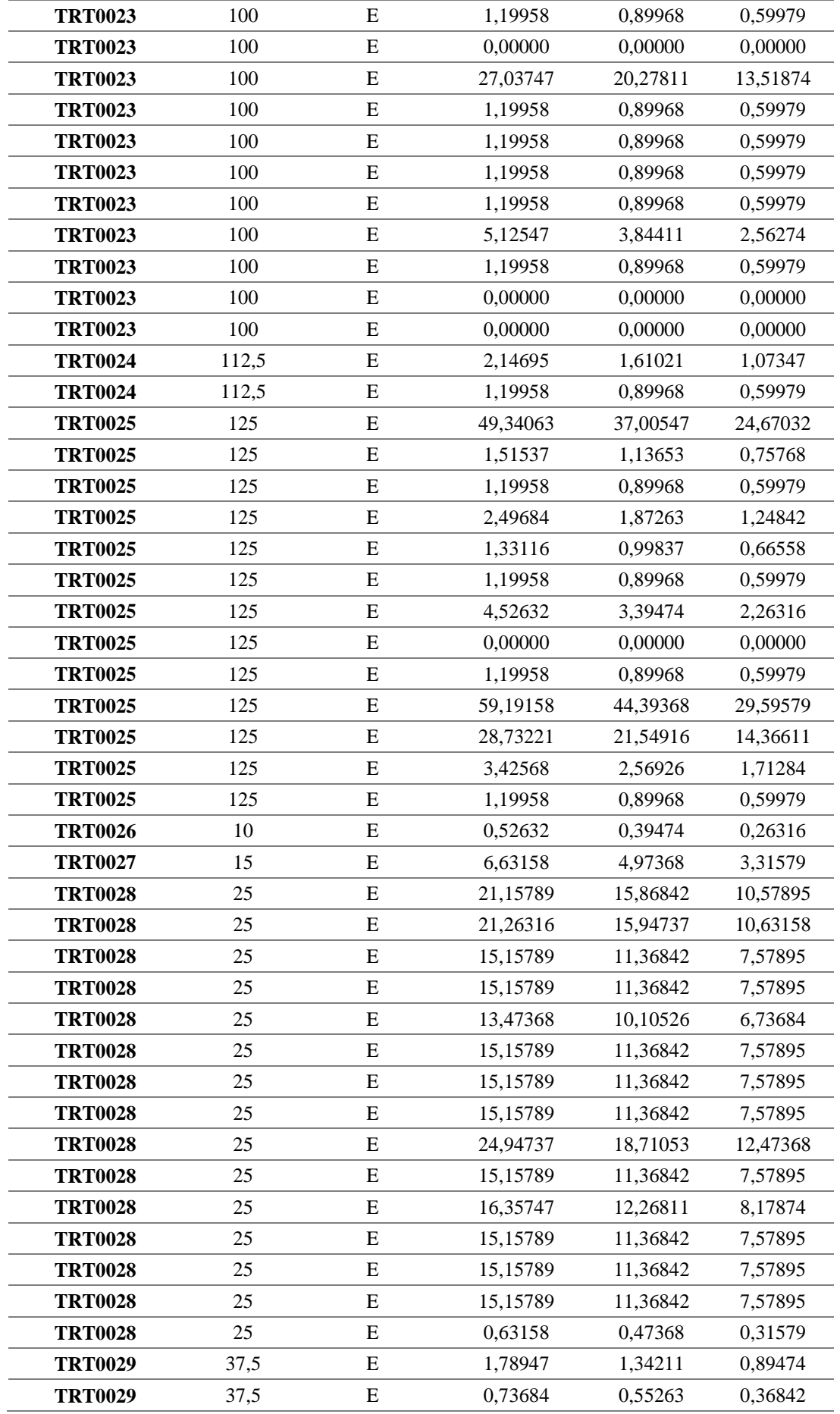

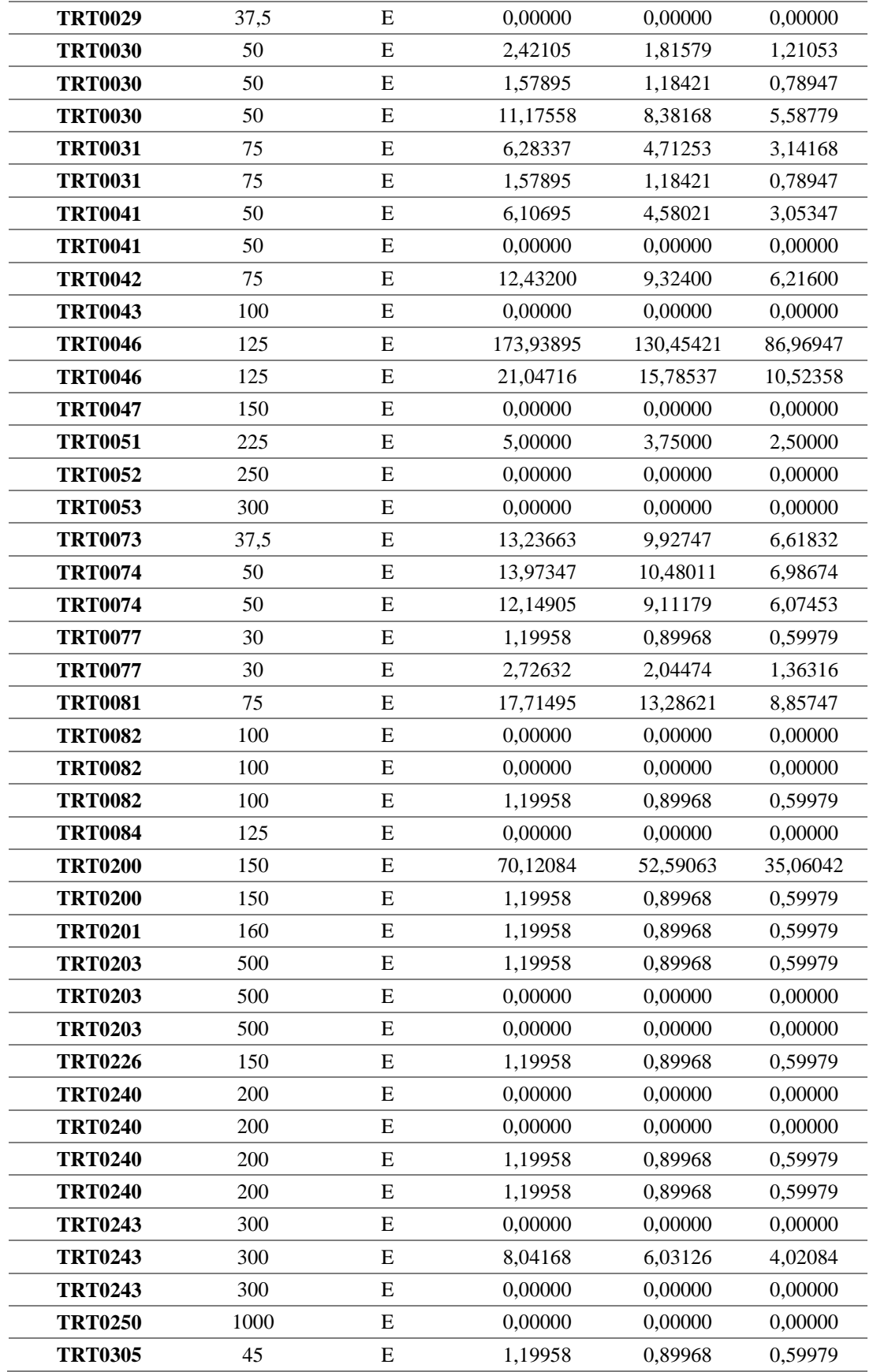

#### **Anexo H**

Perfiles de Tensión en sistema trifásicos considerando la demanda máxima

### **Alimentador 0602SR0T01 Brigada Patria – La Calera**

#### **Fase A**

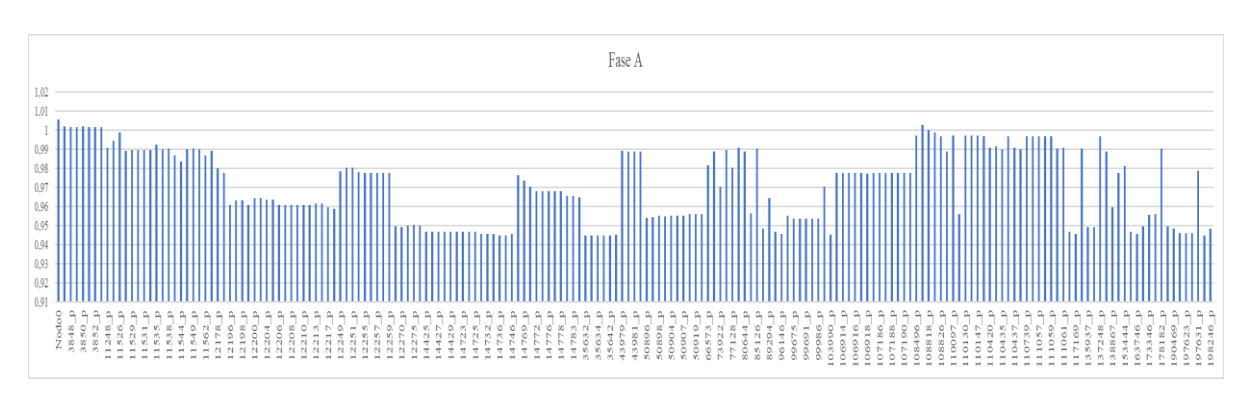

**Fase B**

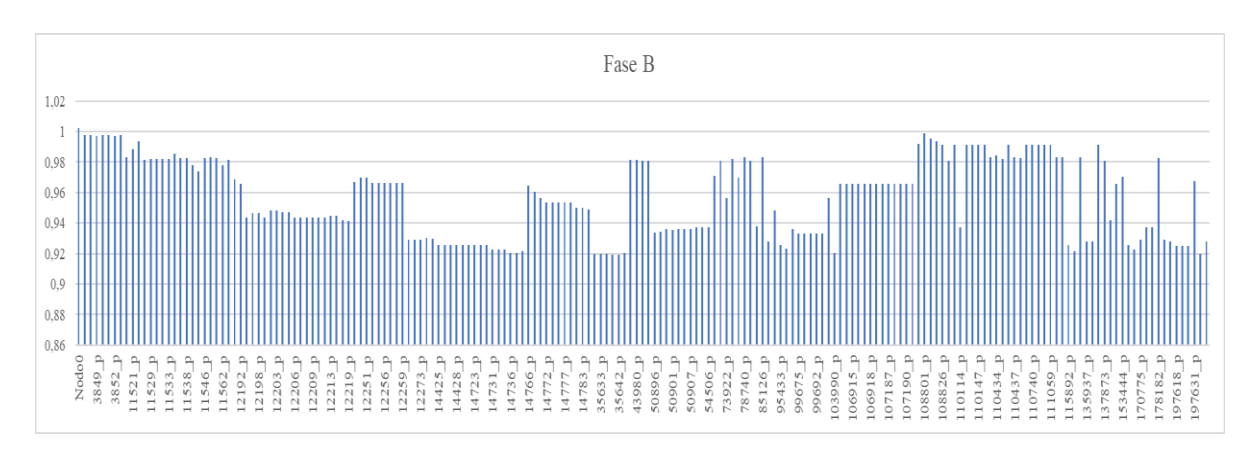

**Fase C**

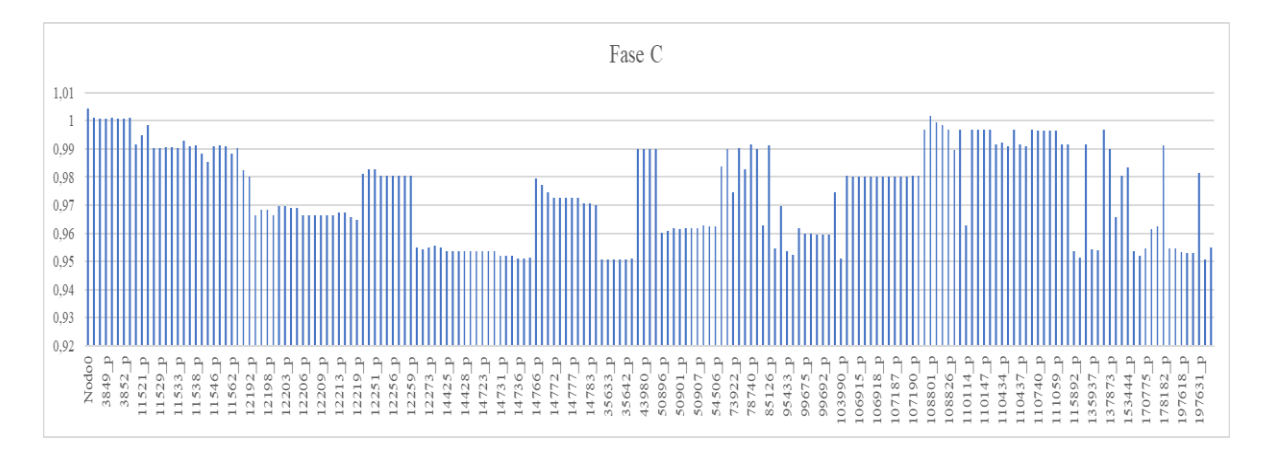

### **Alimentador 0602SR0T02 Santa Rosa de Pichul – 11 de Noviembre**

**Fase A**

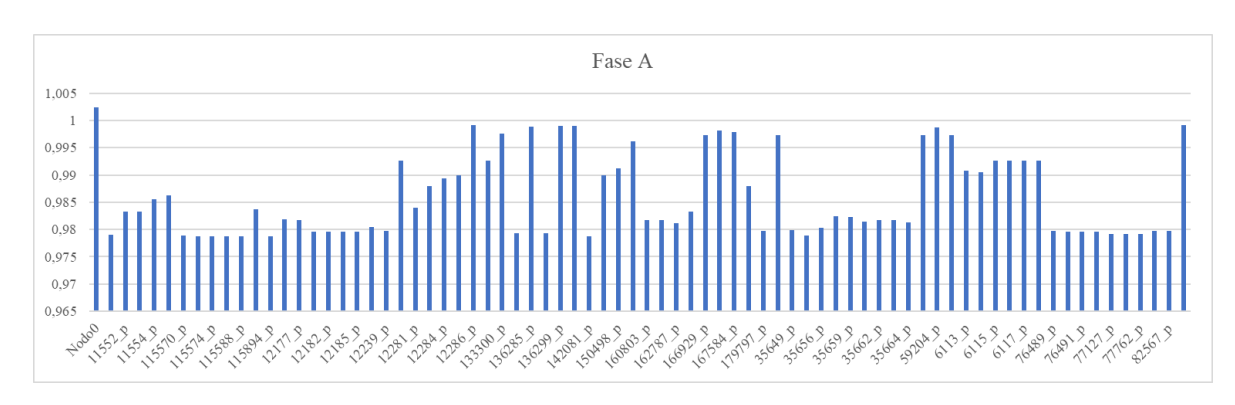

**Fase B**

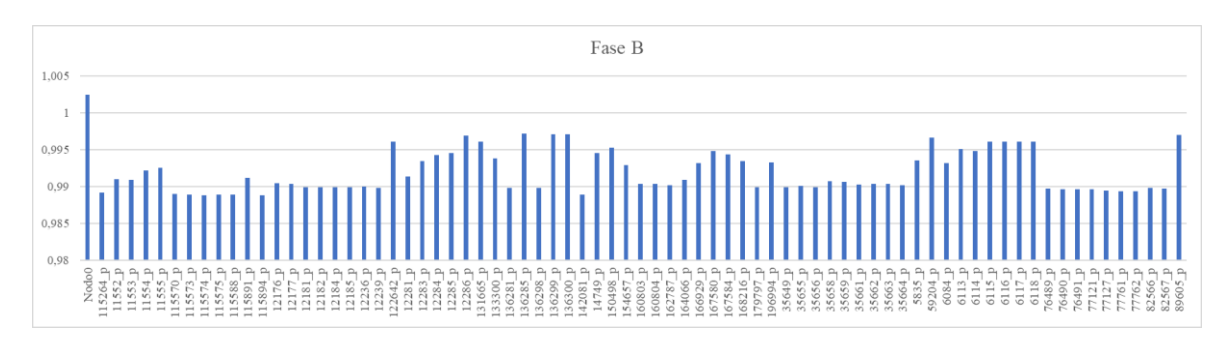

**Fase C**

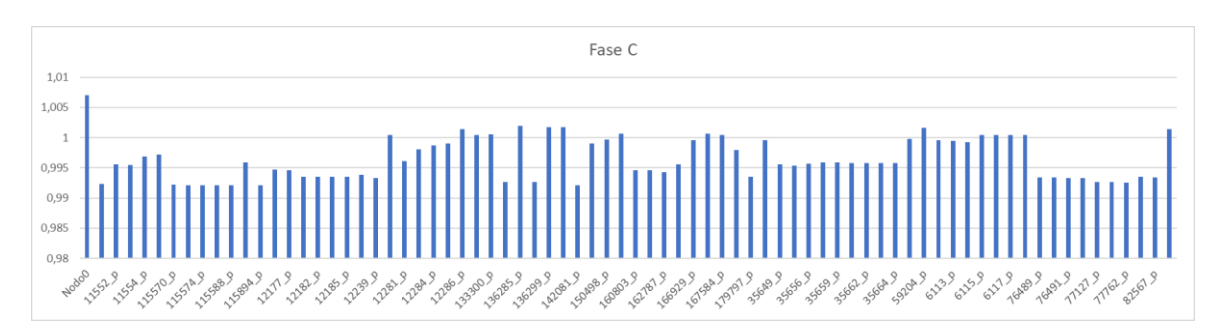

### **Alimentador 0602SR0T04 El Niágara**

**Fase A**

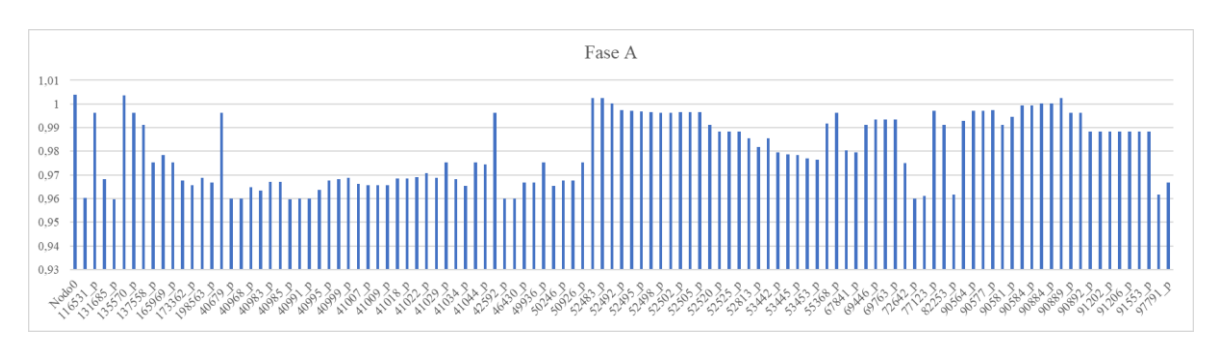

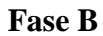

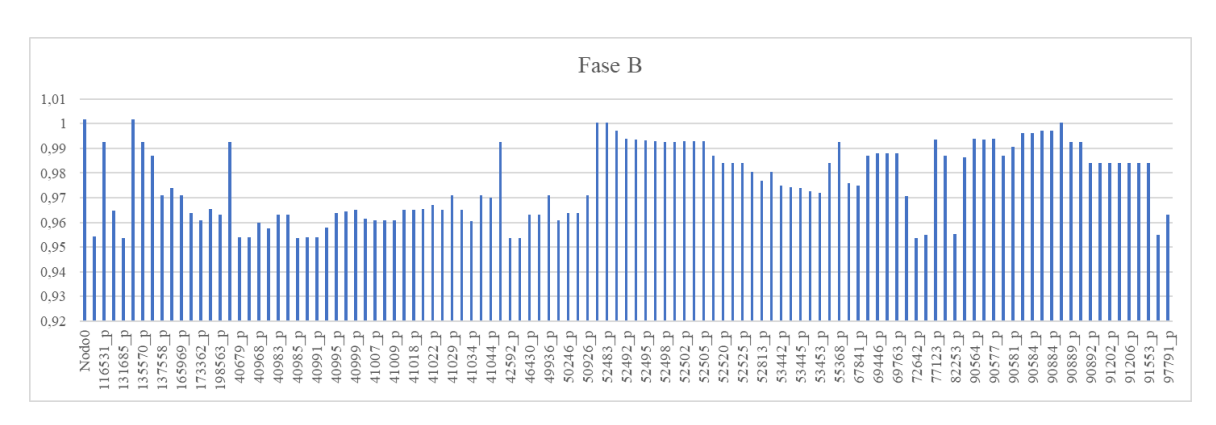

**Fase C**

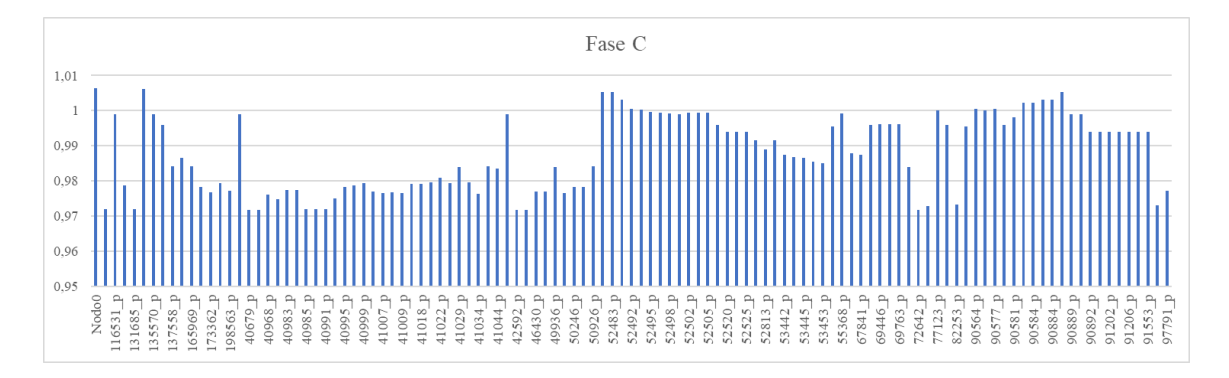

#### **Anexo I**

Perfiles de tensión con variación de ±6% para medio voltaje y ±8% para bajo voltaje por alimentadores en valores p.u.

#### **Alimentador 0602SR0T01 Brigada Patria – La Calera**

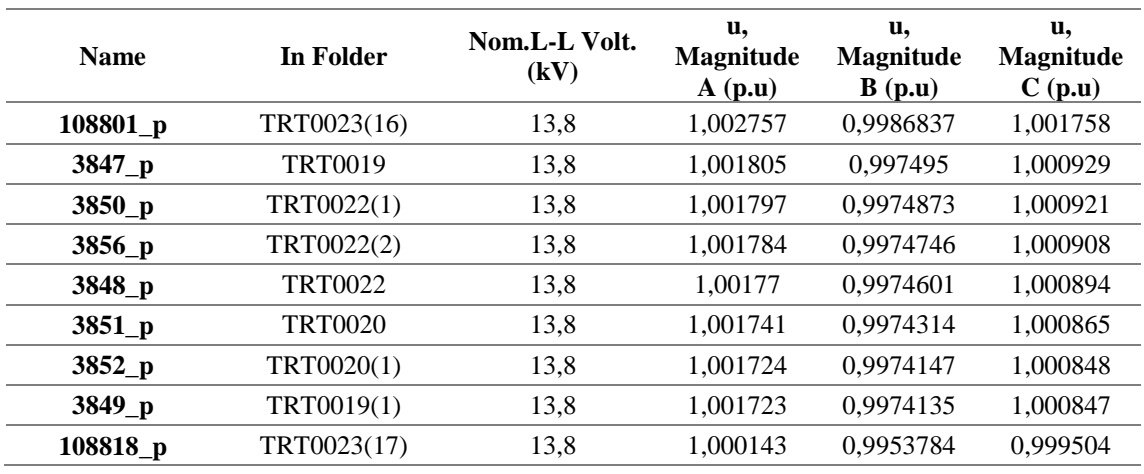

#### **Niveles de tensión en Sistema trifásico superior a uno p.u**

#### **Niveles de tensión en Sistema trifásico inferior a uno p.u**

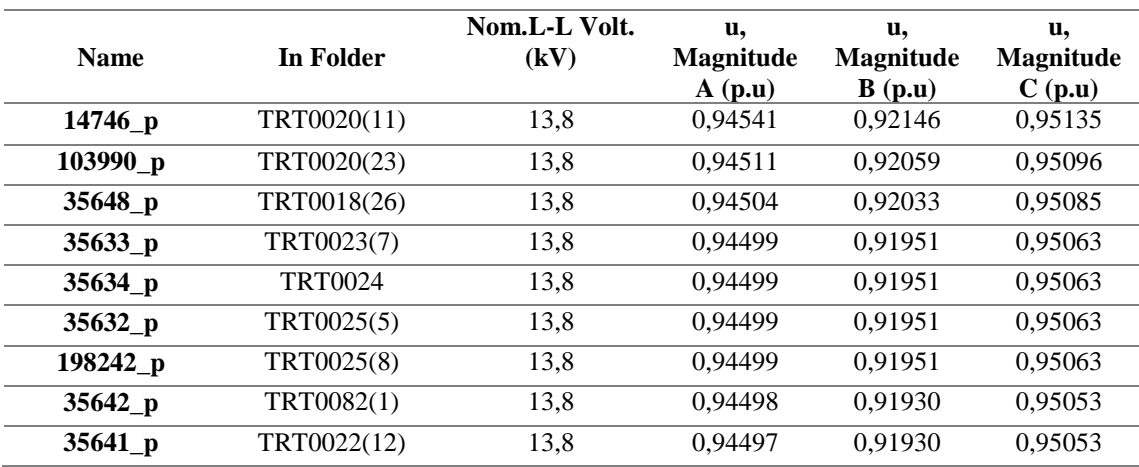

### **Alimentador 0602SR0T02 Santa Rosa de Pichul – 11 de Noviembre**

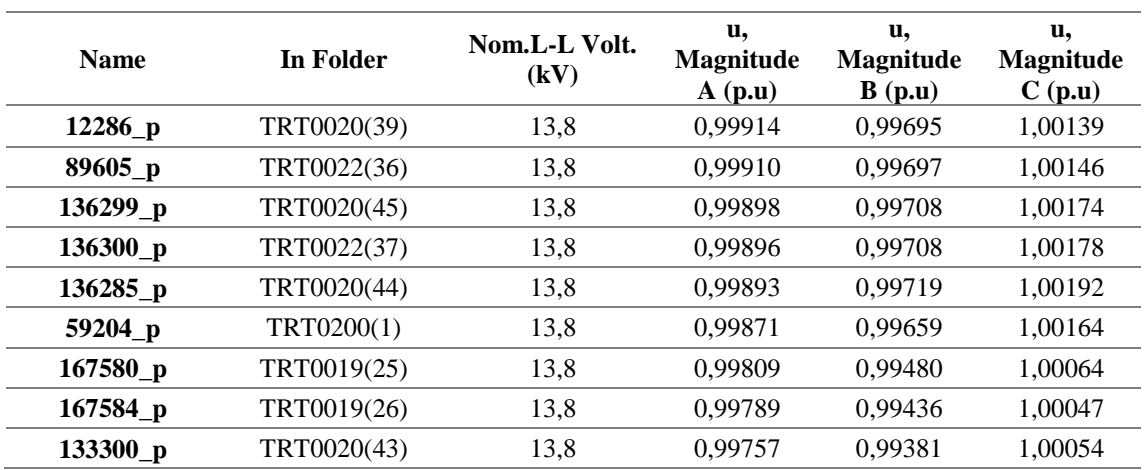

### **Niveles de tensión en Sistema trifásico superior a uno p.u**

### **Niveles de tensión en Sistema trifásico inferior a uno p.u**

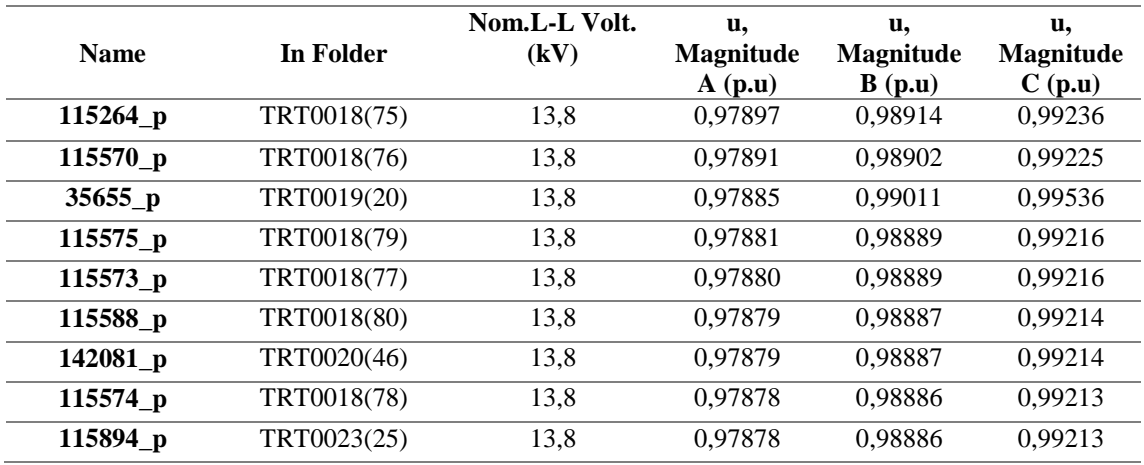

## **Alimentador 0602SR0T04 El Niágara**

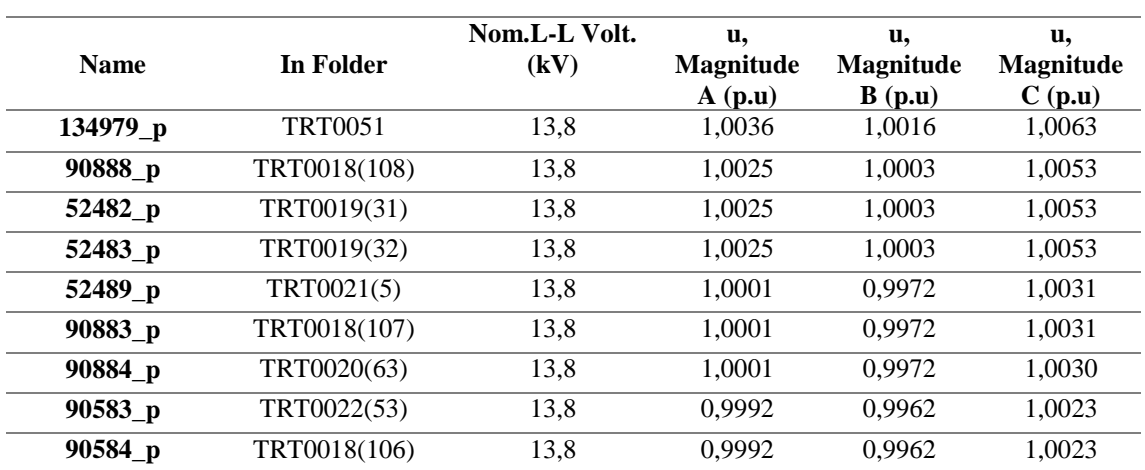

### **Niveles de tensión en Sistema trifásico superior a uno p.u**

#### **Niveles de tensión en Sistema trifásico inferior a uno p.u**

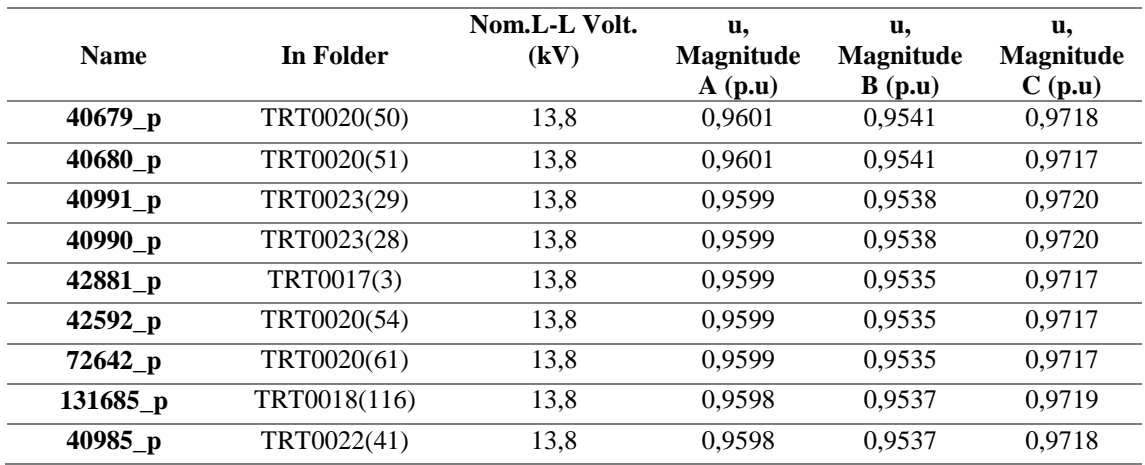

#### **Anexo J**

## **FALLAS BIFÁSICAS**

### **Alimentador 0602SR0T01 Brigada Patria – La Calera**

#### **Demanda máxima**

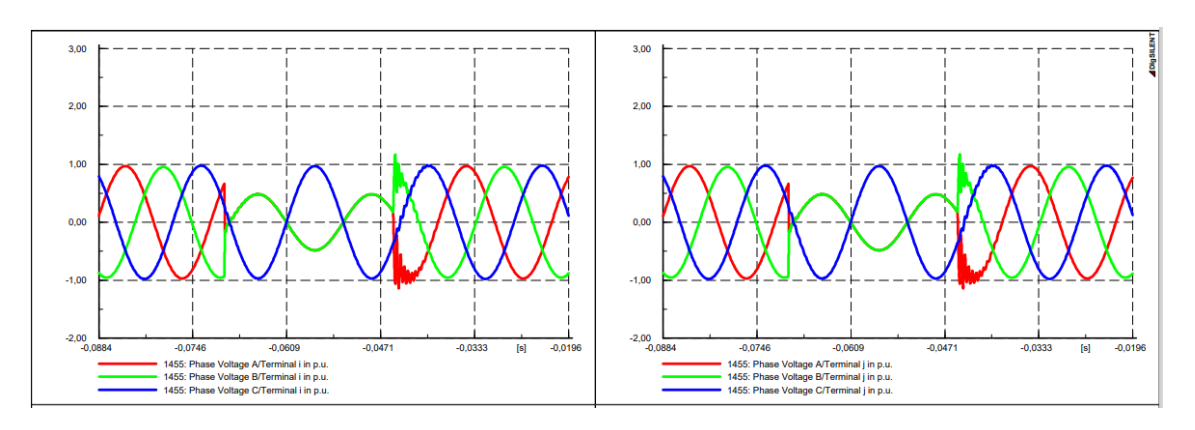

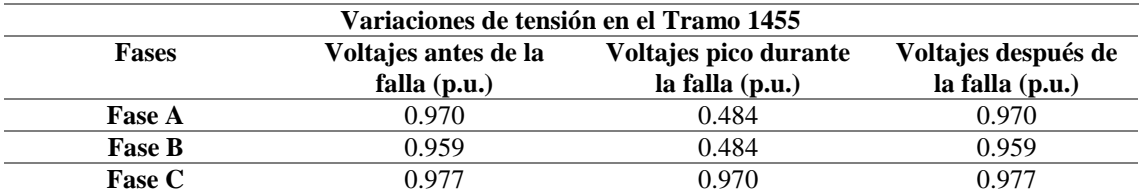

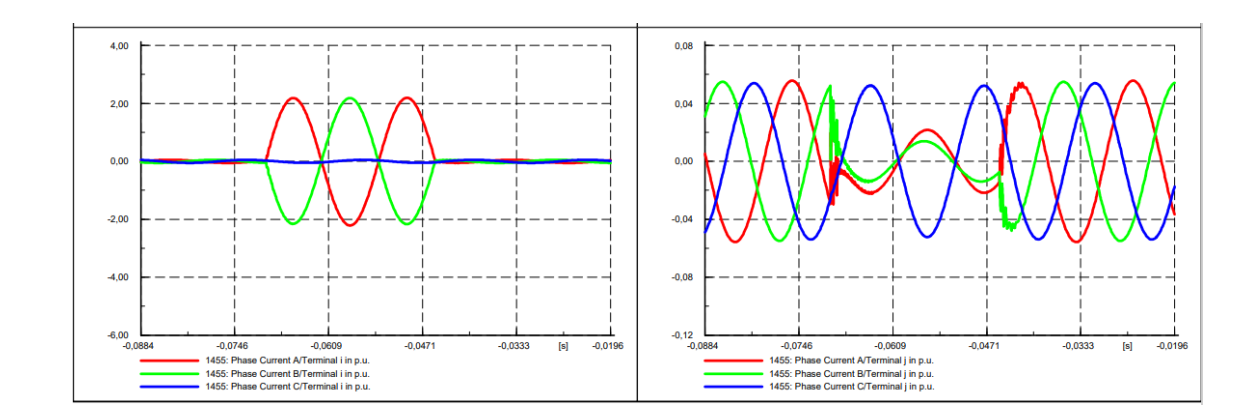

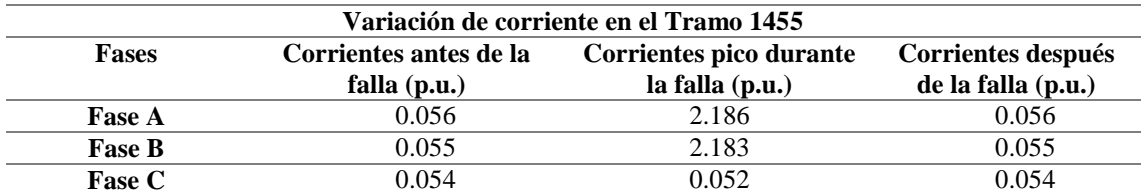

#### **Demanda media**

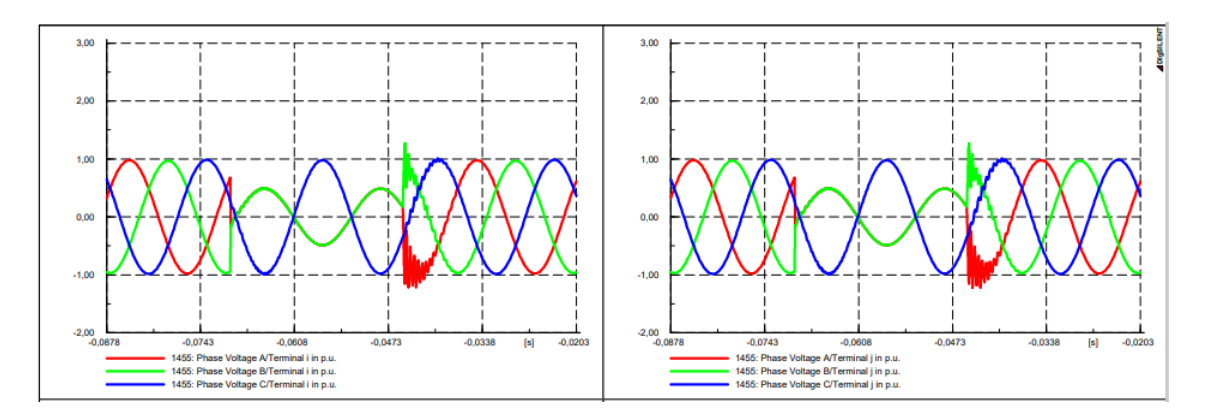

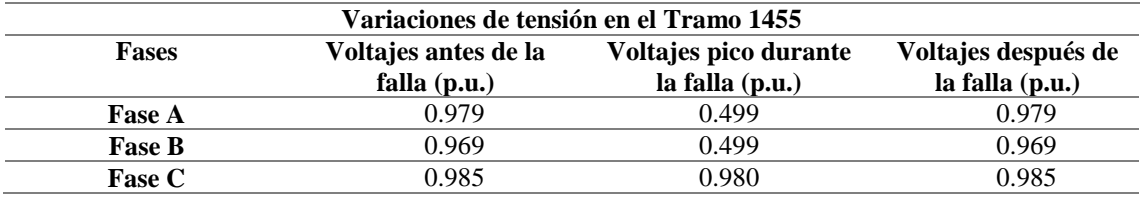

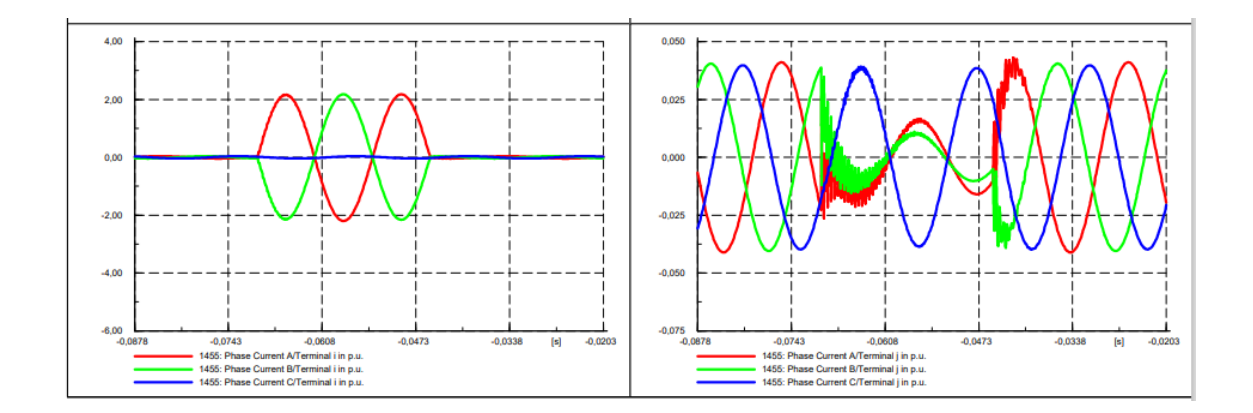

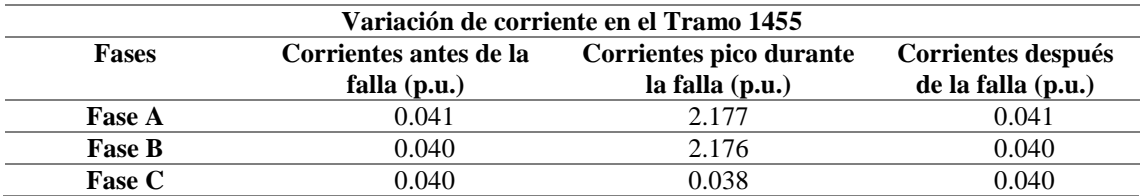

#### **Demanda mínima**

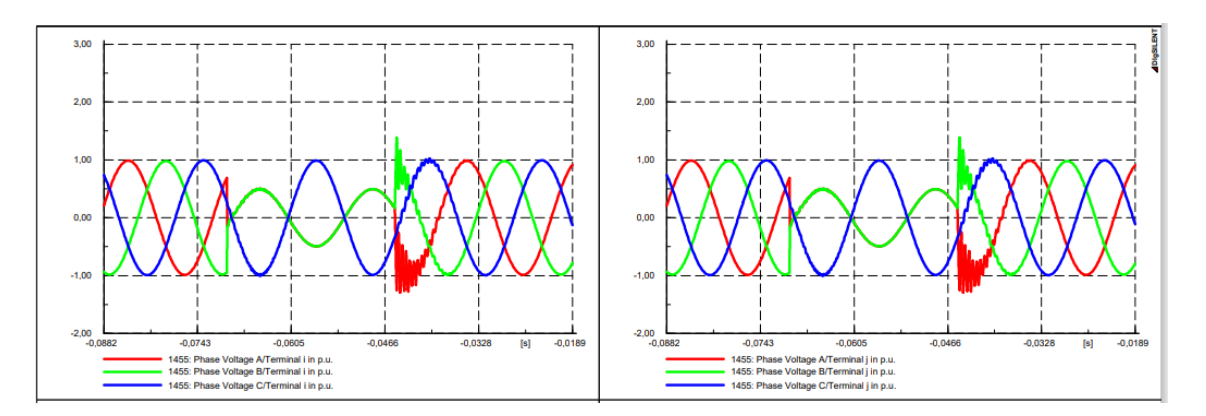

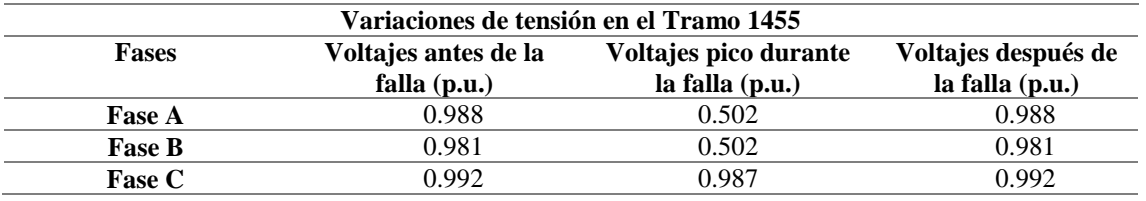

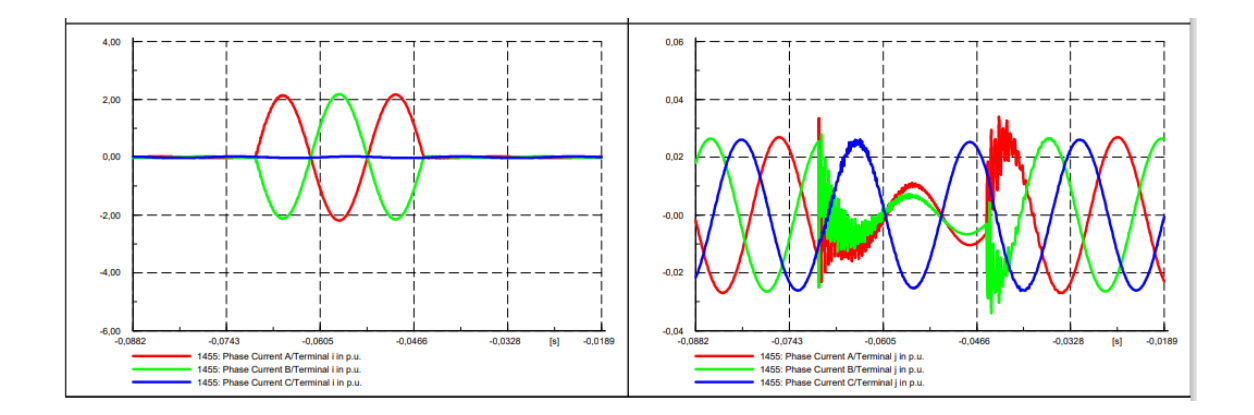

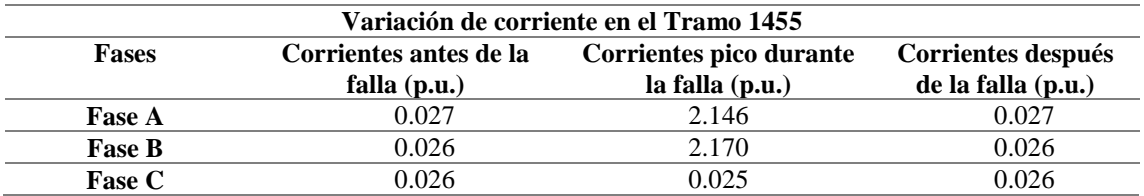

#### **Alimentador 0602SR0T02 Santa Rosa de Pichul – 11 de Noviembre**

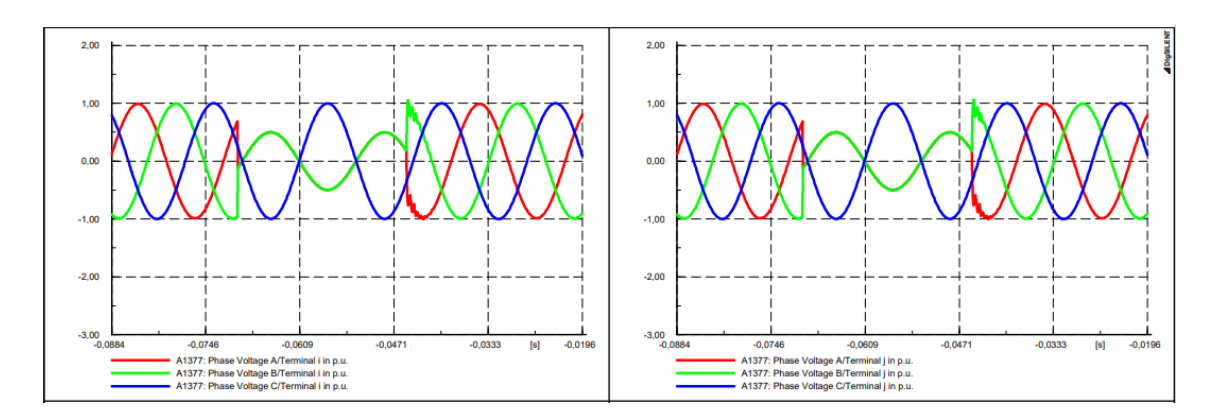

#### **Demanda máxima**

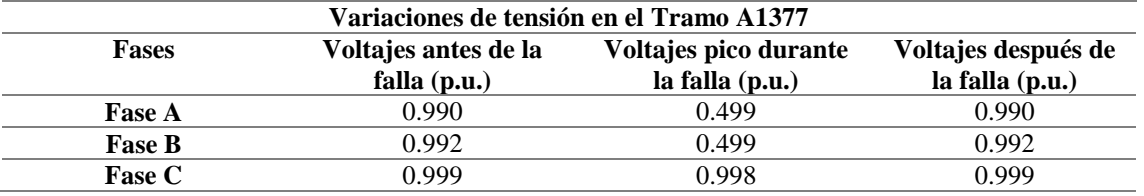

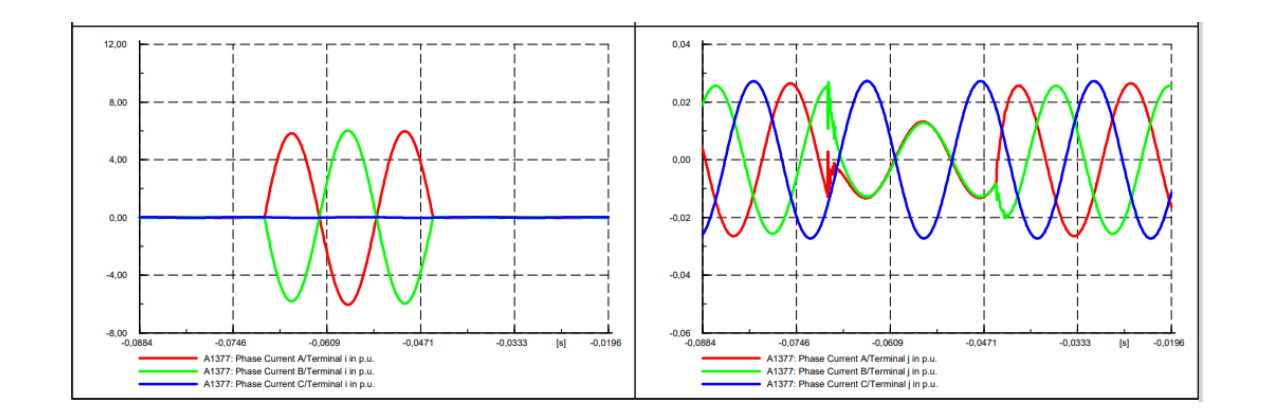

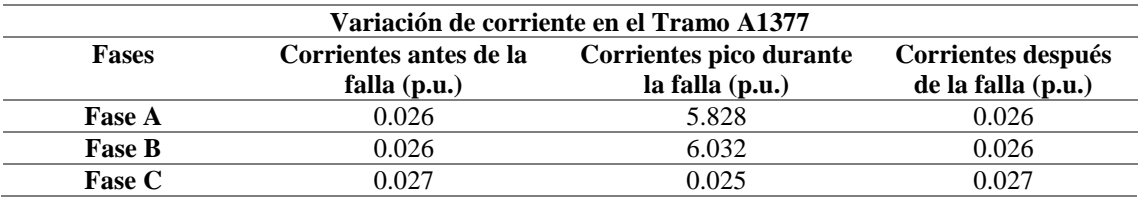

#### **Demanda media**

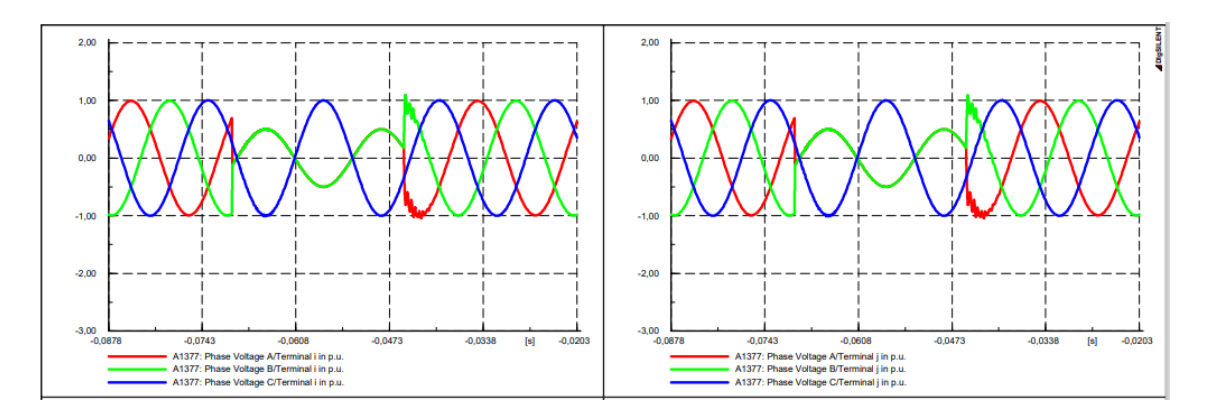

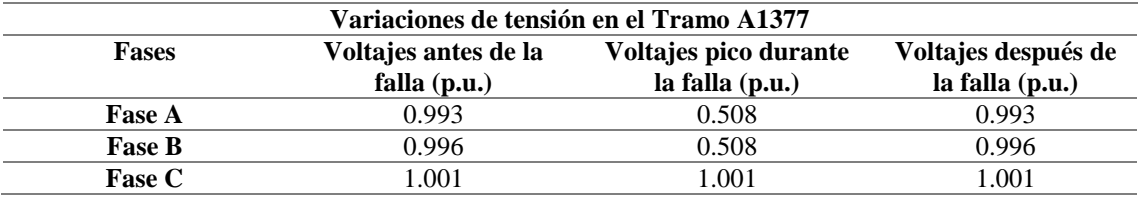

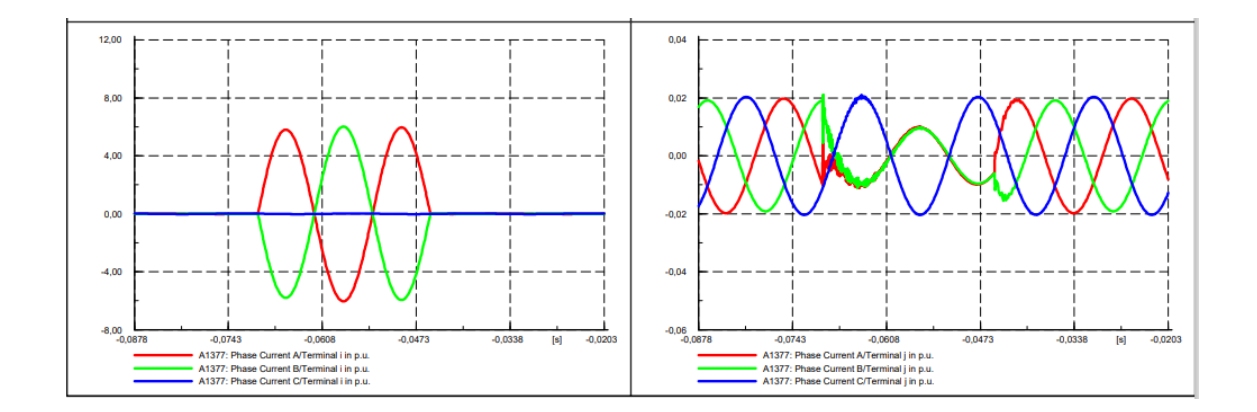

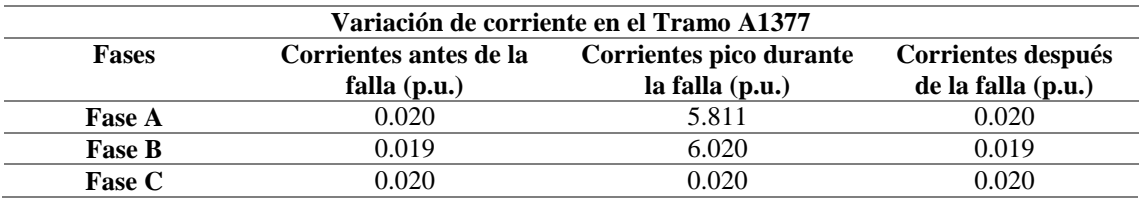

#### **Demanda mínima**

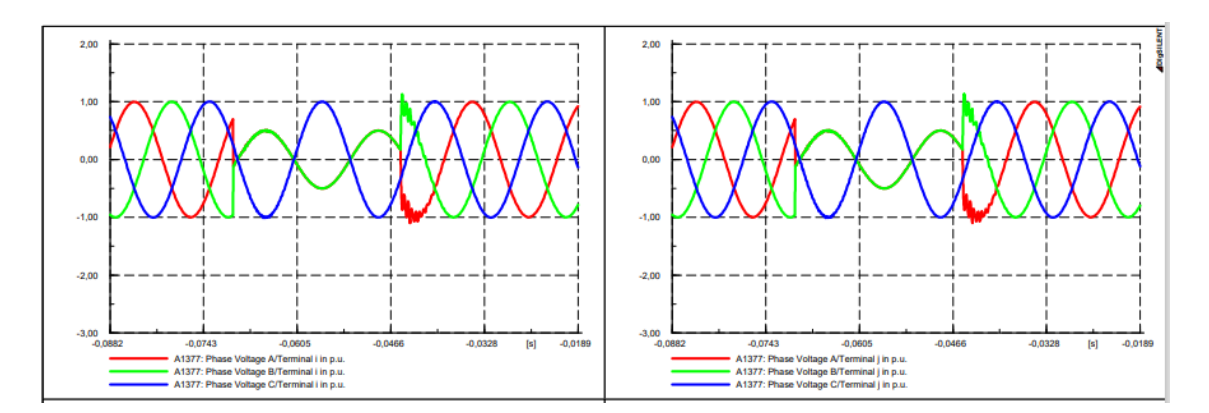

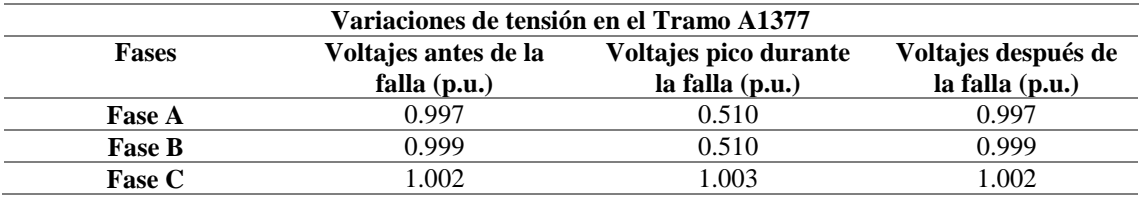

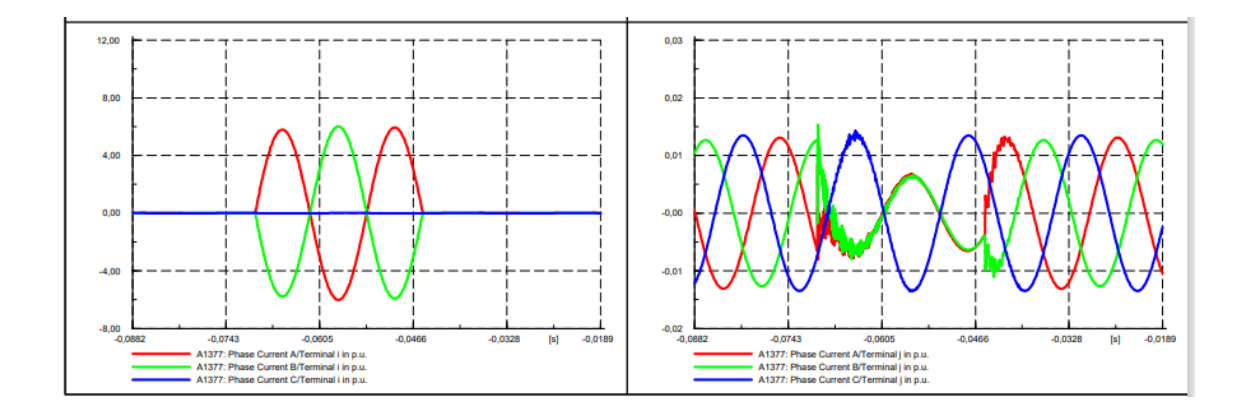

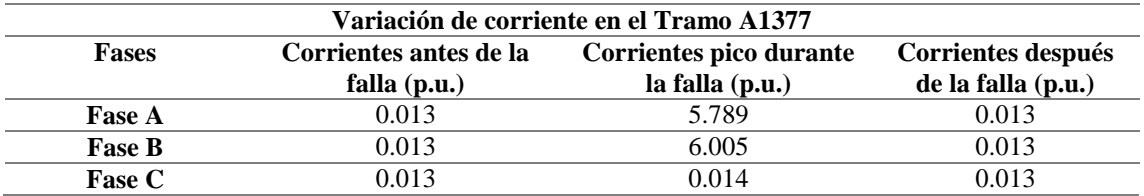

## **Alimentador 0602R0T04 El Niagara**

### **Demanda máxima**

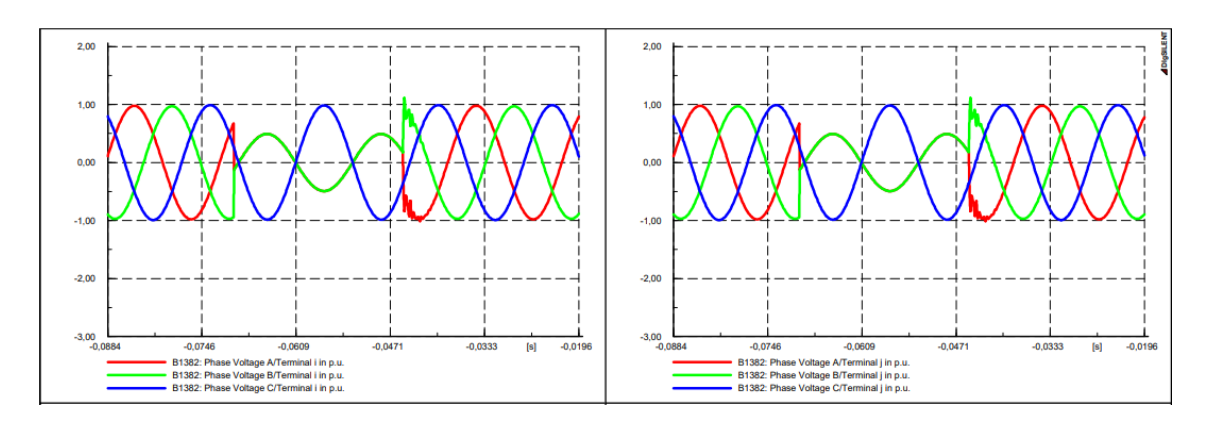

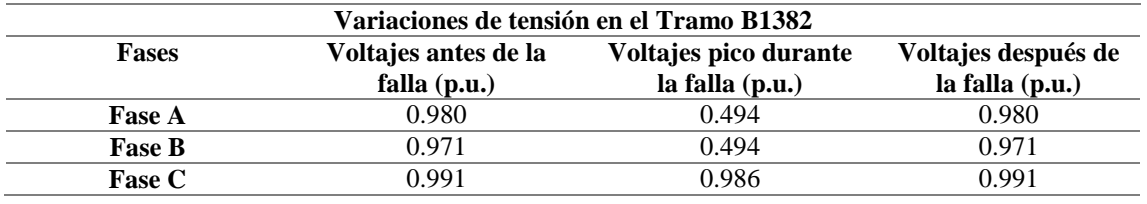

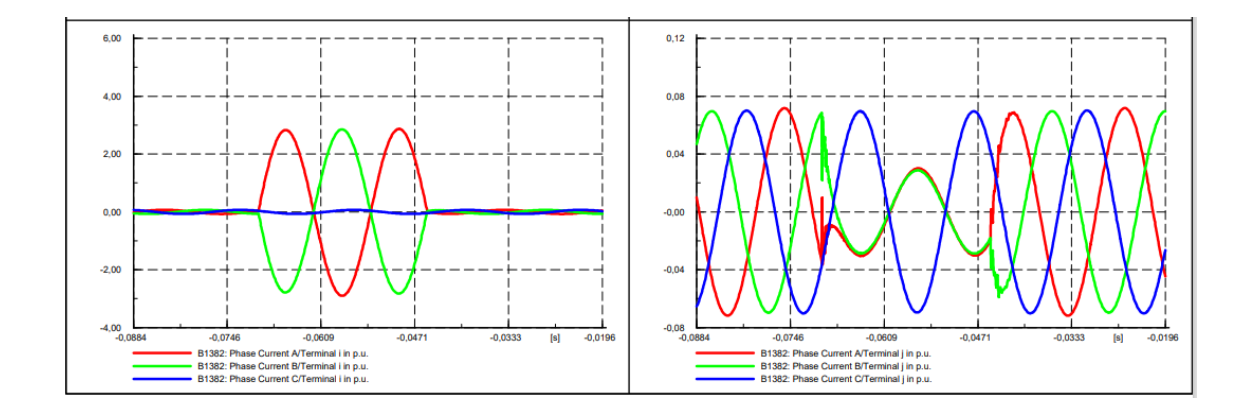

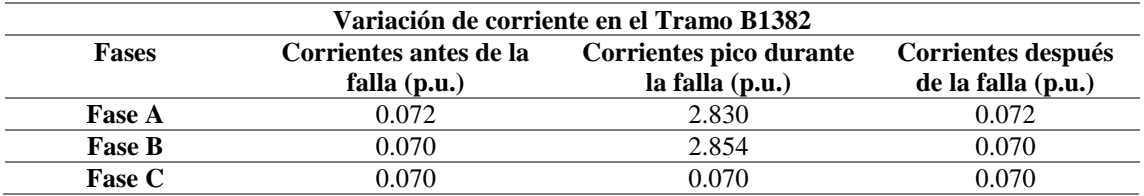

#### **Demanda media**

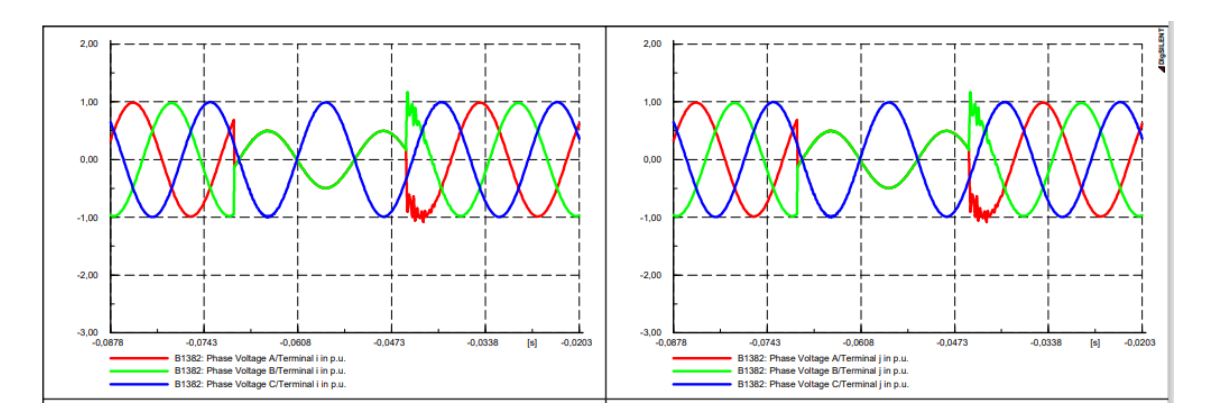

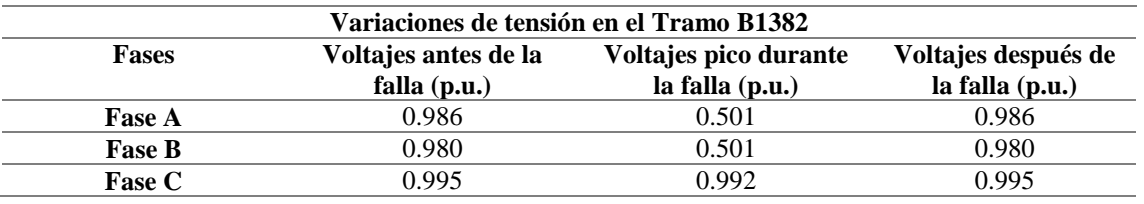

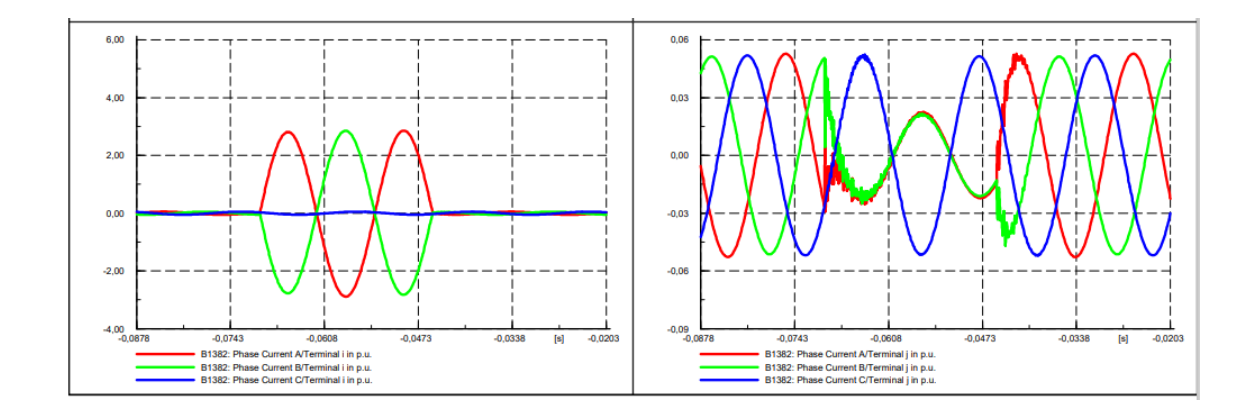

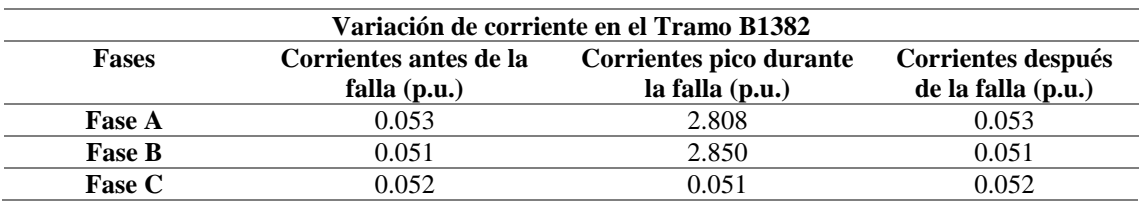

#### **Demanda mínima**

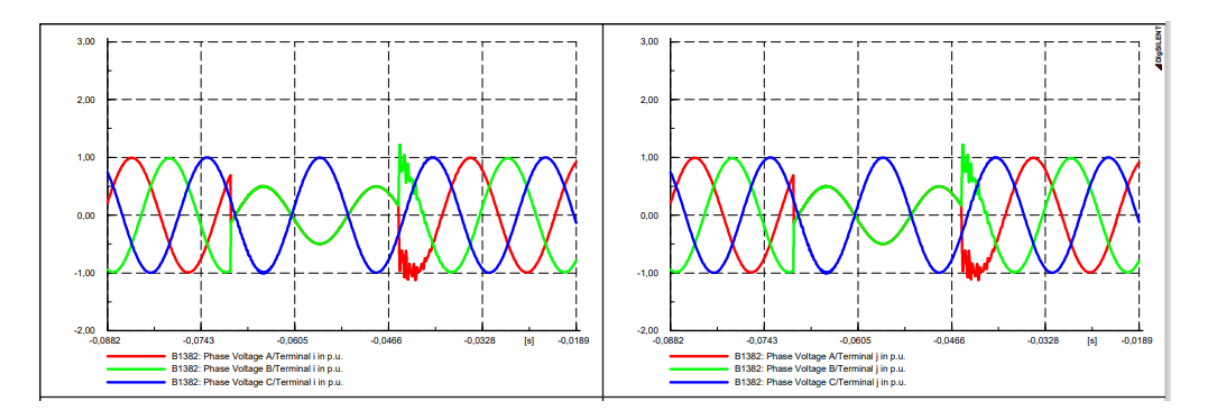

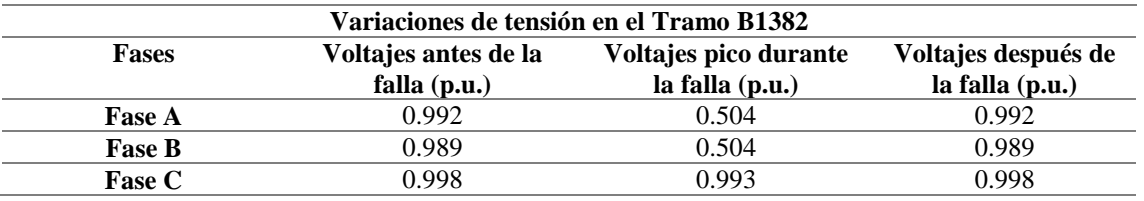

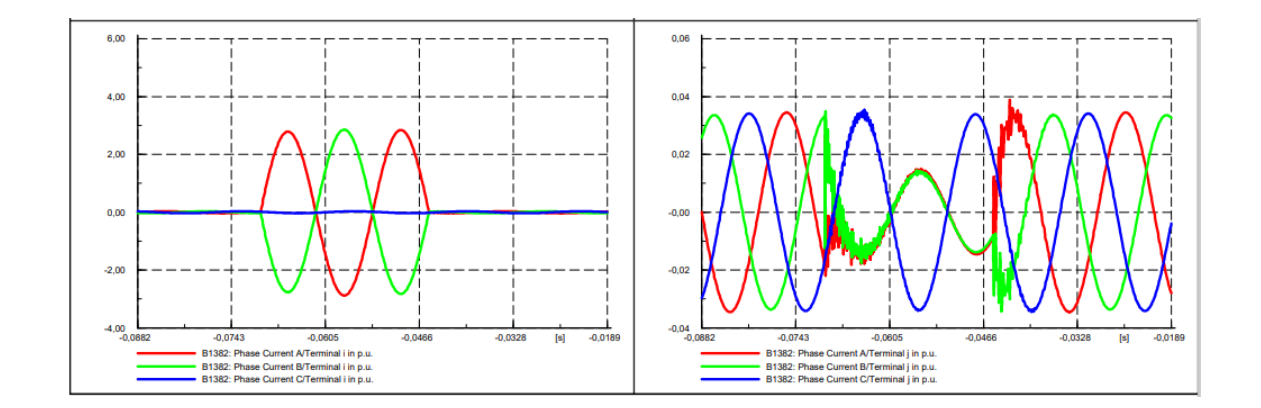

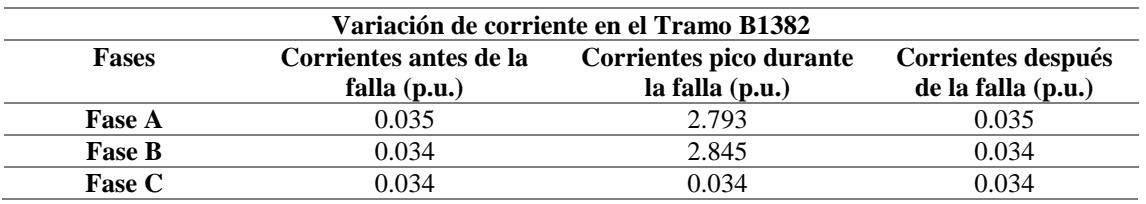

# **FALLAS TRIFÁSICAS**

### **Alimentador 0602SR0T01 Brigada Patria – La Calera**

#### **Demanda máxima**

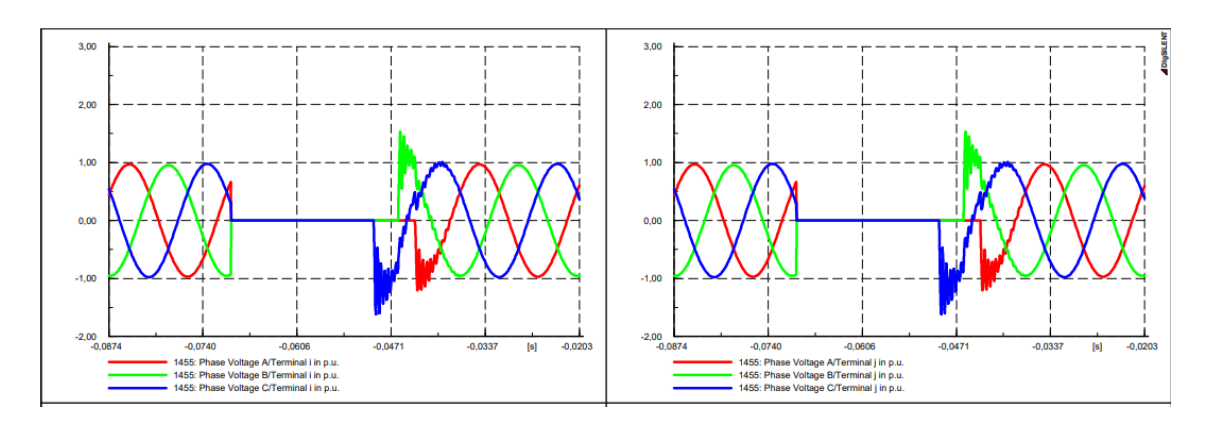

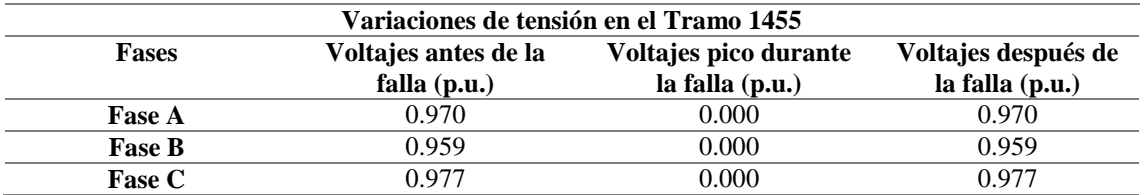

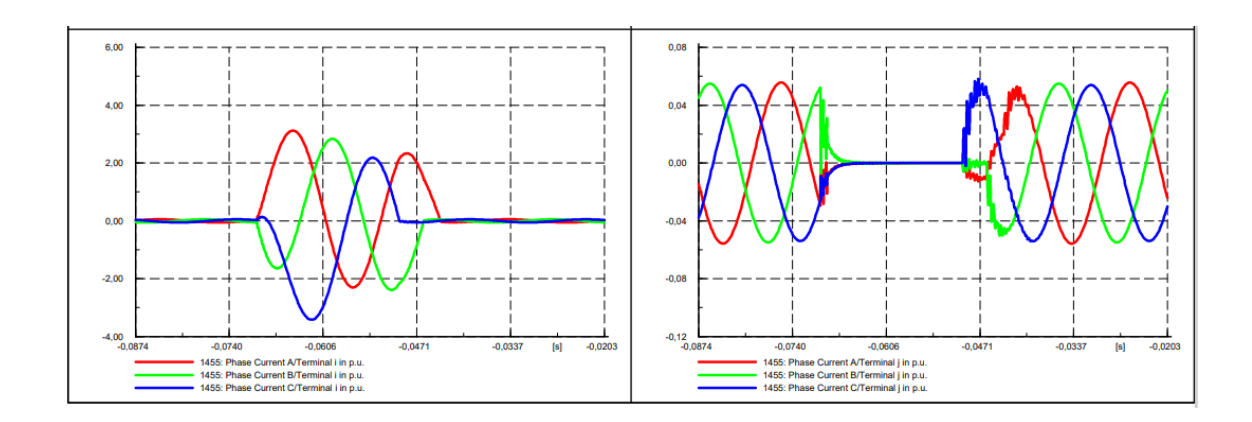

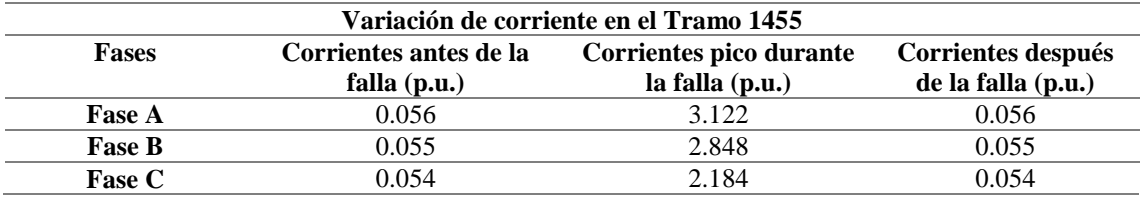

#### **Demanda media**

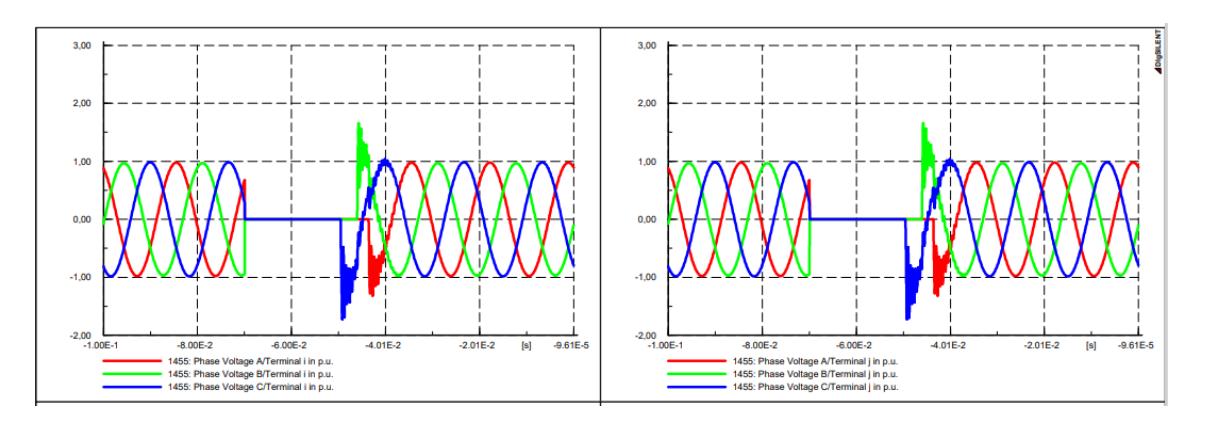

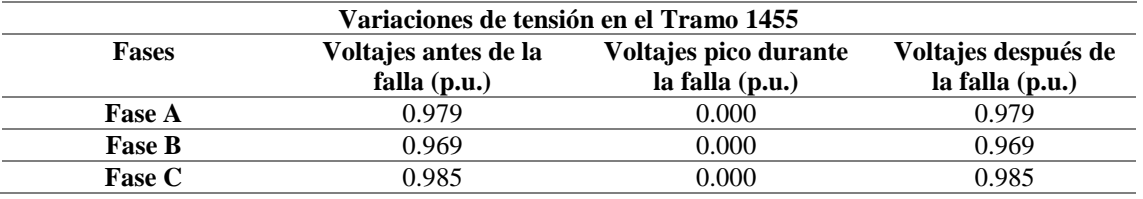

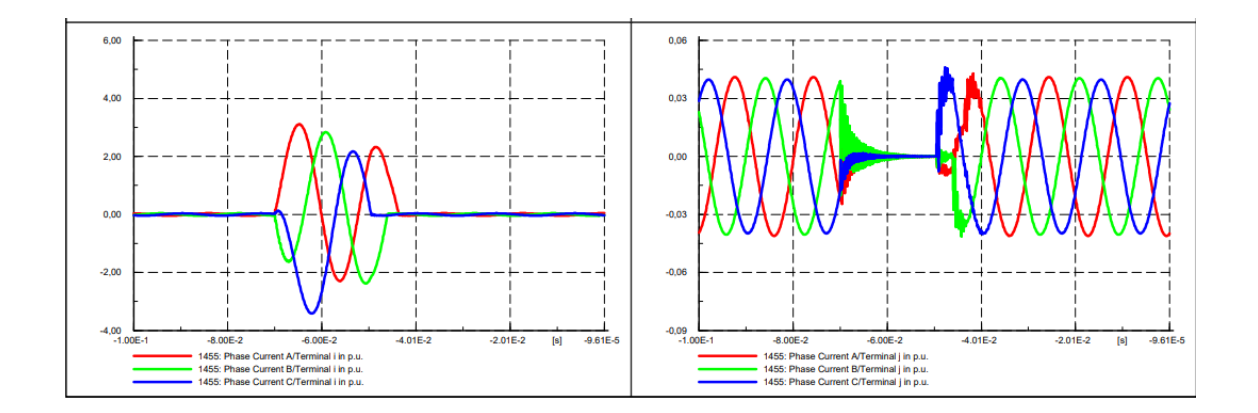

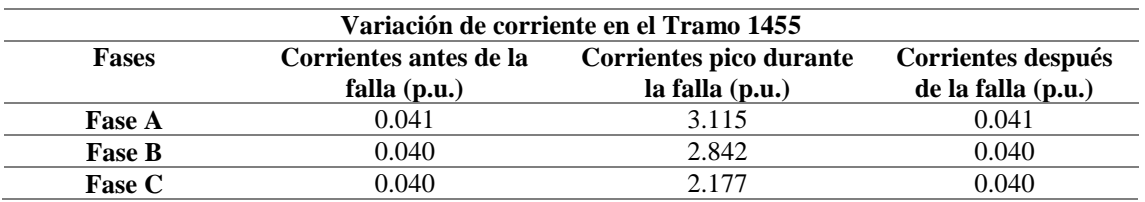

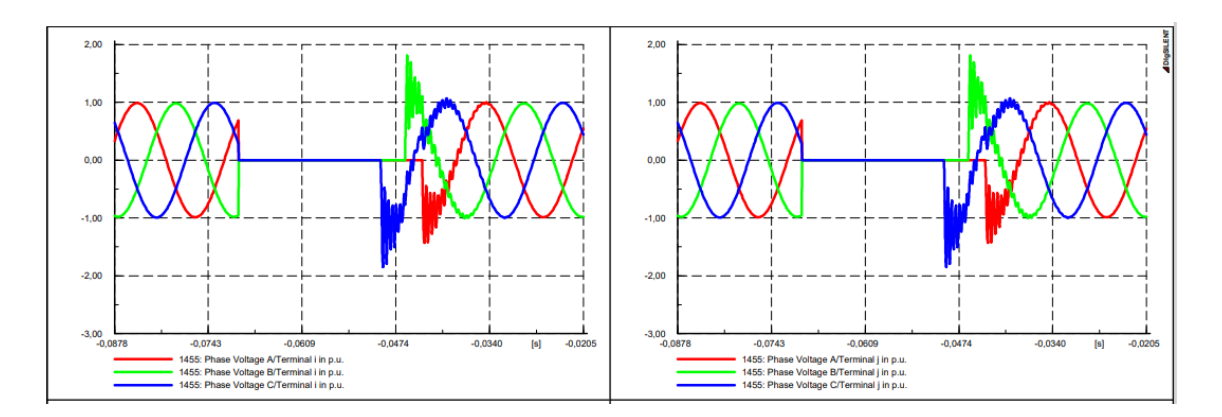

#### **Demanda mínima**

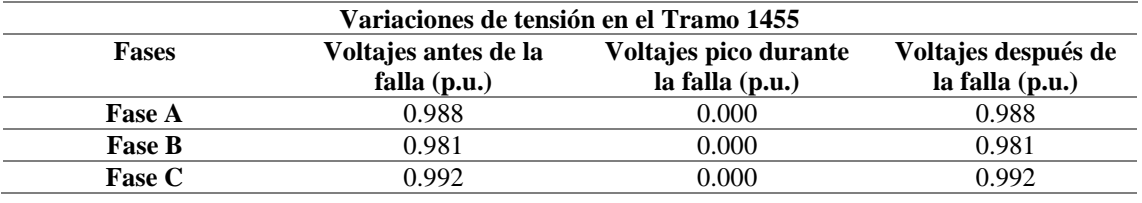

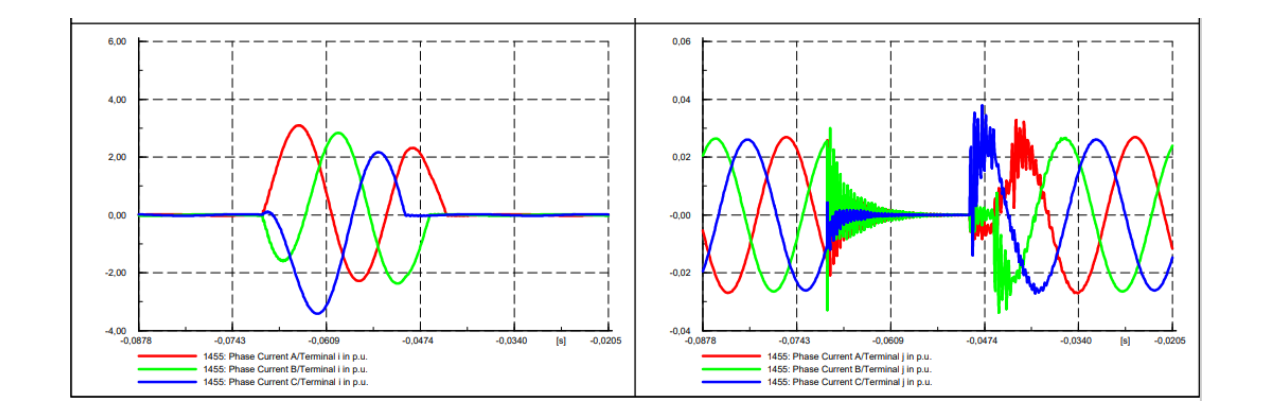

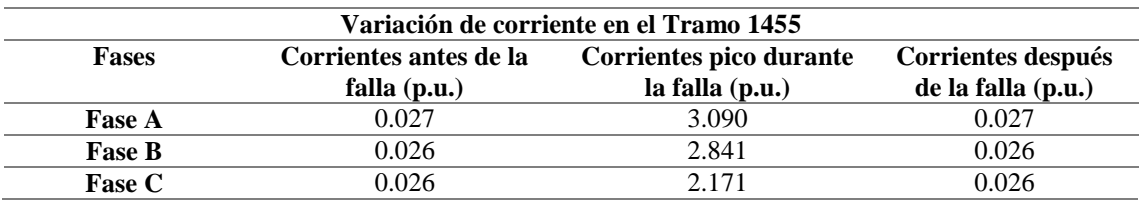

### **Alimentador 0602SR0T02 Santa Rosa de Pichul – 11 de Noviembre**

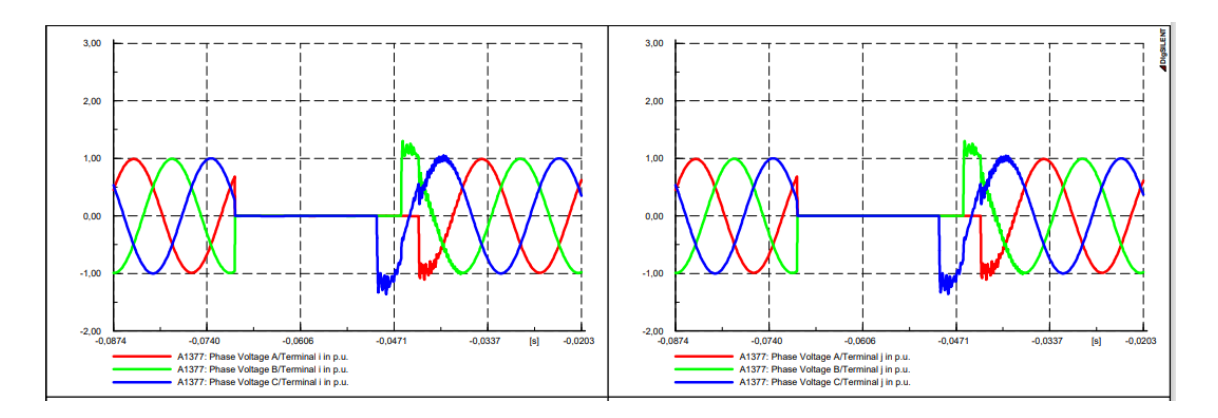

#### **Demanda máxima**

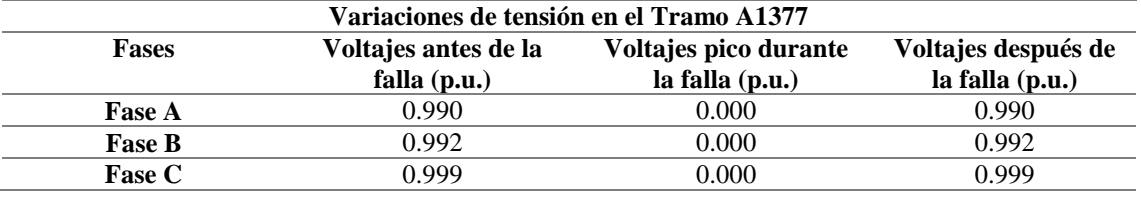

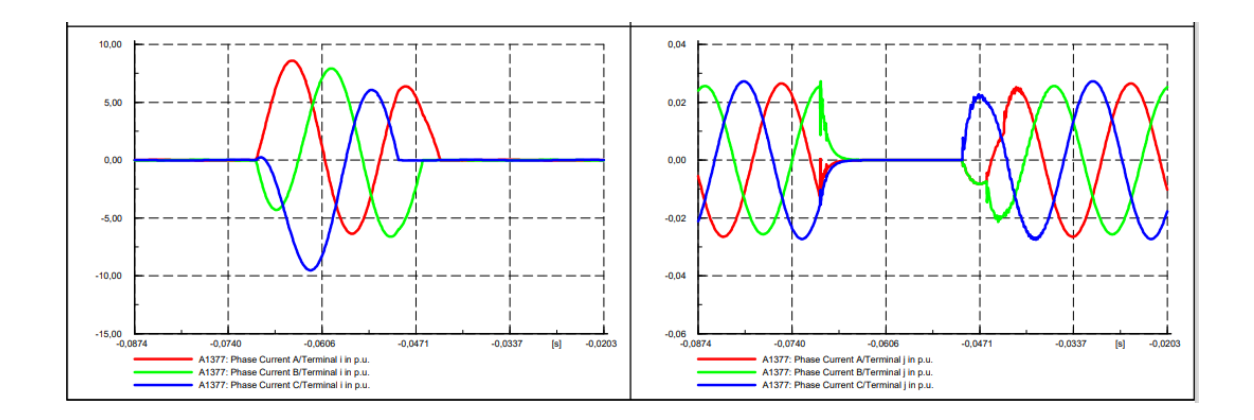

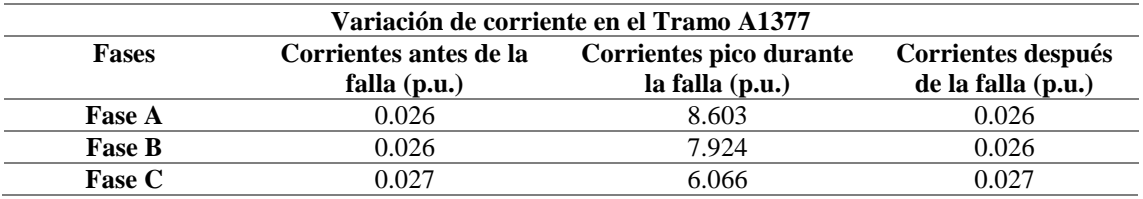

#### **Demanda media**

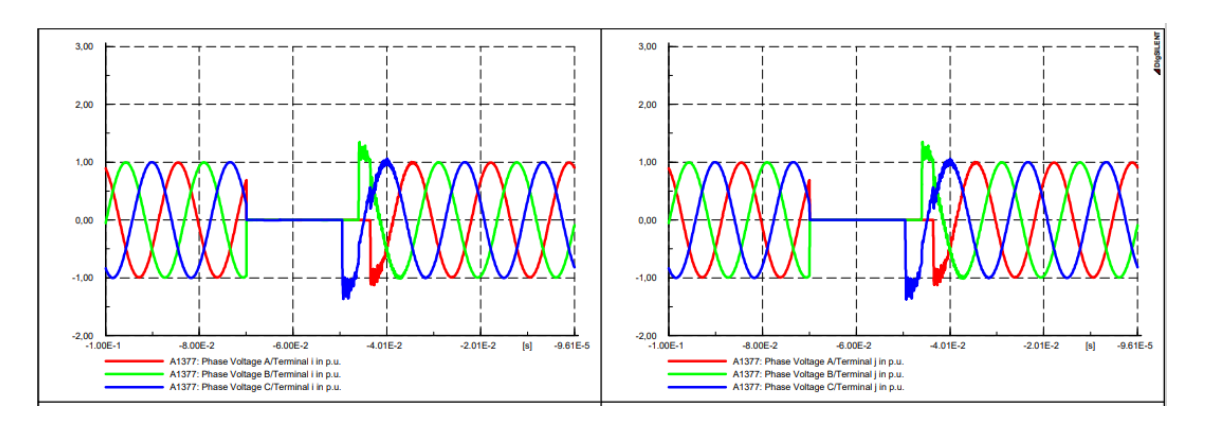

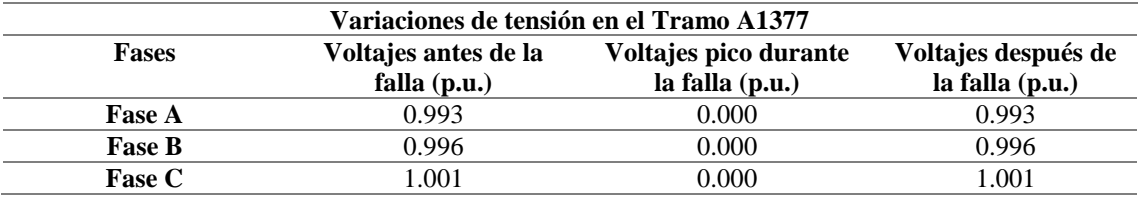

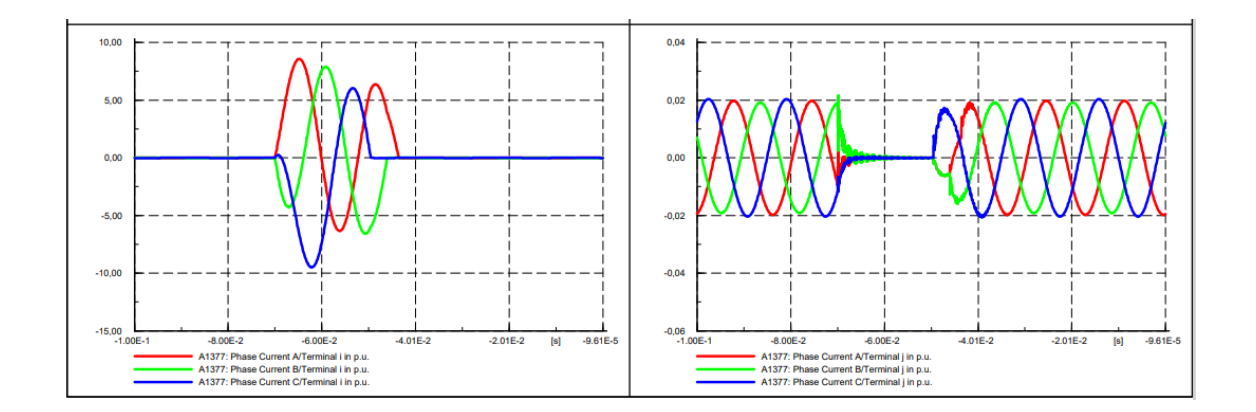

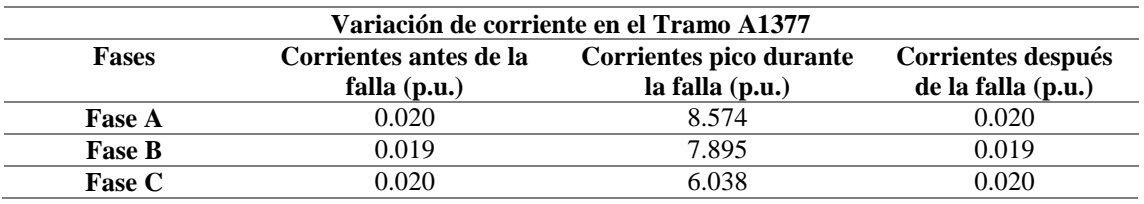

#### **Demanda mínima**

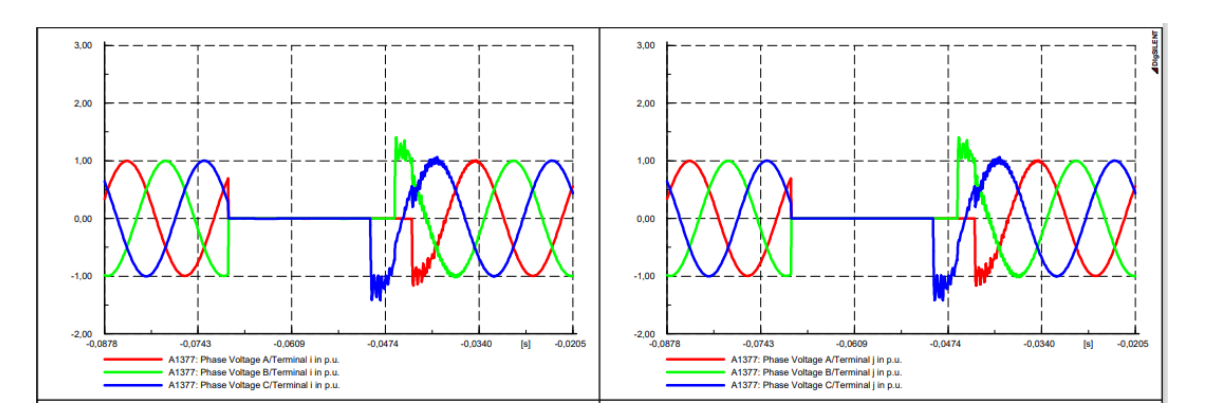

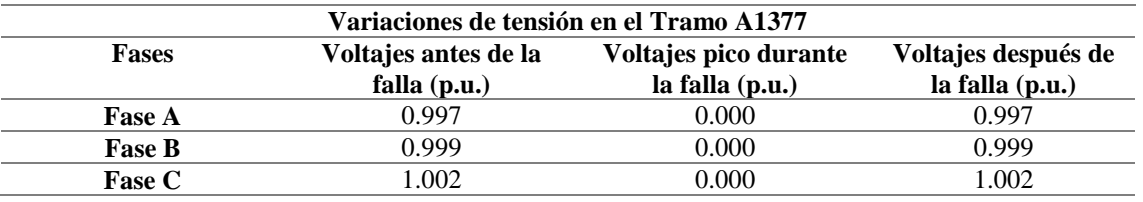

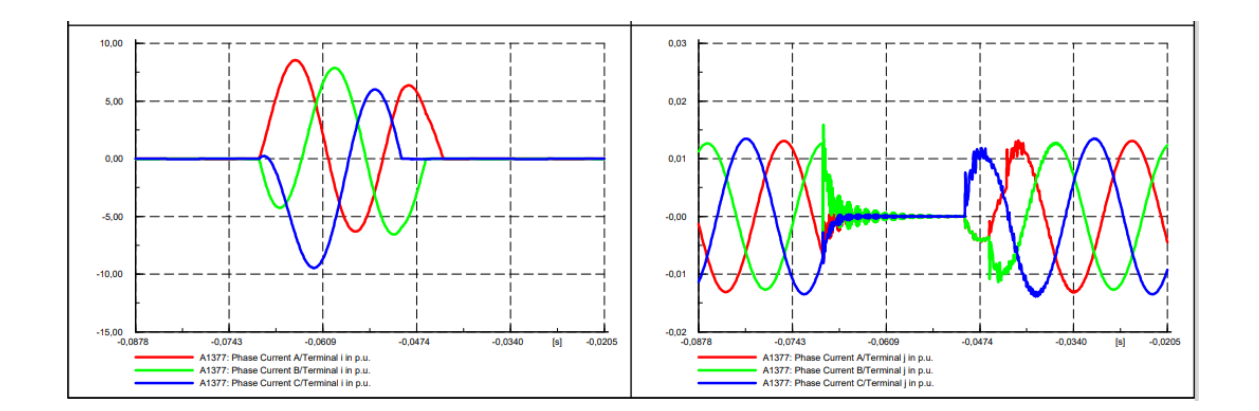

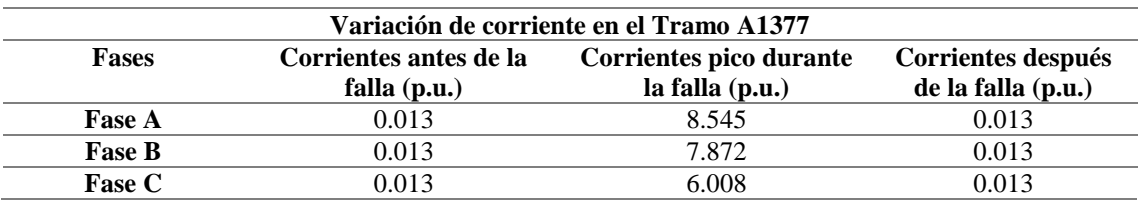

## **Alimentador 0602R0T04 El Niagara**

#### **Demanda máxima**

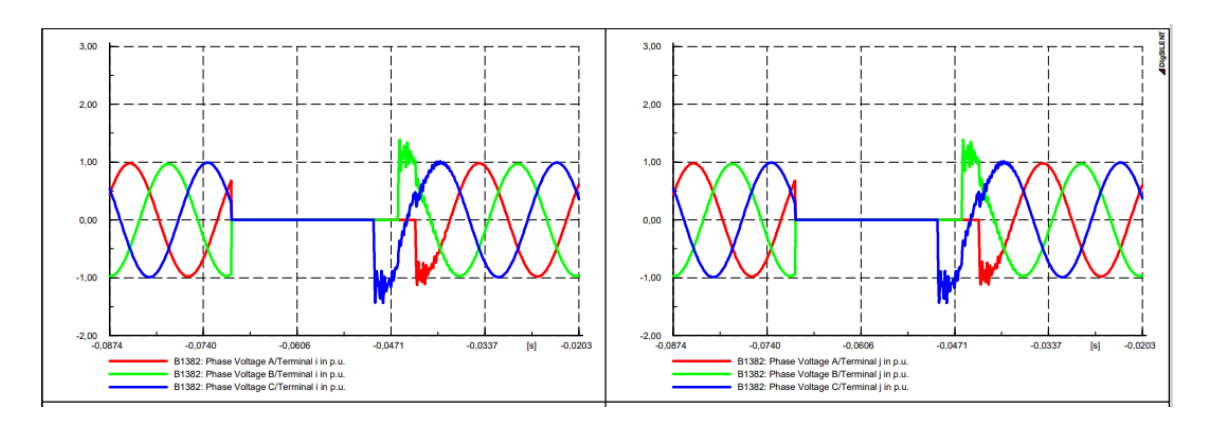

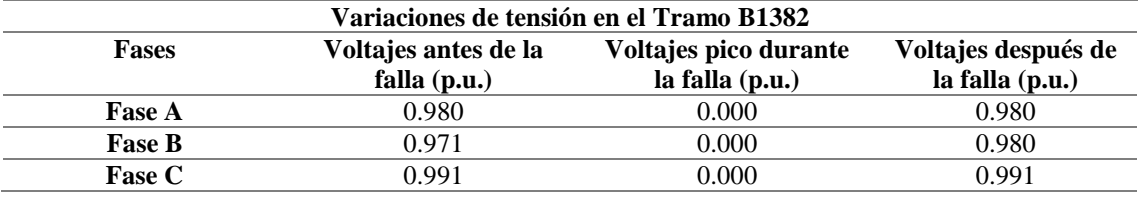

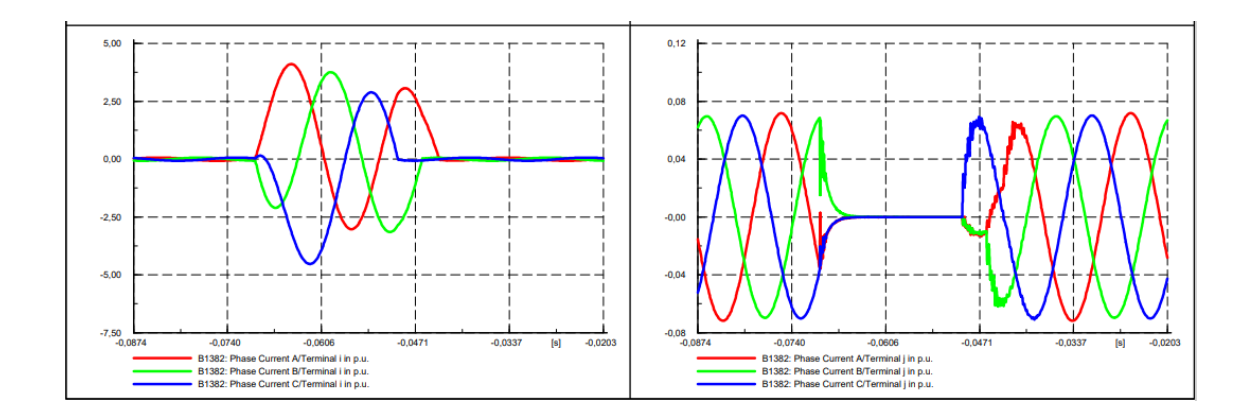

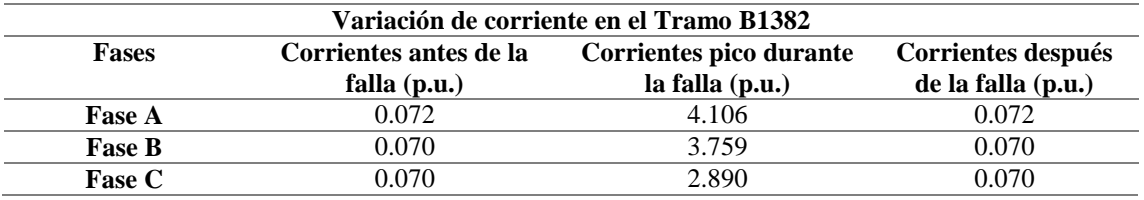

#### **Demanda media**

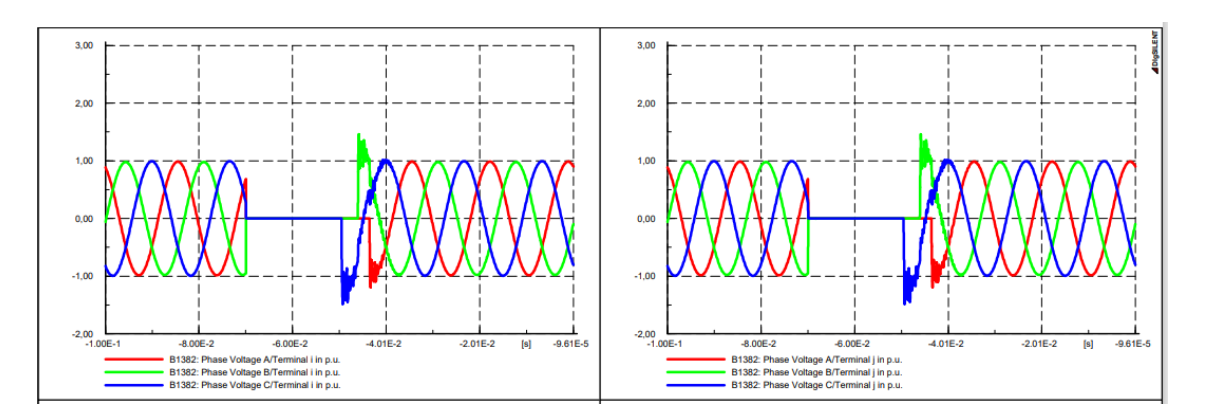

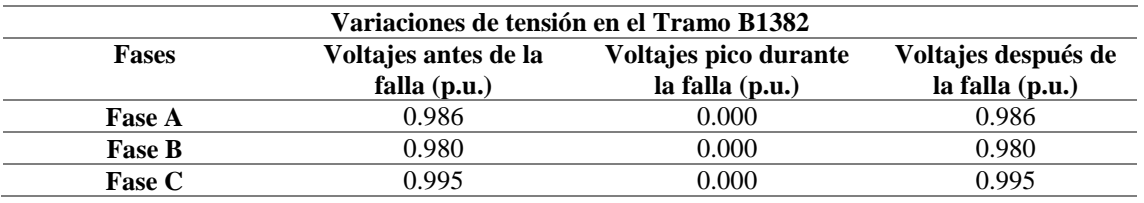

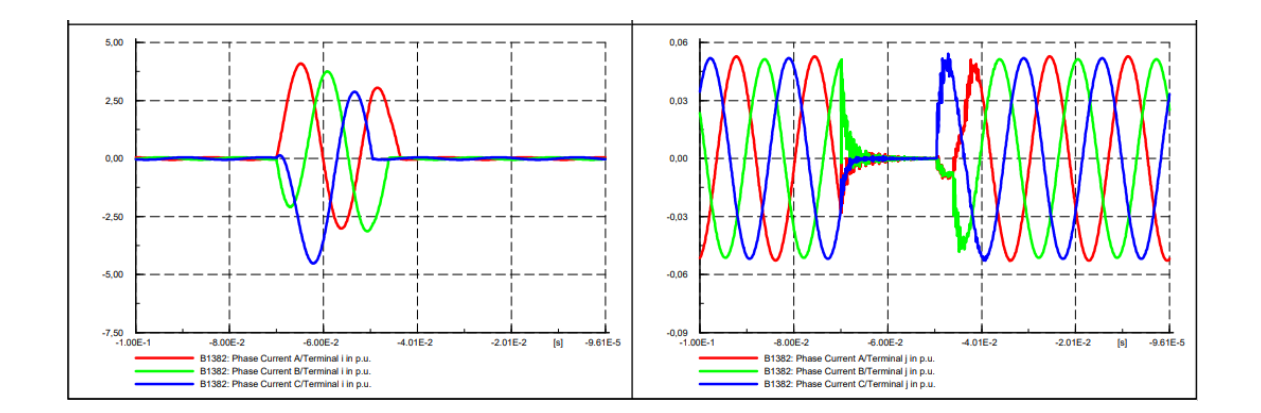

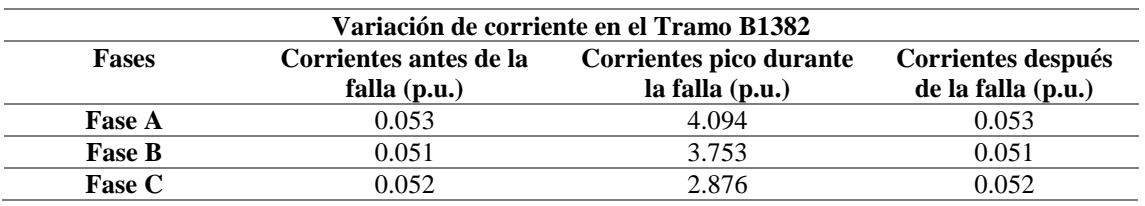

#### **Demanda mínima**

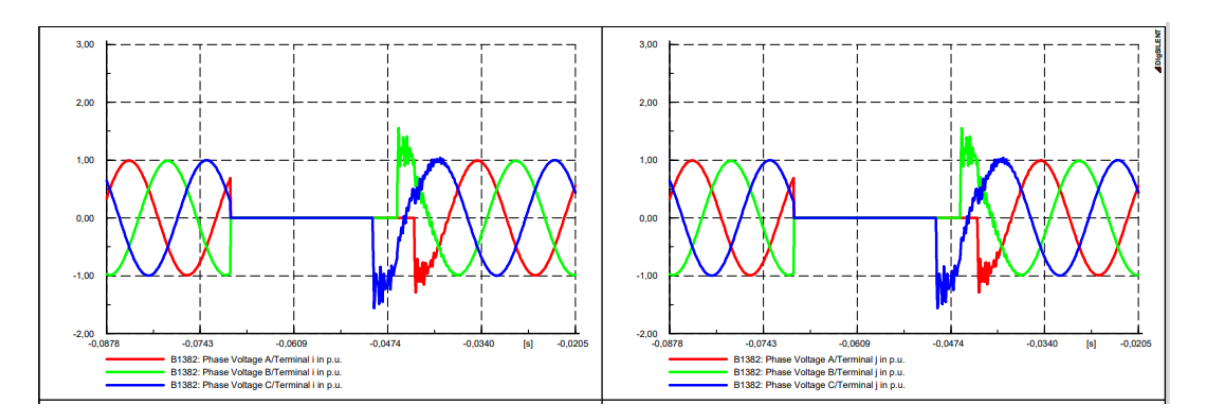

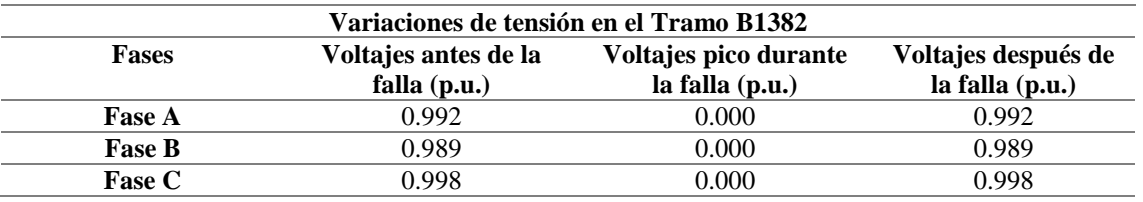

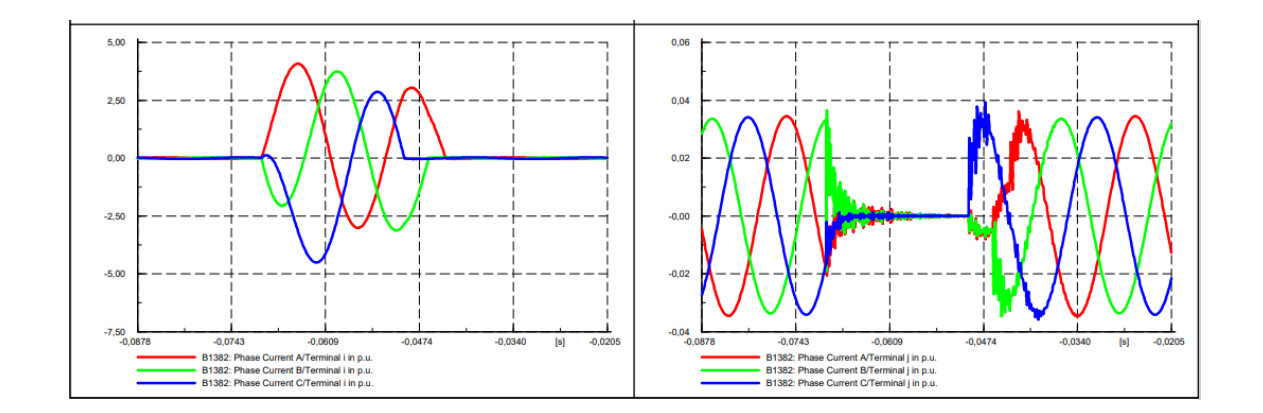

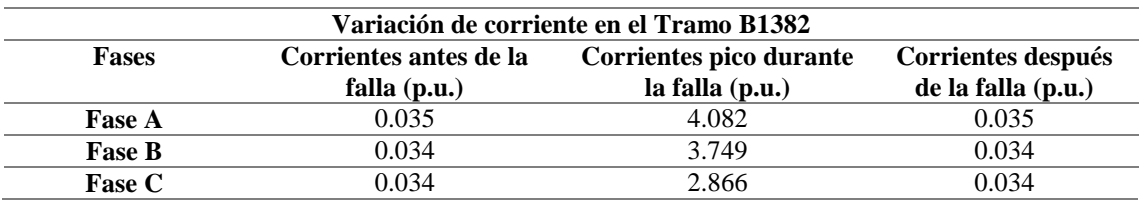

#### **Anexo K**

# **RESULTADOS DE CONTINGENCIAS EN TRANSFORMADORES Y LÍNEAS POR ALIMENTADORES**

#### **Alimentador 0602SR0T01 Brigada Patria – La Calera**

### **Antes y Después de que el Transformador TRT0022(13) sale de servicio**

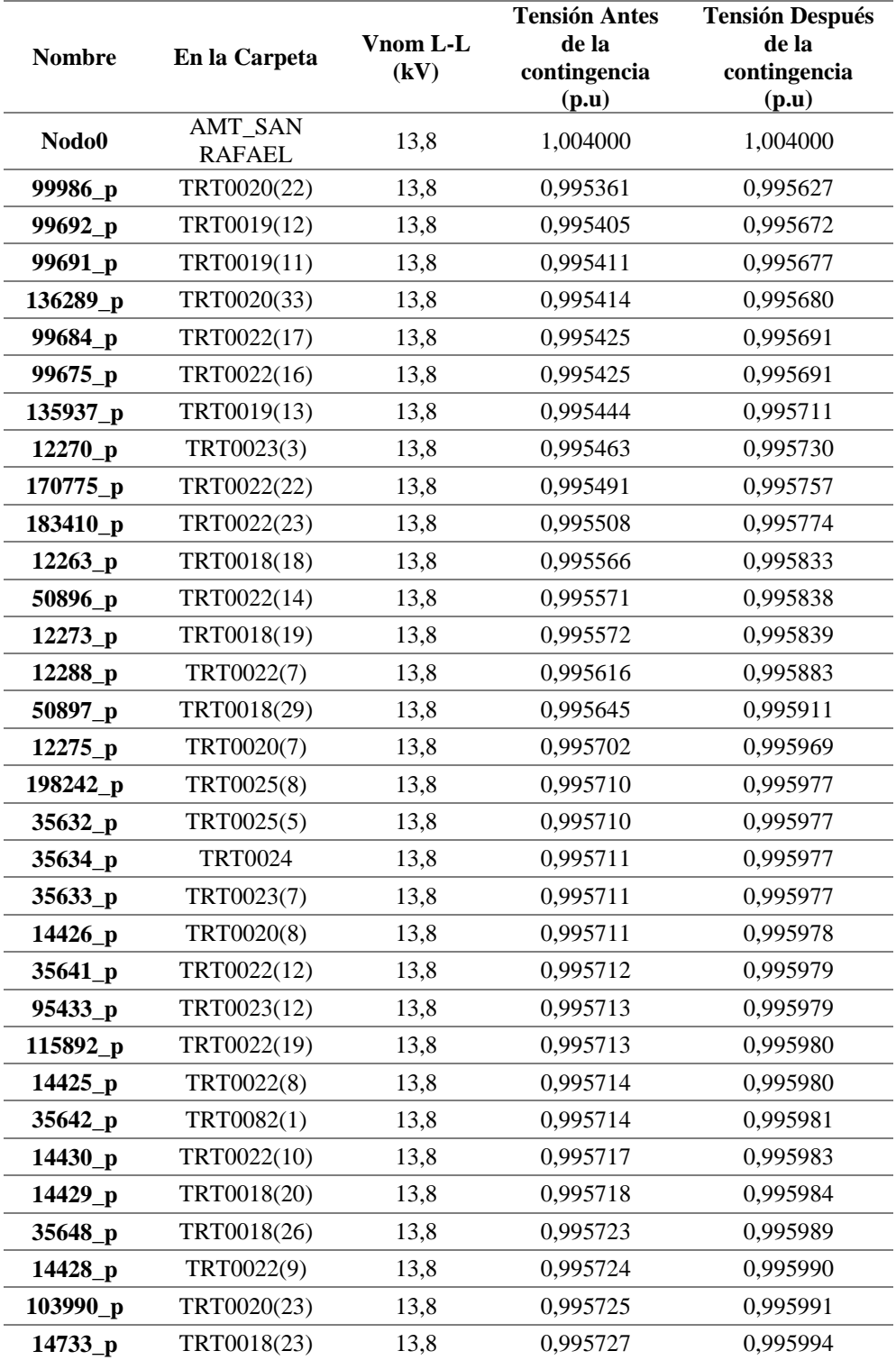

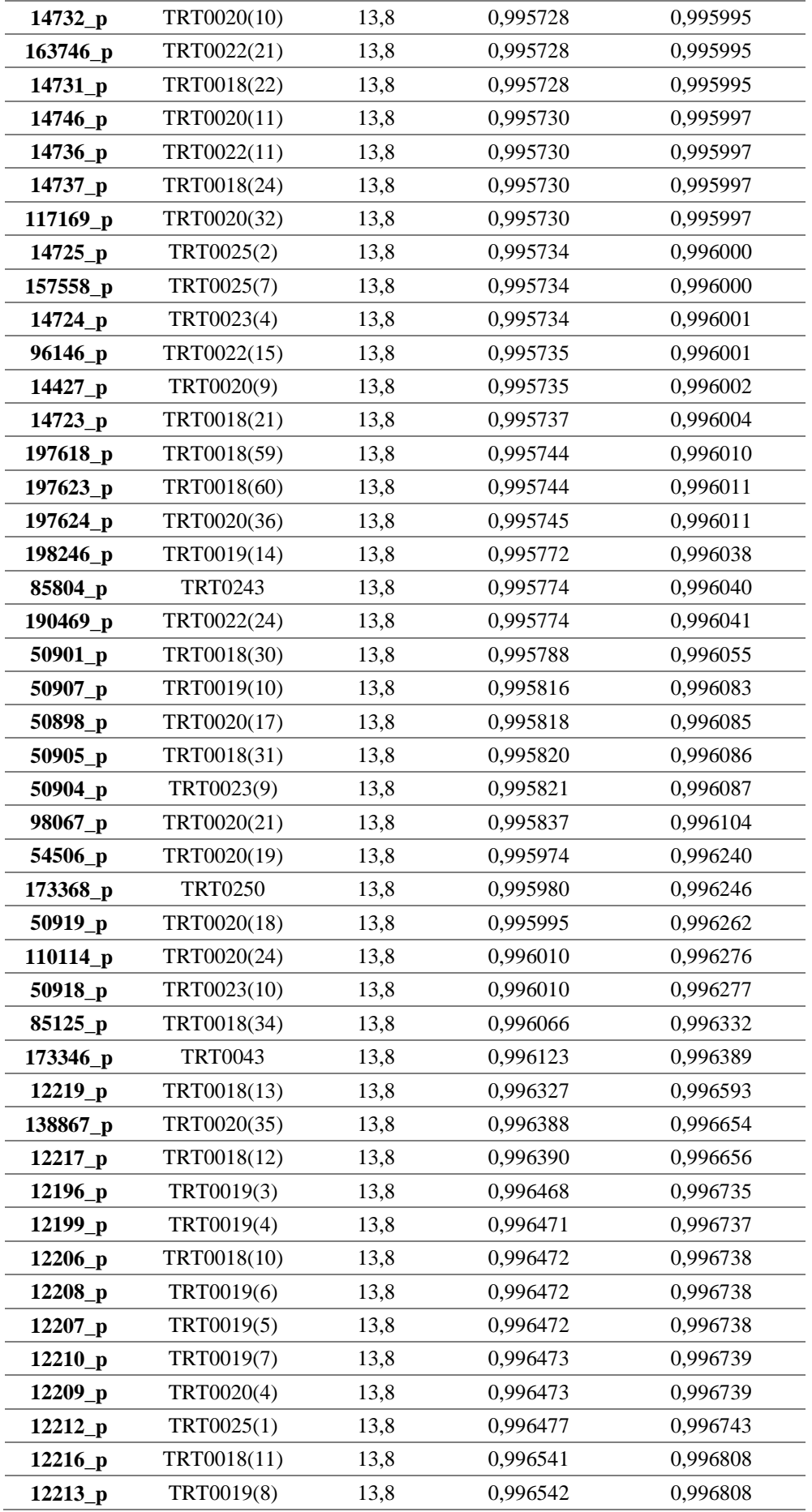

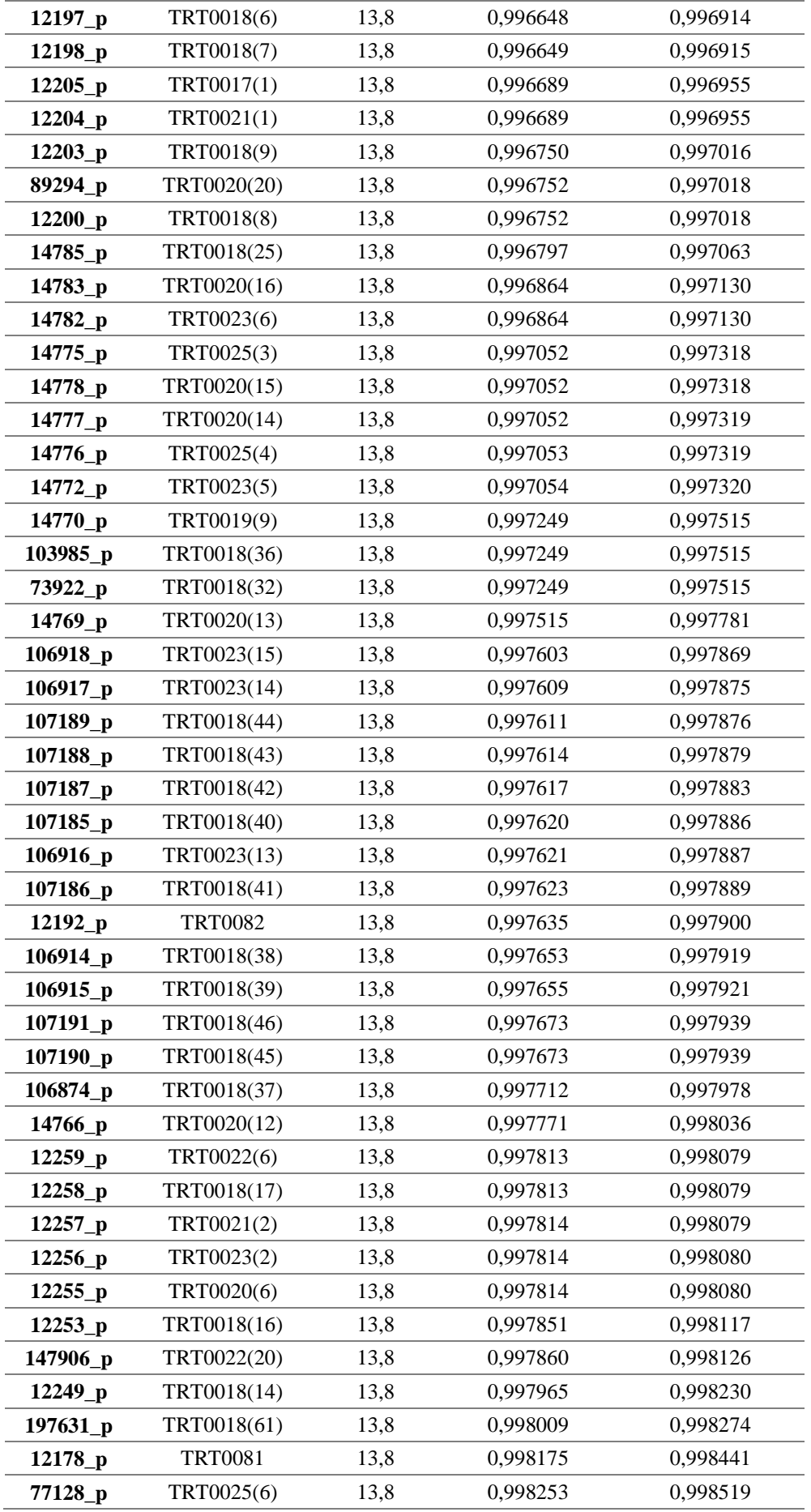

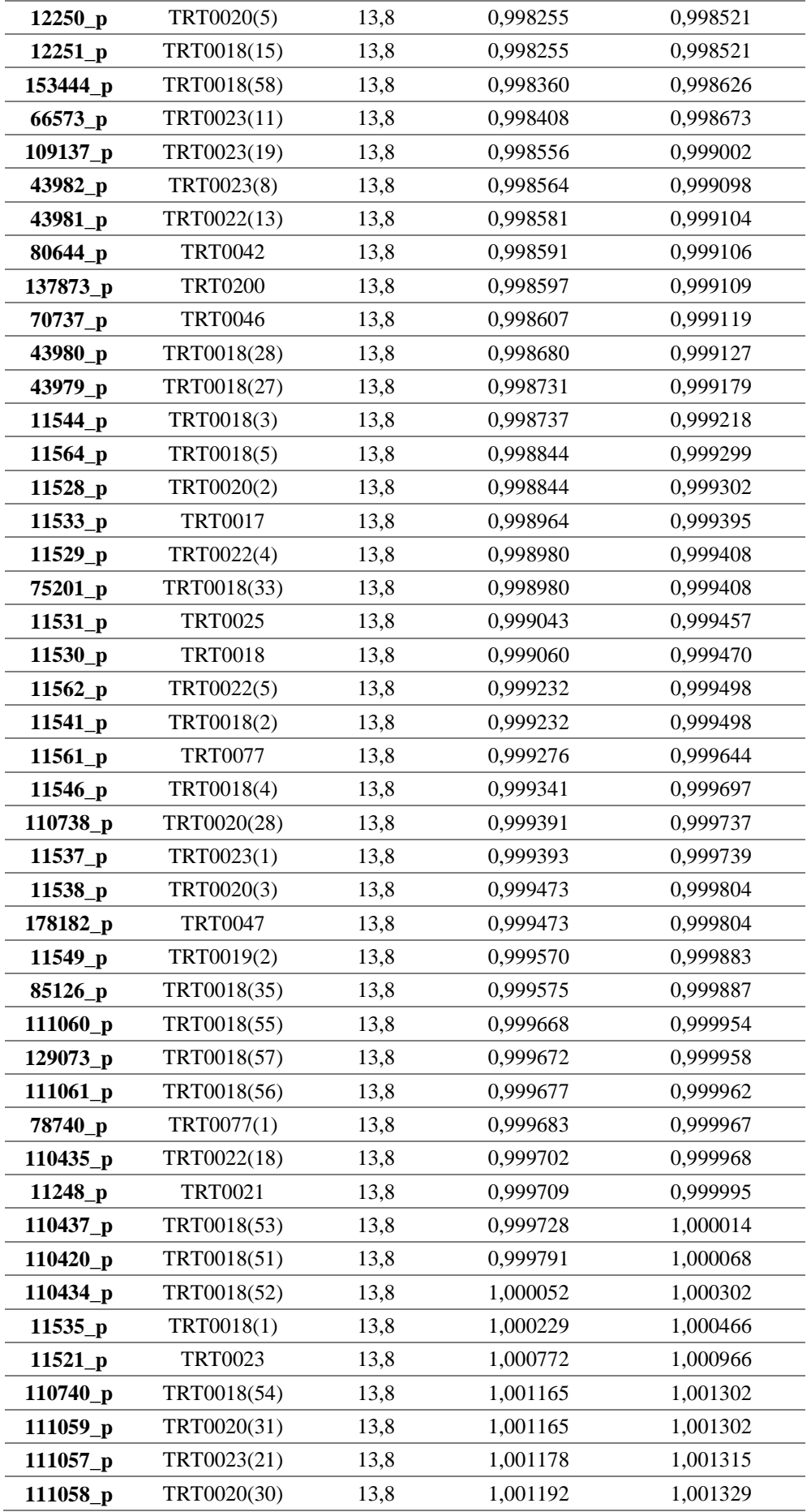

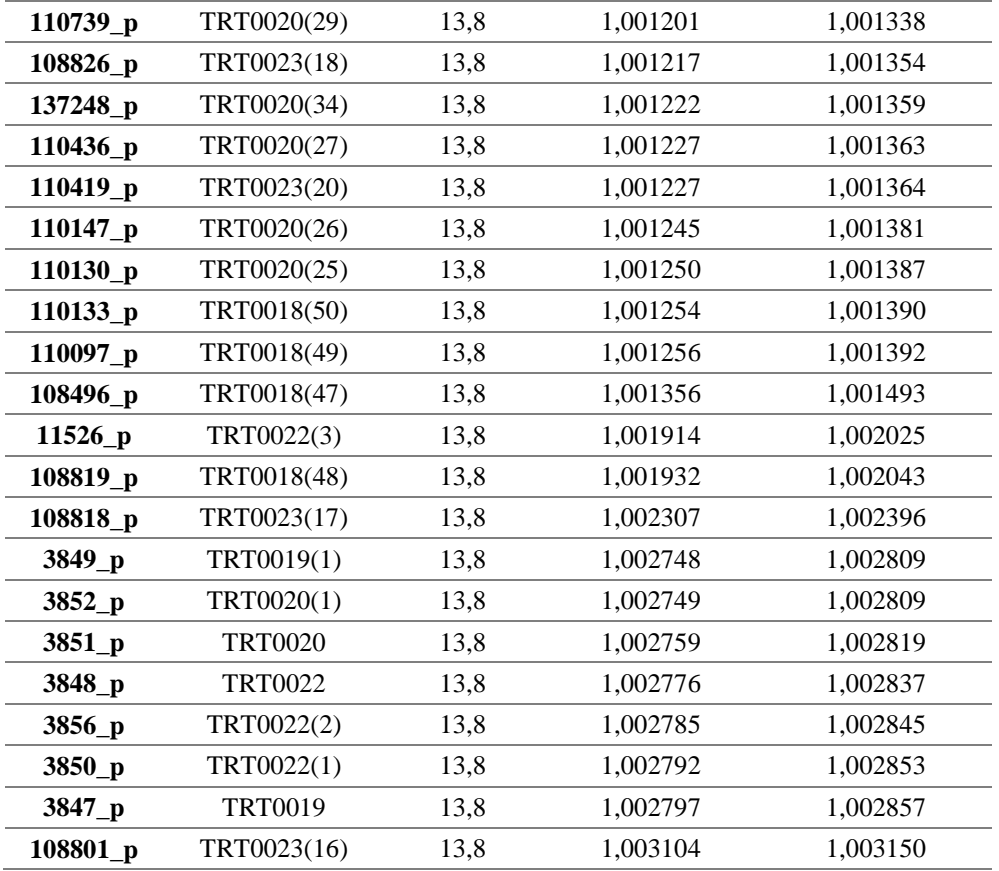

## **Antes y Después cuando la línea 125 sale de servicio**

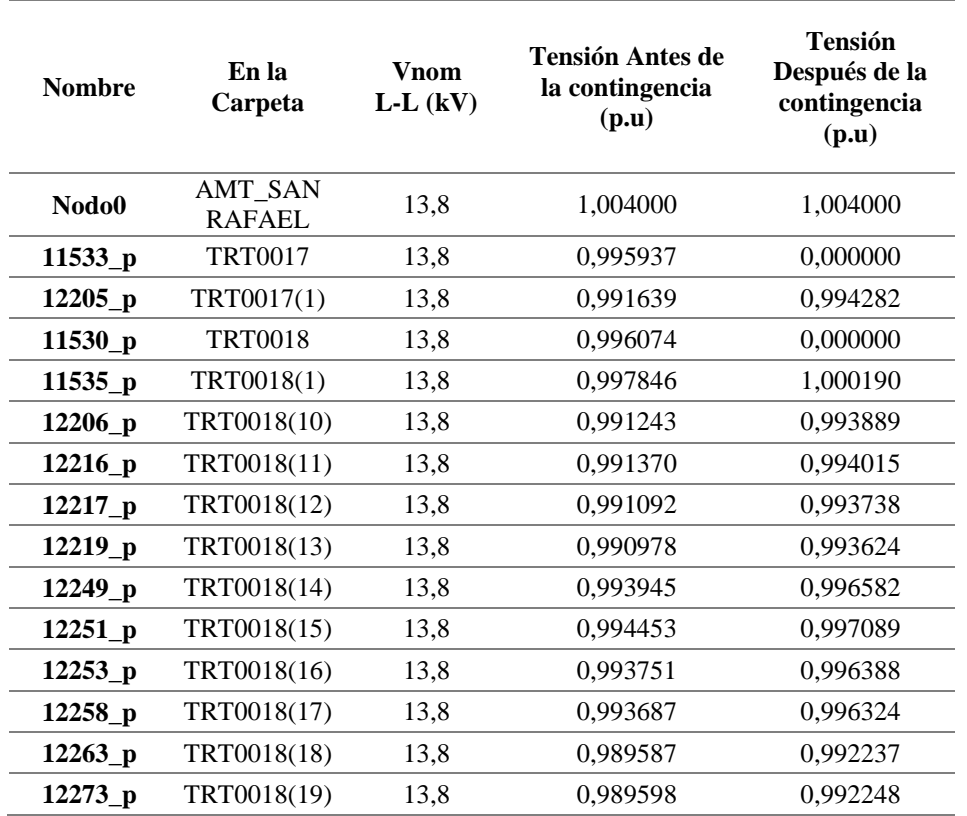

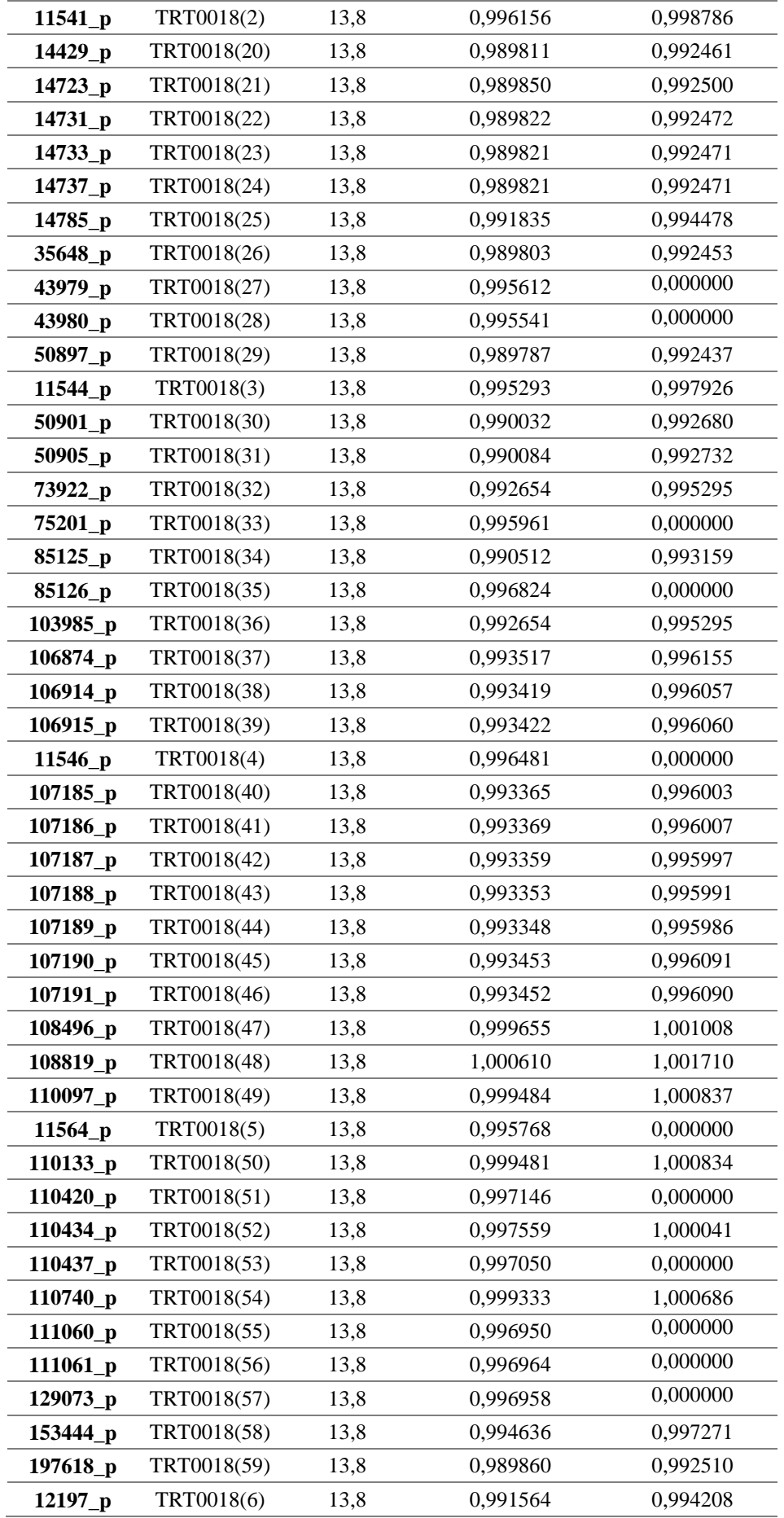

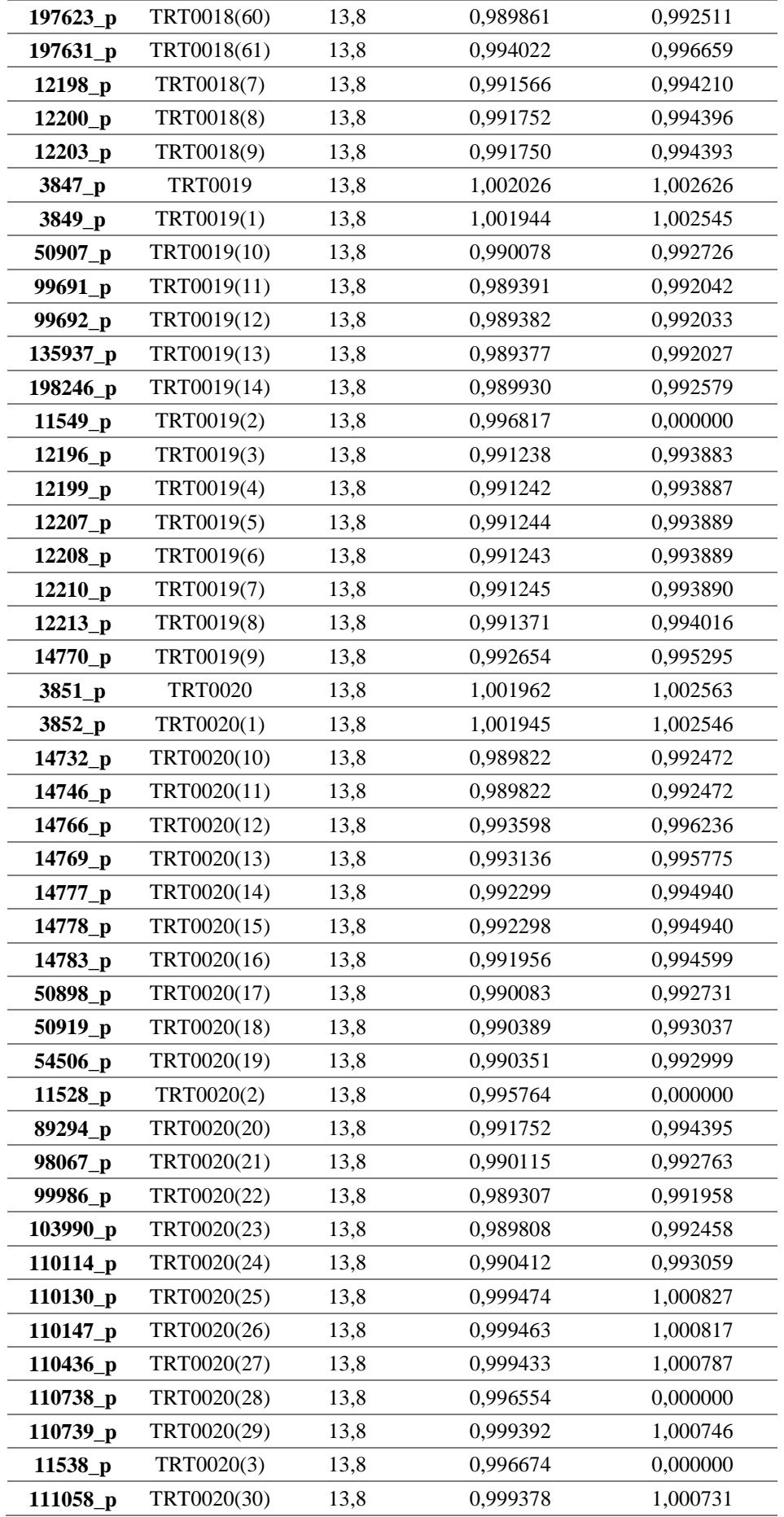

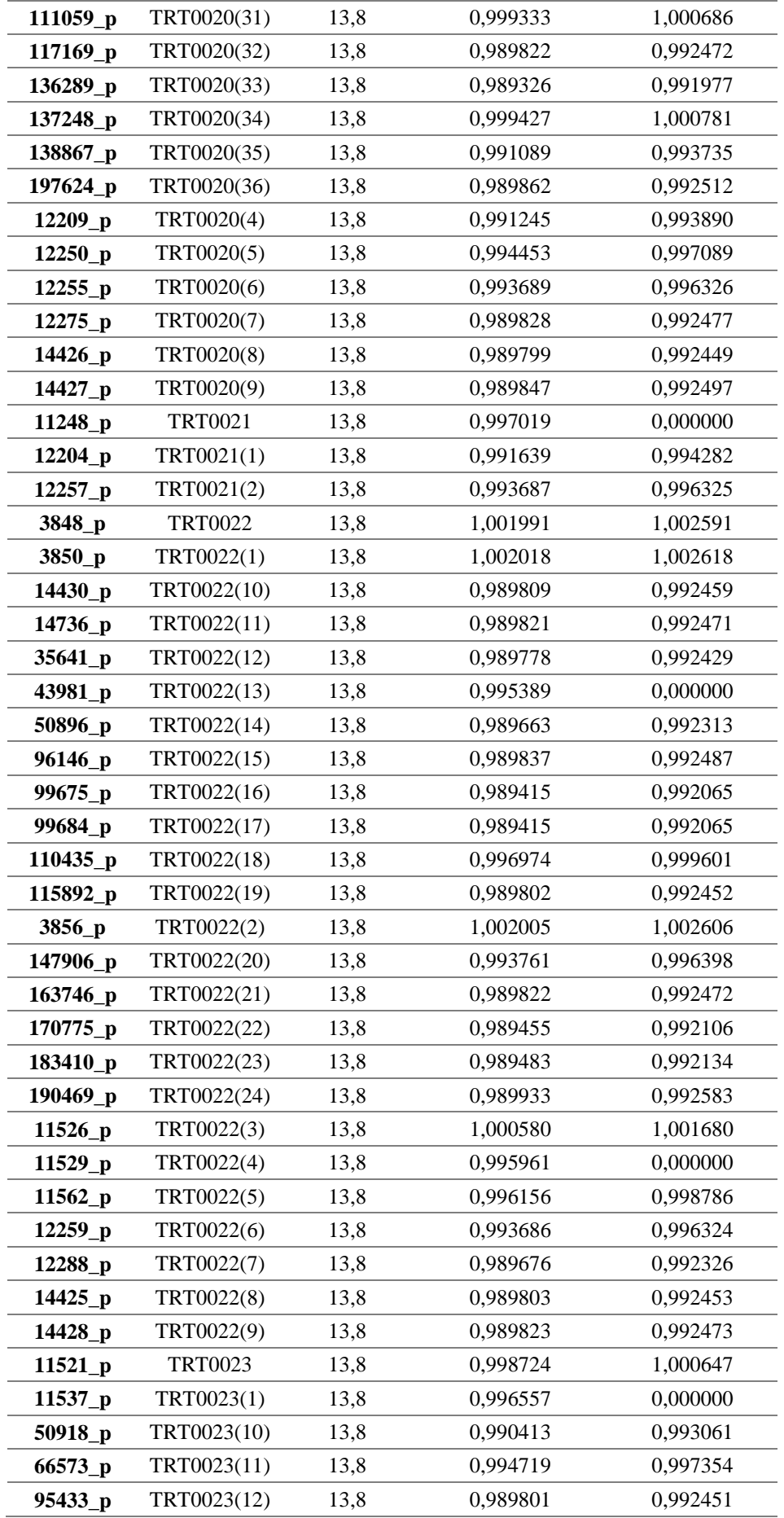

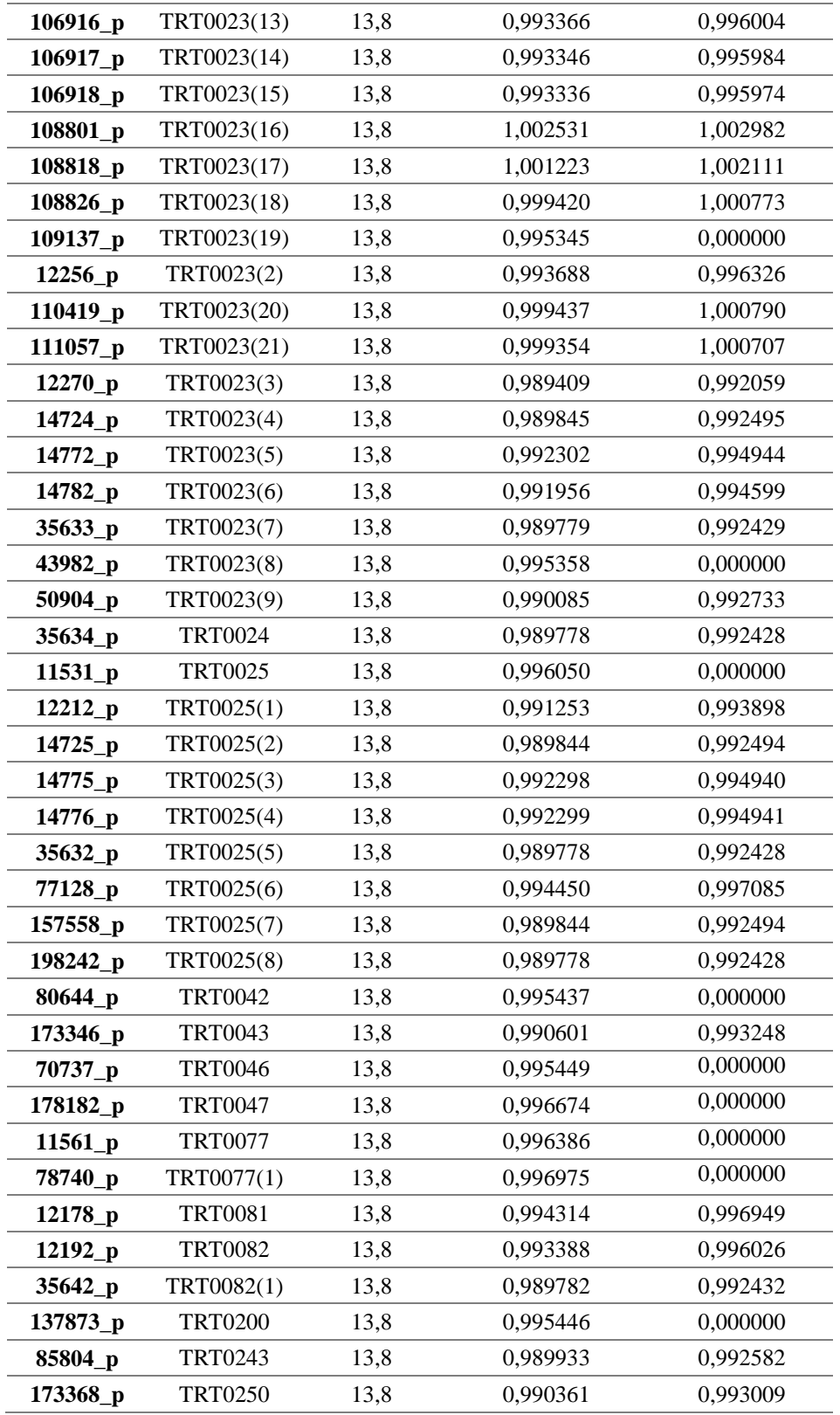
### **Alimentador 0602SR0T02 Santa Rosa de Pichul – 11 de Noviembre**

**Antes y Después de que el Transformador TRT0018(23) sale de servicio**

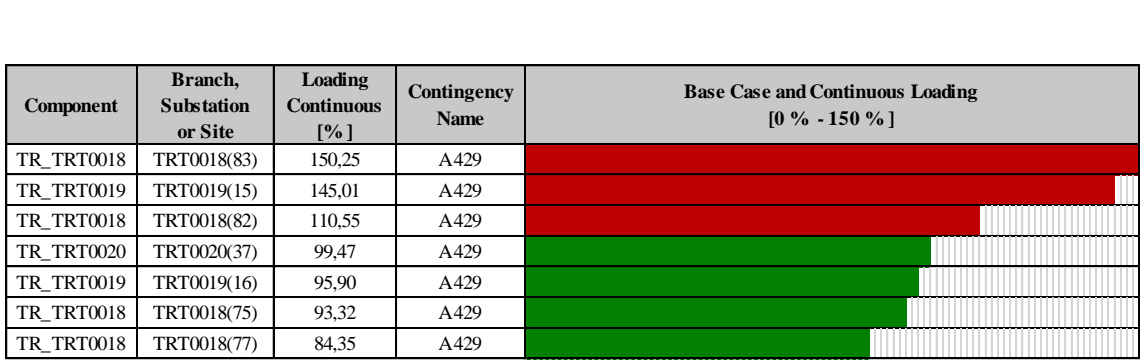

### **Antes y Después de que el Transformador TRT0018(83) sale de servicio**

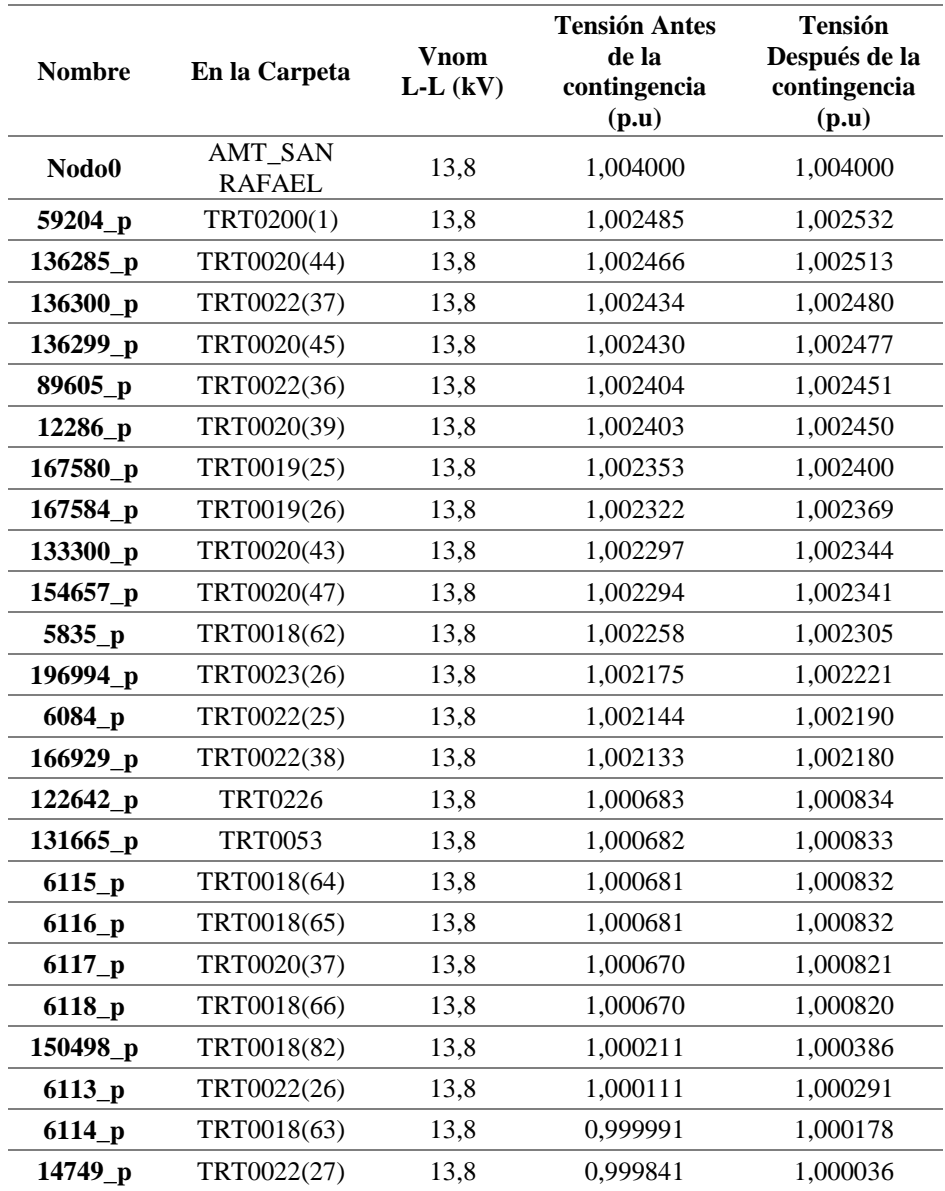

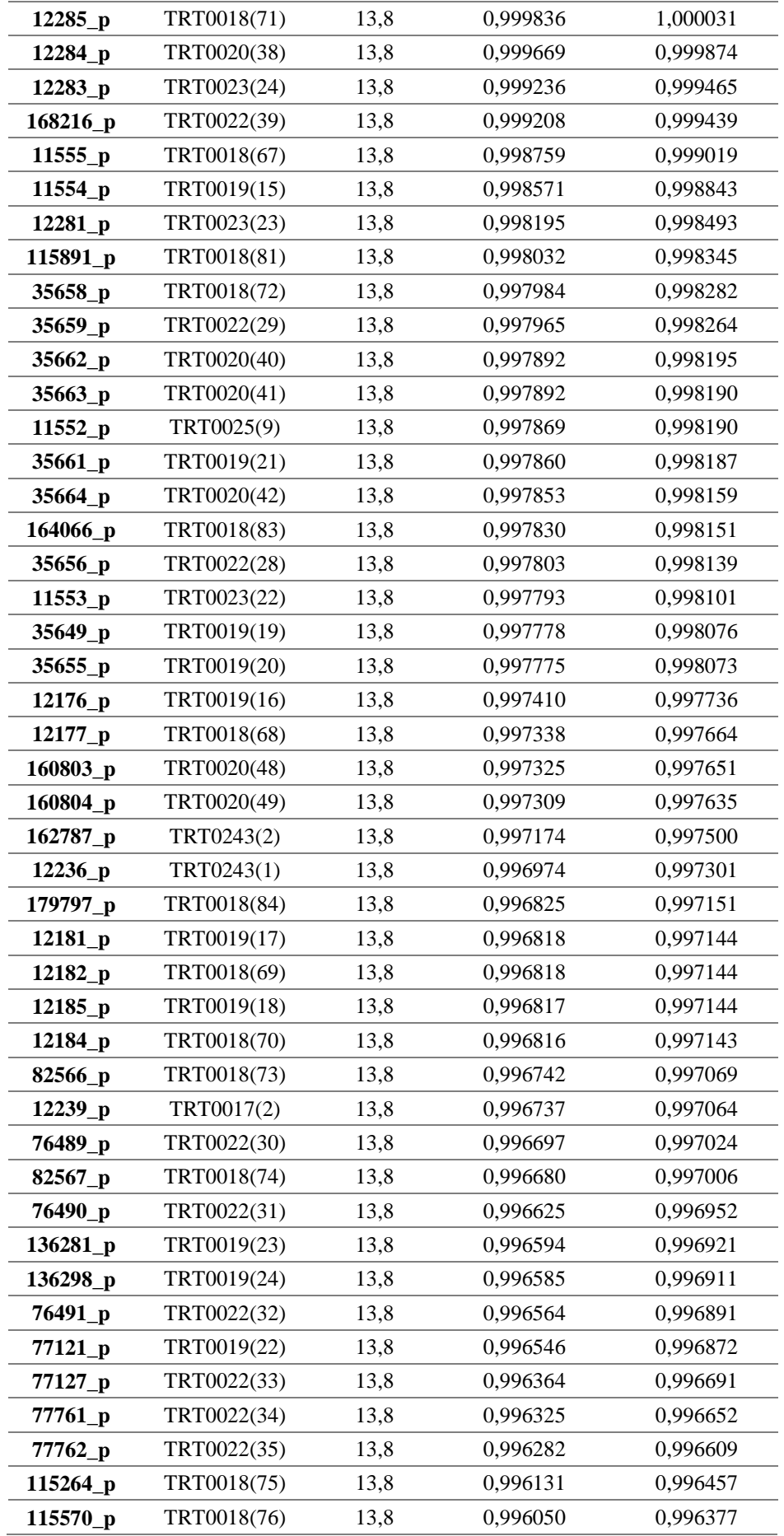

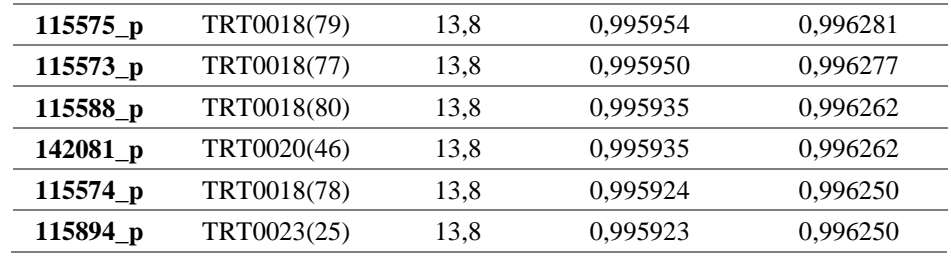

### **Antes y Después cuando la línea A29 sale de servicio**

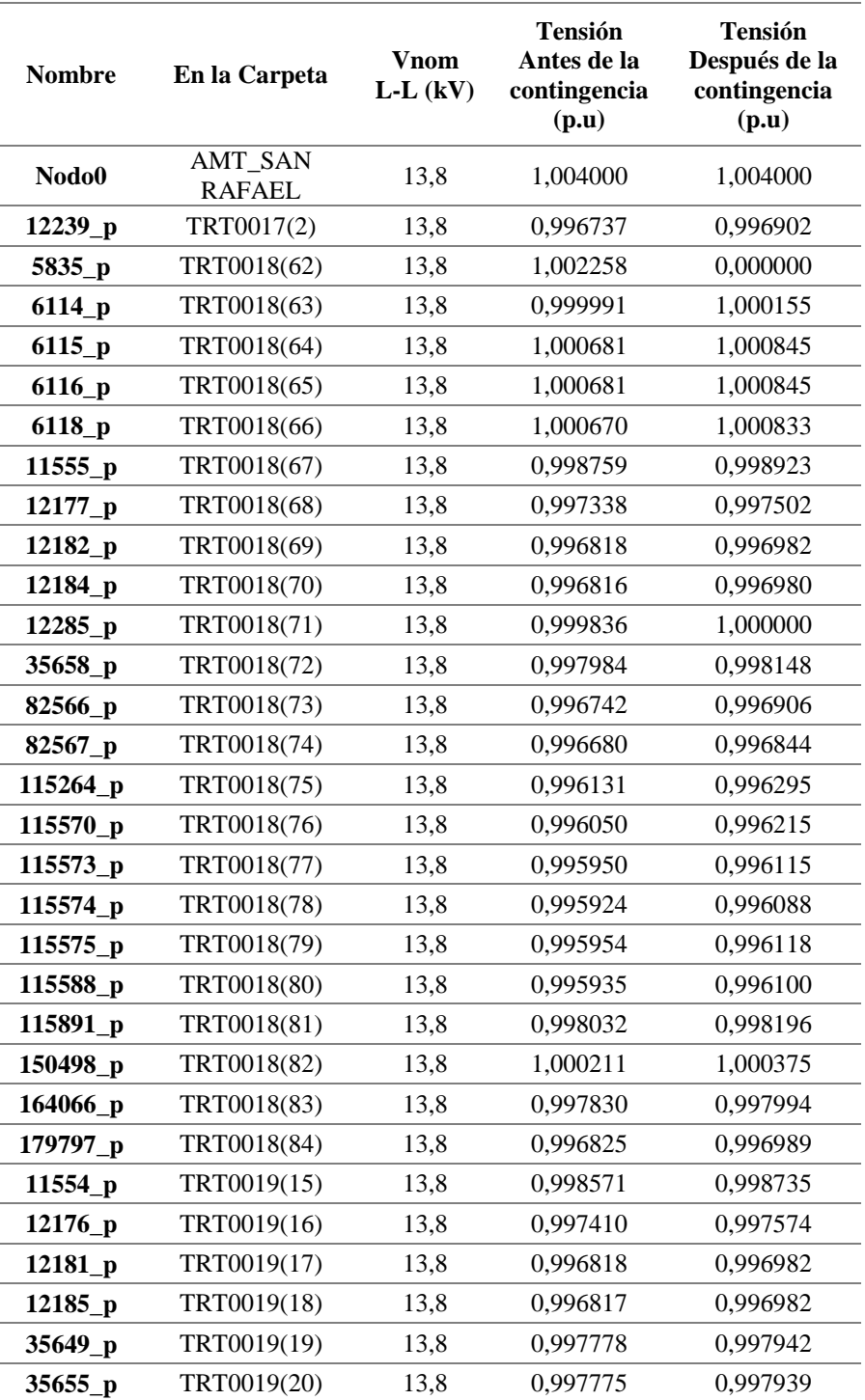

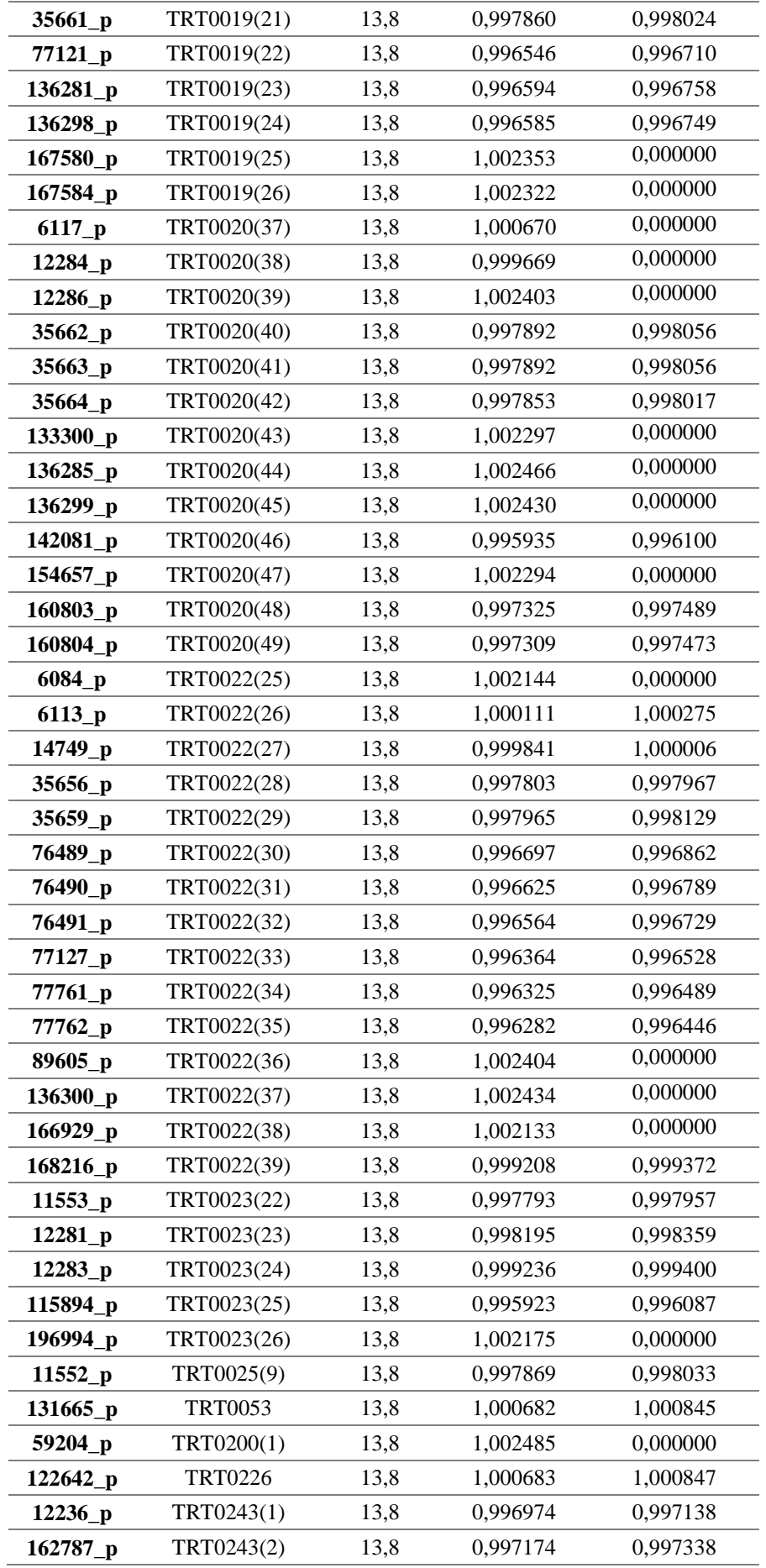

### **Alimentador 0602SR0T04 Brigada Patria – El Niágara**

**Para este caso los trasformadores se encuentran operando en estado normal no presenta novedades** 

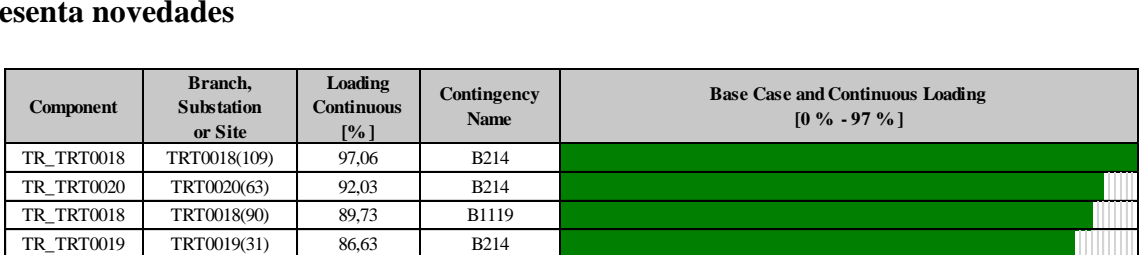

### **Antes y Después cuando la línea B76 sale de servicio**

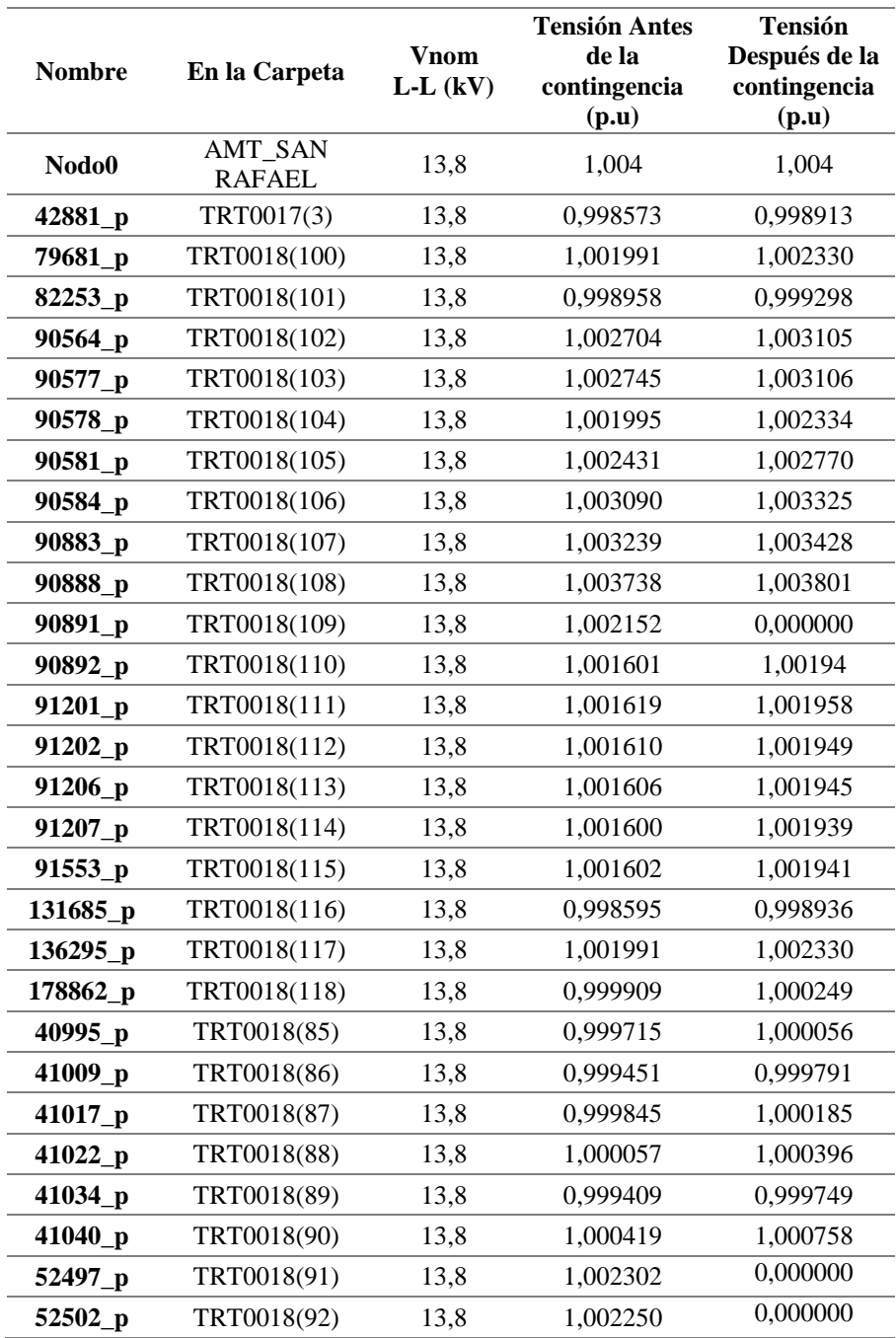

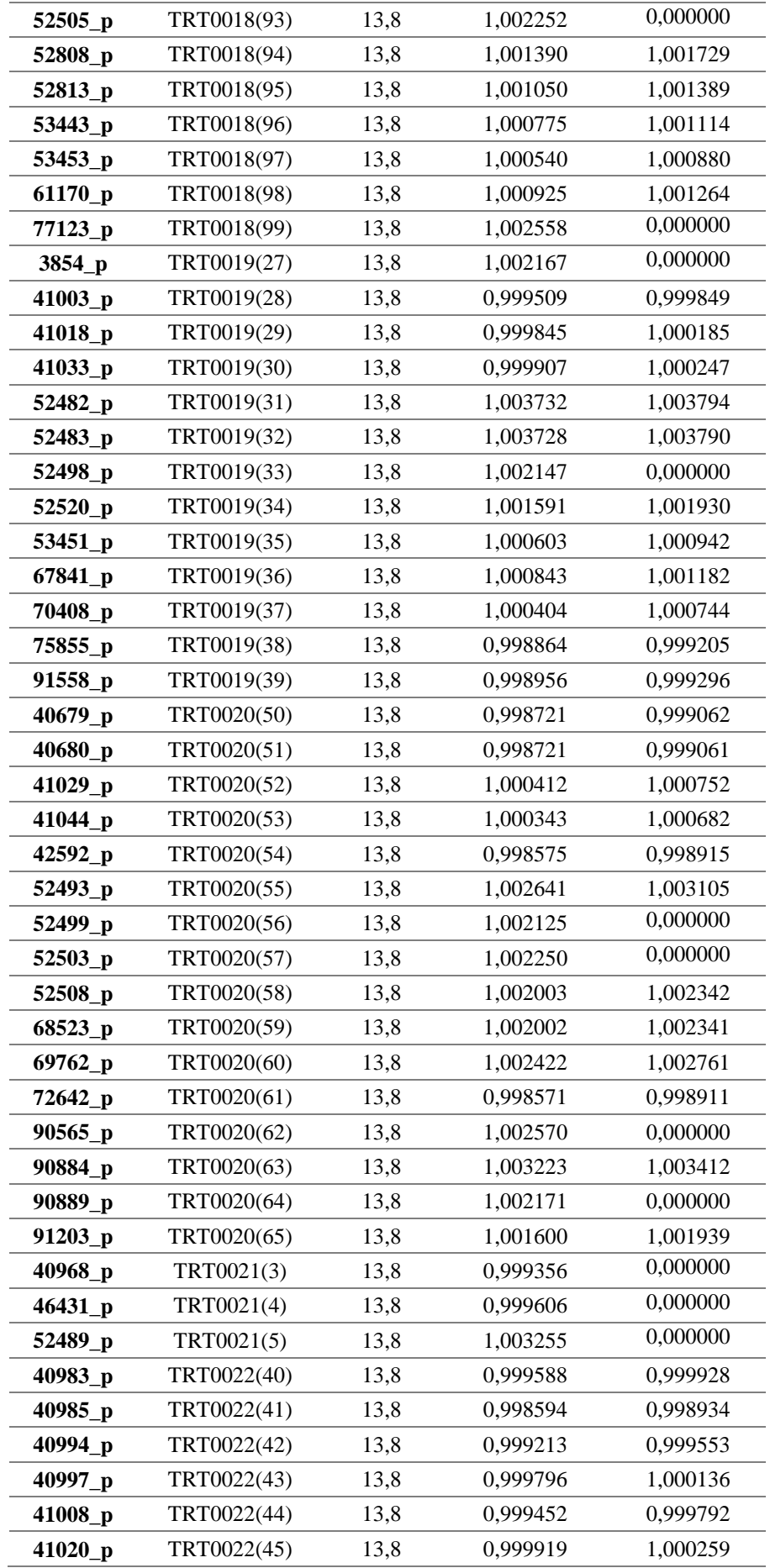

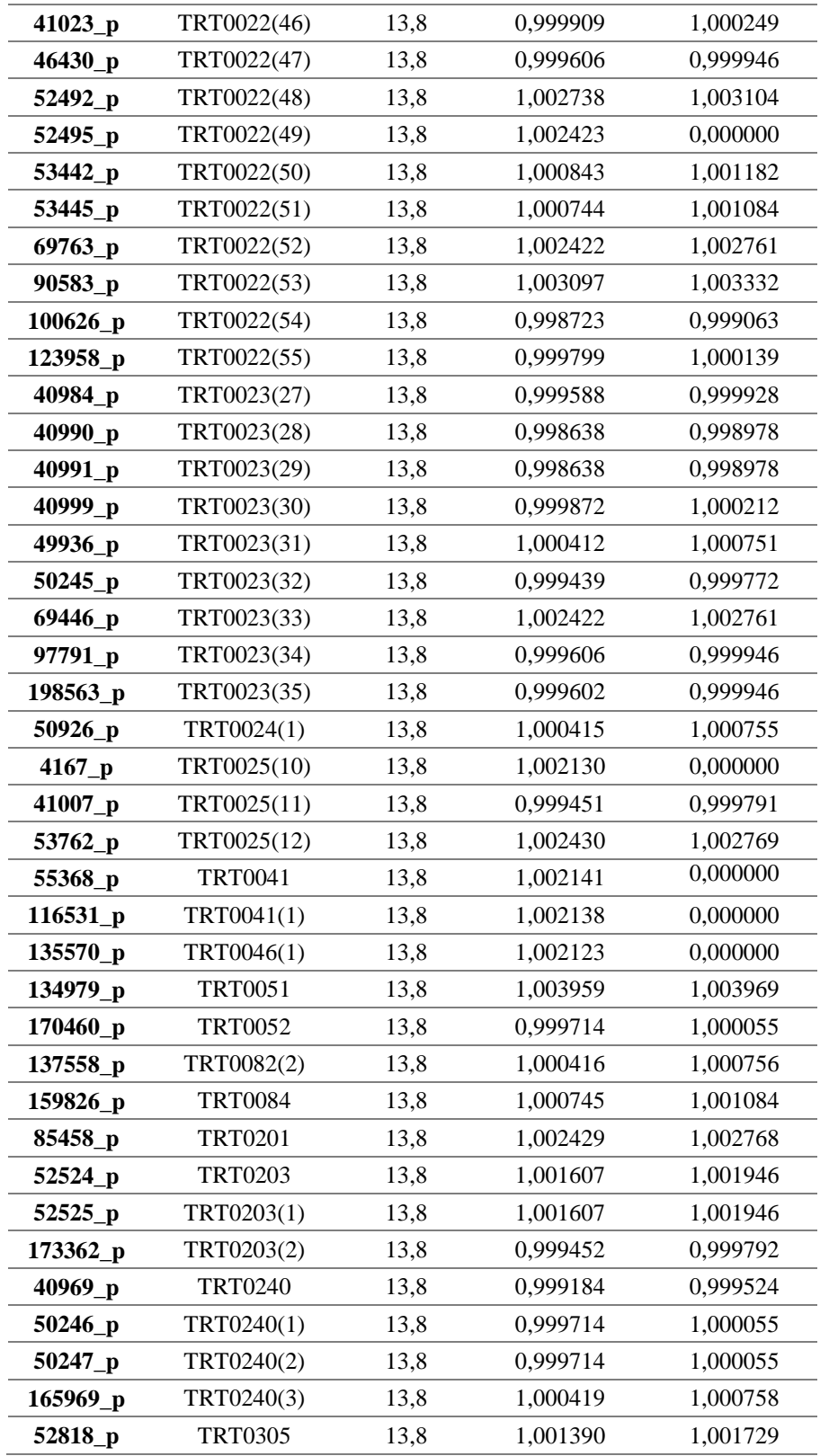

### Ouriginal

## **Document Information**

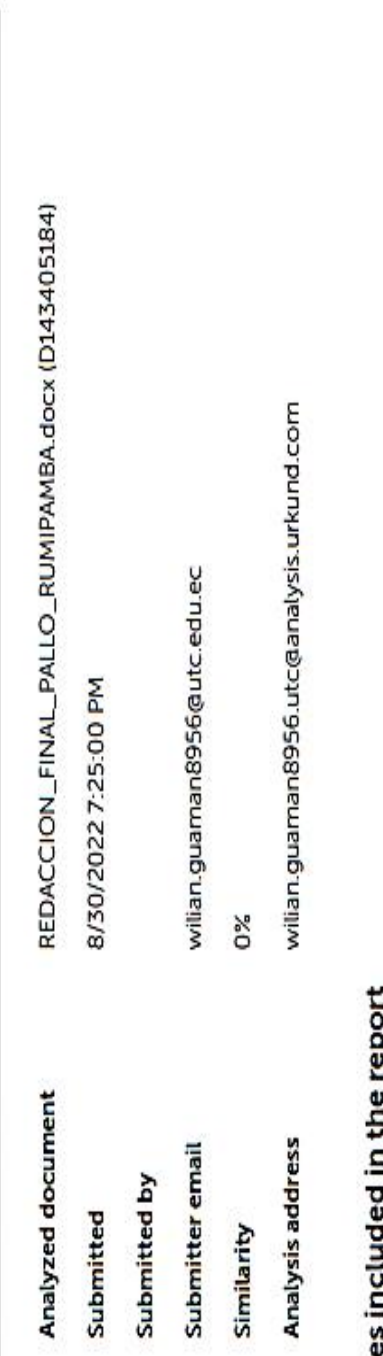

# Source

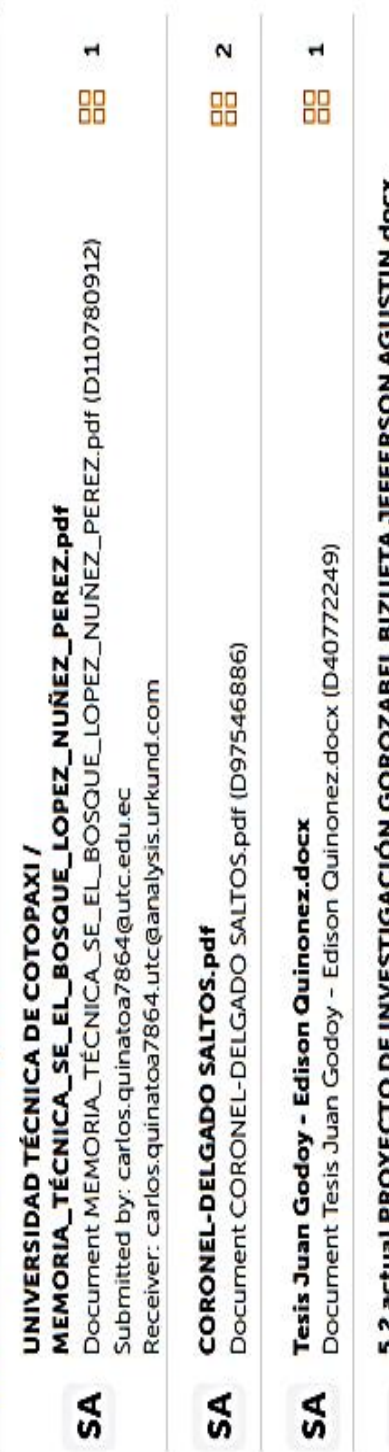

## $\blacksquare$ 88 3-2 BEEUBLE PROTEEL I O DE INVESTIGACIÓN GOROZABEL BIZOETA JEFFERSON AGUSTI<br>Document 5.2 actual PROYECTO DE INVESTIGACIÓN GOROZABEL BIZUETA JEFFERSON AGUSTIN.docx (D51027368) SA

### **Anexo L**